## **Chapter 1: Setting up Odoo 10**

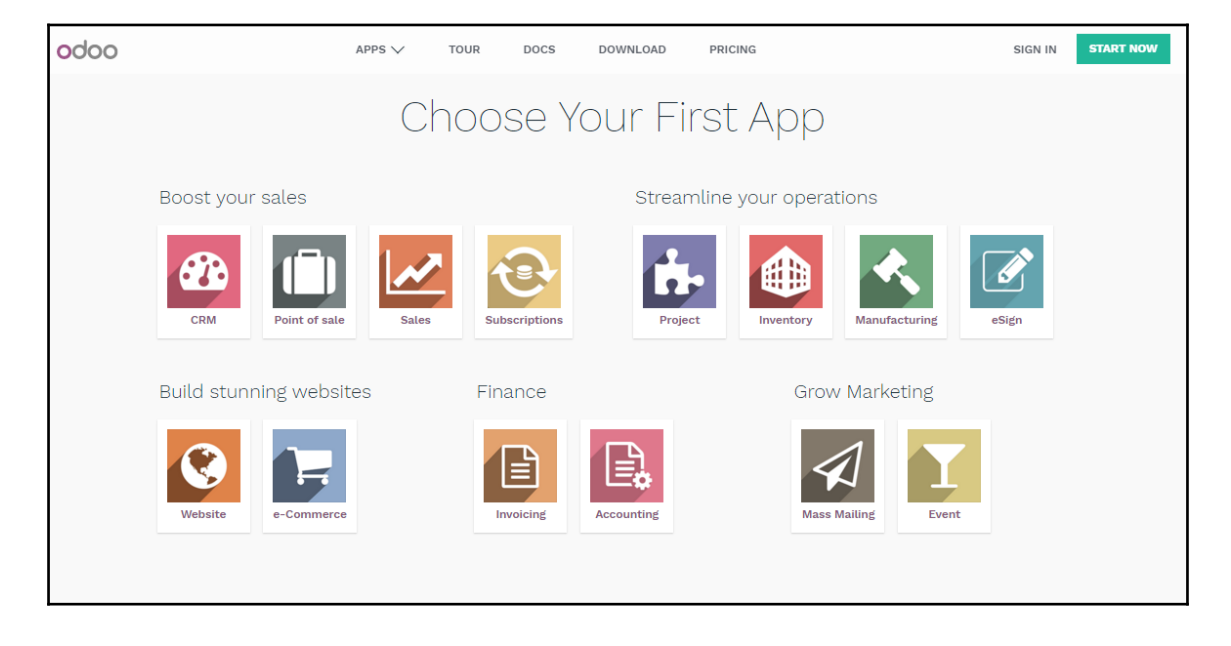

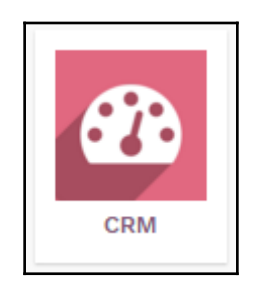

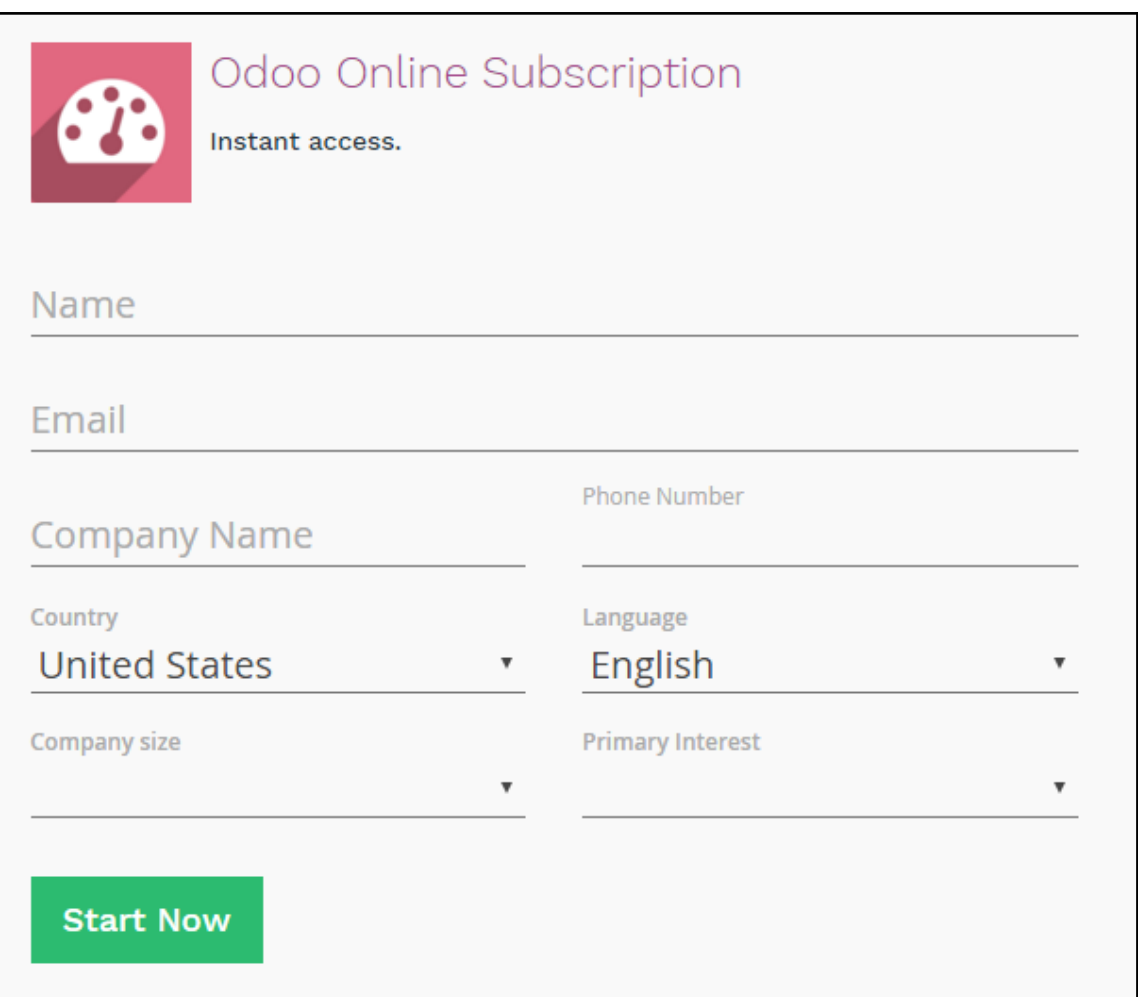

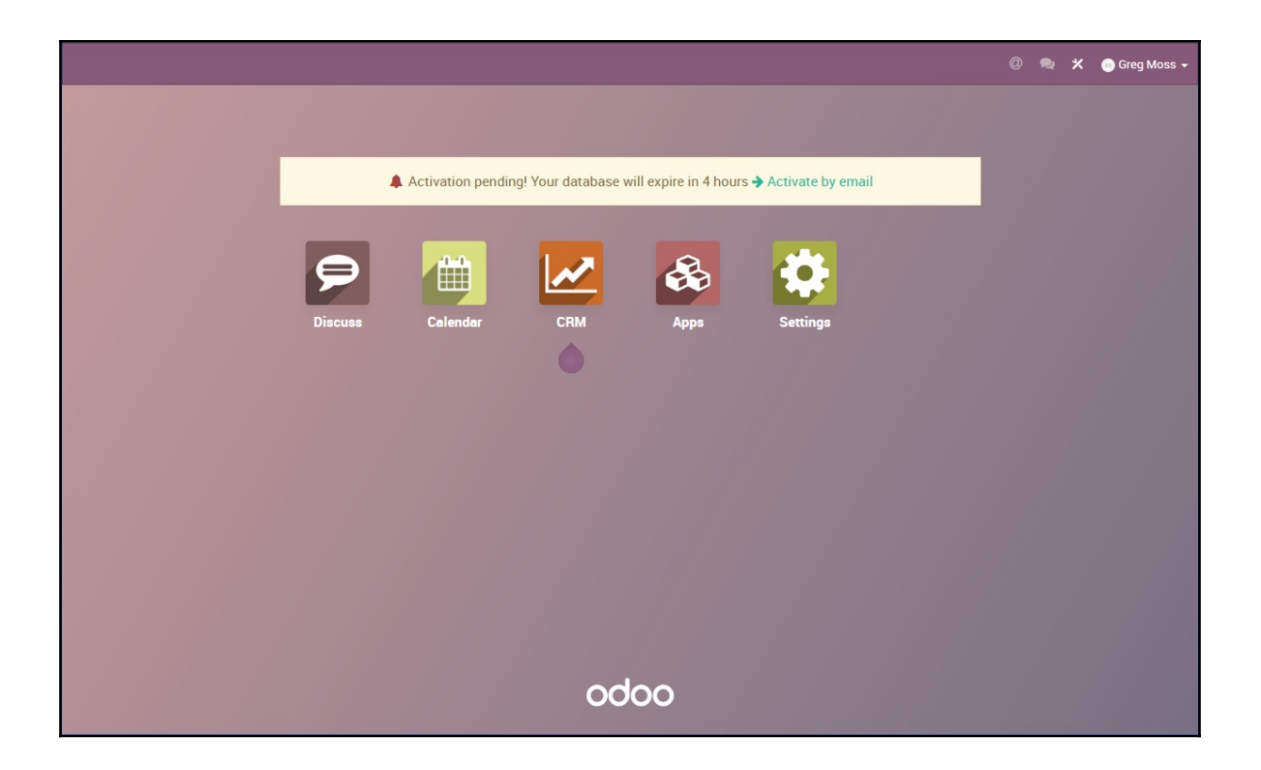

▲ Activation pending! Your database will expire in about 4 hours → Activate by email

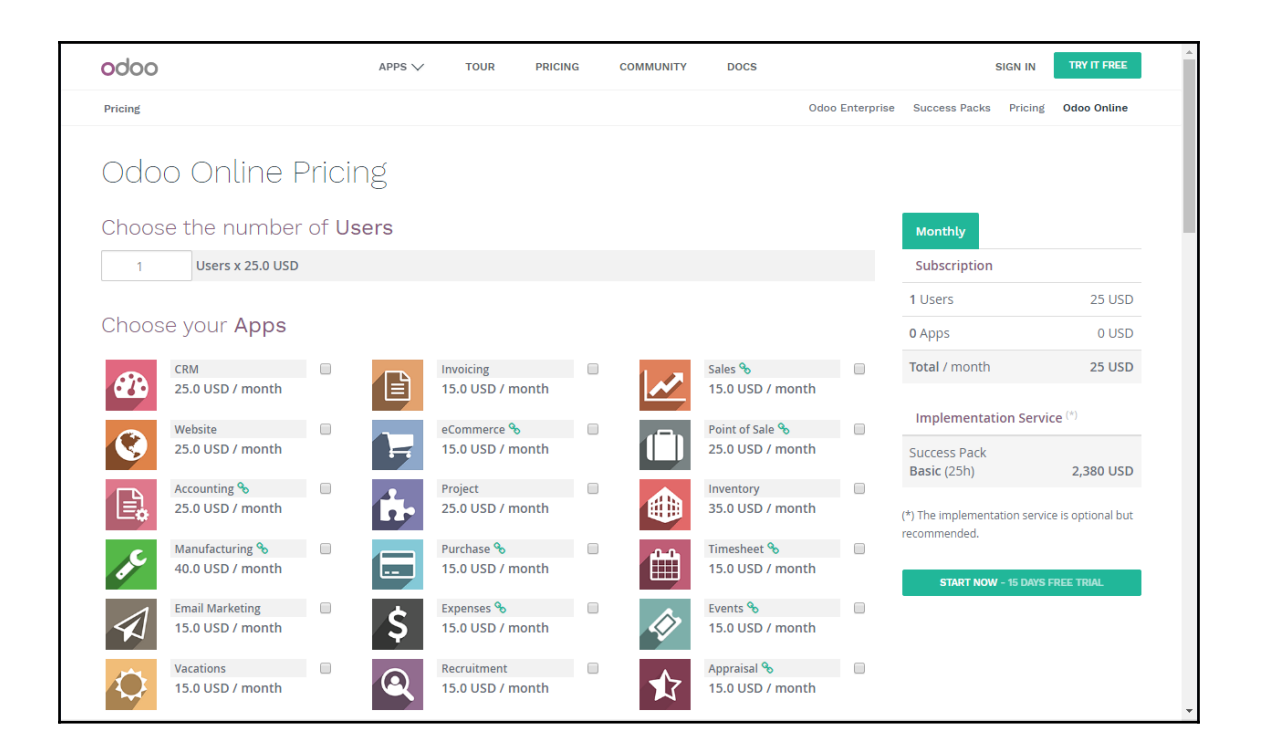

# **Odoo Nightly builds**

### **Builds**

Every night, a new set of packages is generated for the branches listed below. This set consists of deb and rpm packages for Debian and RedHat distributions, an exe package for Windows and a source package.

#### 10 (stable) - Community Edition

Odoo 10 was released in October 2016 and is supported until Odoo 13 - the recommended version

#### 9 (stable) - Community Edition

Odoo 9 was released in October 2015 and is supported until Odoo 12.

#### 8 (stable)

OpenERP 8 was released in September 2014 and is supported until Odoo 11.

#### master (dev) - Community Edition

This branch contains experimental features - for testing only.

Check out our installation and deployment guides.

### Index of /10.0/nightly/

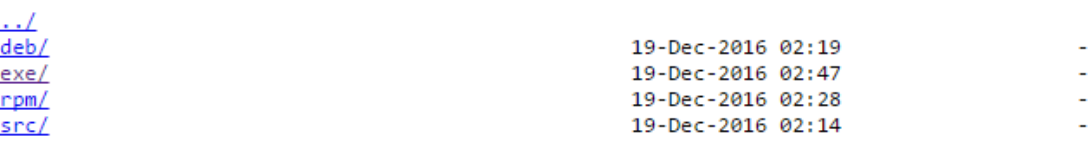

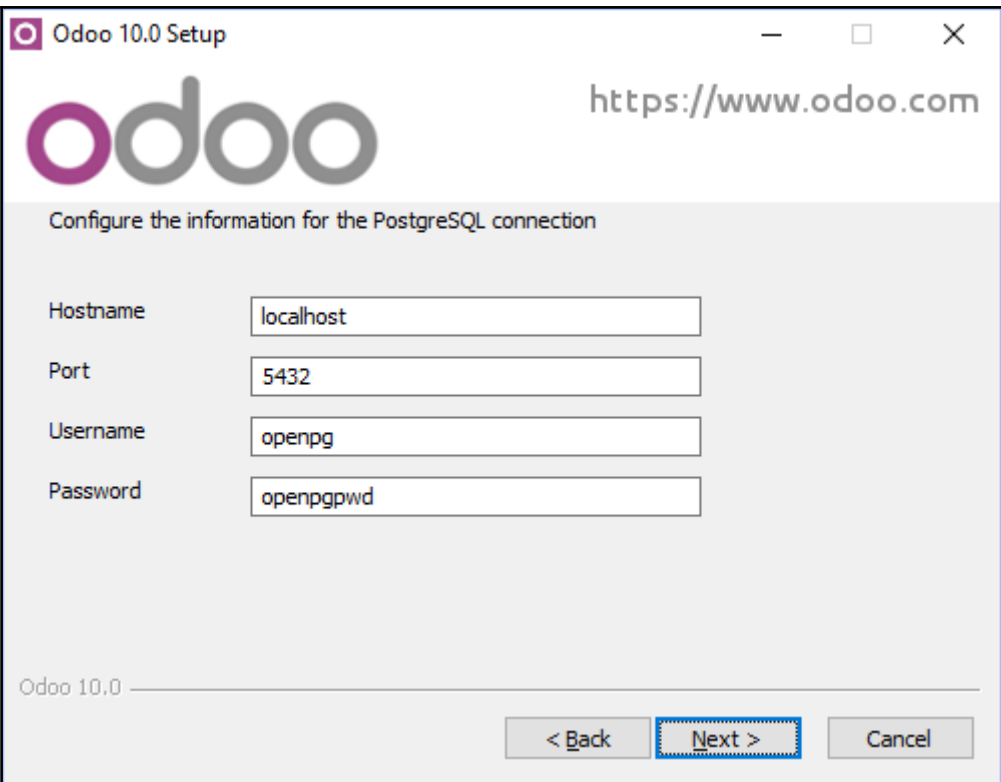

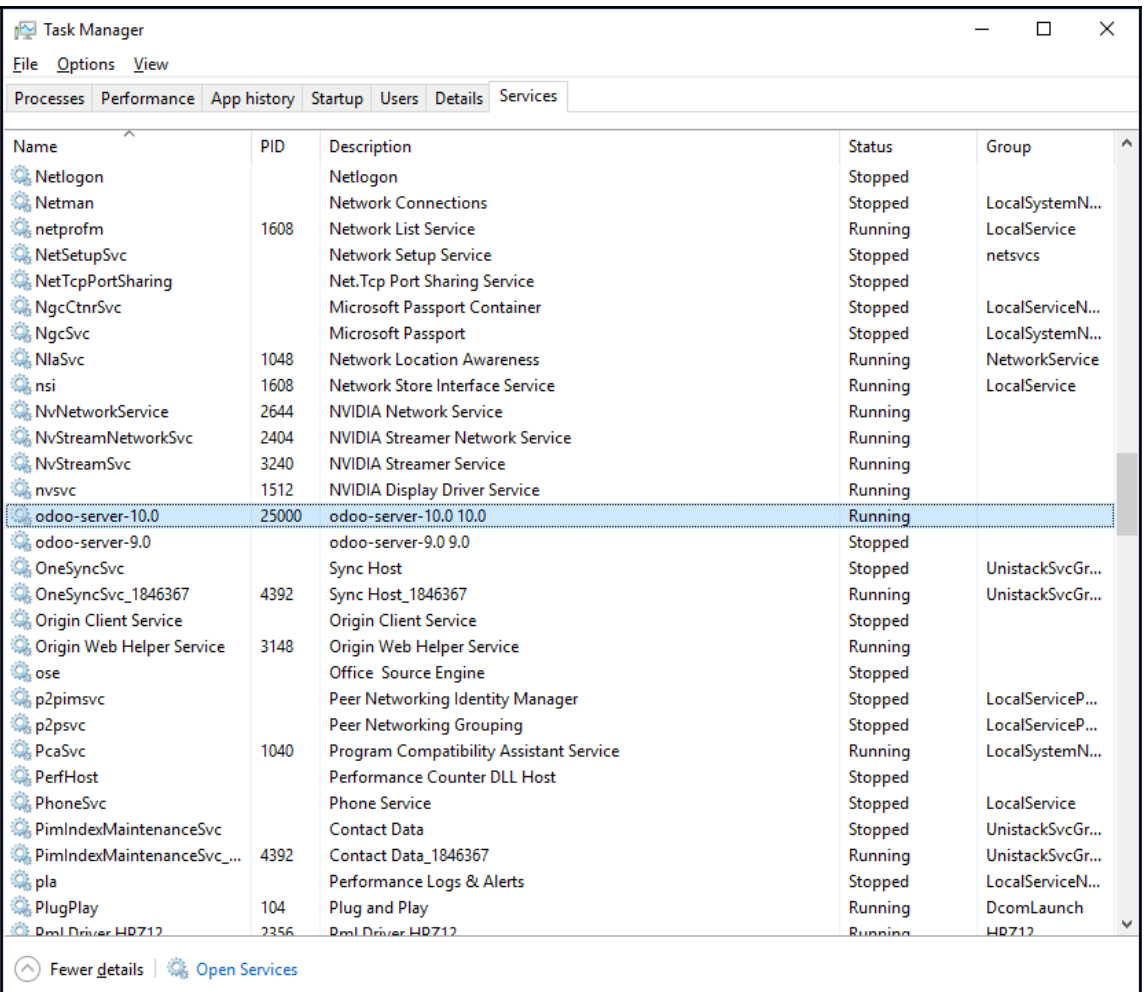

```
root@ubuntu:~# ps aux | grep odoo<br>odoo       14341  1.0 11.1 925300 111756 ?        Sl   11:40   0:02 /usr/bin/python /usr/bin/o<br>doo --config /etc/odoo/odoo.conf --logfile /var/log/odoo/odoo-server.log<br>postgres  14489  0.0
ocal] idle
root 14539 0.0 0.1 21292 1008 pts/17 S+ 11:45 0:00 grep --color=auto odoo<br>root@ubuntu:~#
```
## **Chapter 2: Installing your First Odoo Application**

F

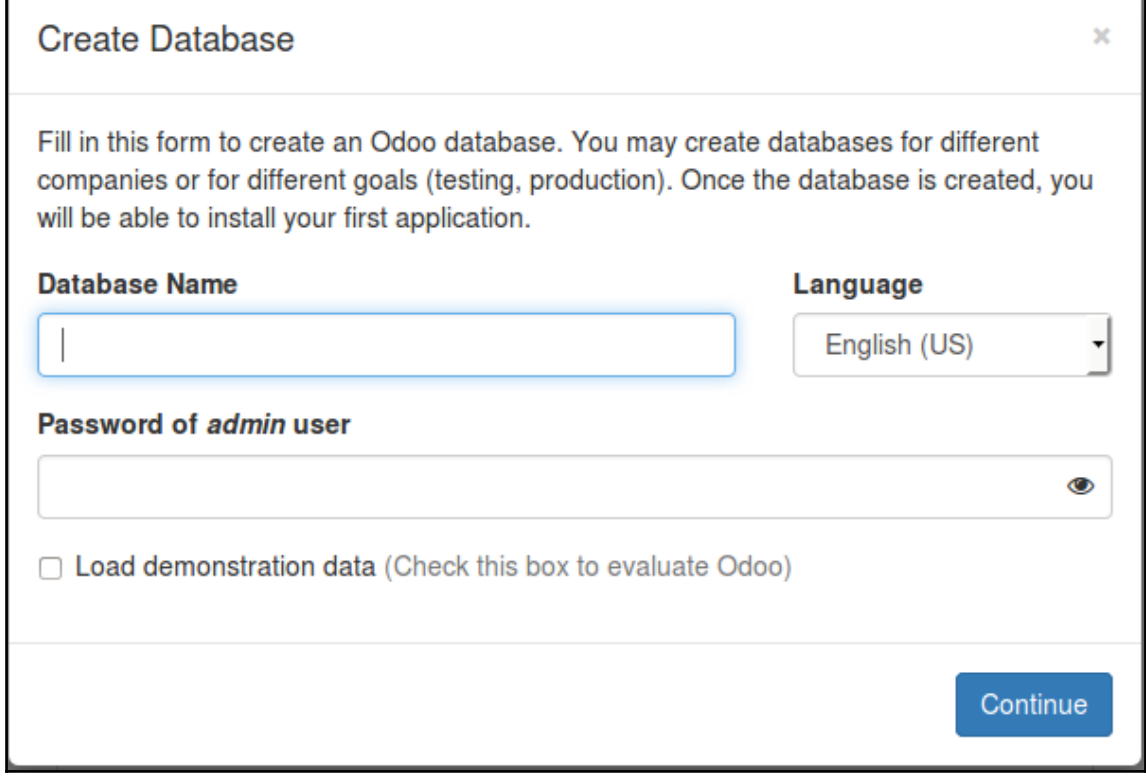

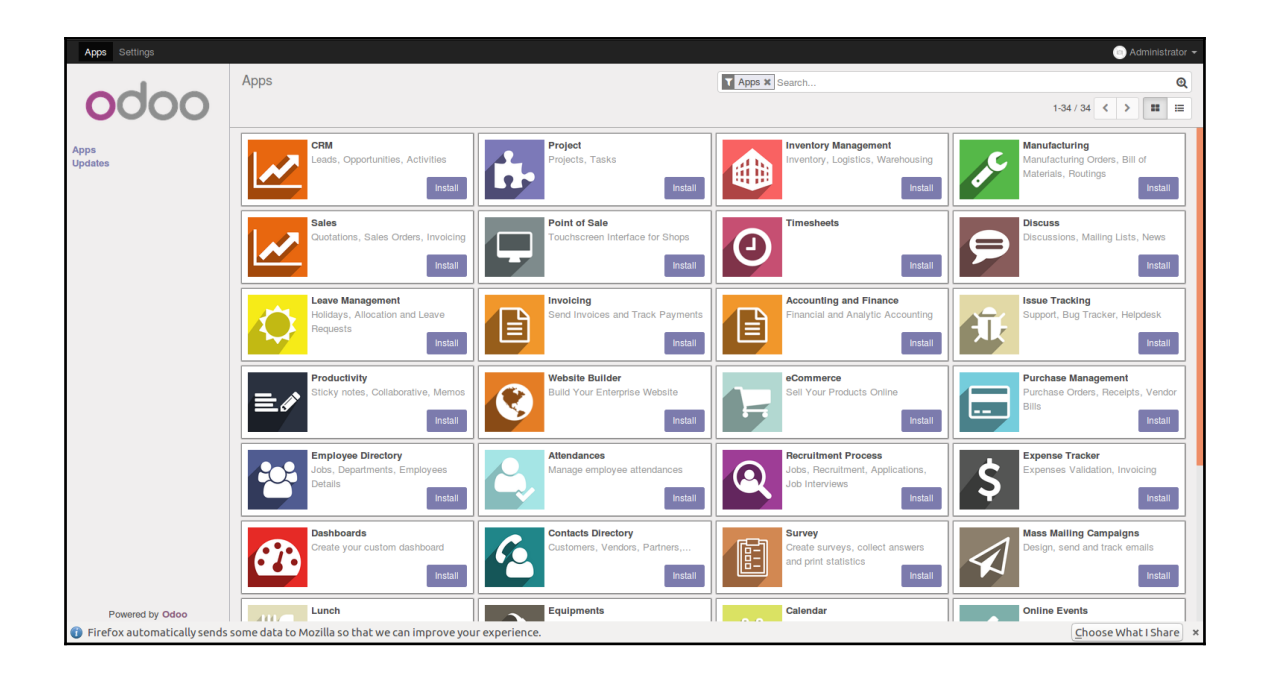

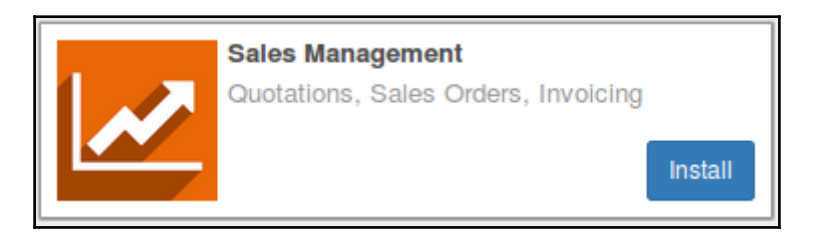

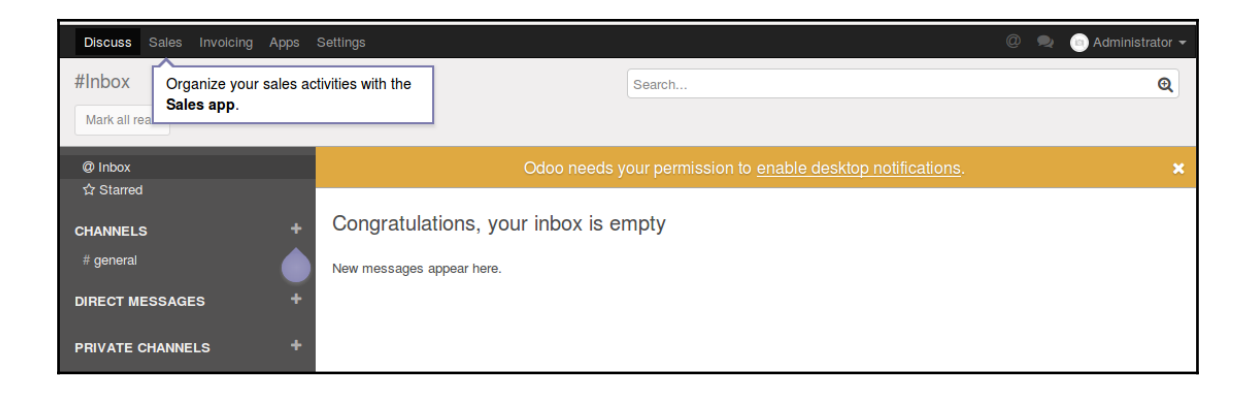

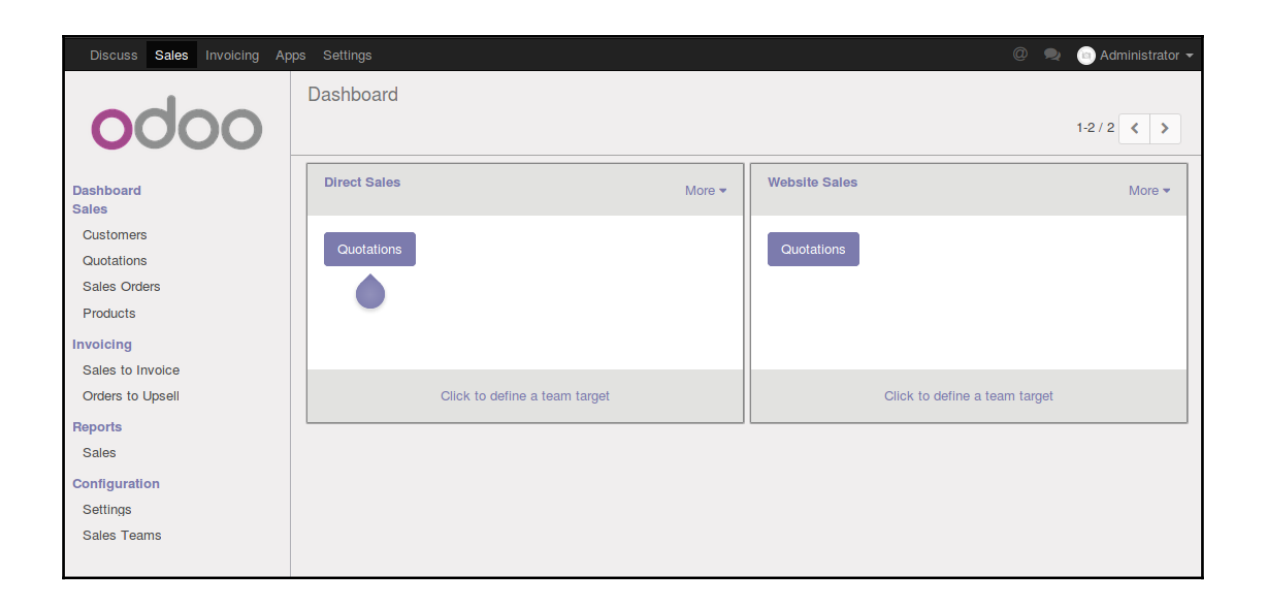

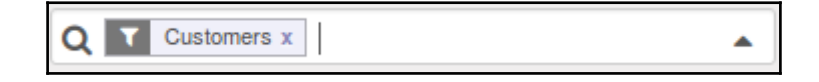

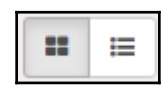

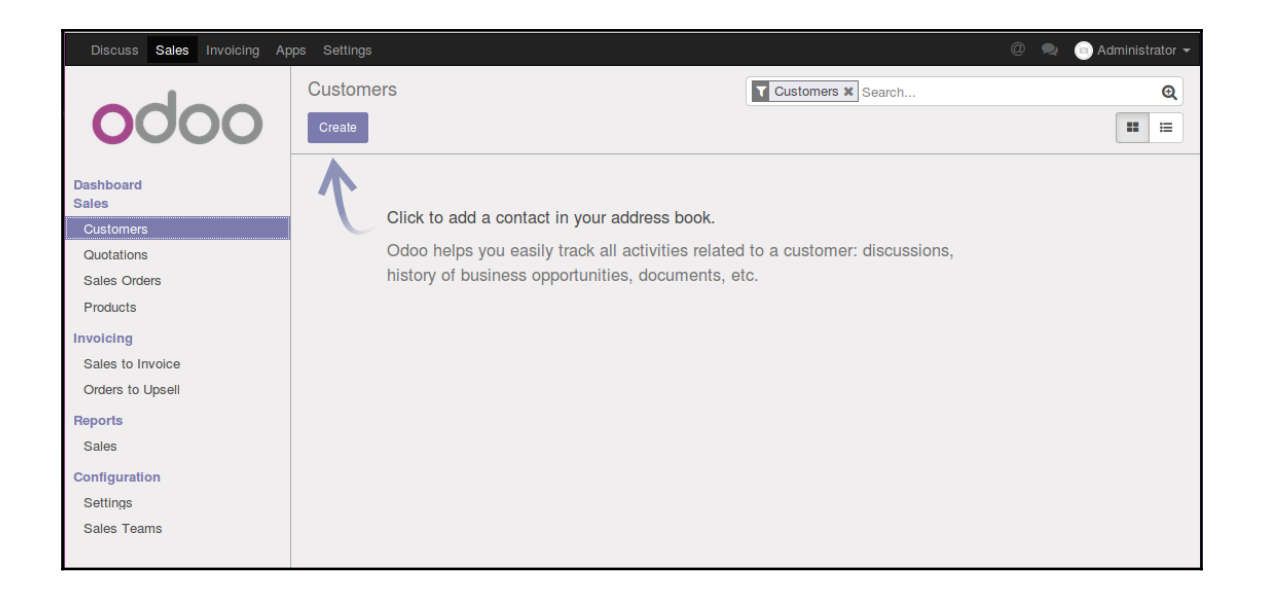

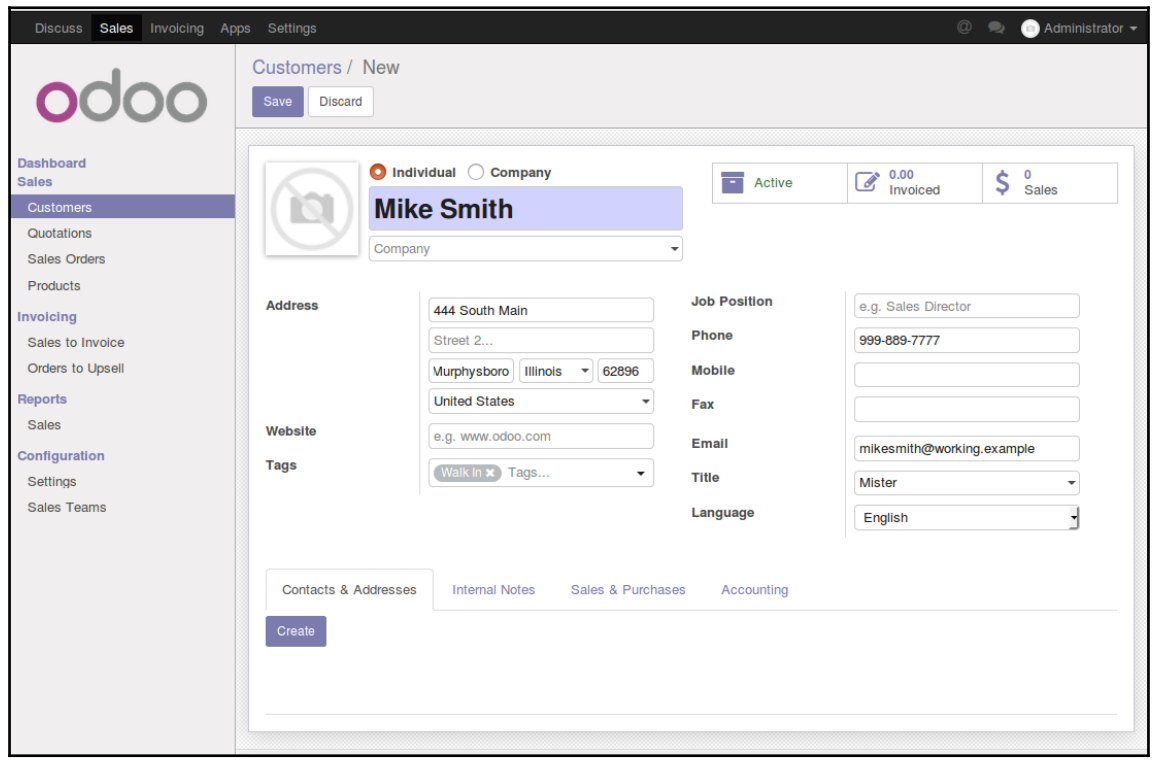

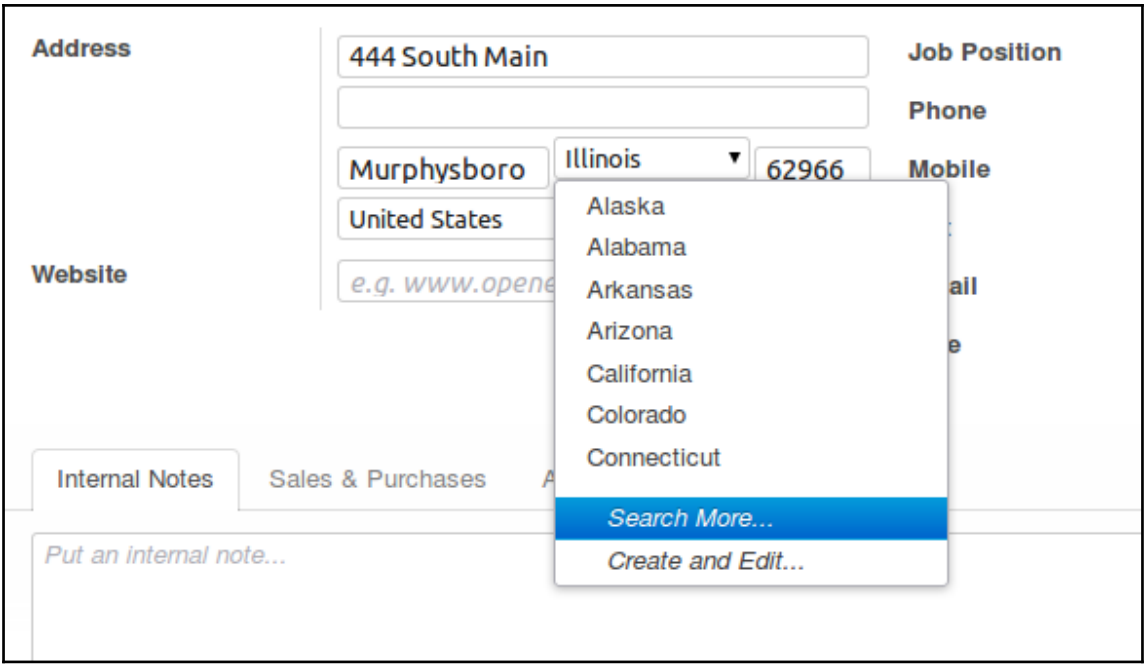

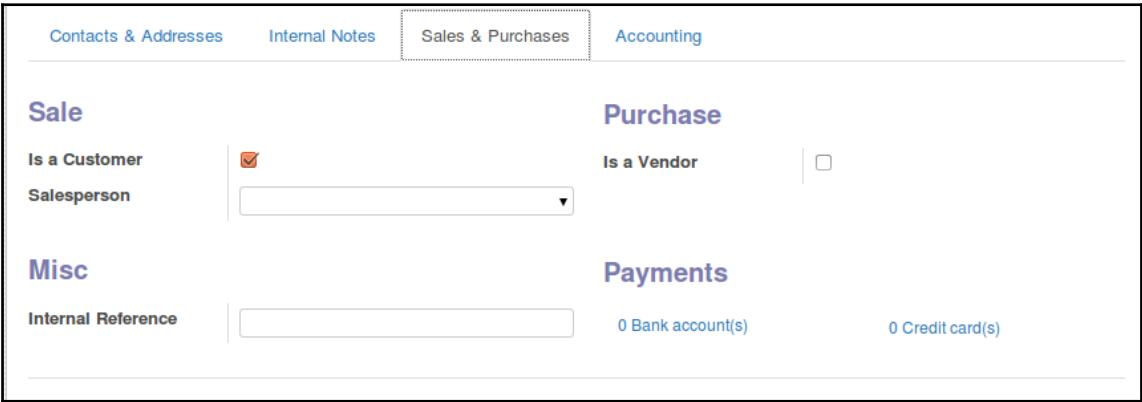

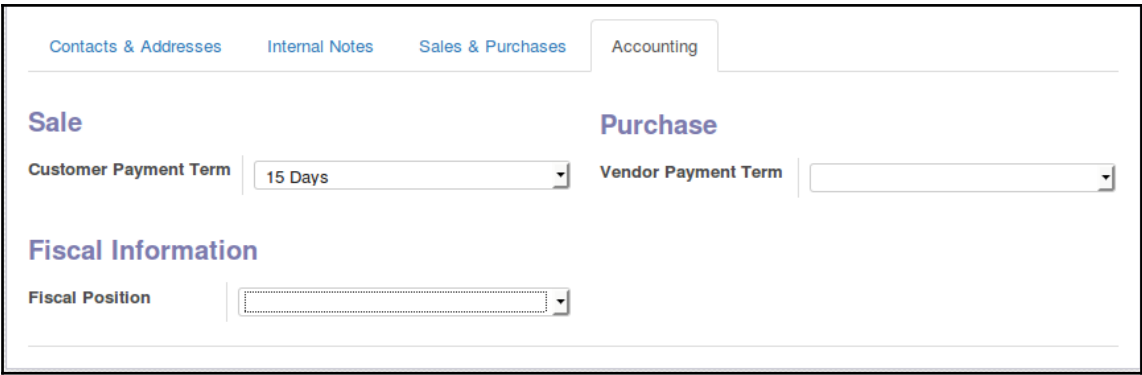

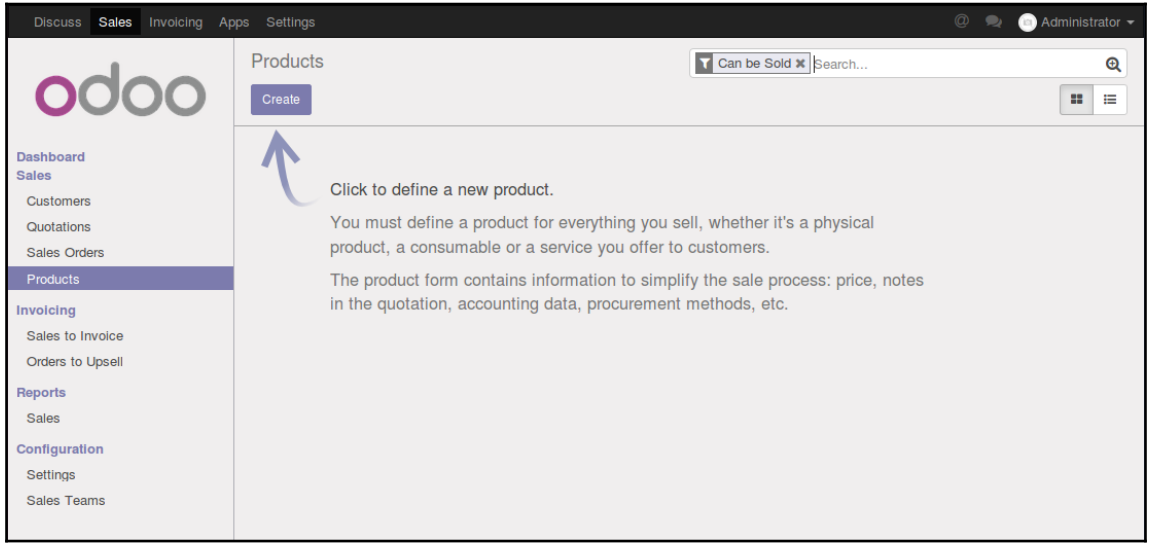

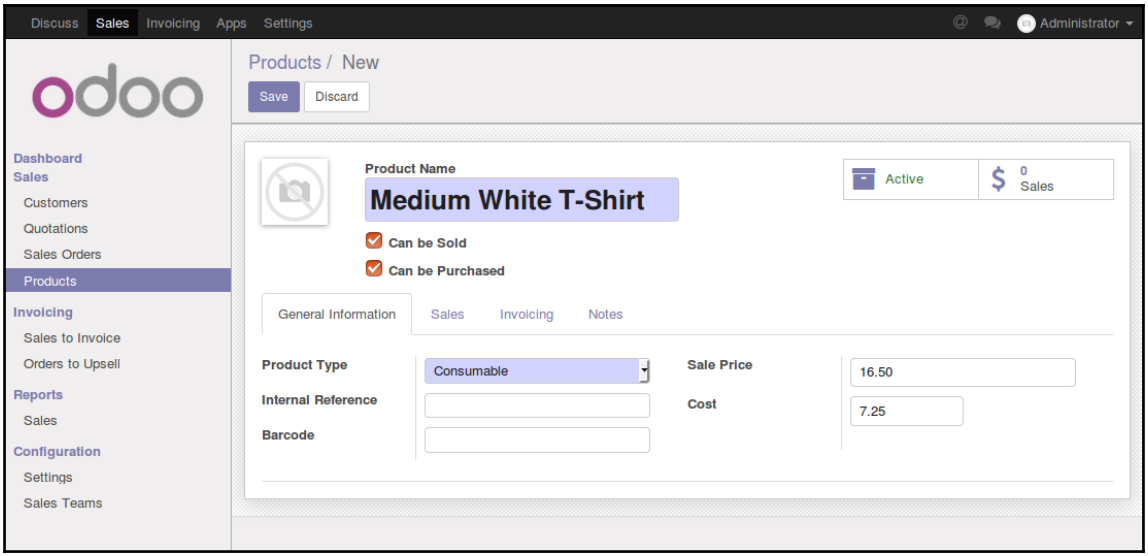

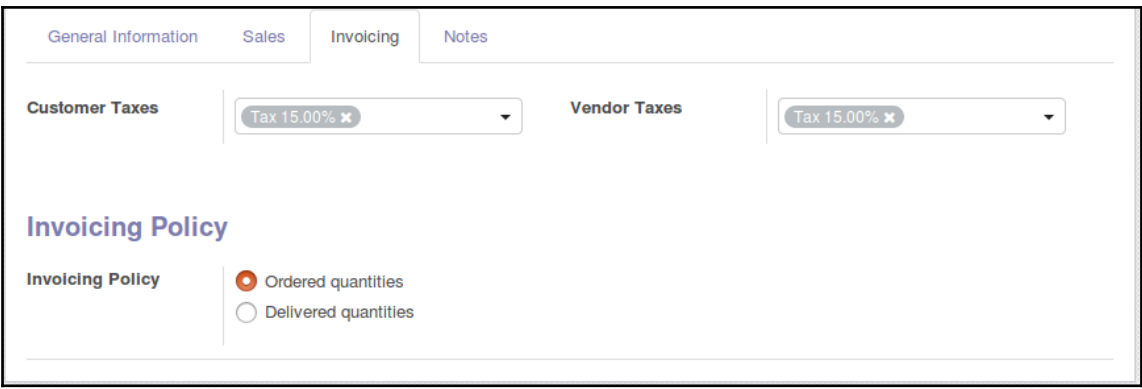

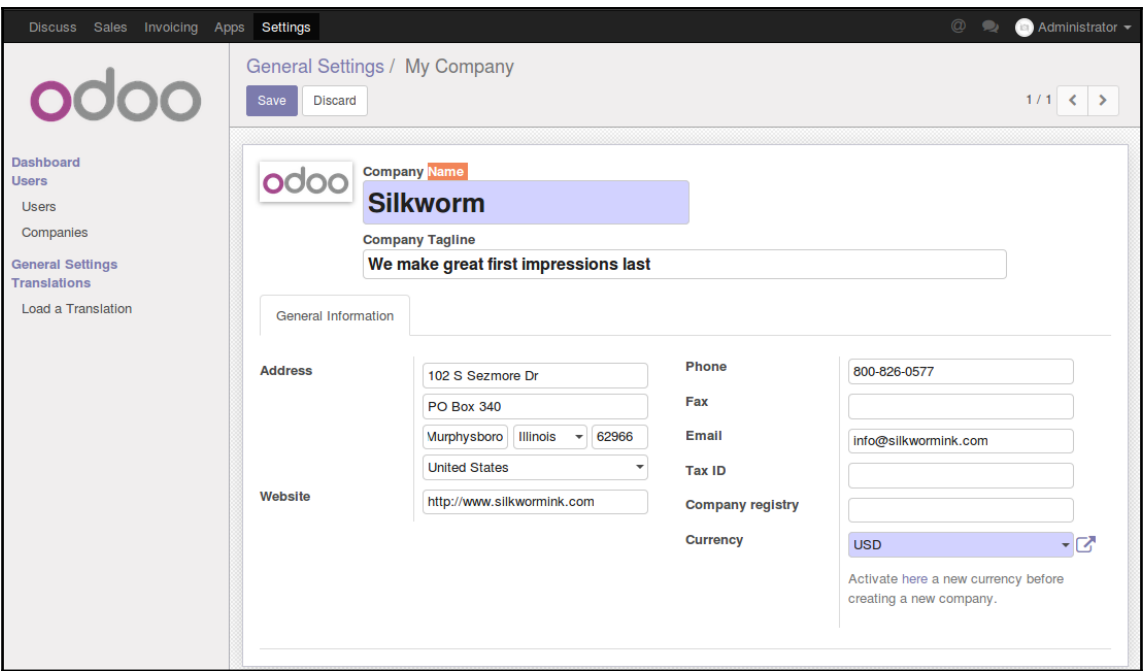

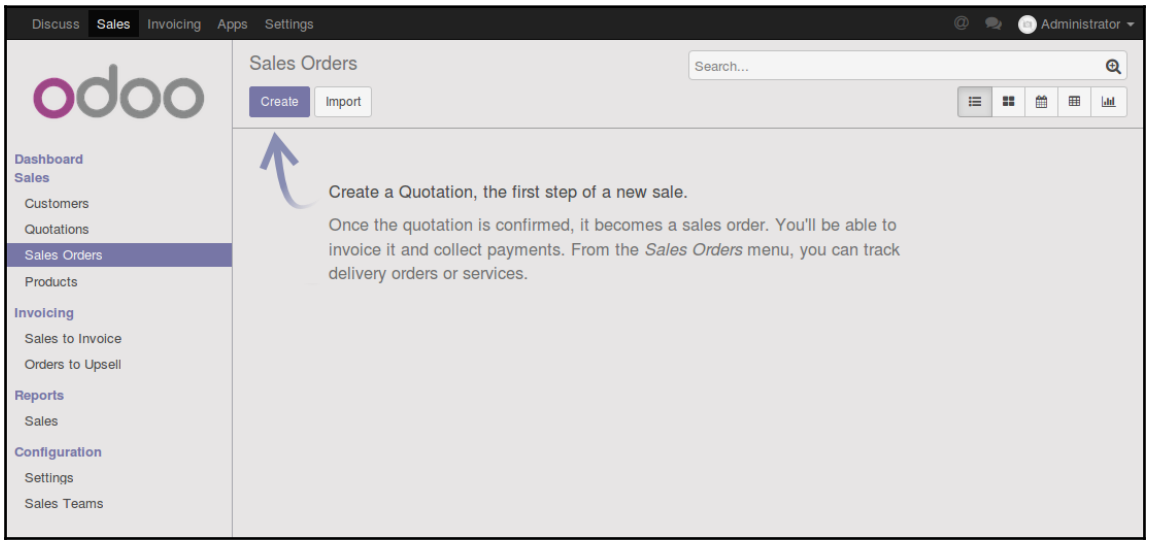

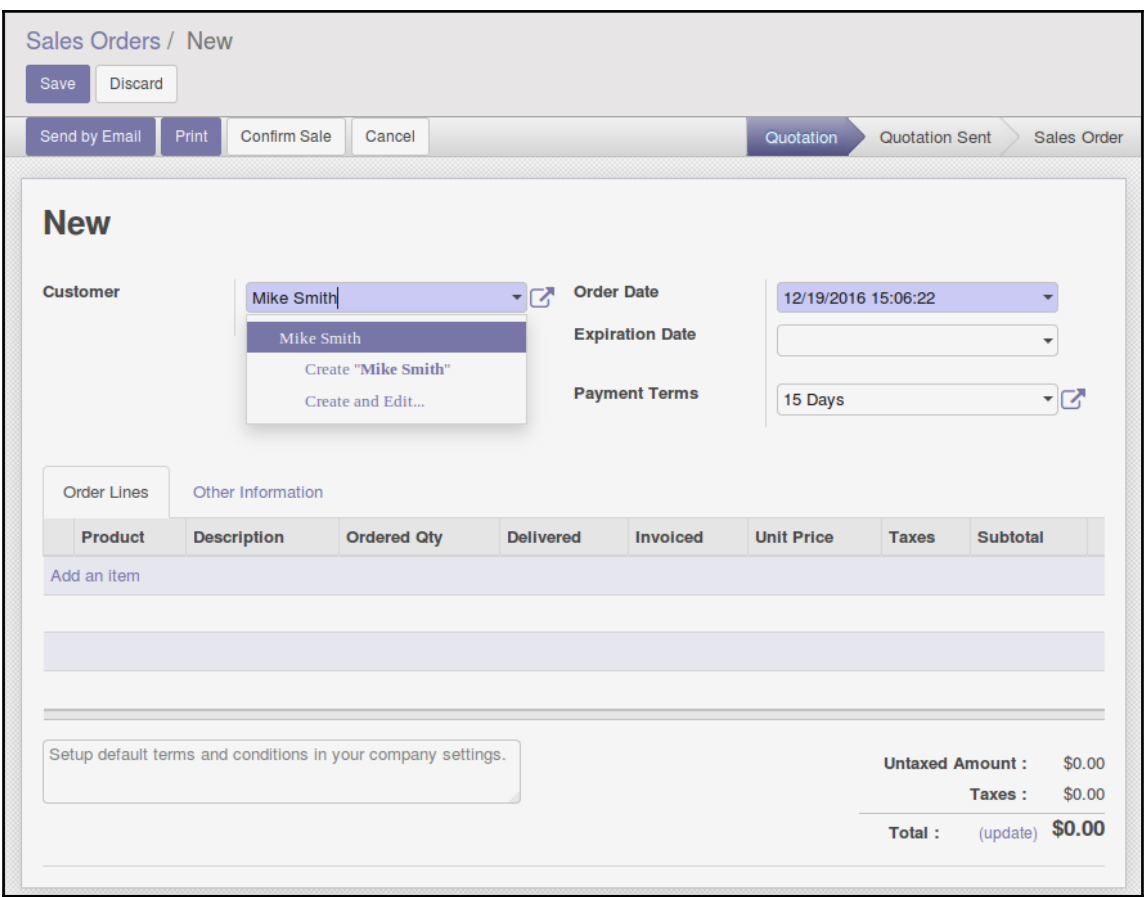

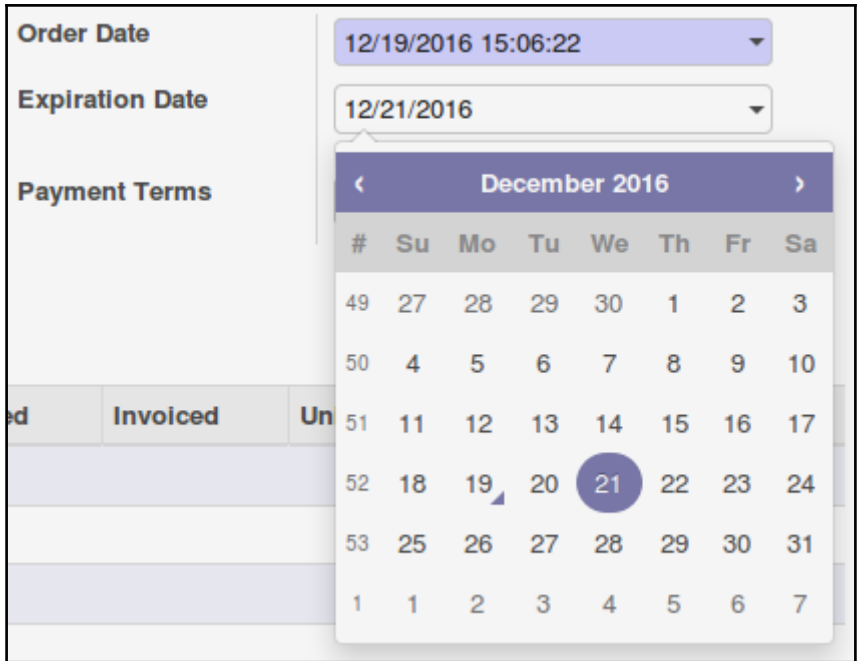

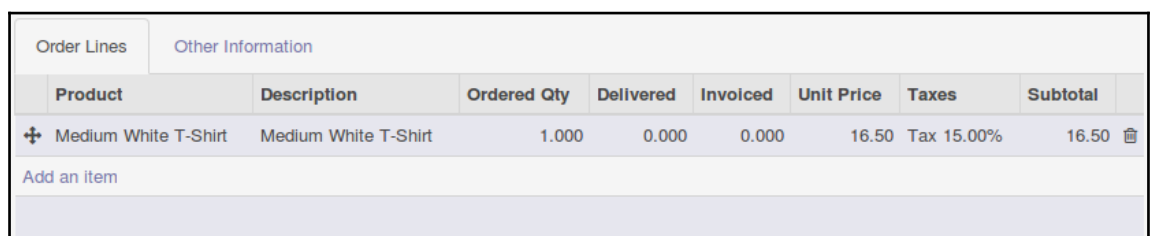

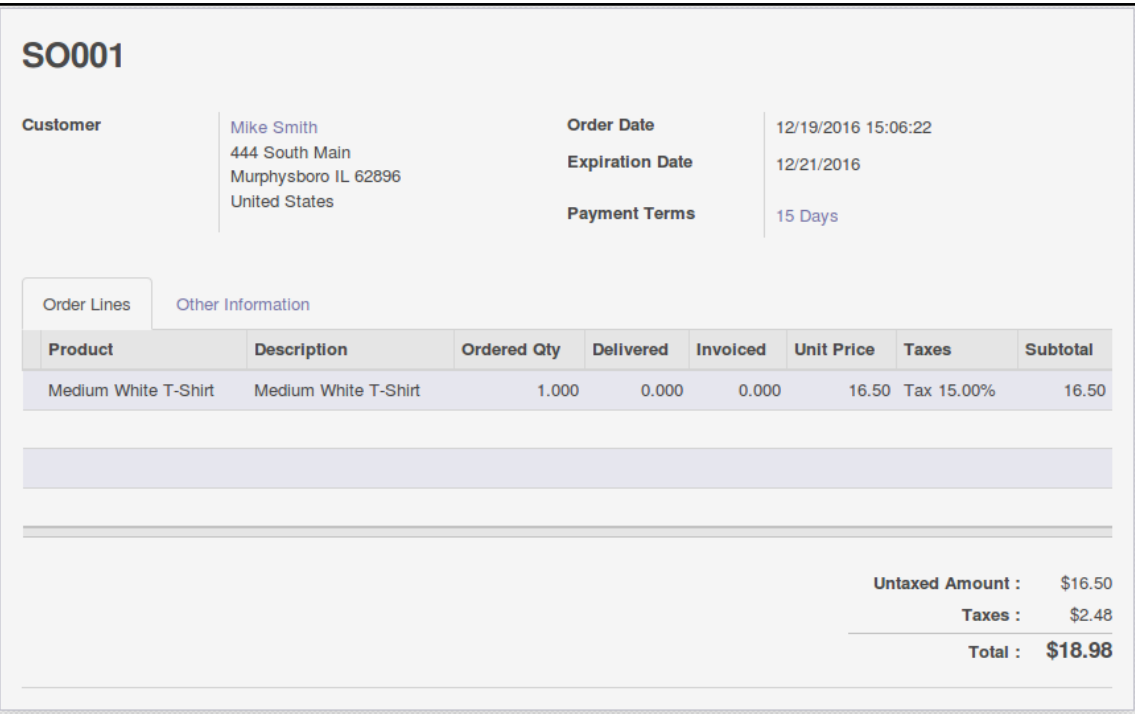

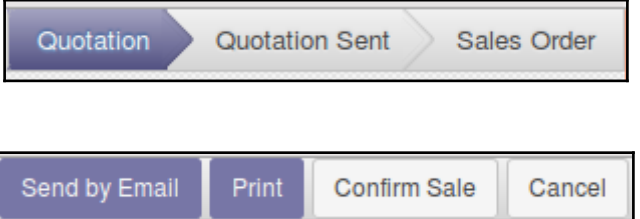

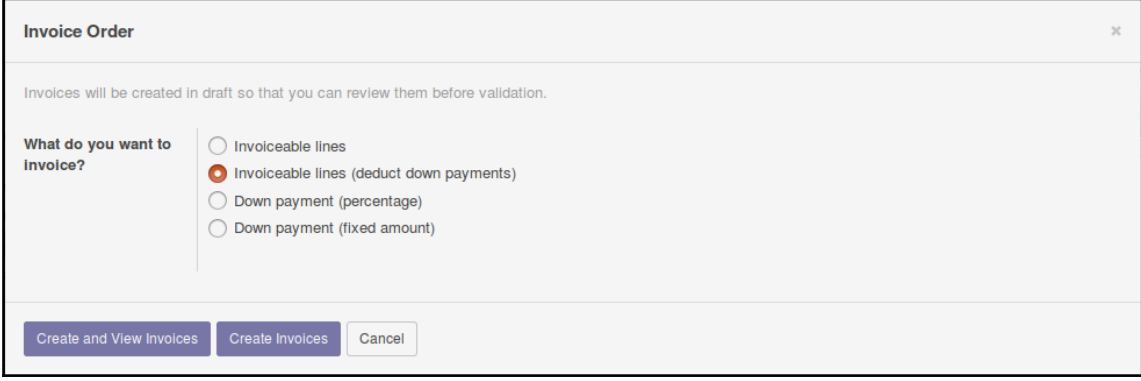

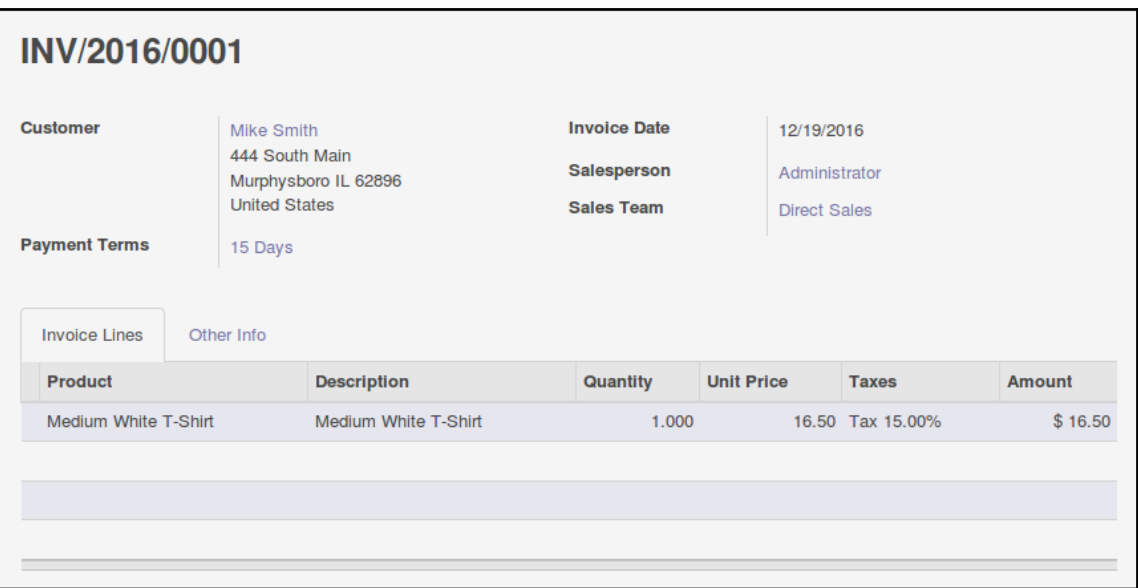

## **Chapter 3: Exploring Customer Relationship Management in Odoo 10**

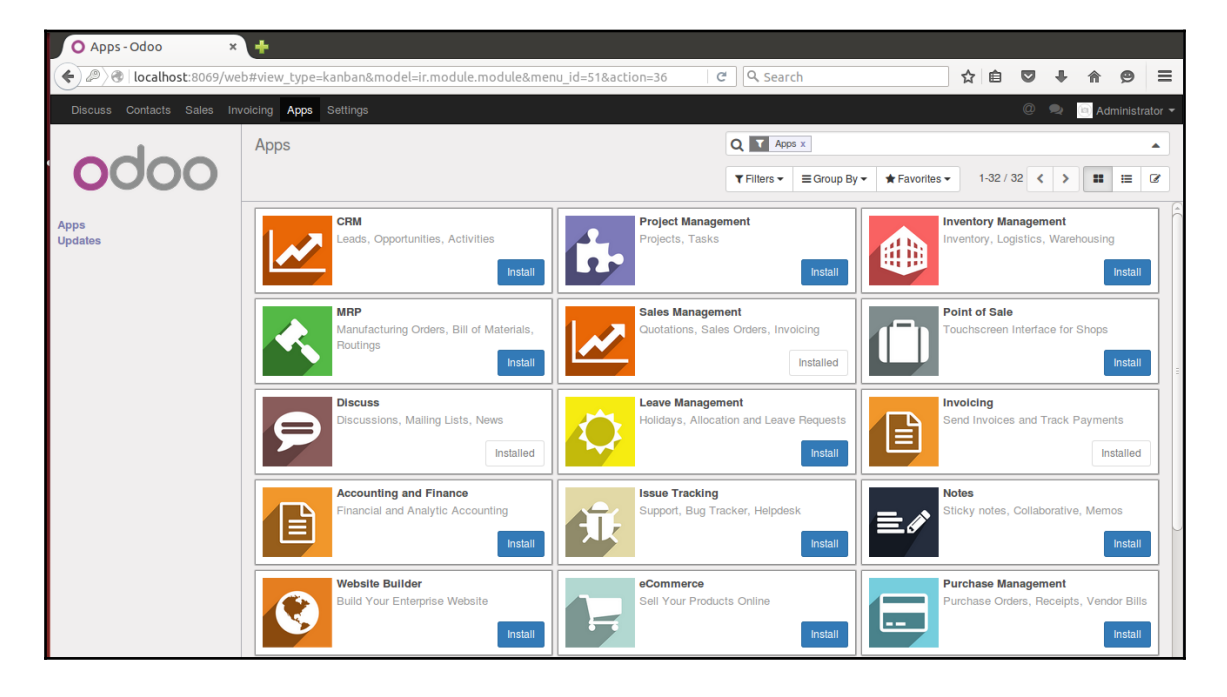

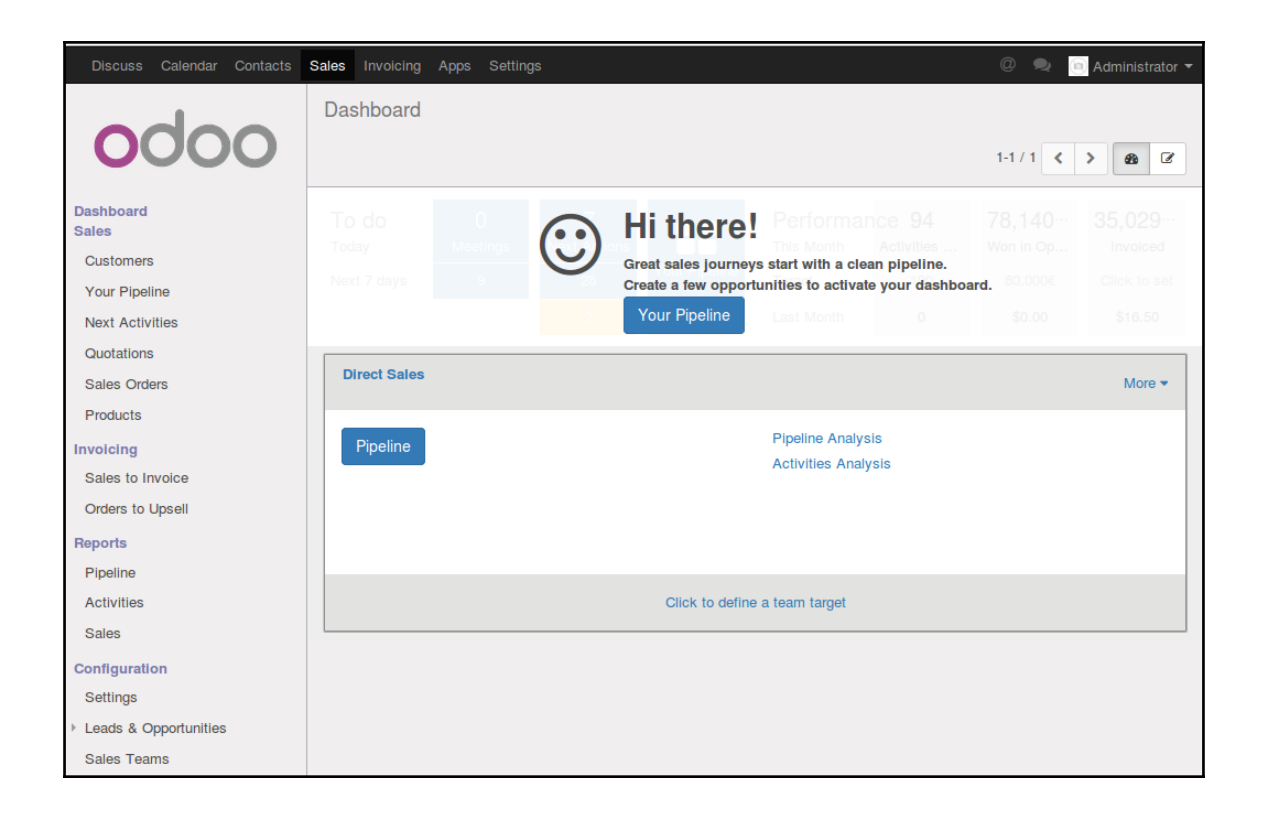

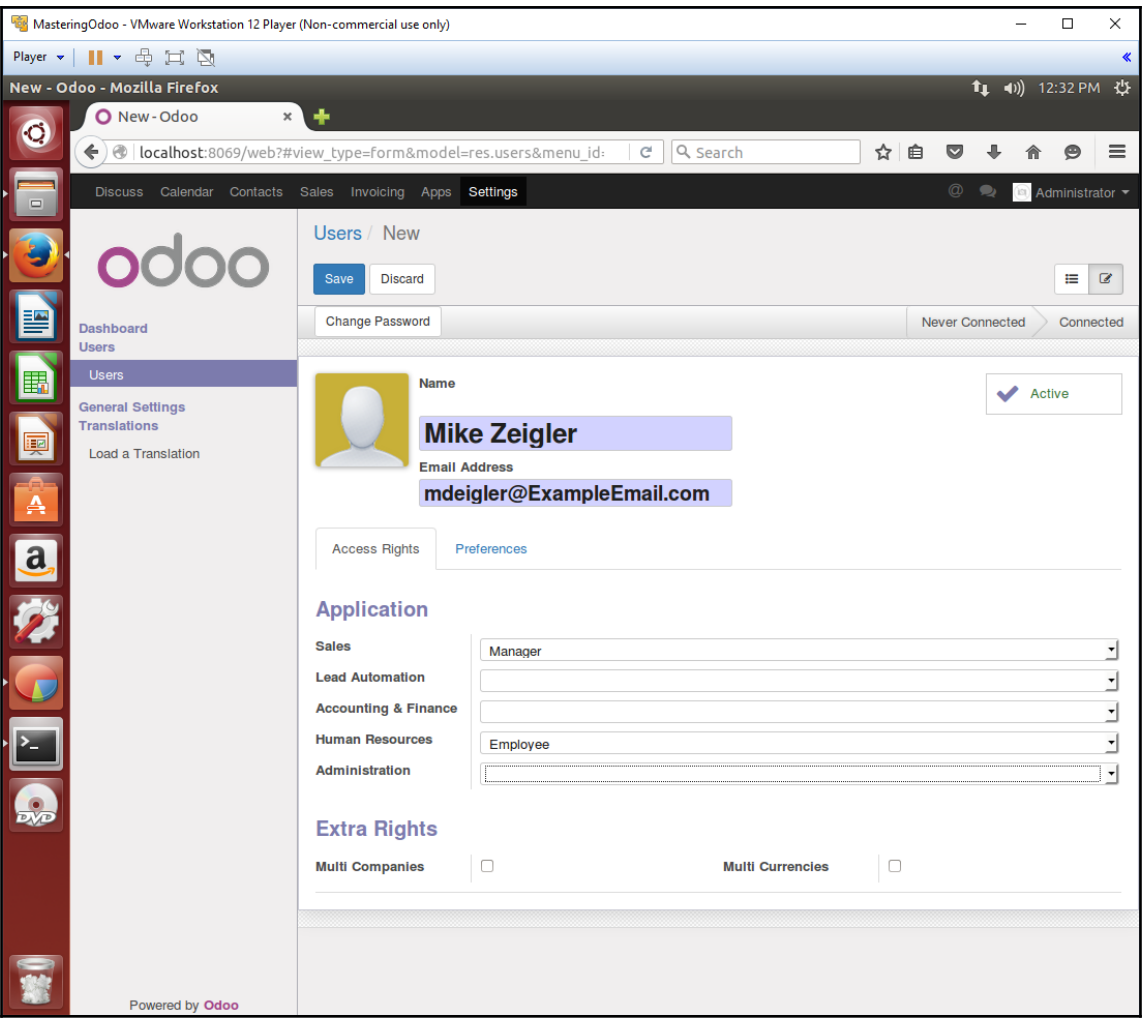

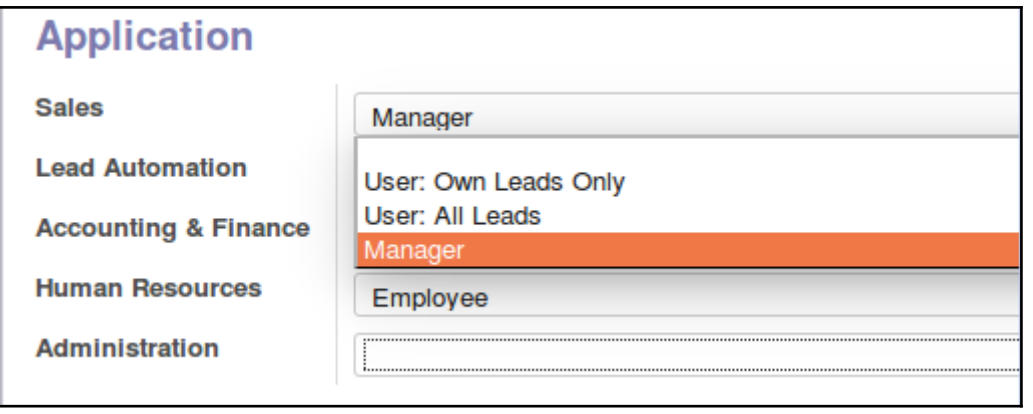

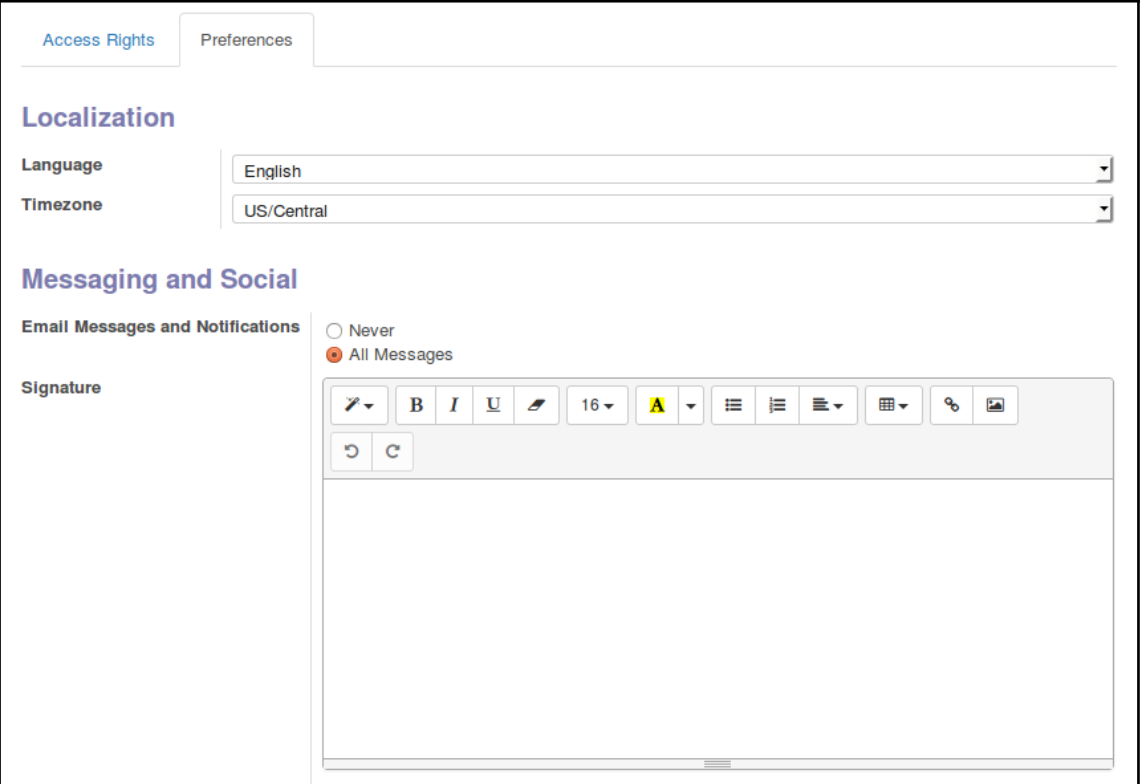

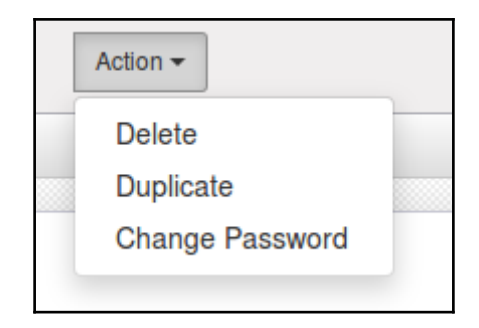

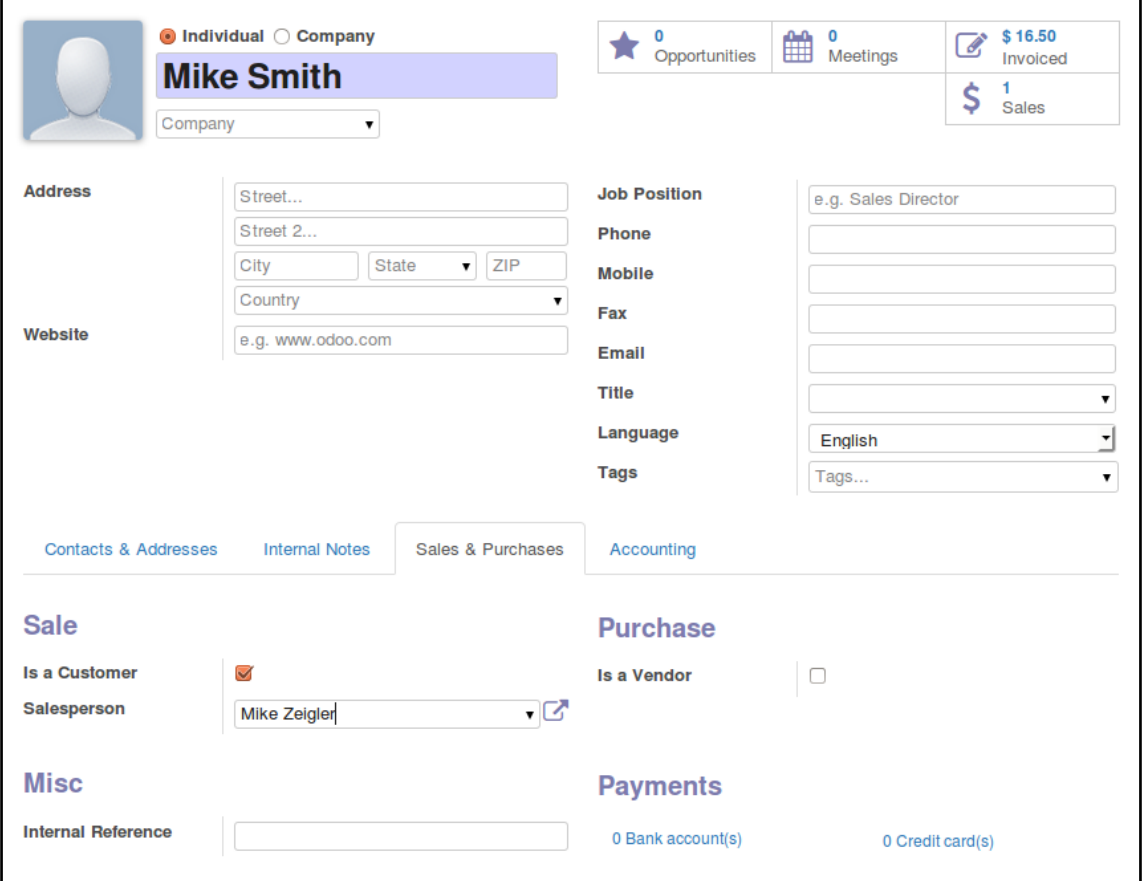

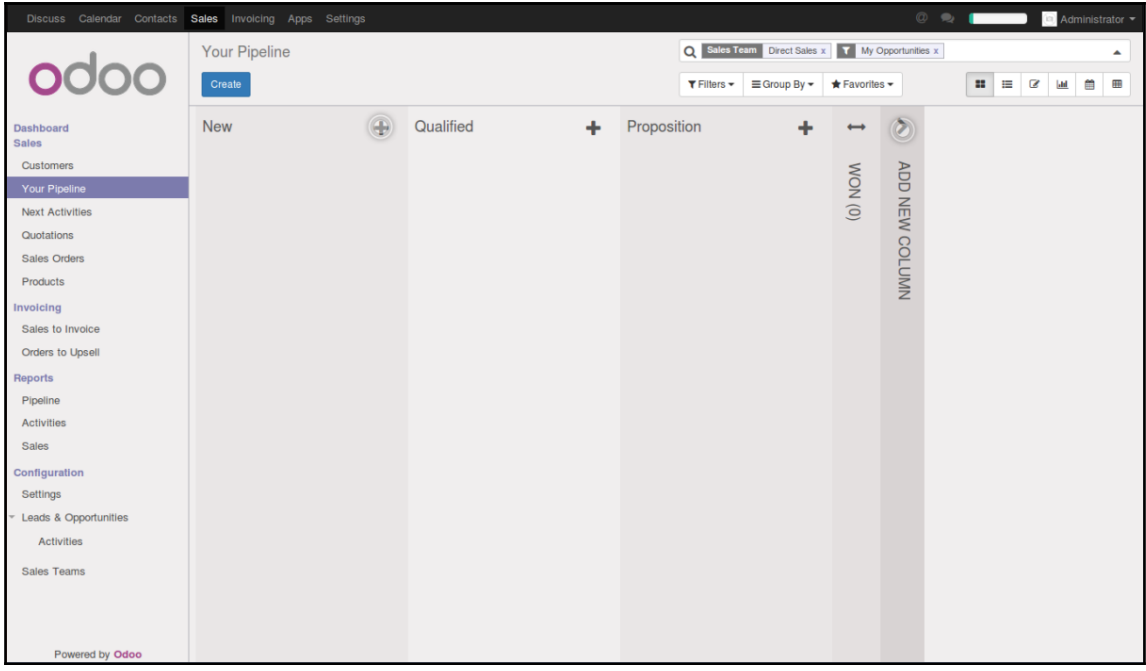

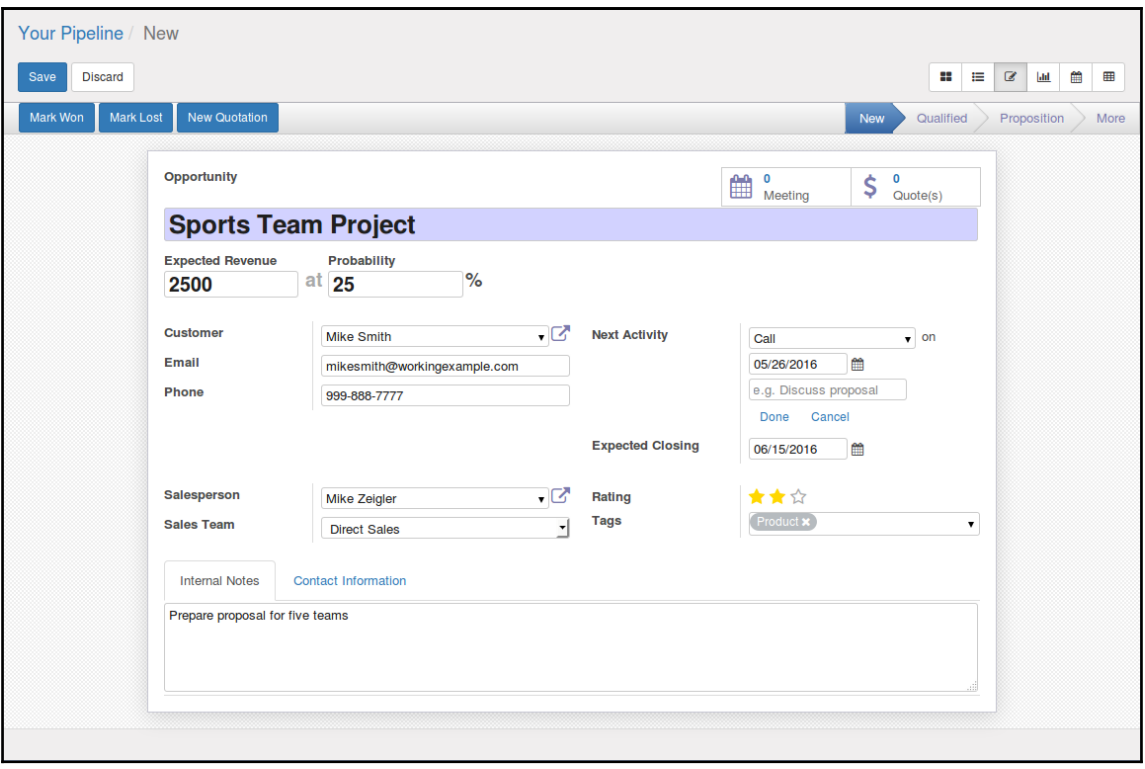

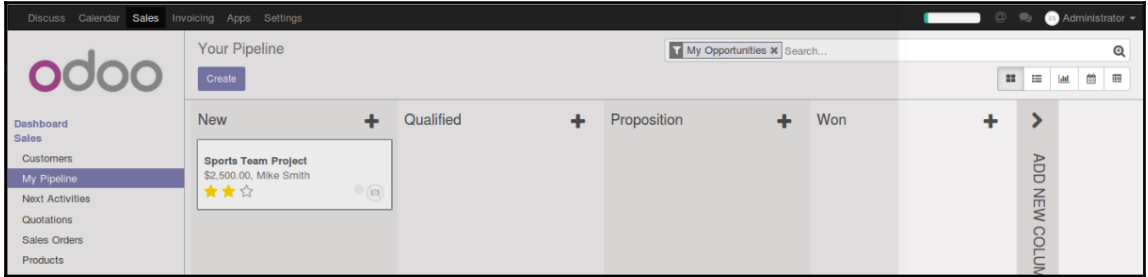

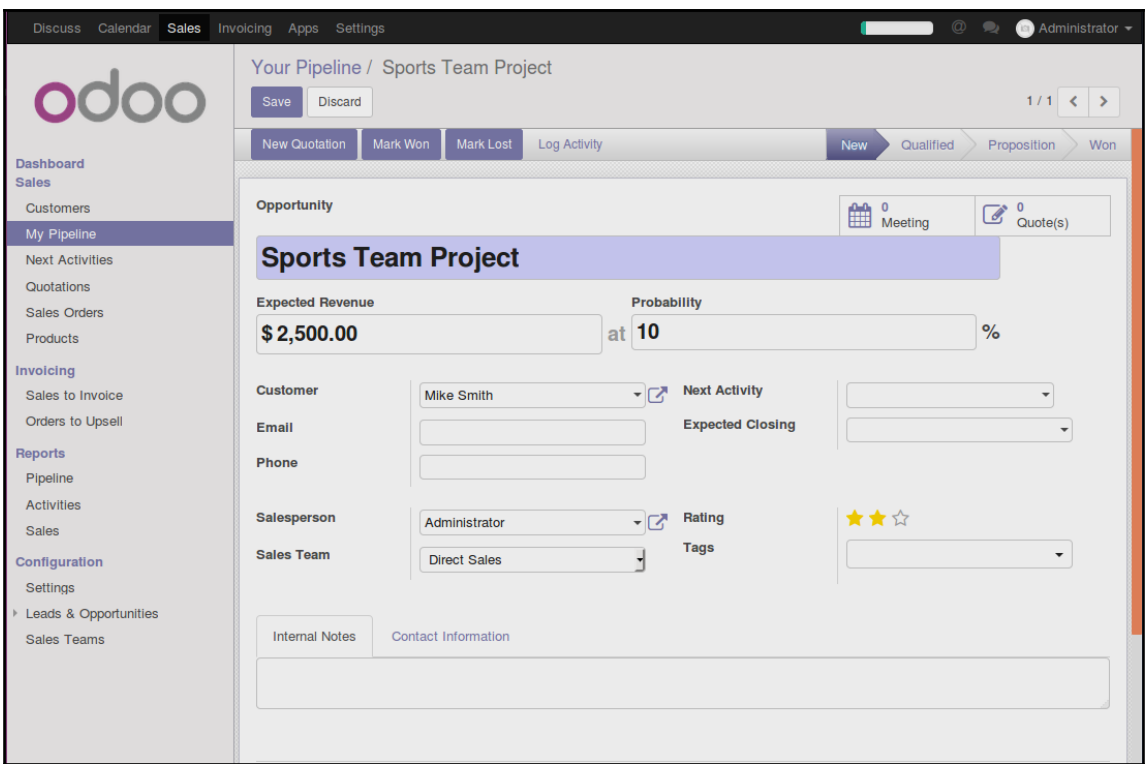

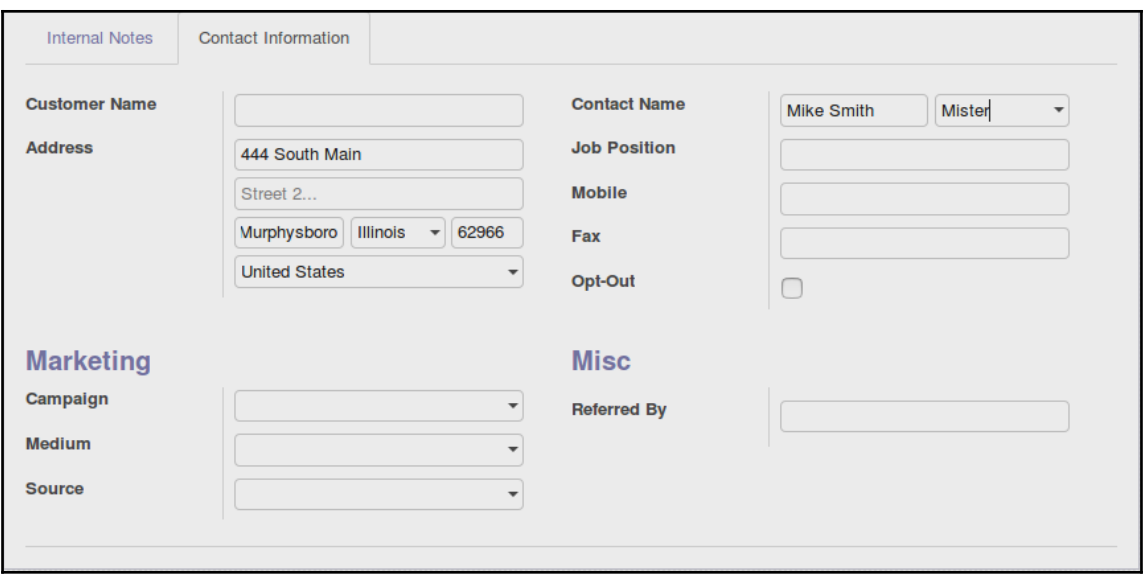

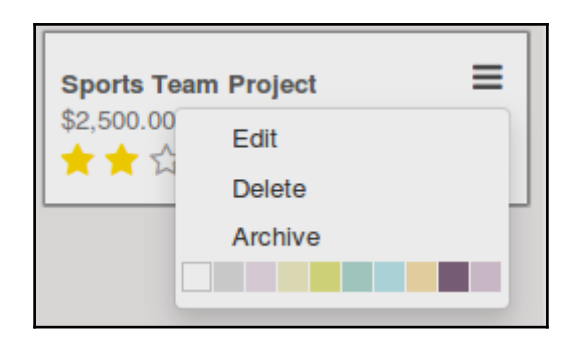

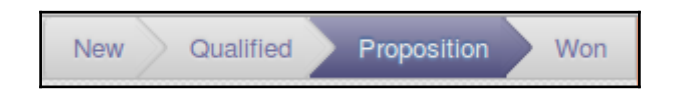

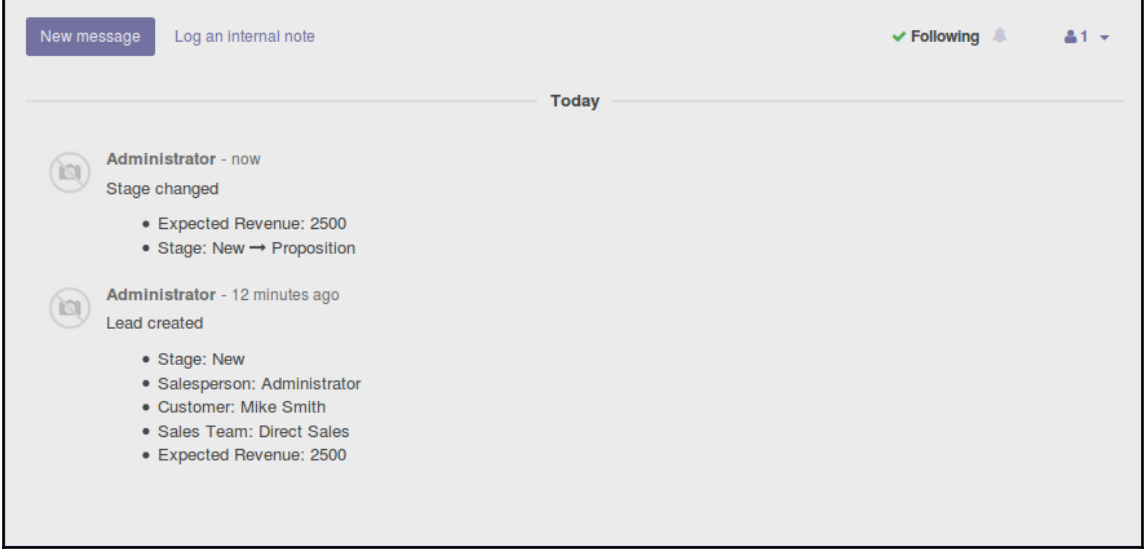

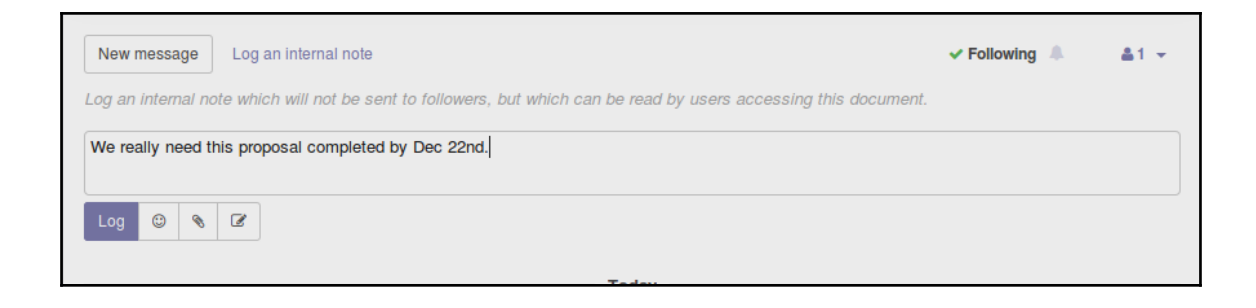

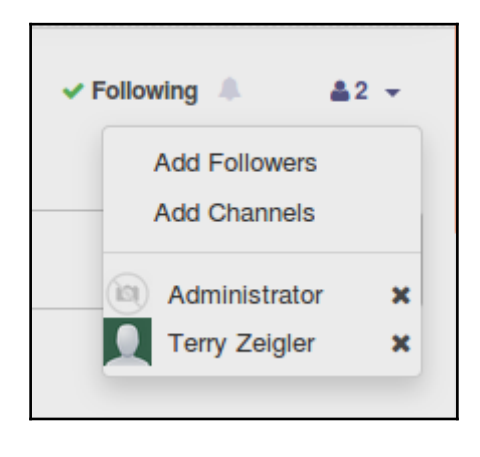

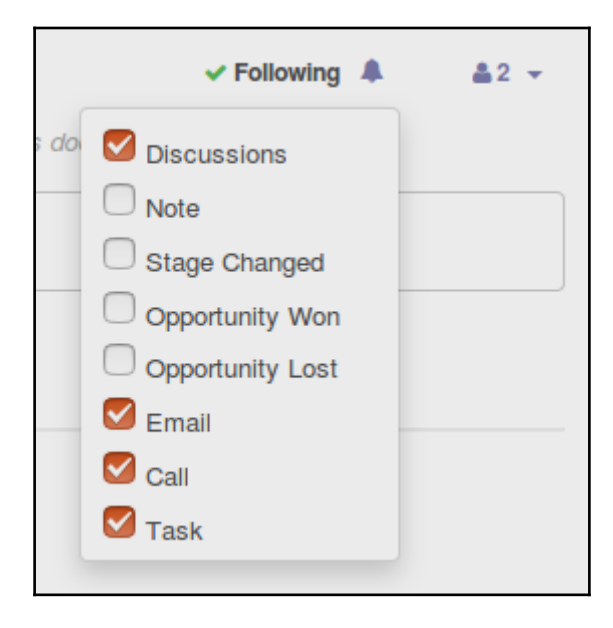

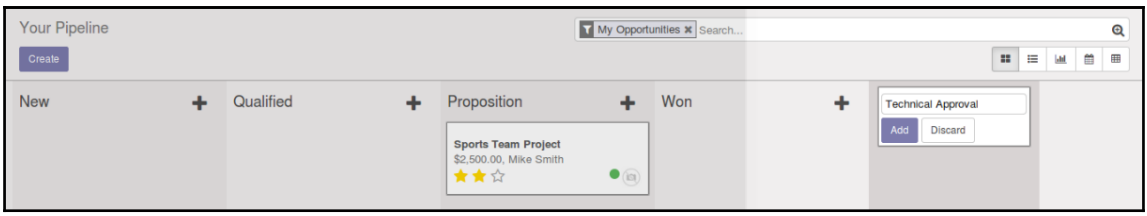

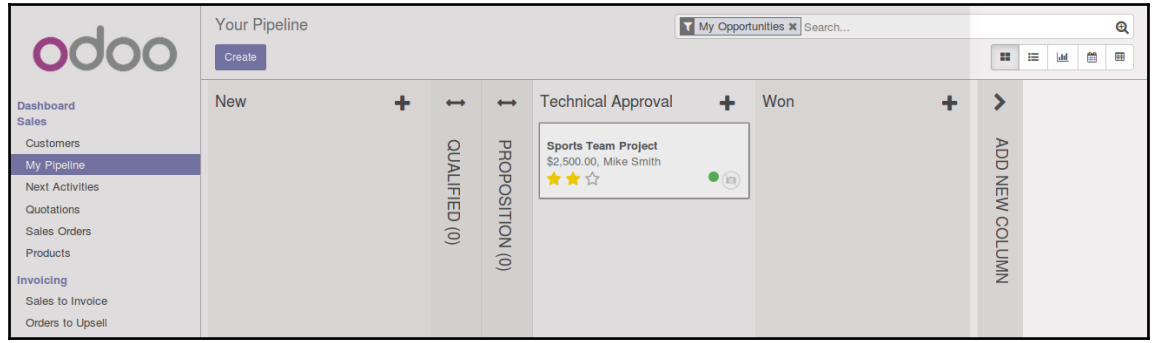

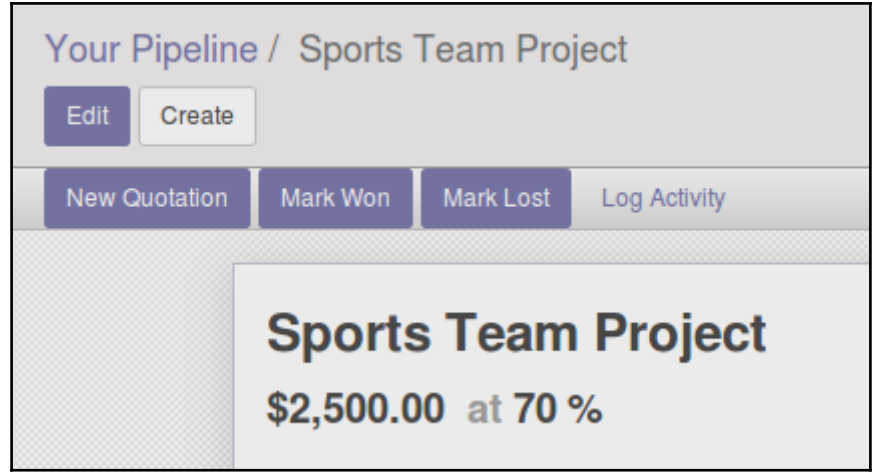

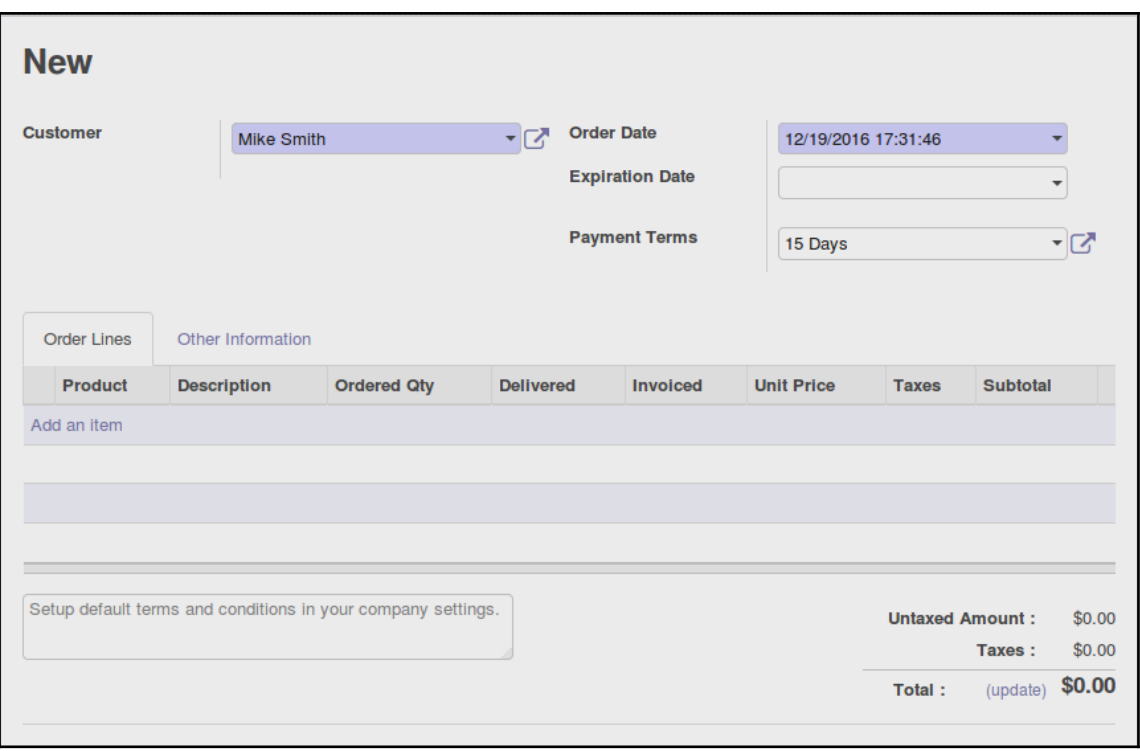

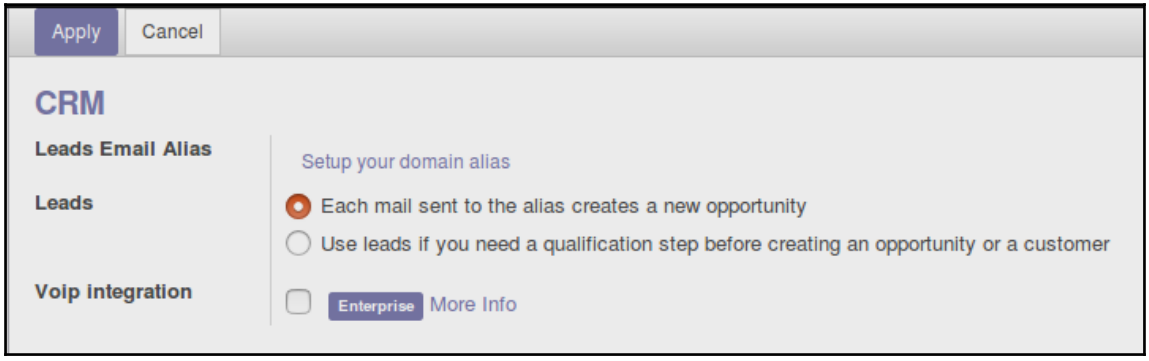

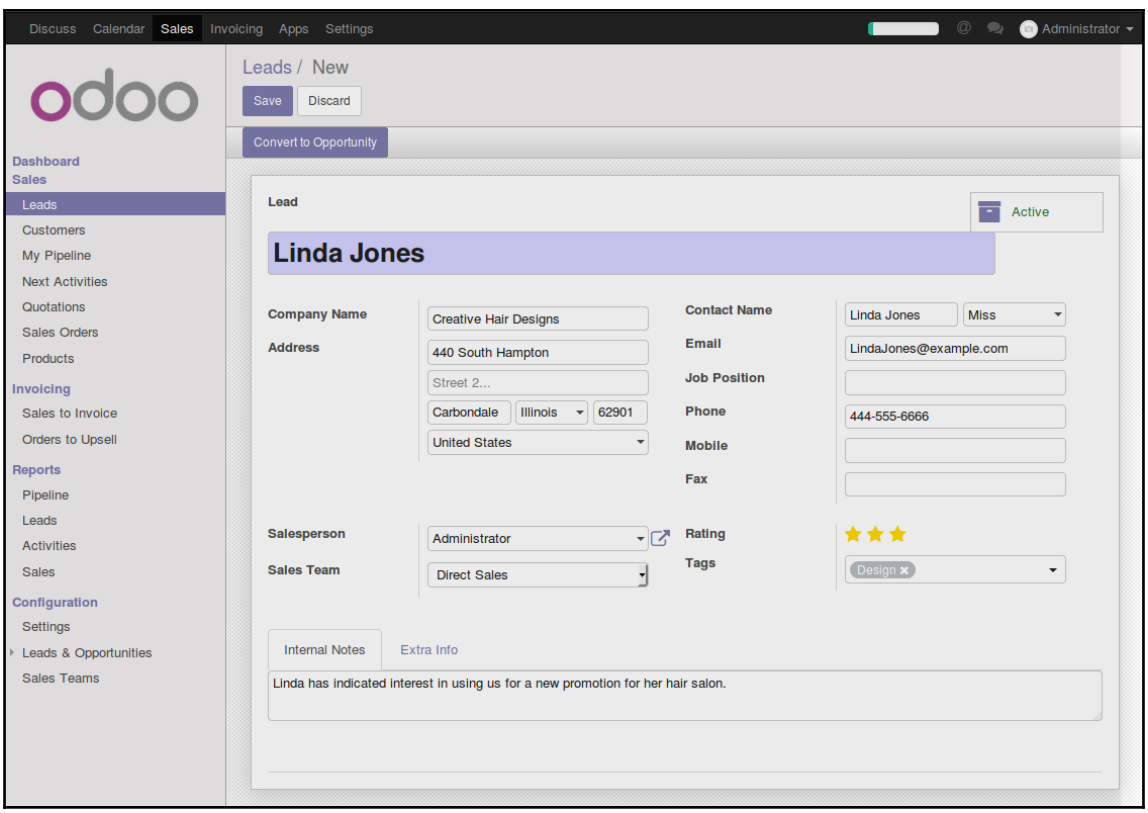

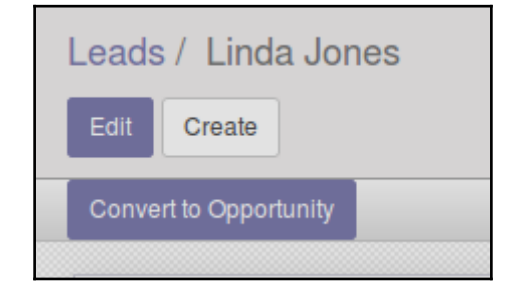

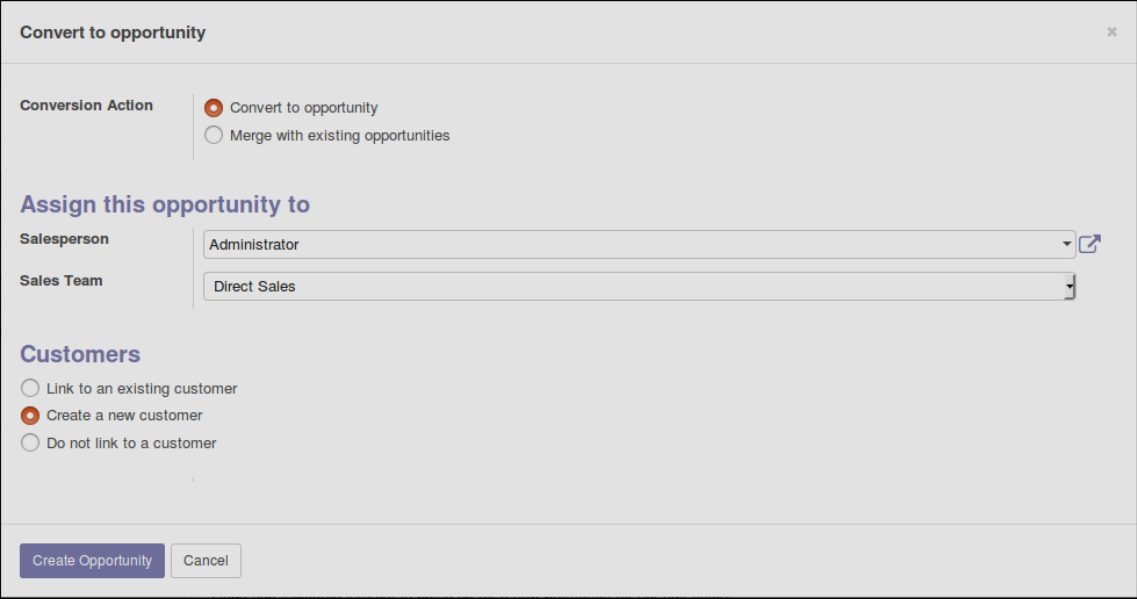

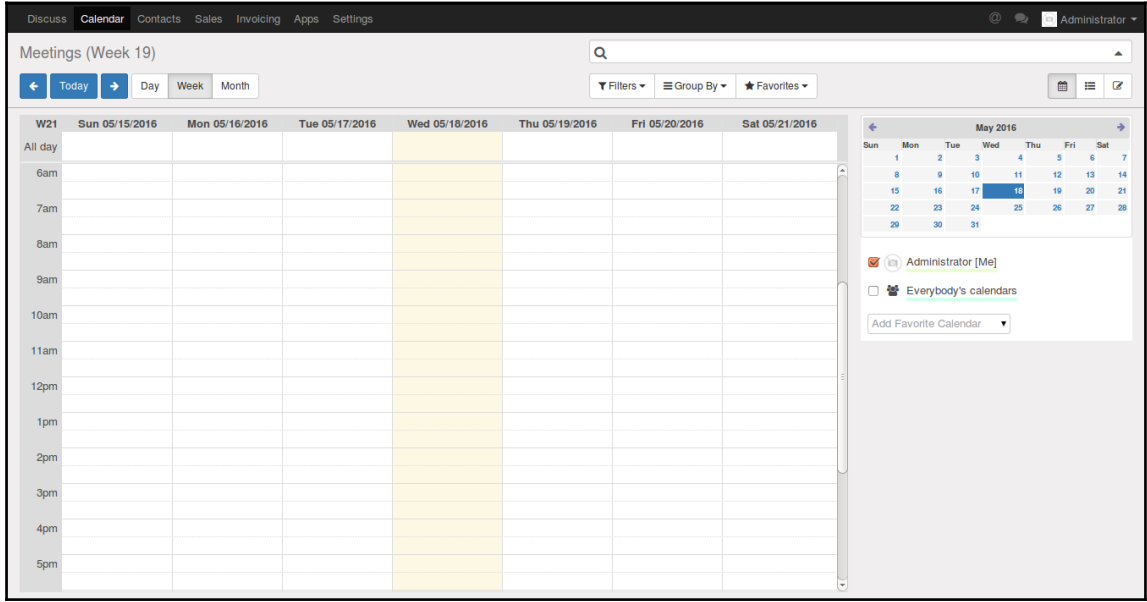

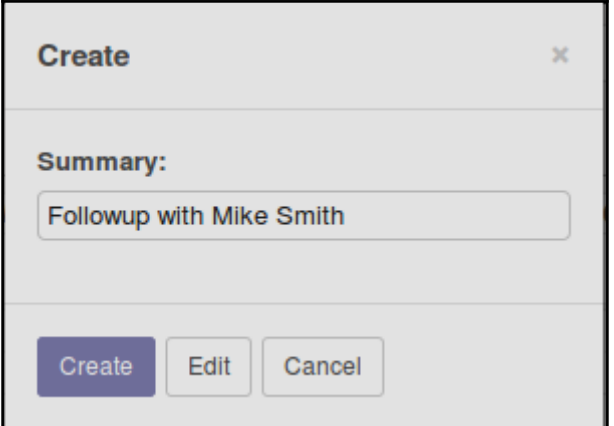

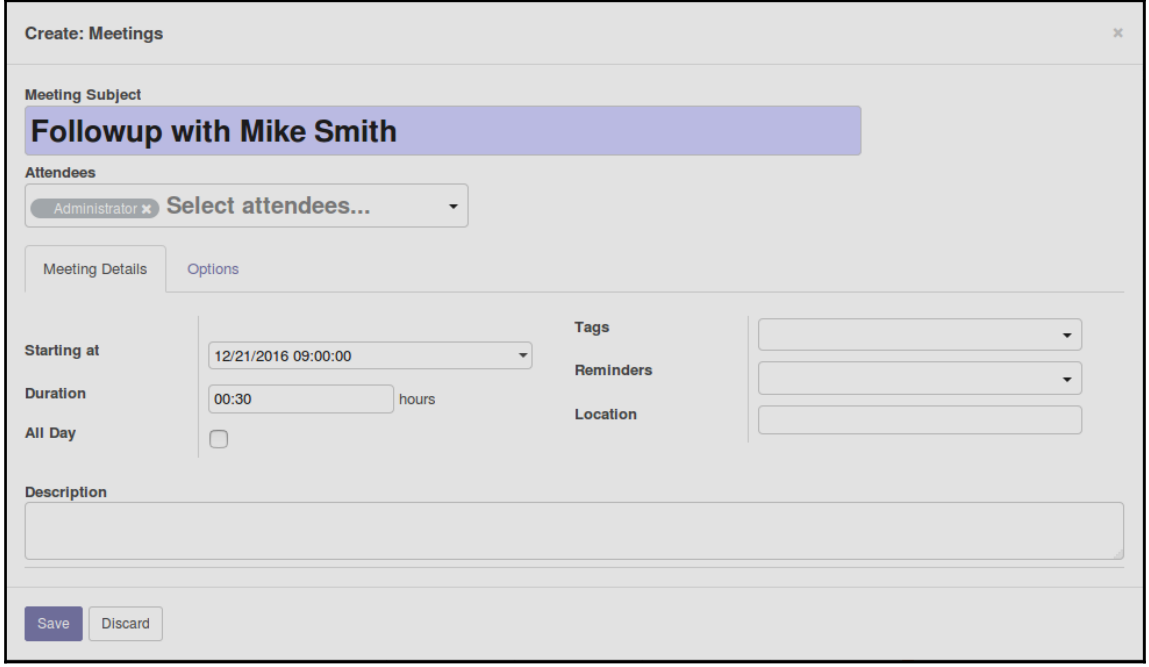

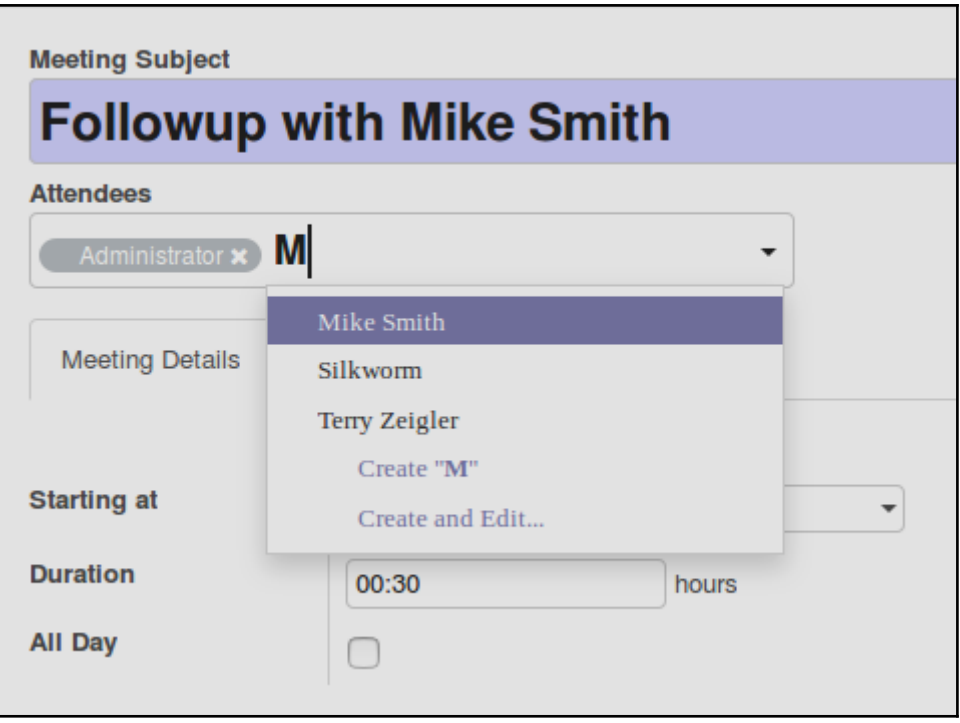

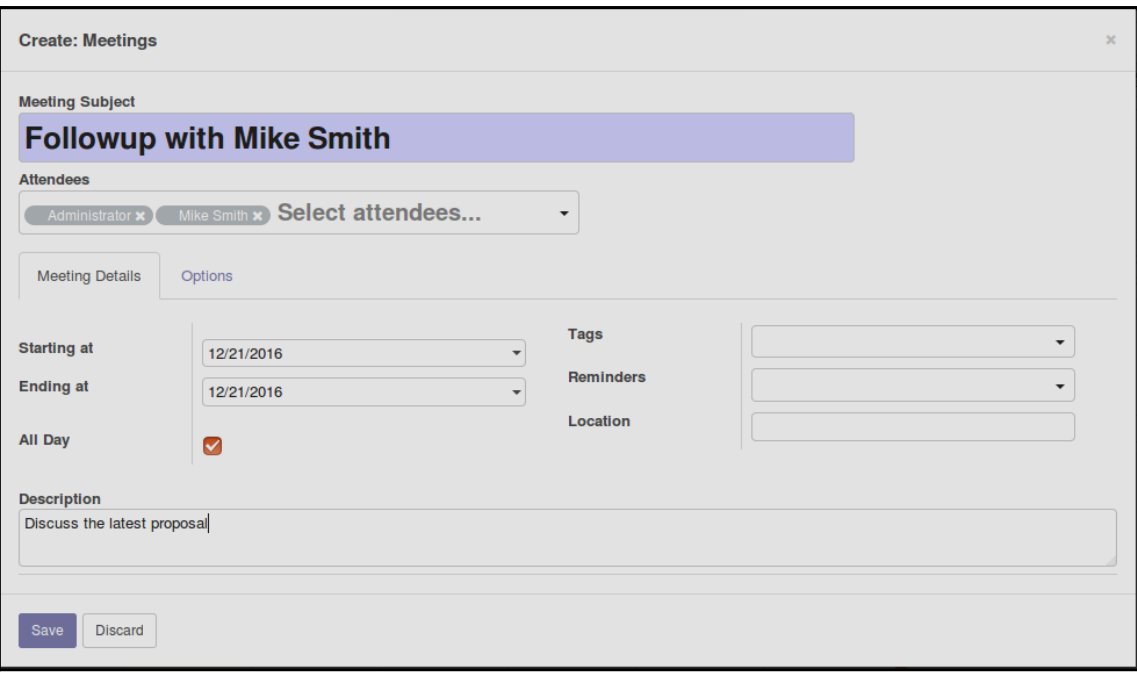

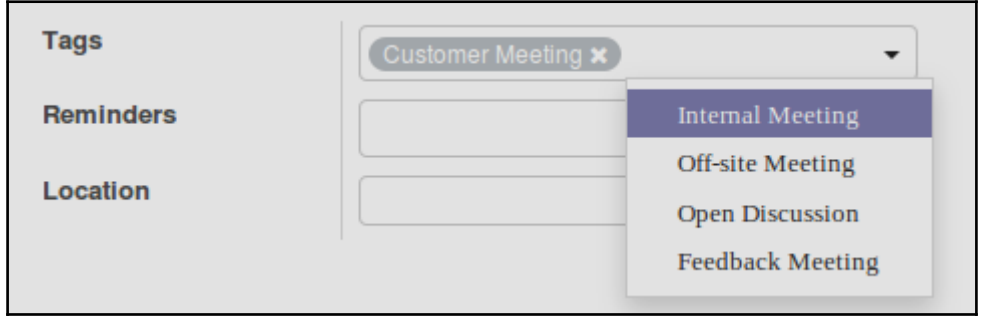
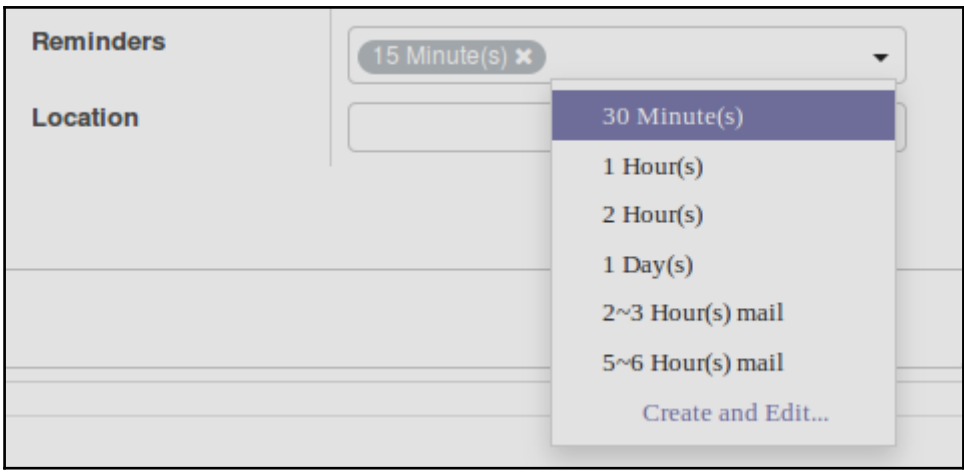

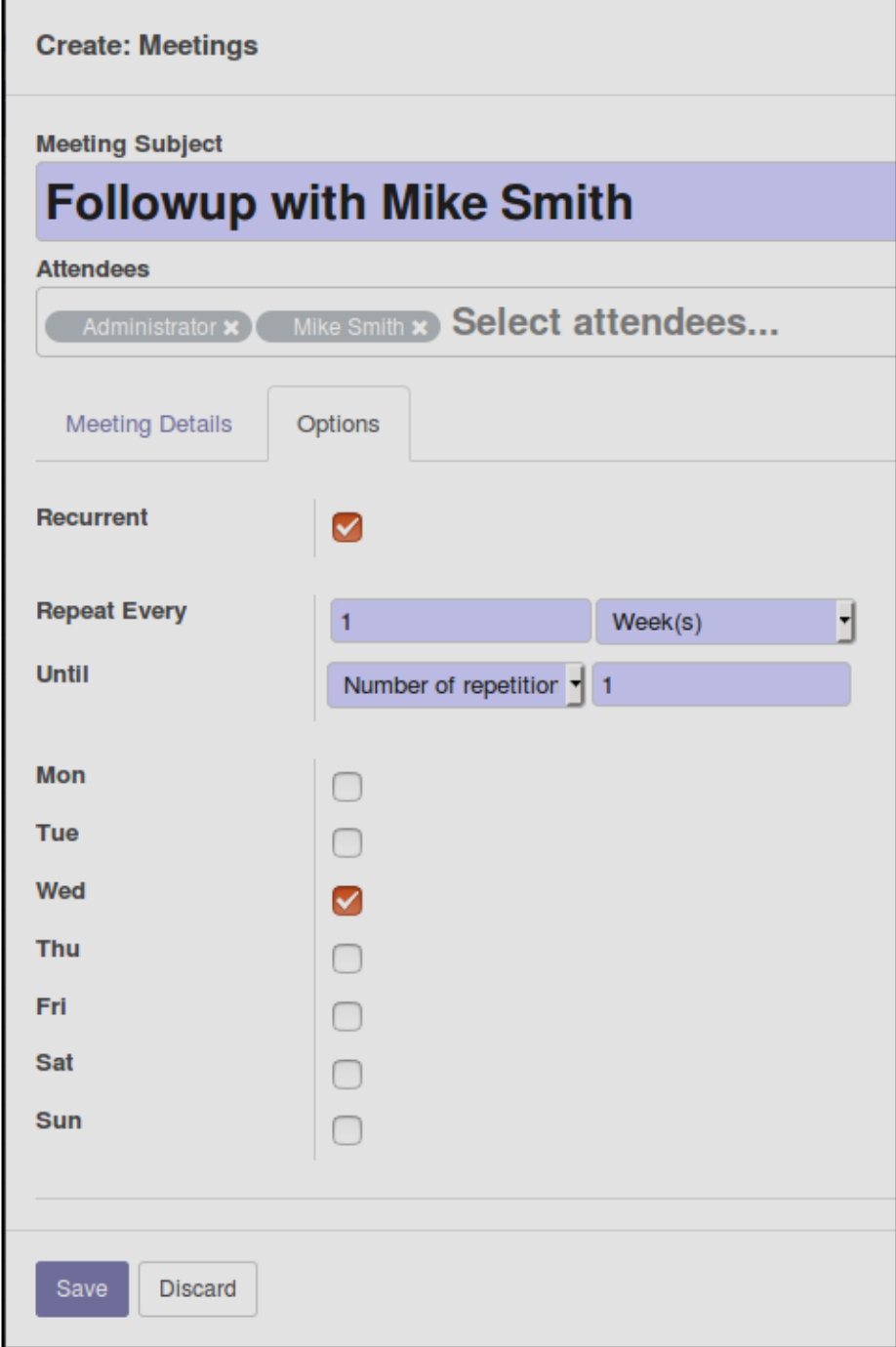

## **Chapter 4: Purchasing with Odoo**

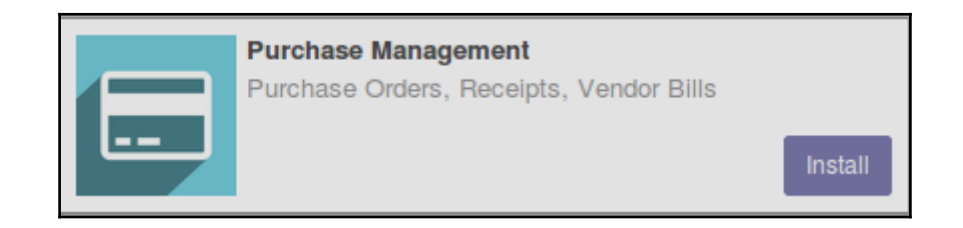

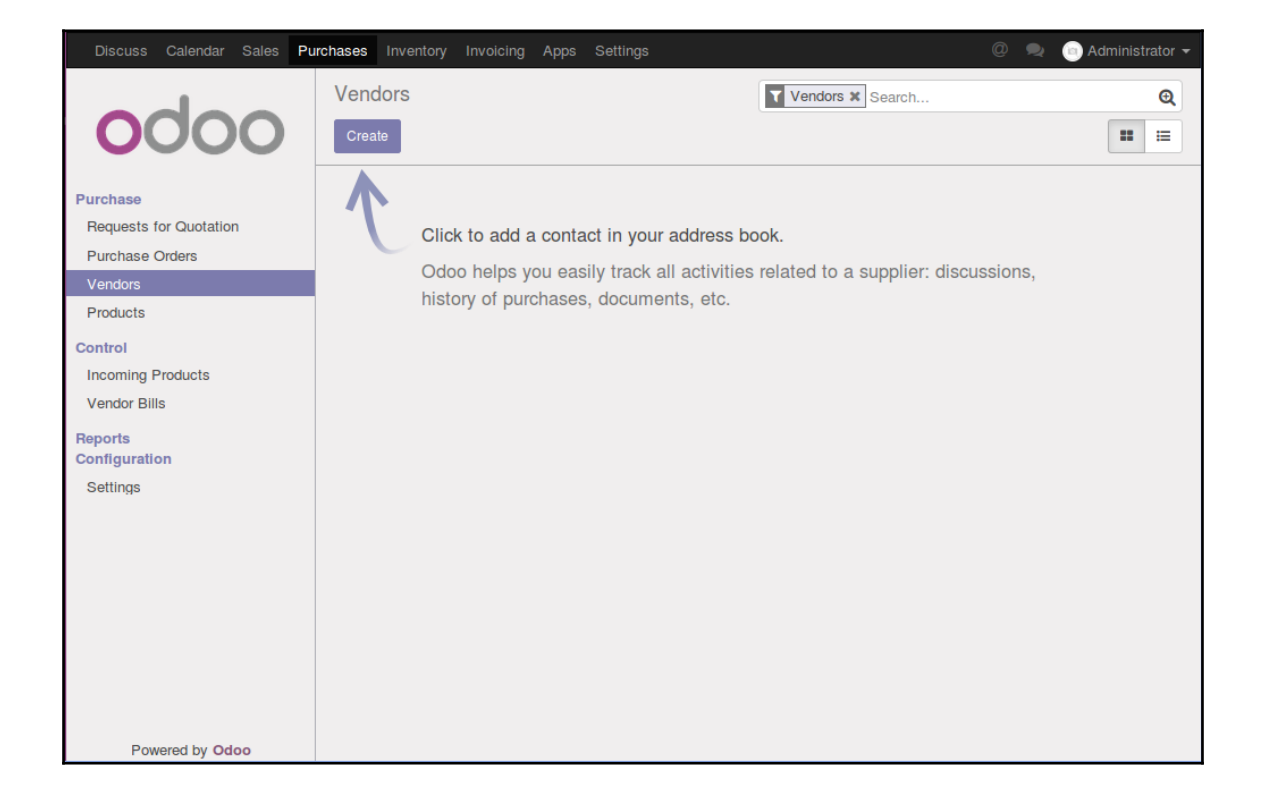

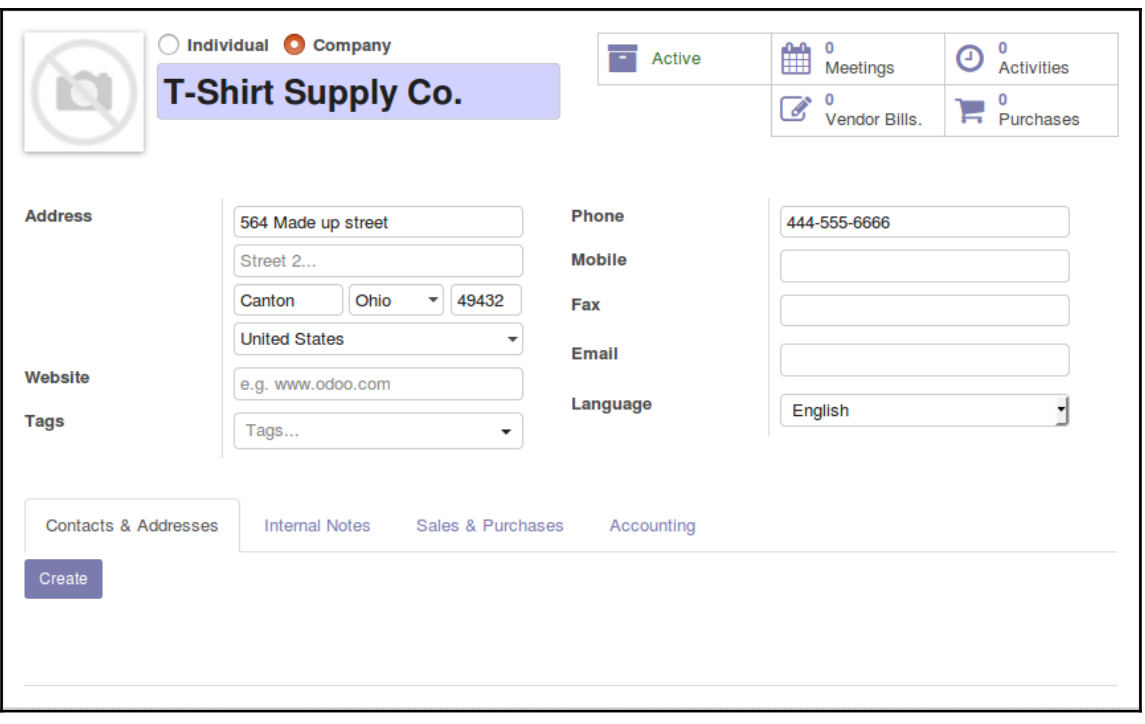

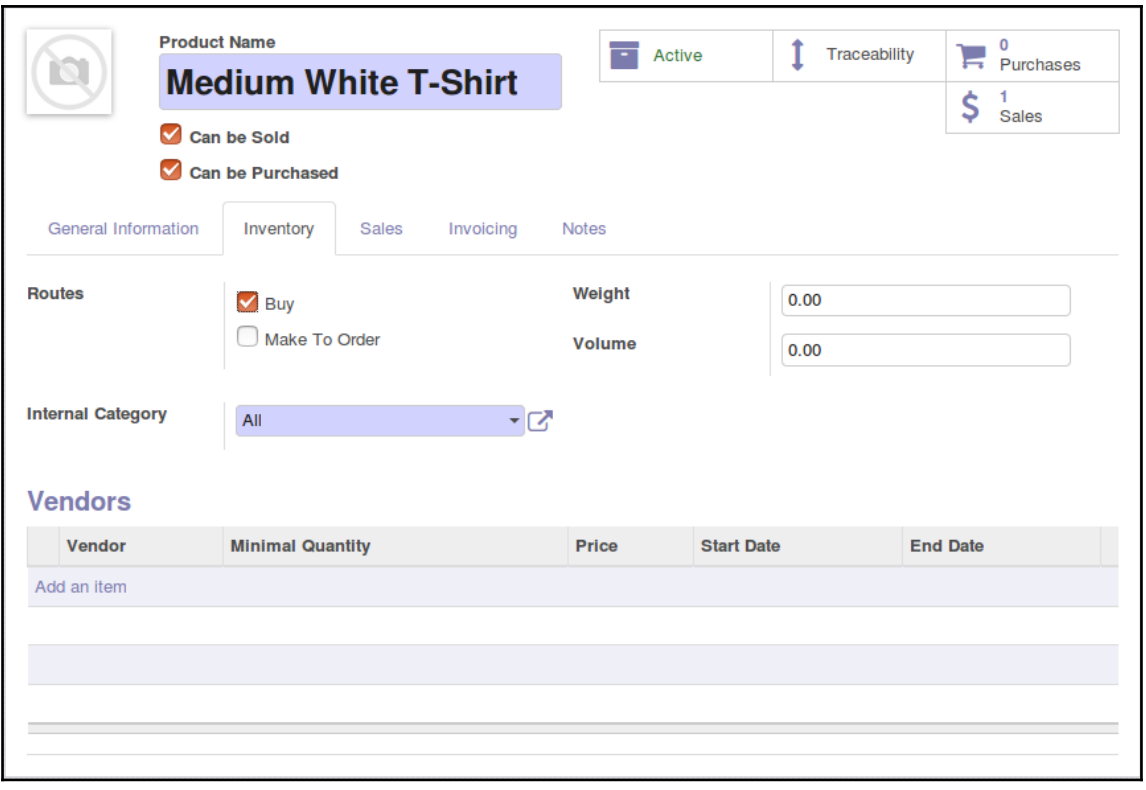

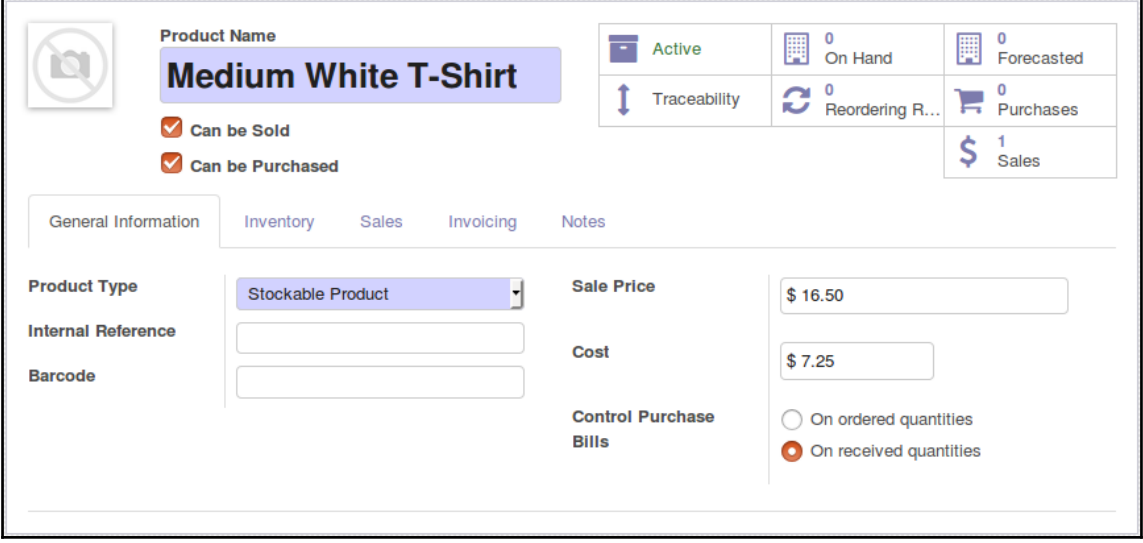

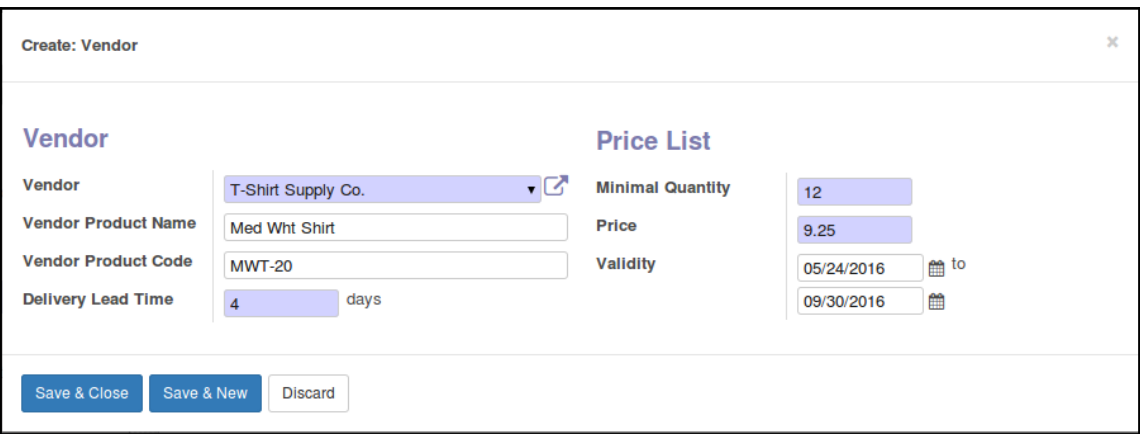

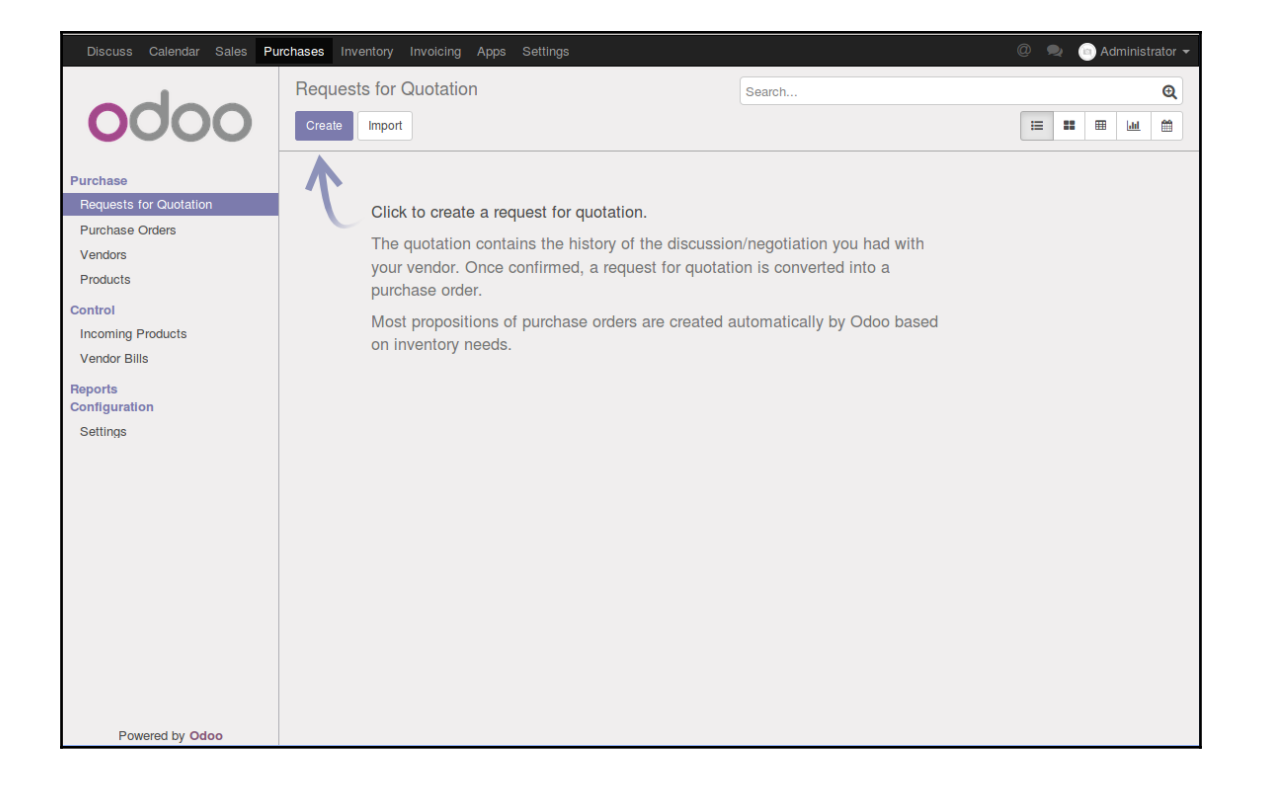

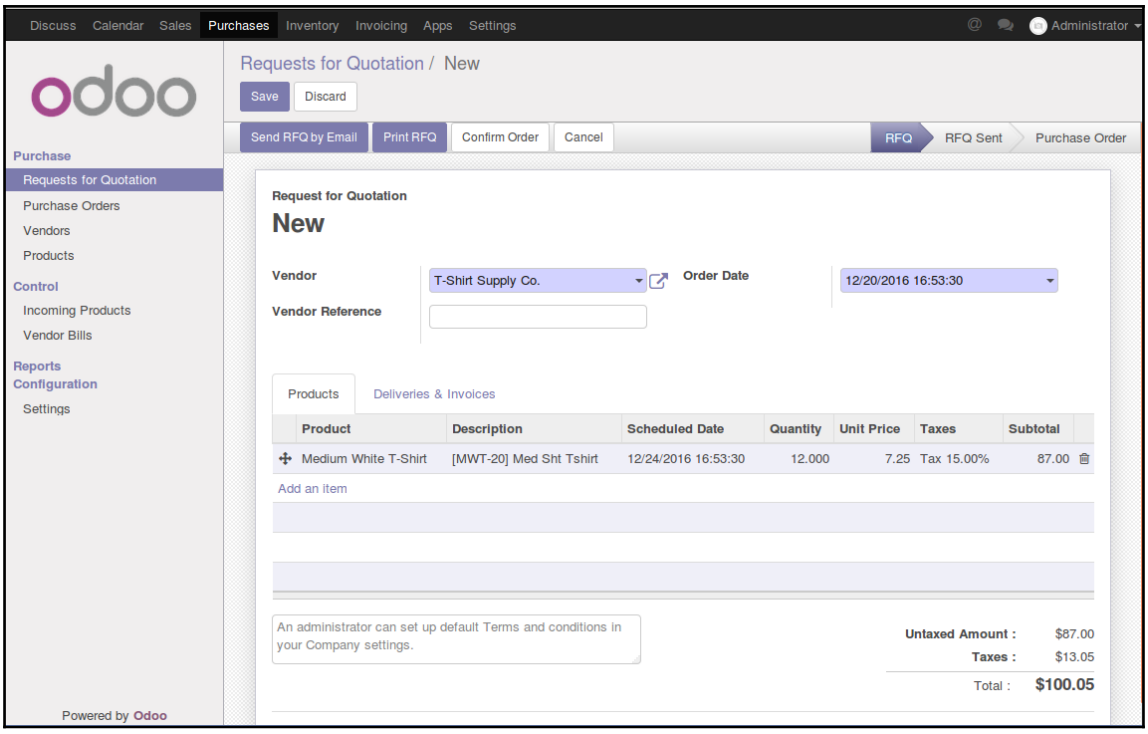

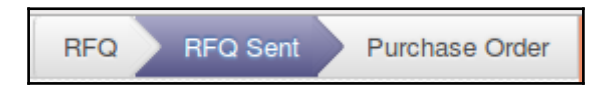

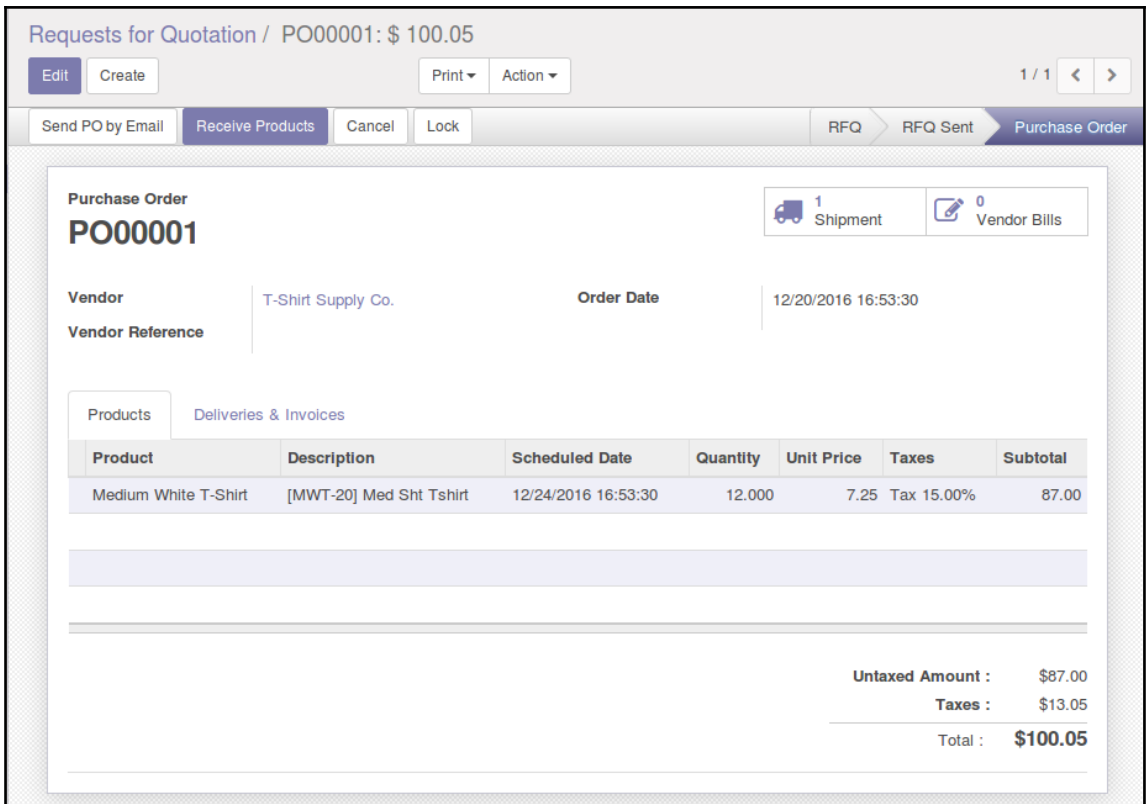

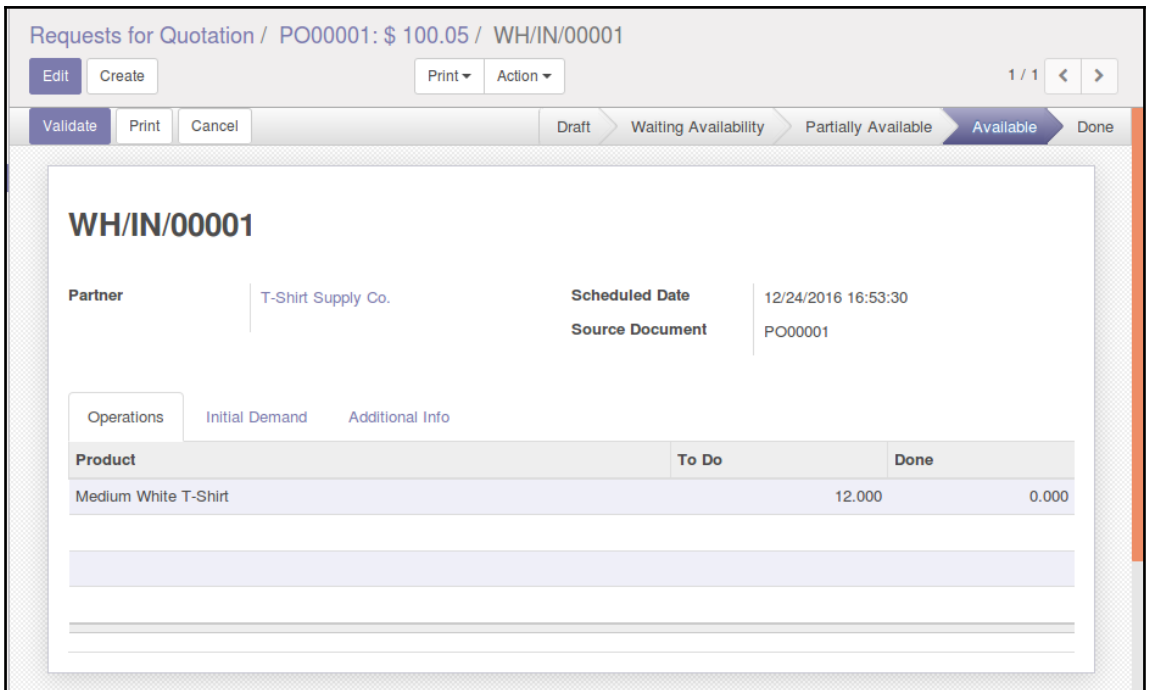

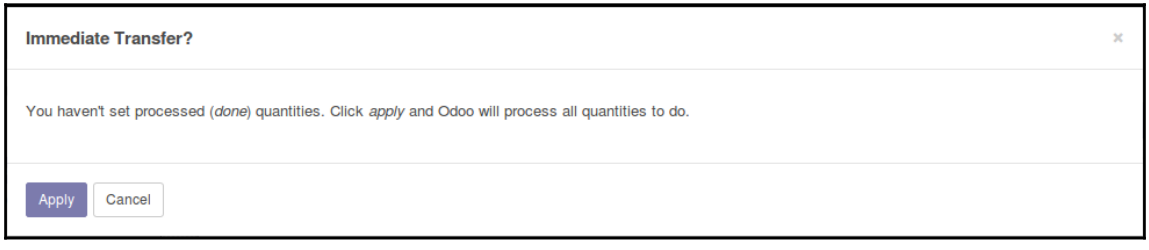

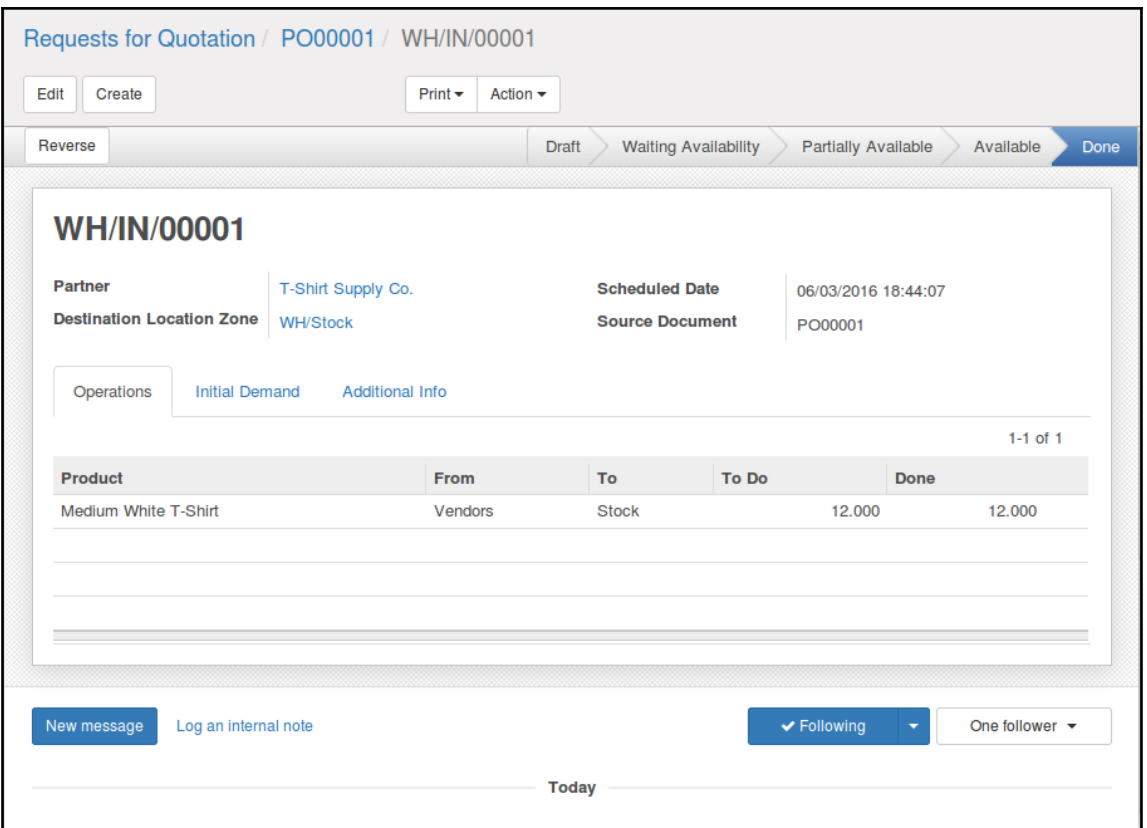

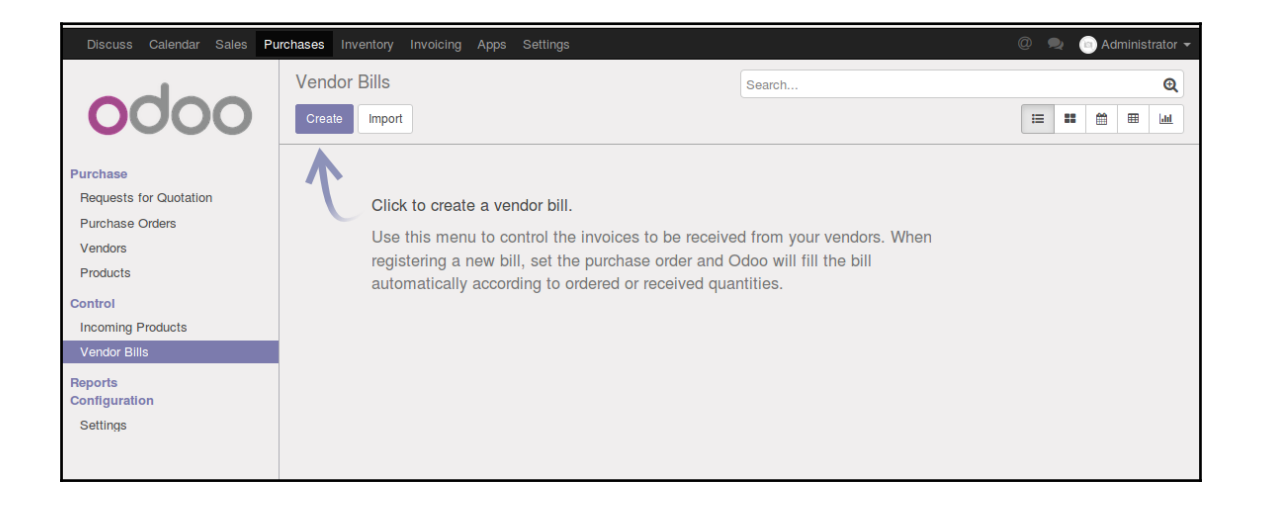

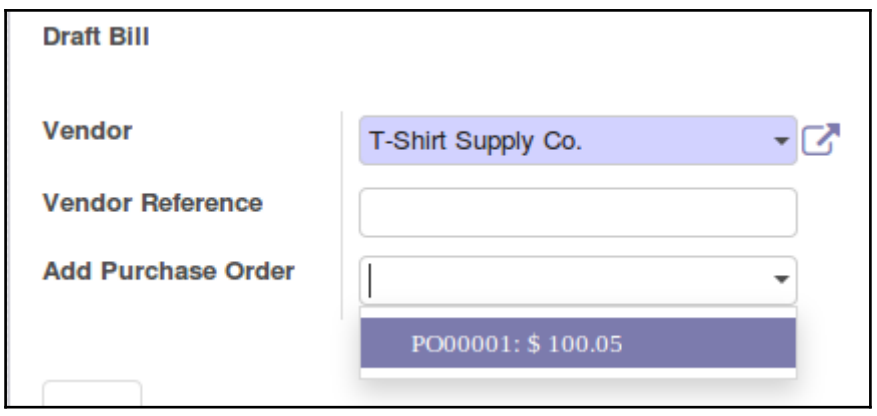

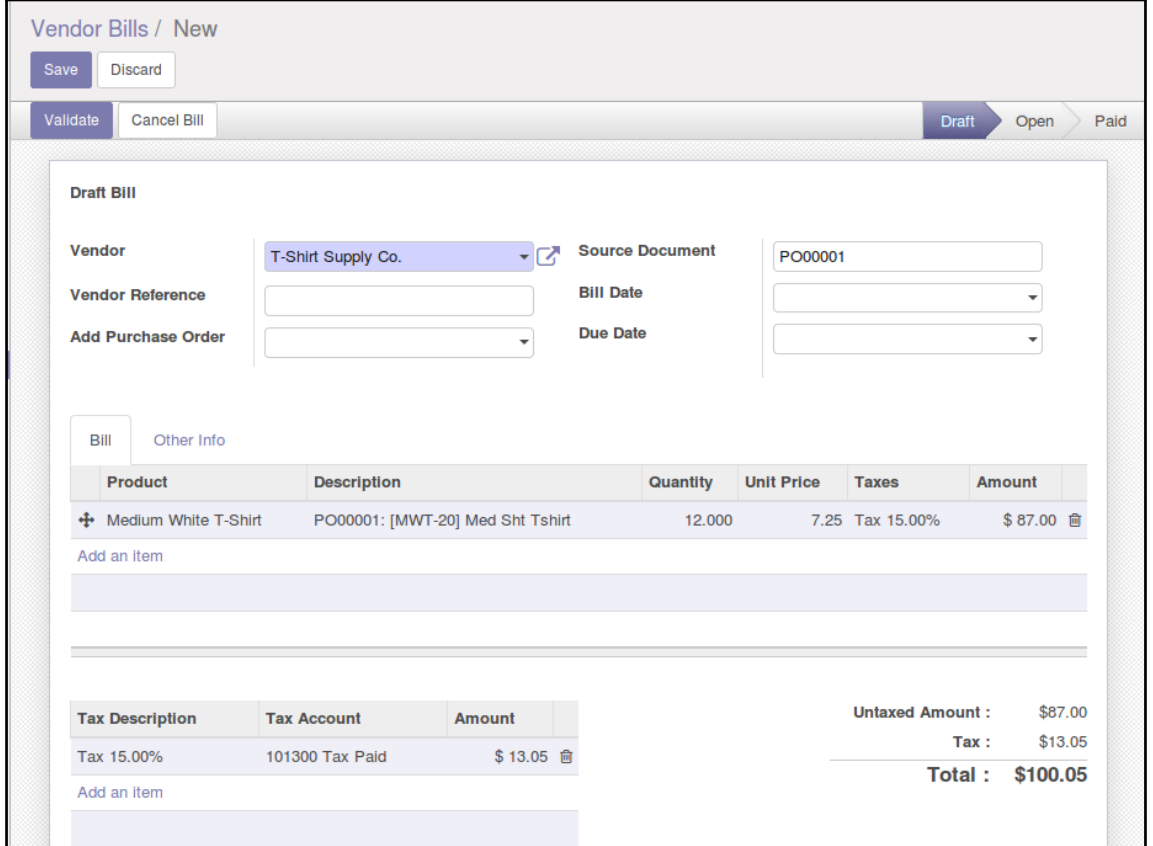

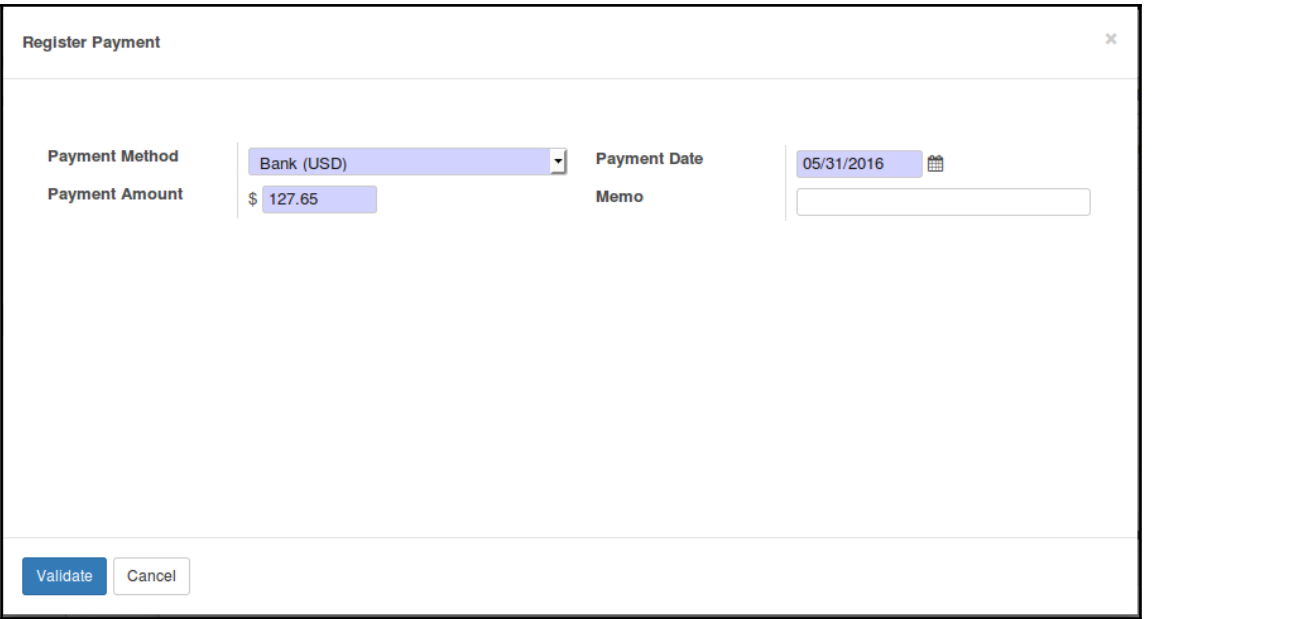

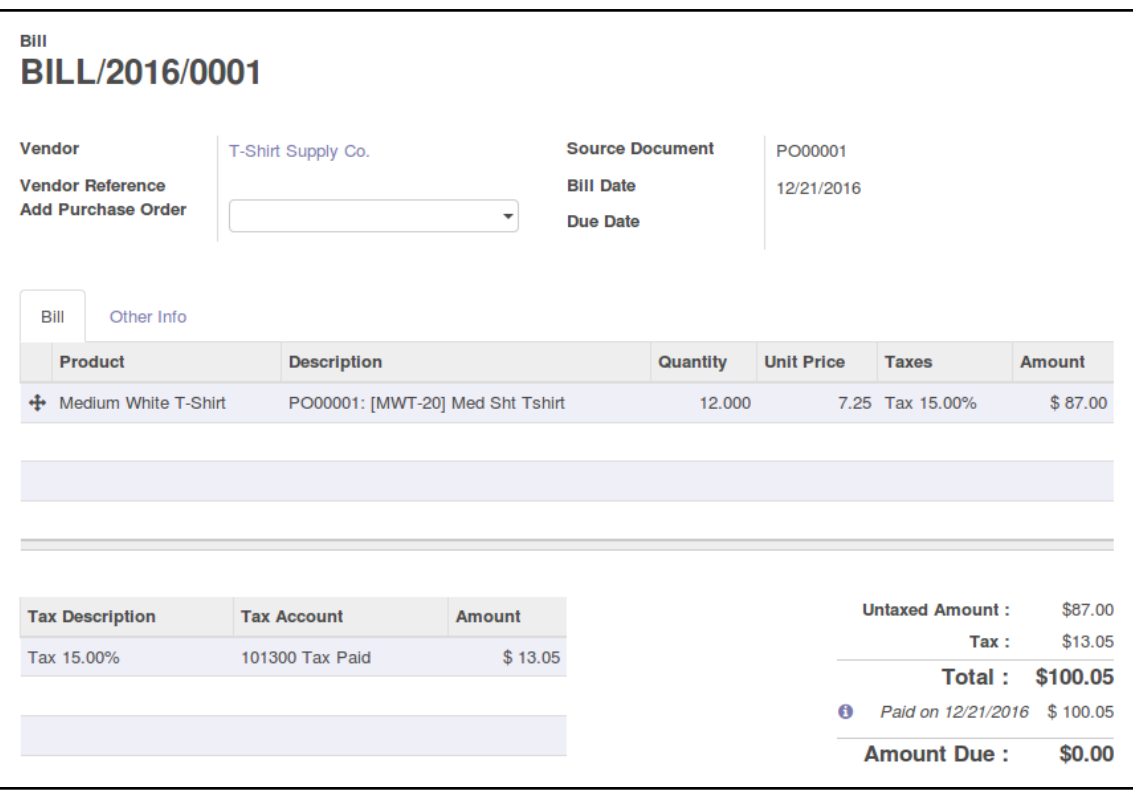

## **Chapter 5: Making Goods with Manufacturing Resource Planning**

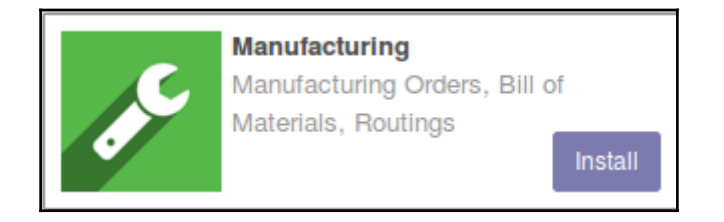

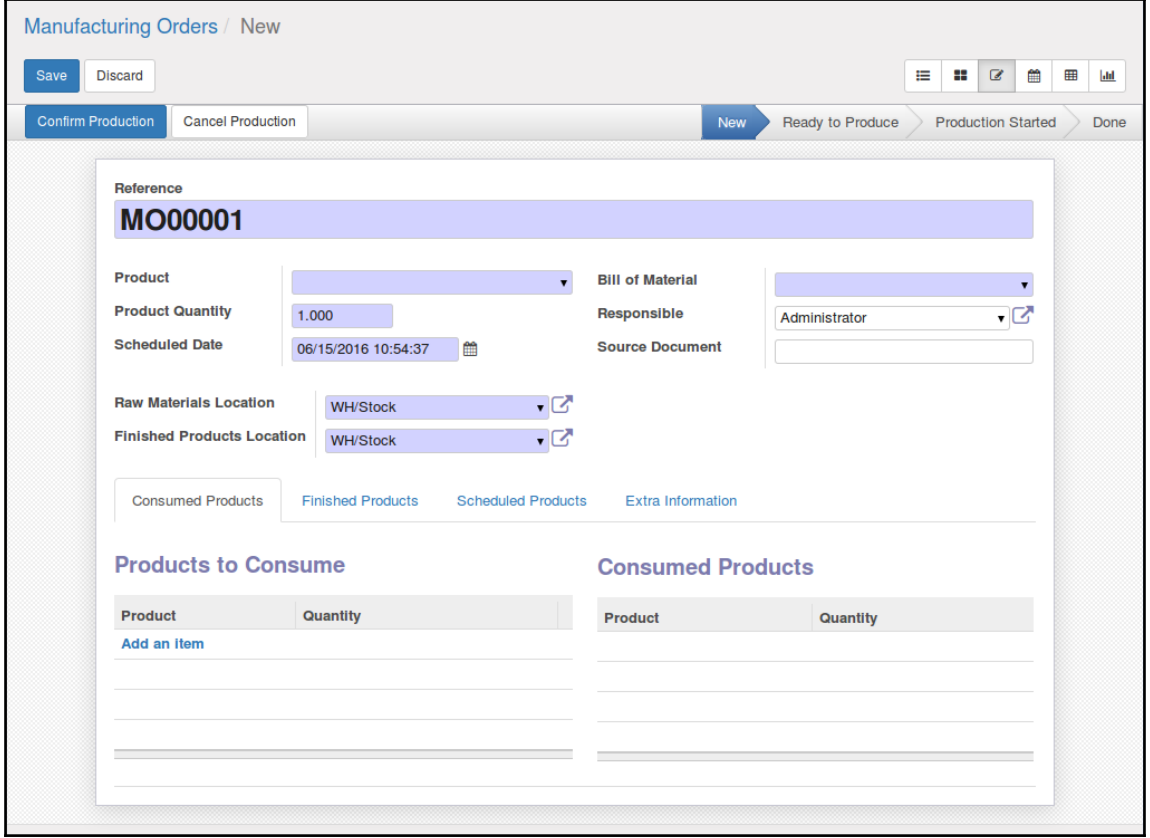

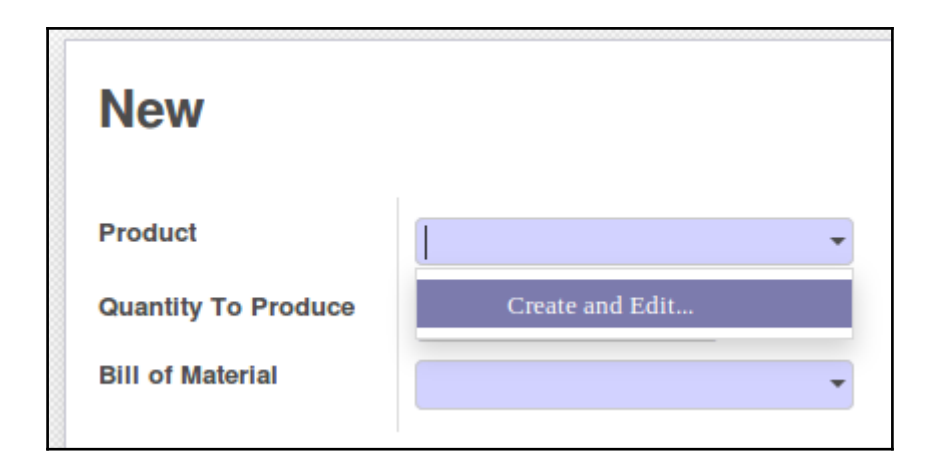

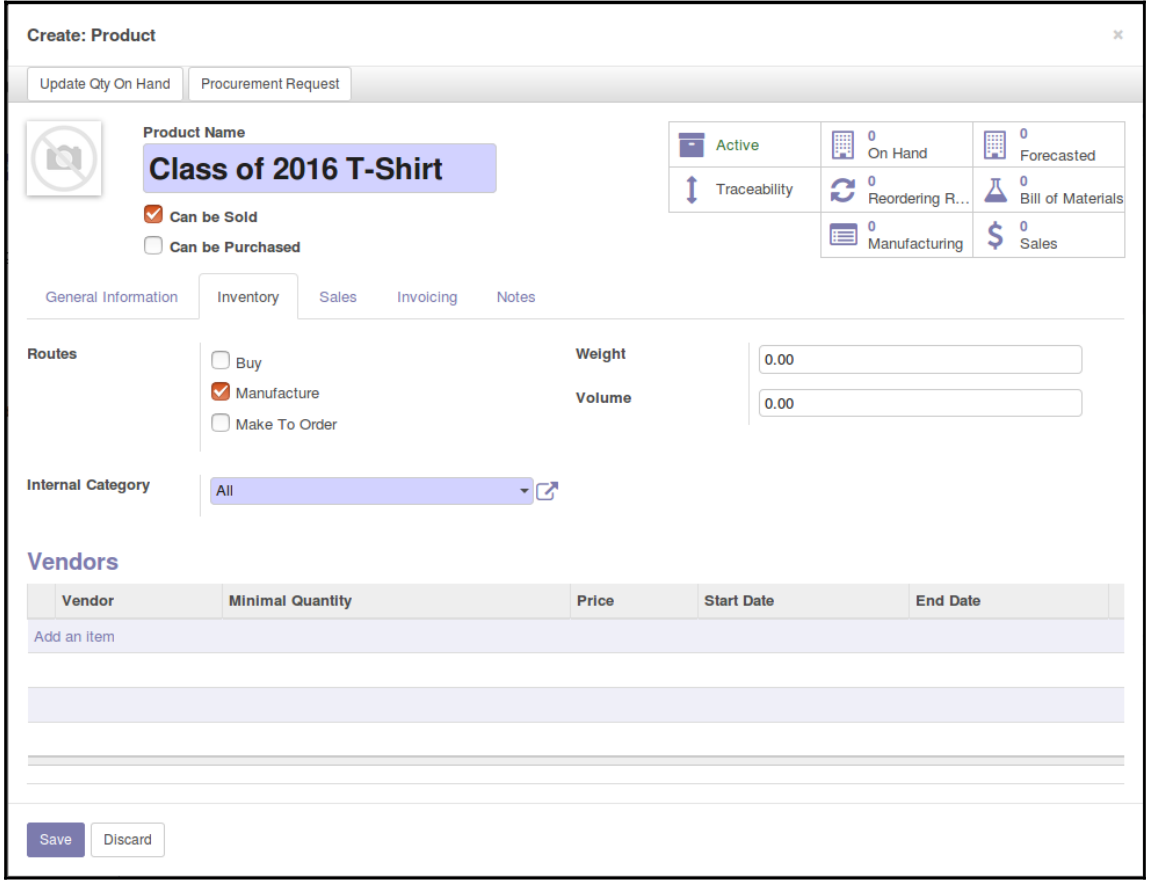

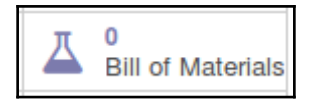

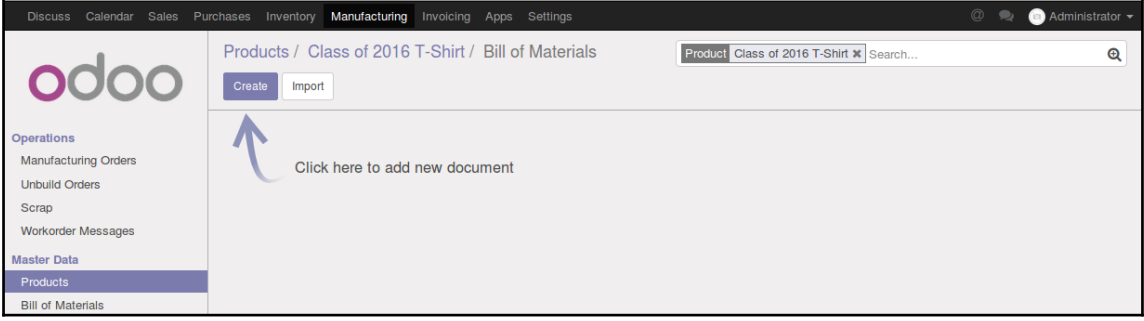

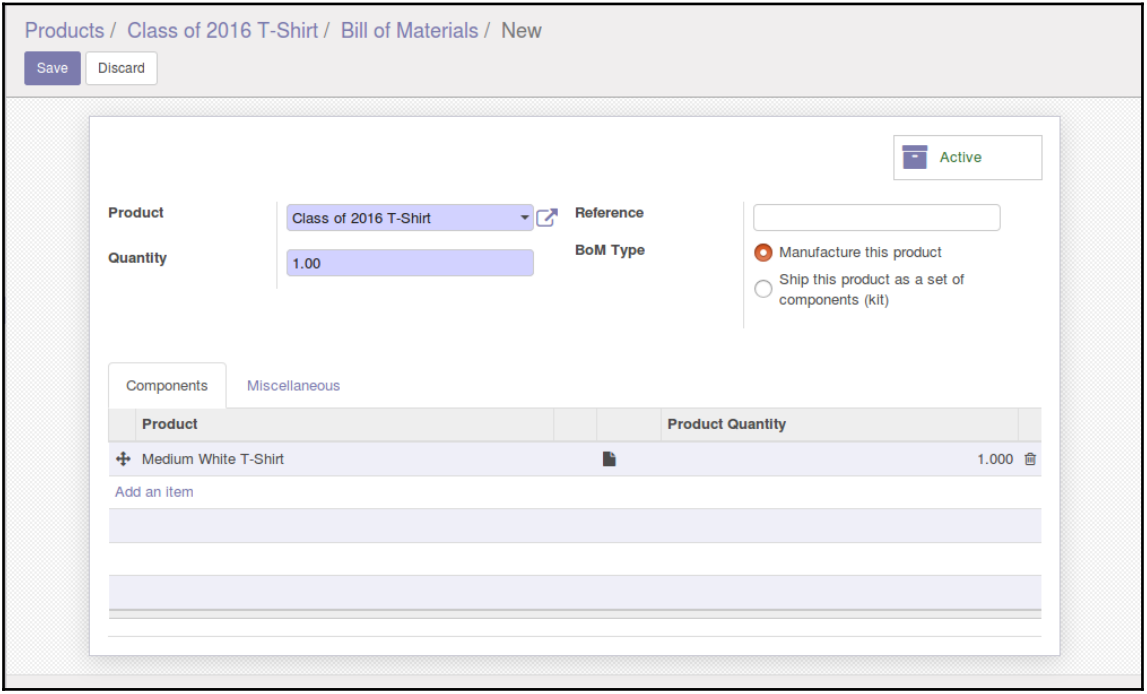

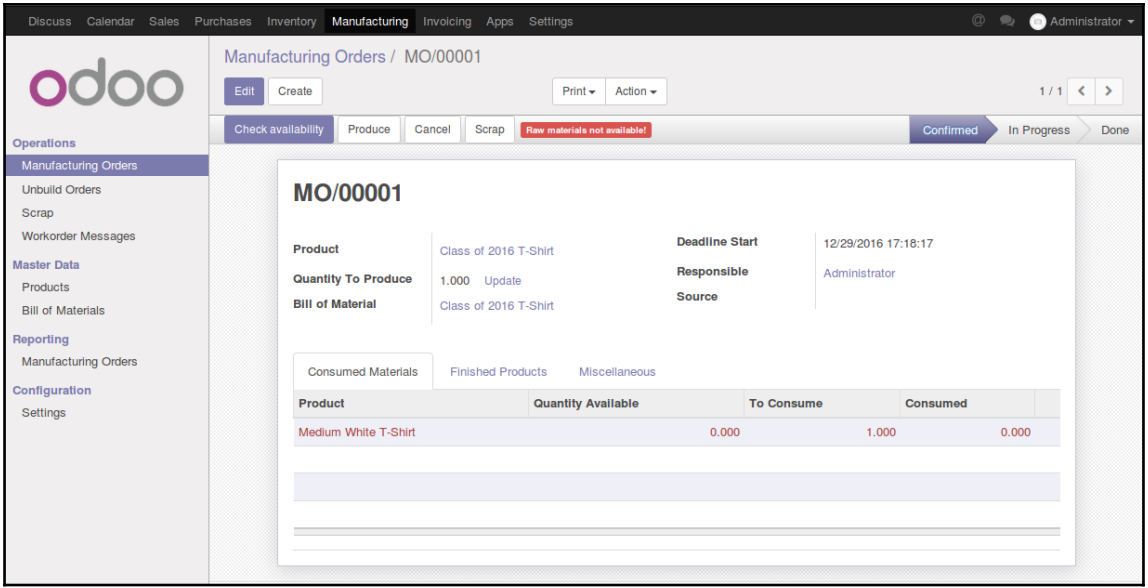

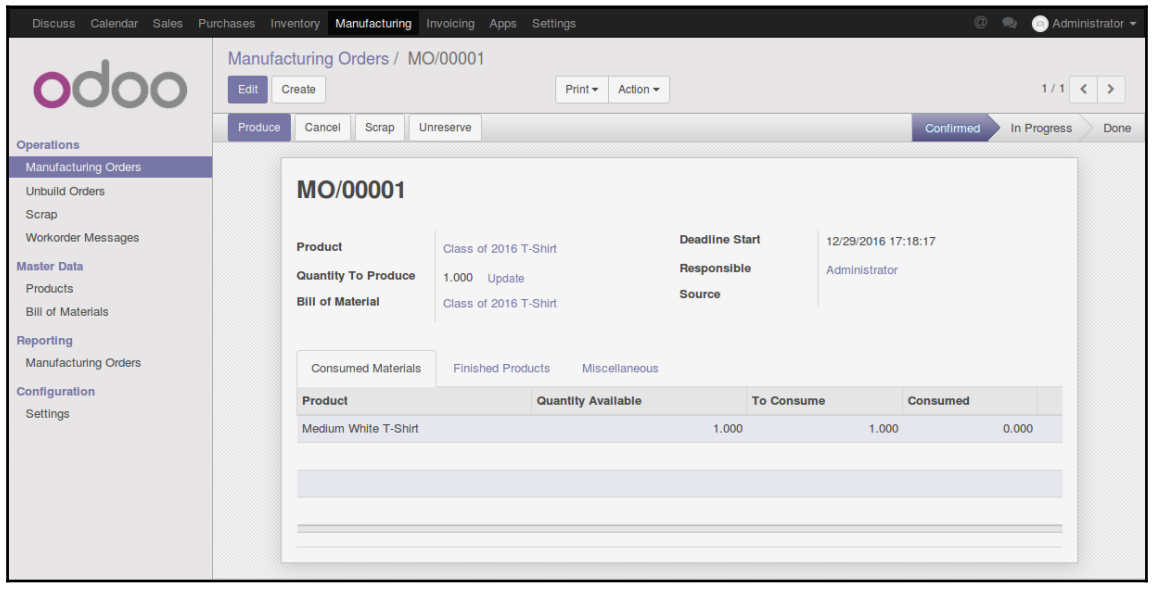

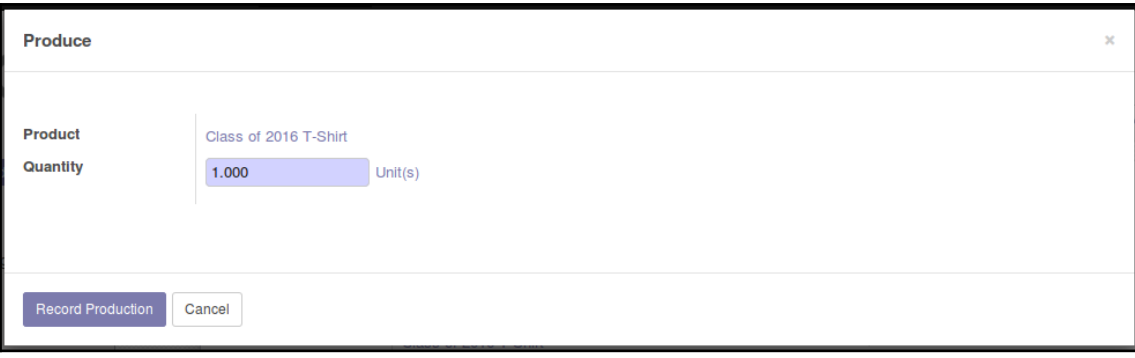

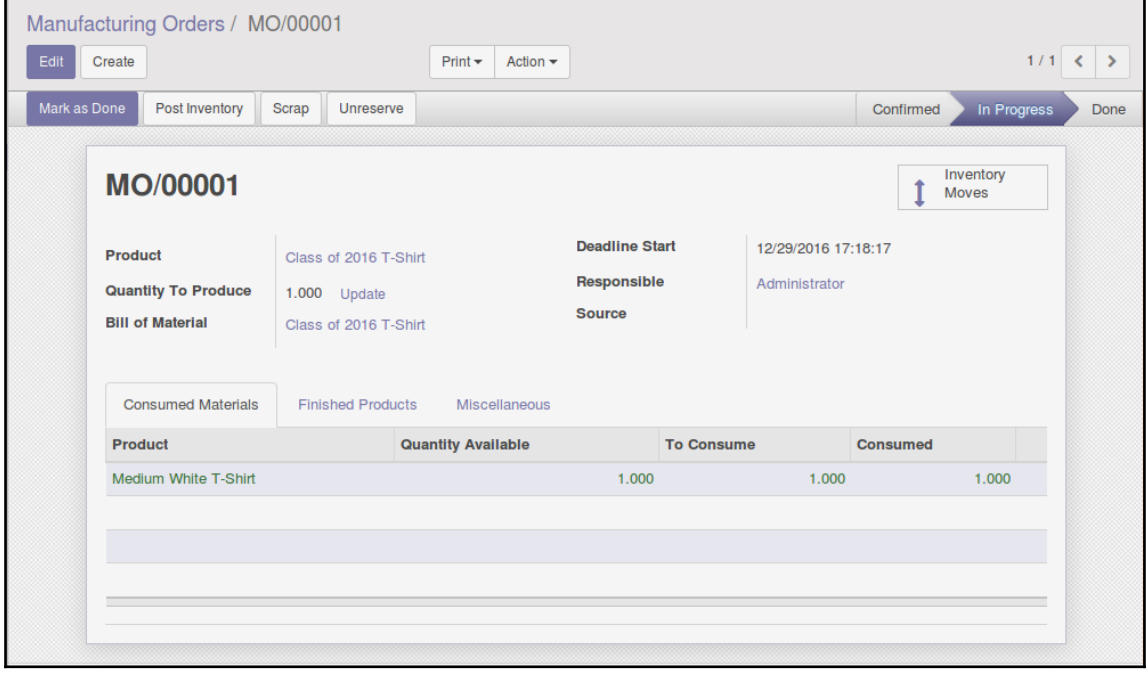

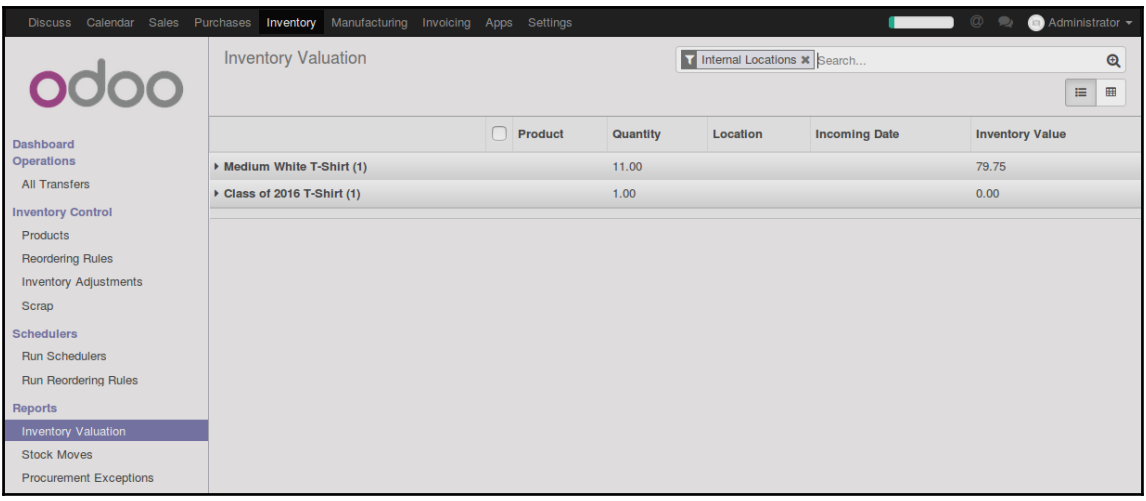

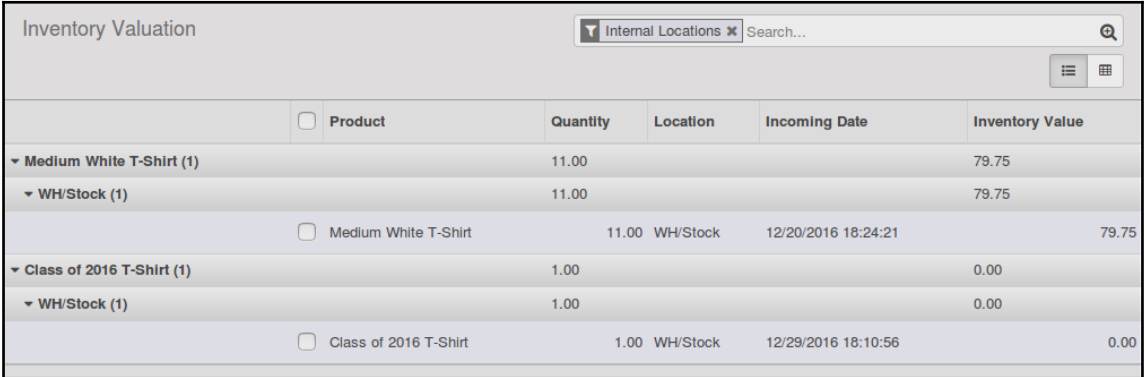

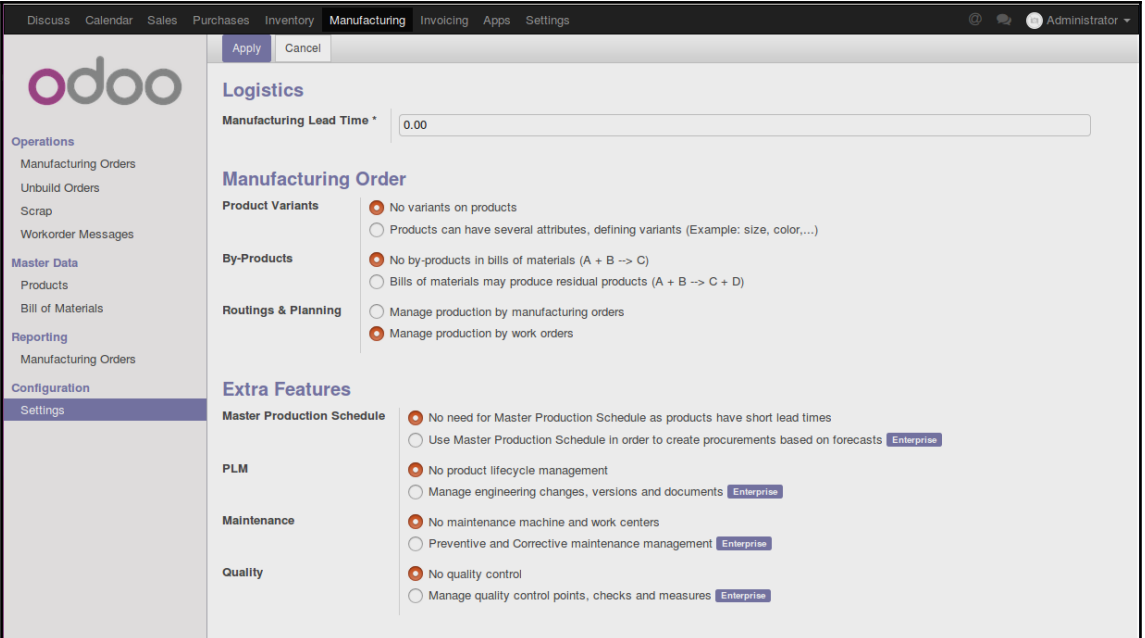

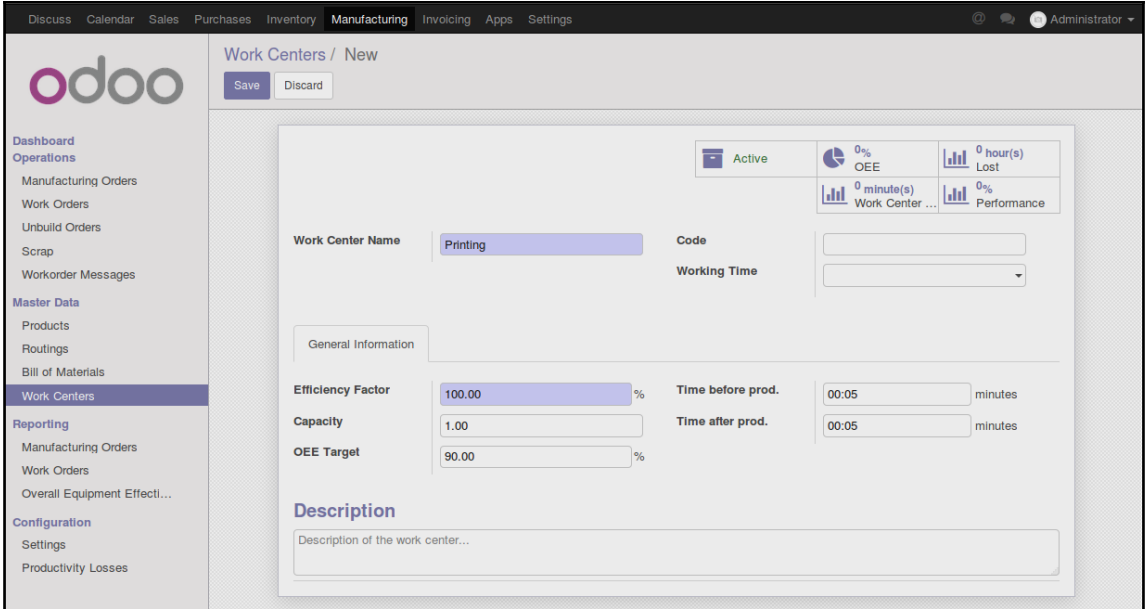

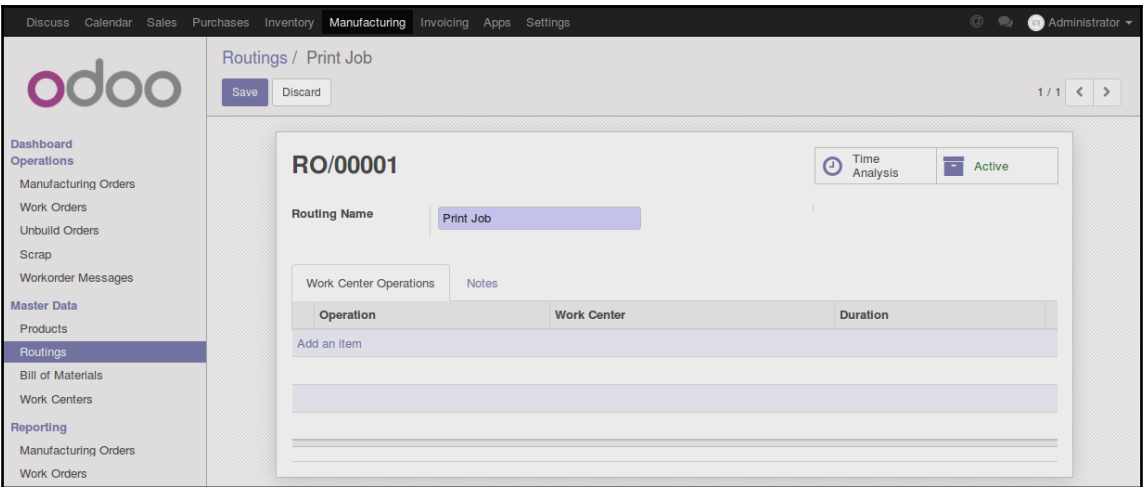

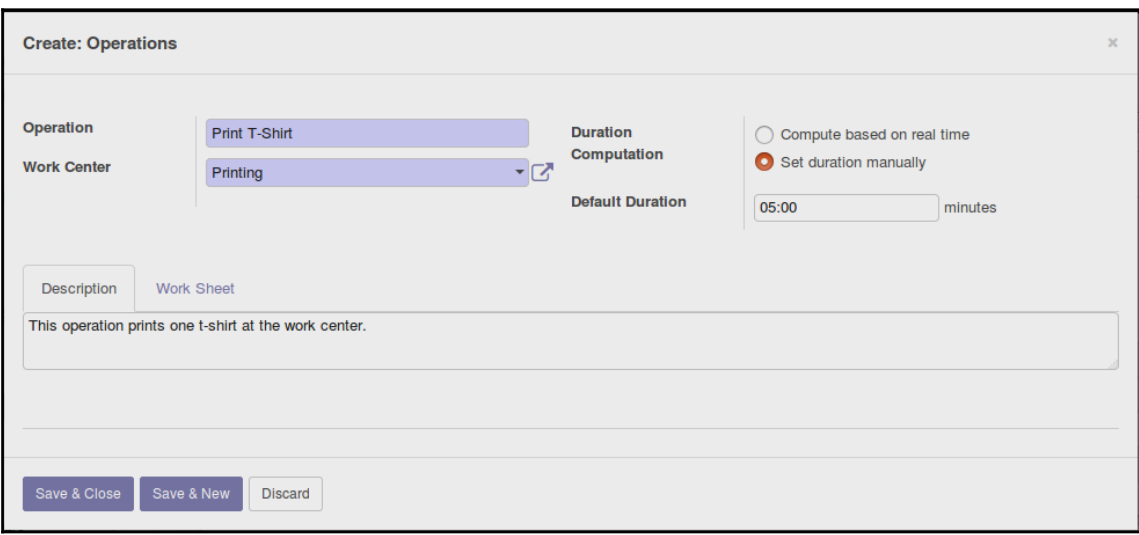

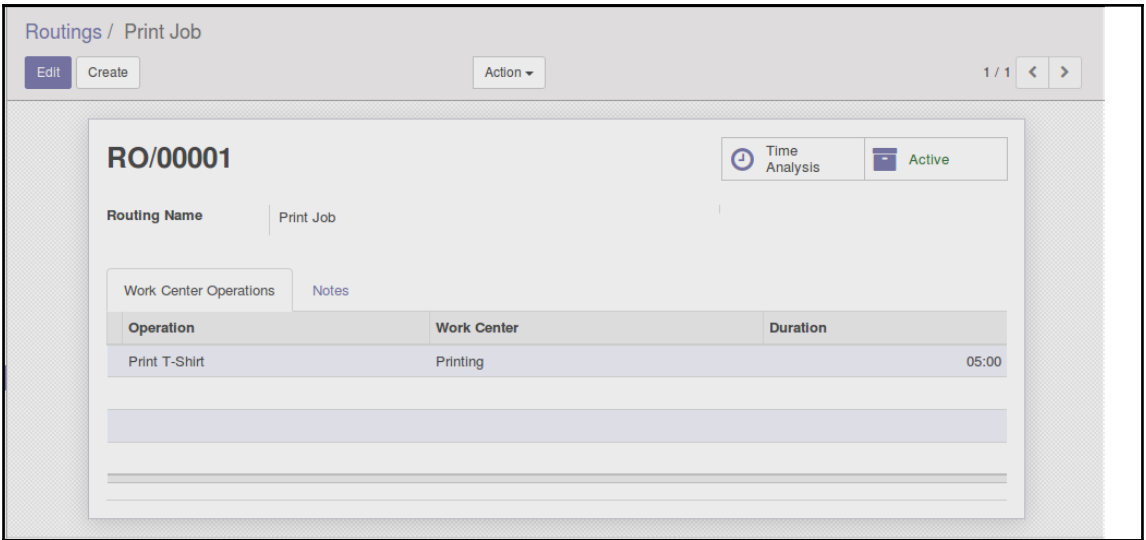

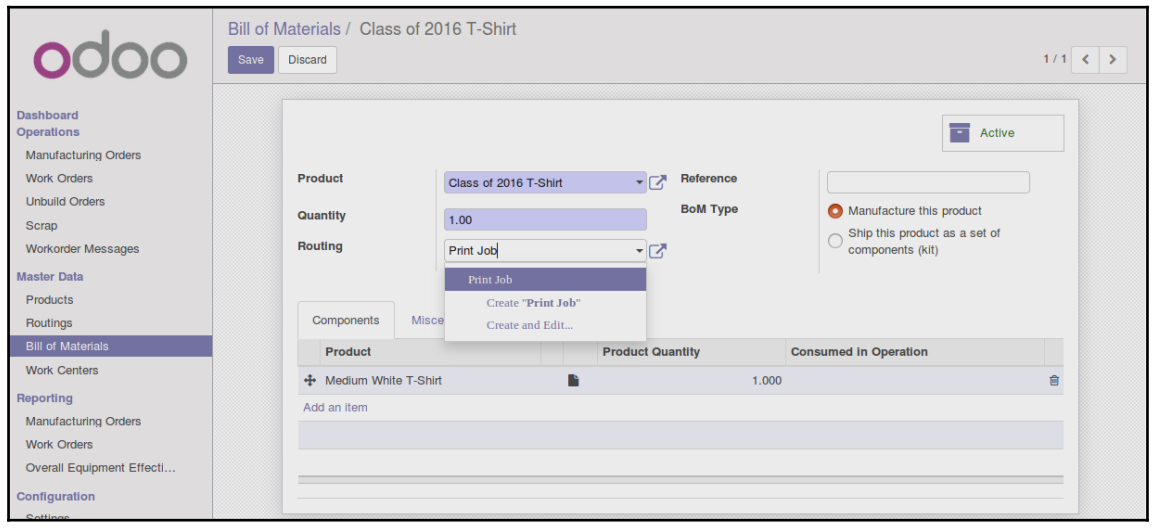

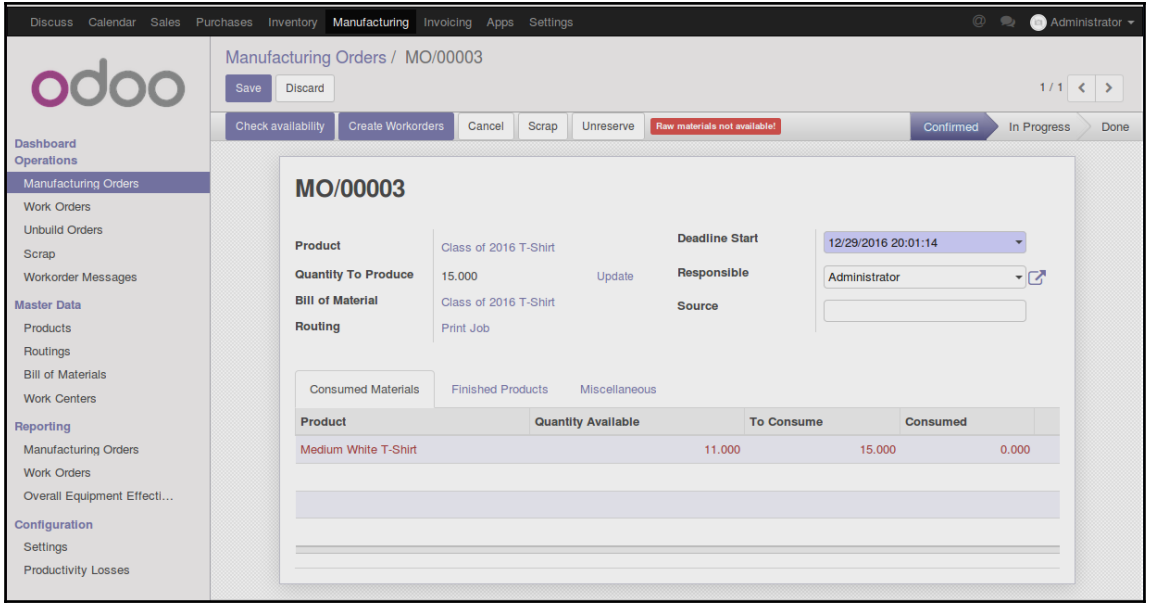

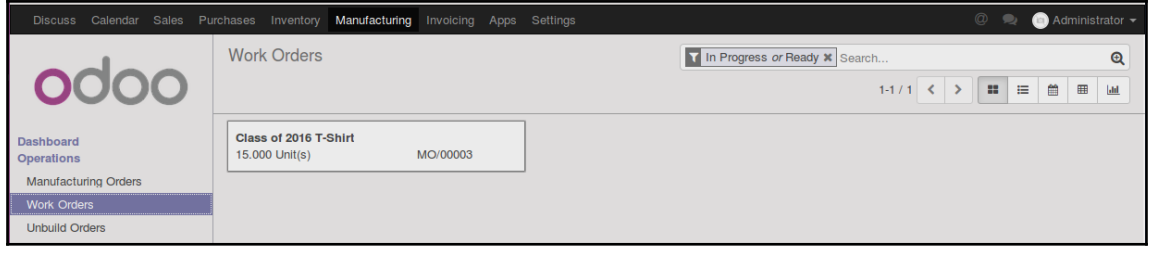

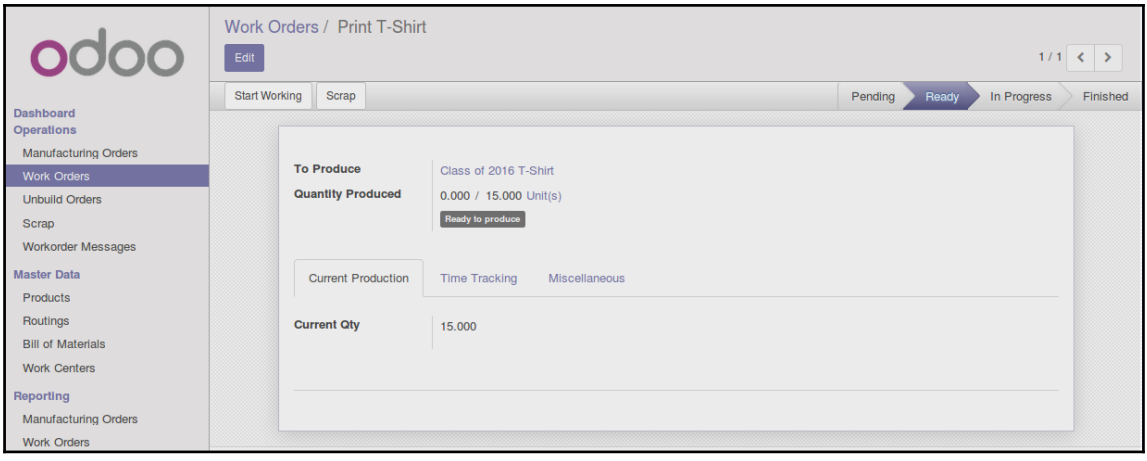

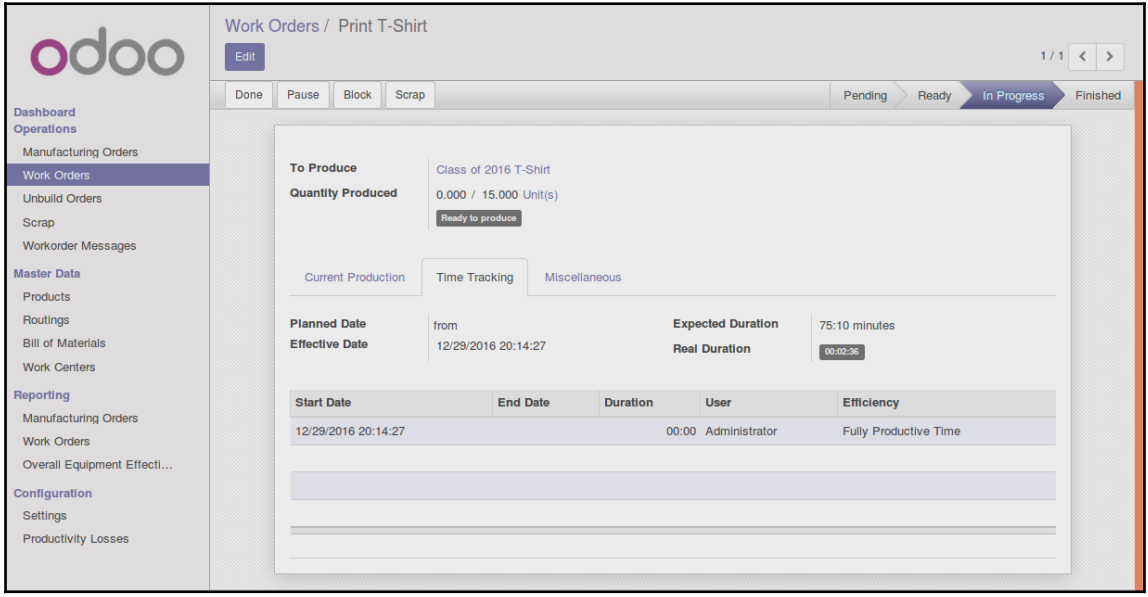

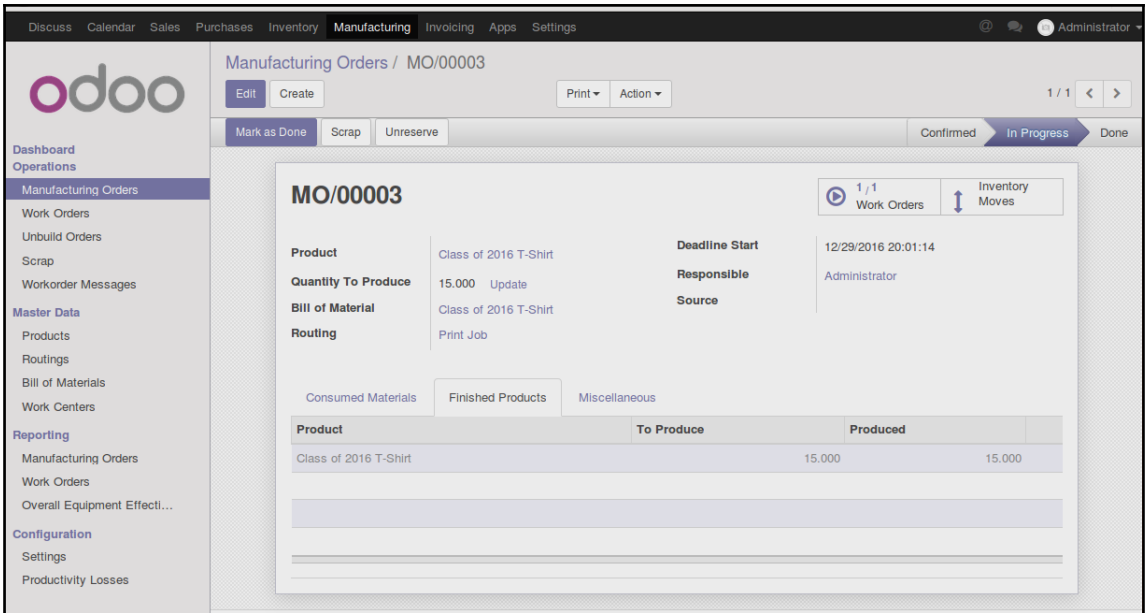

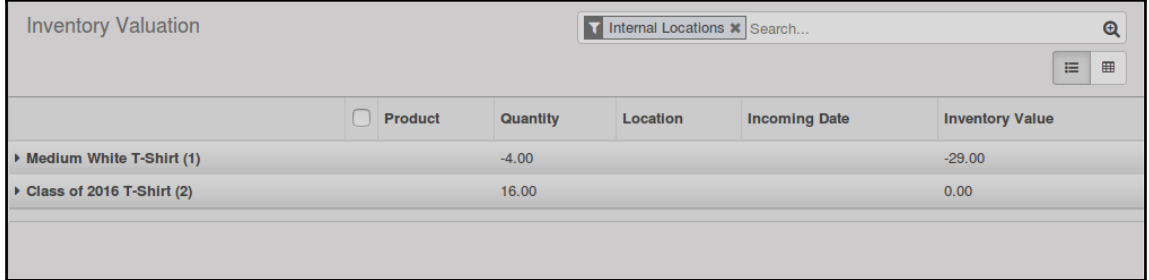

## **Chapter 6: Configuring Accounting Finance**

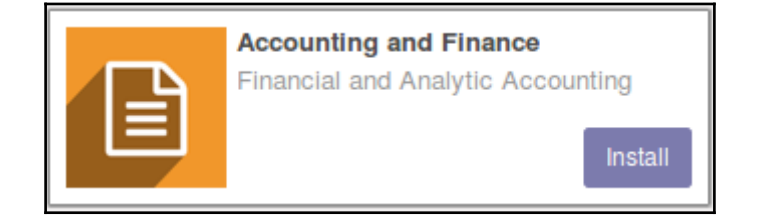

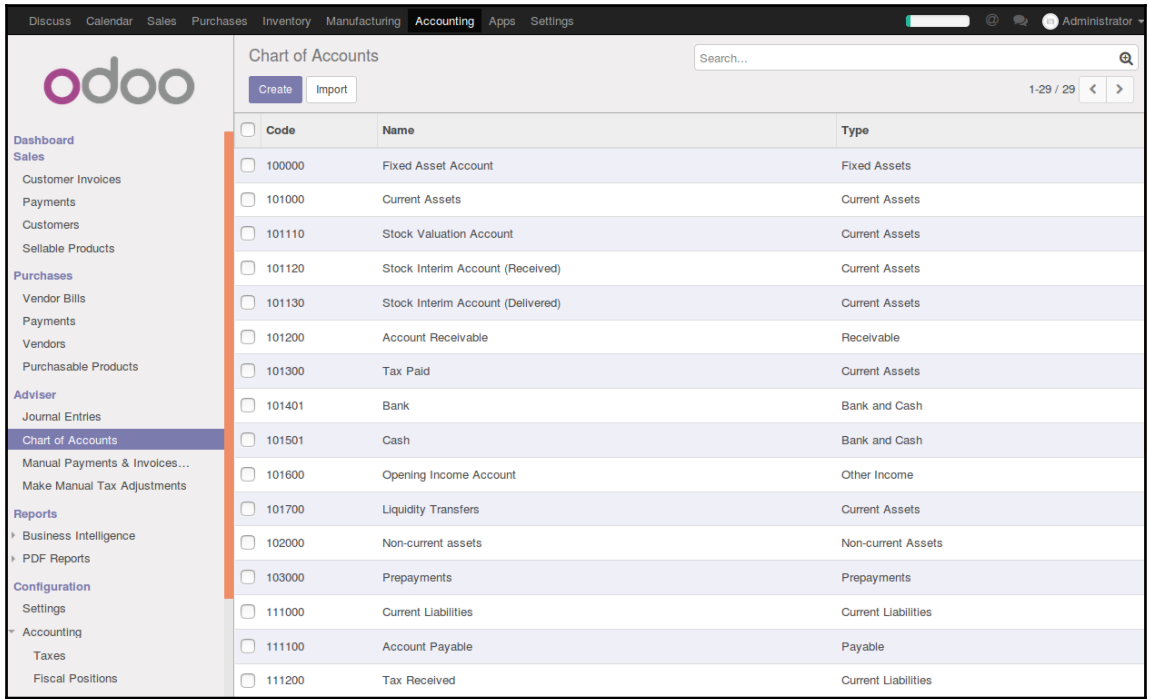

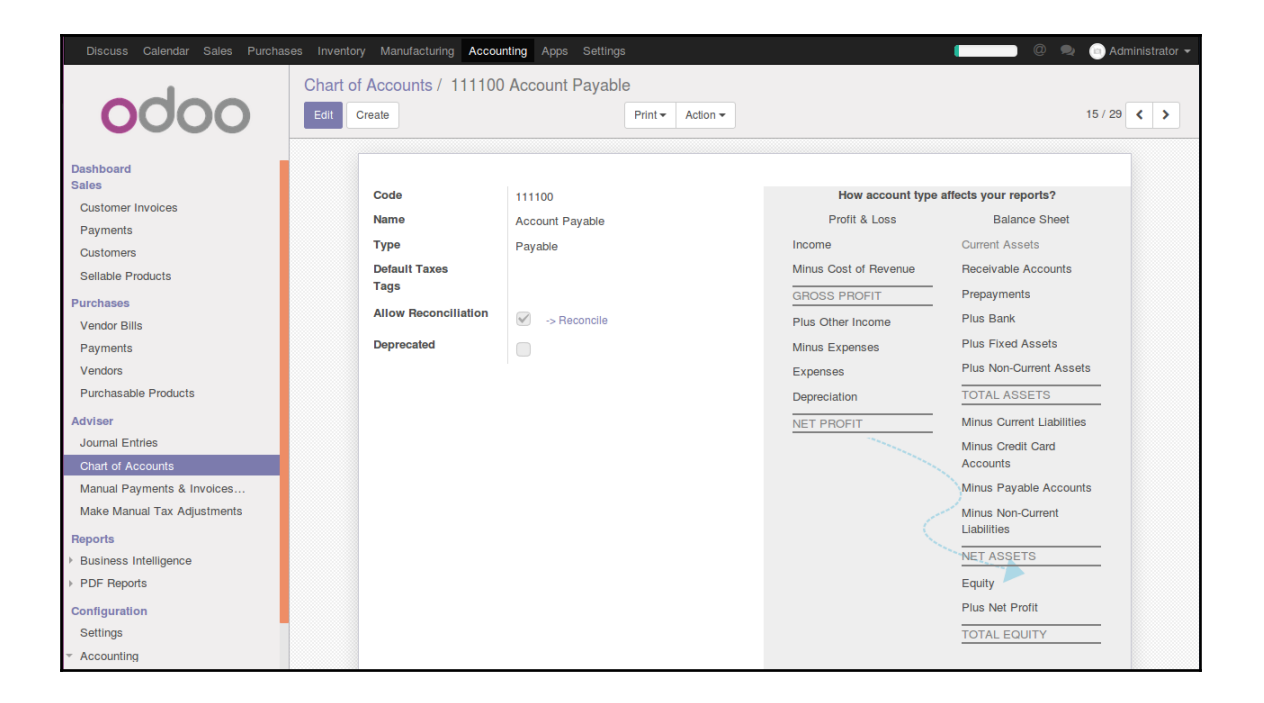

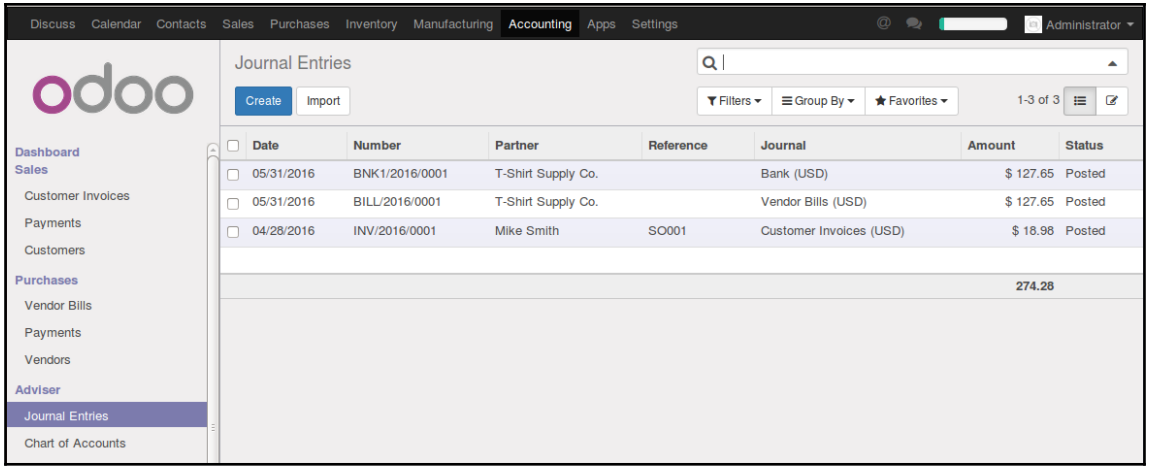

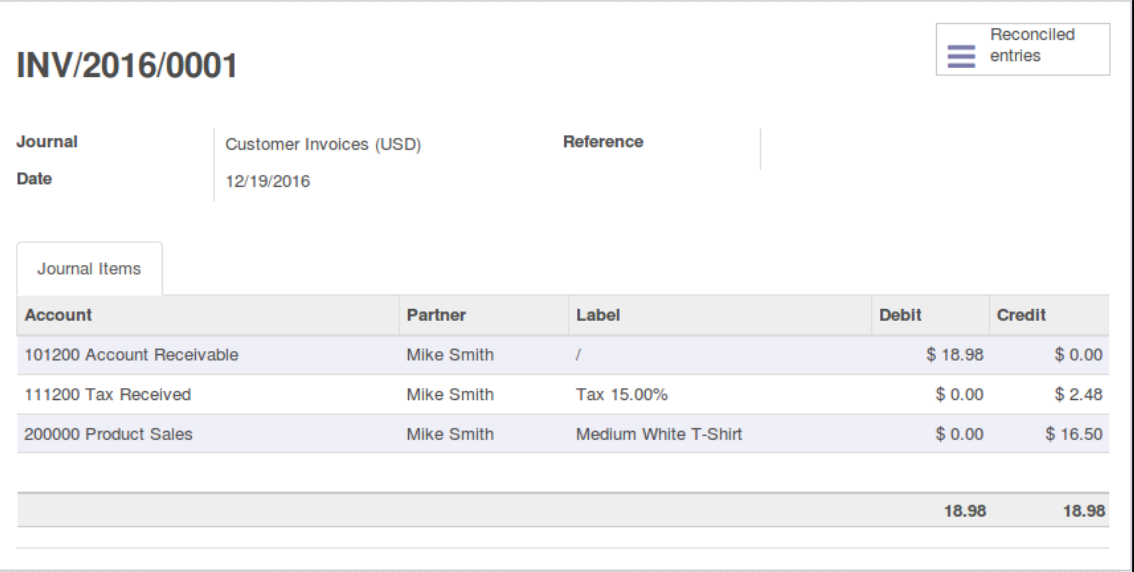

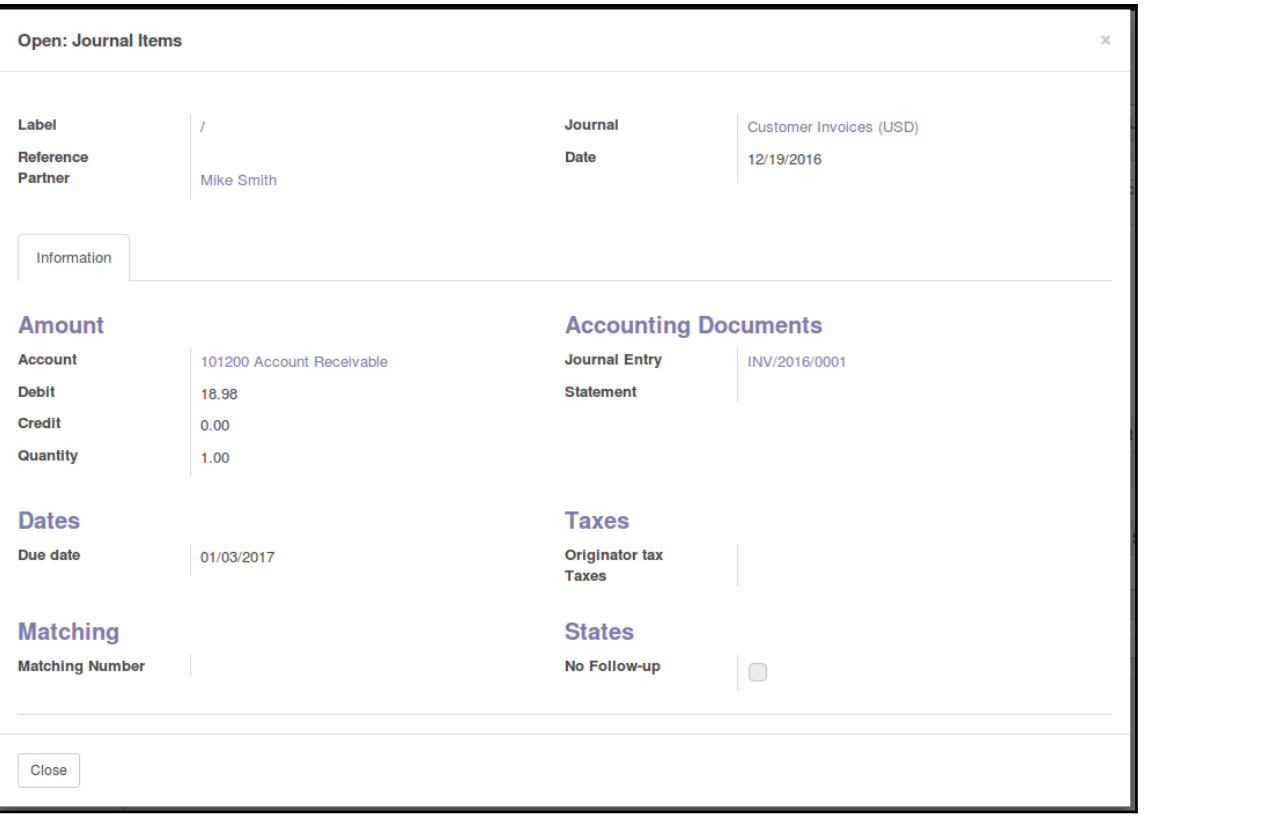

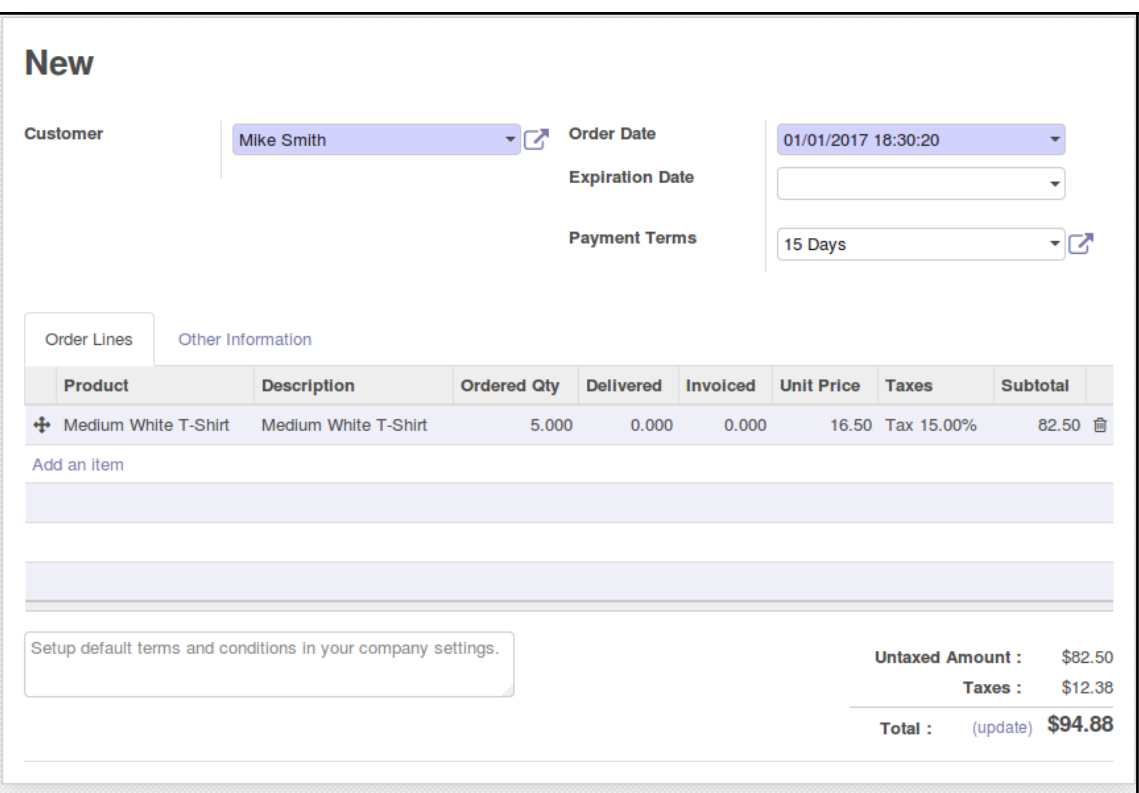

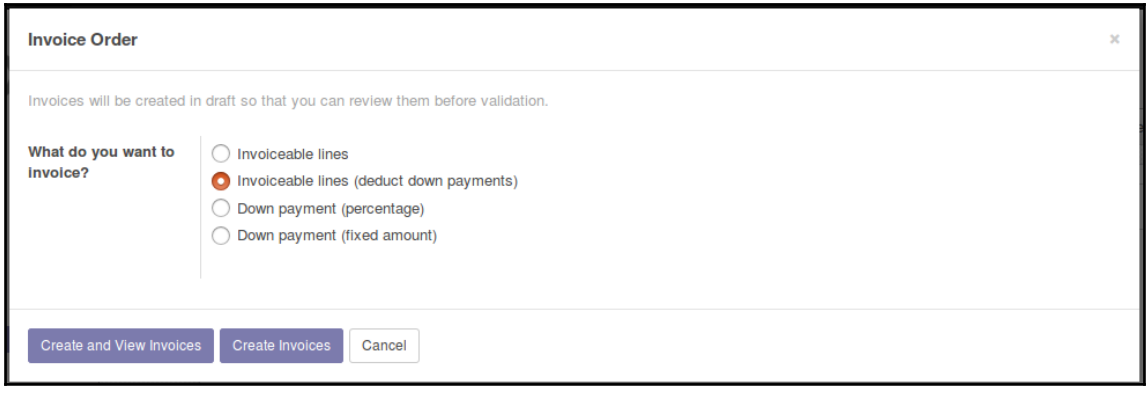

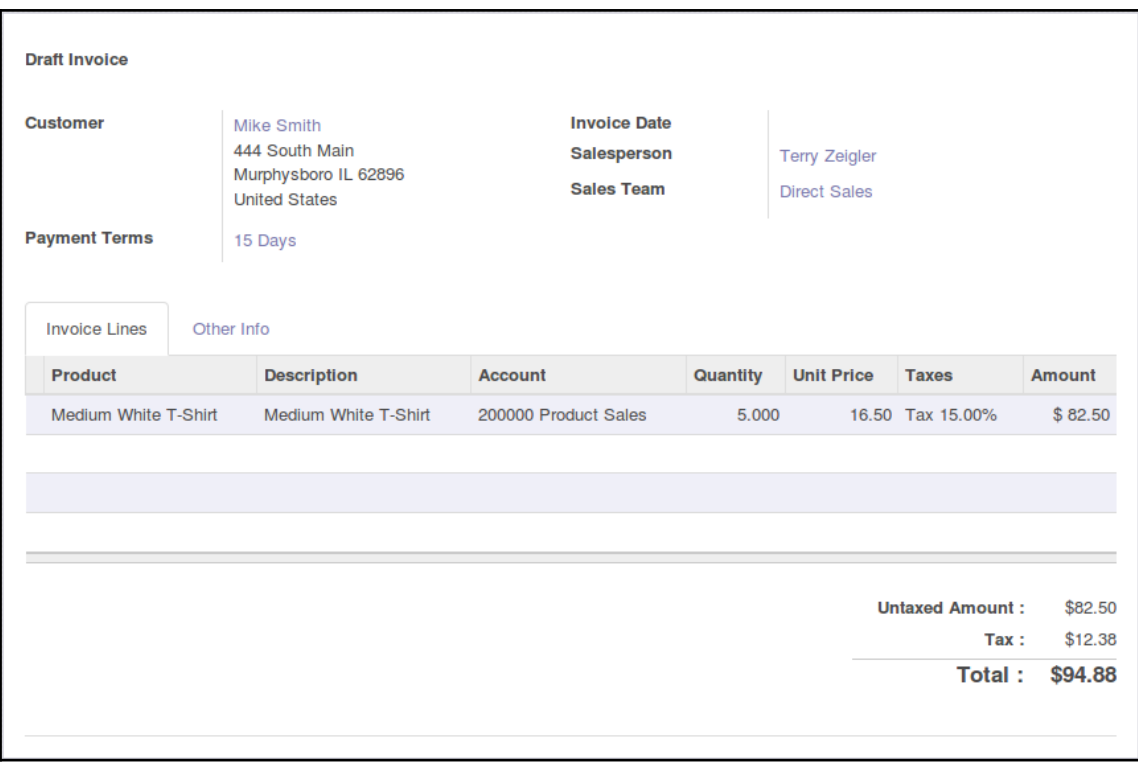

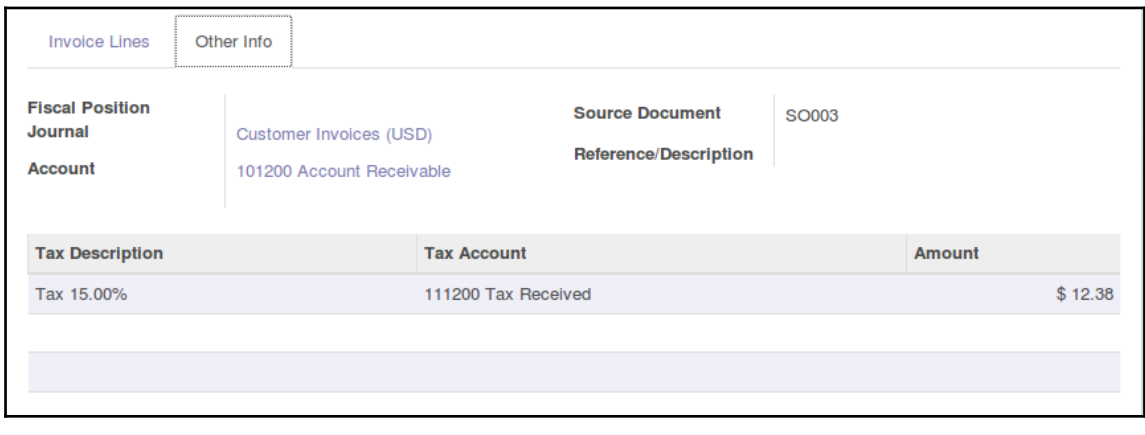

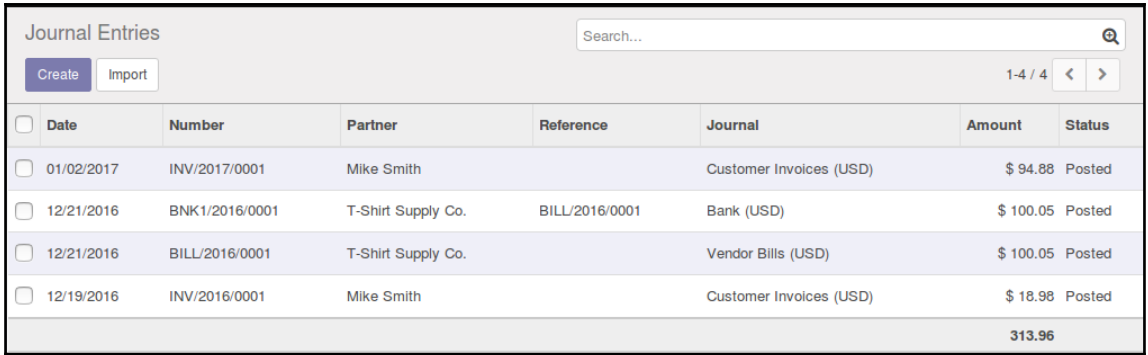

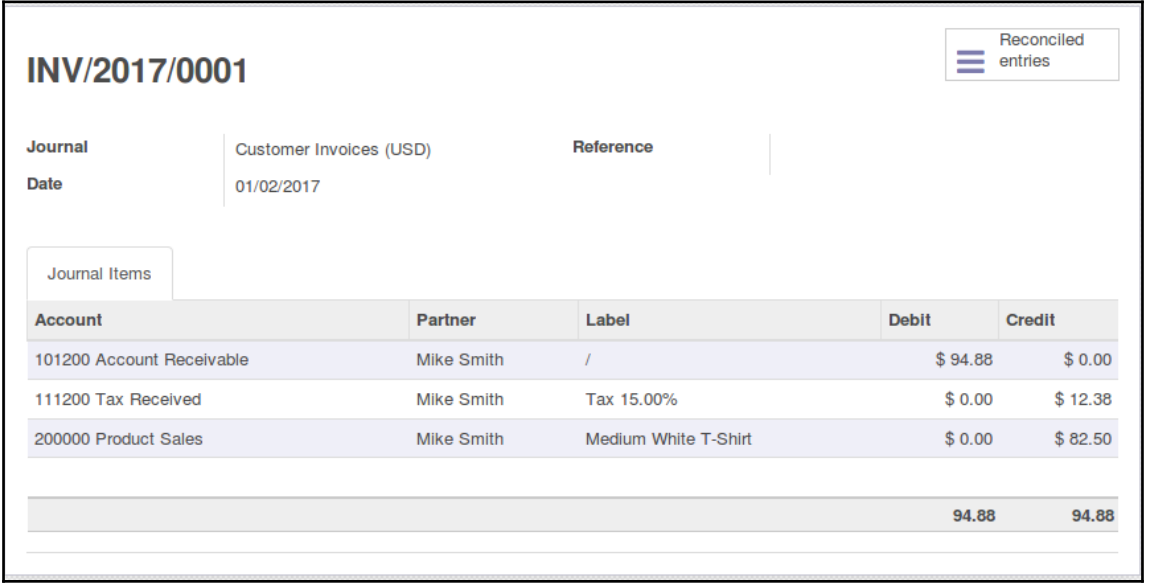

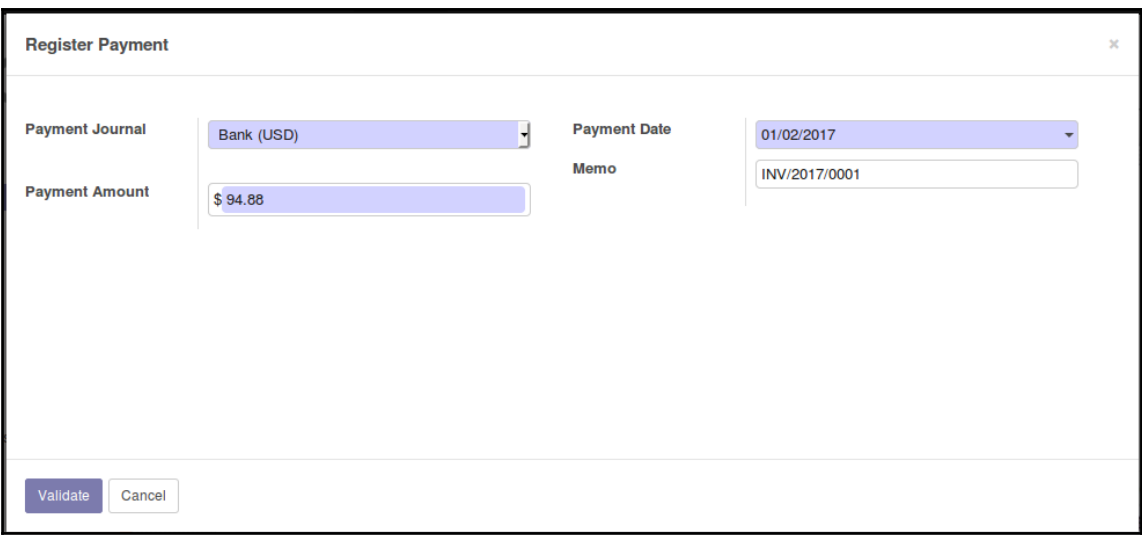

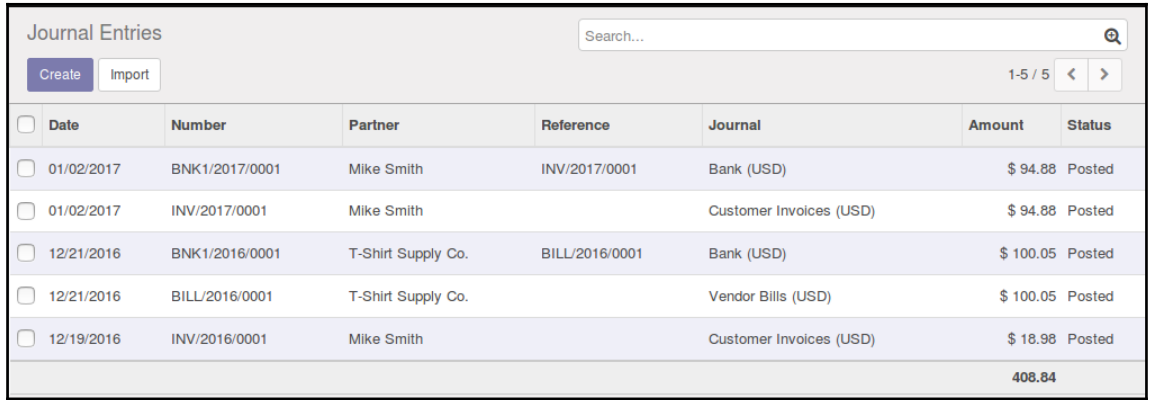

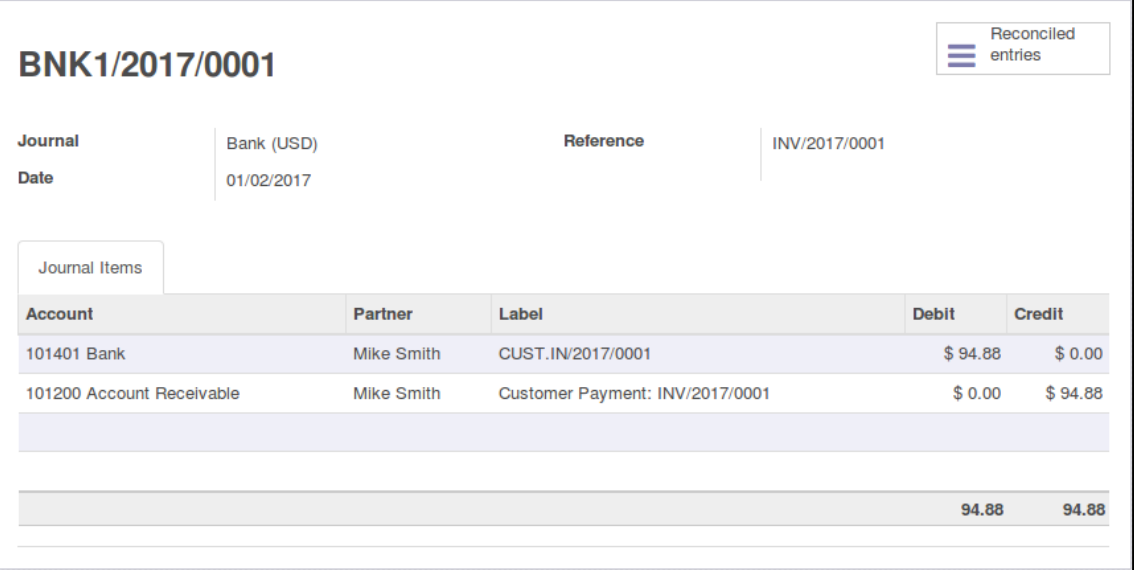

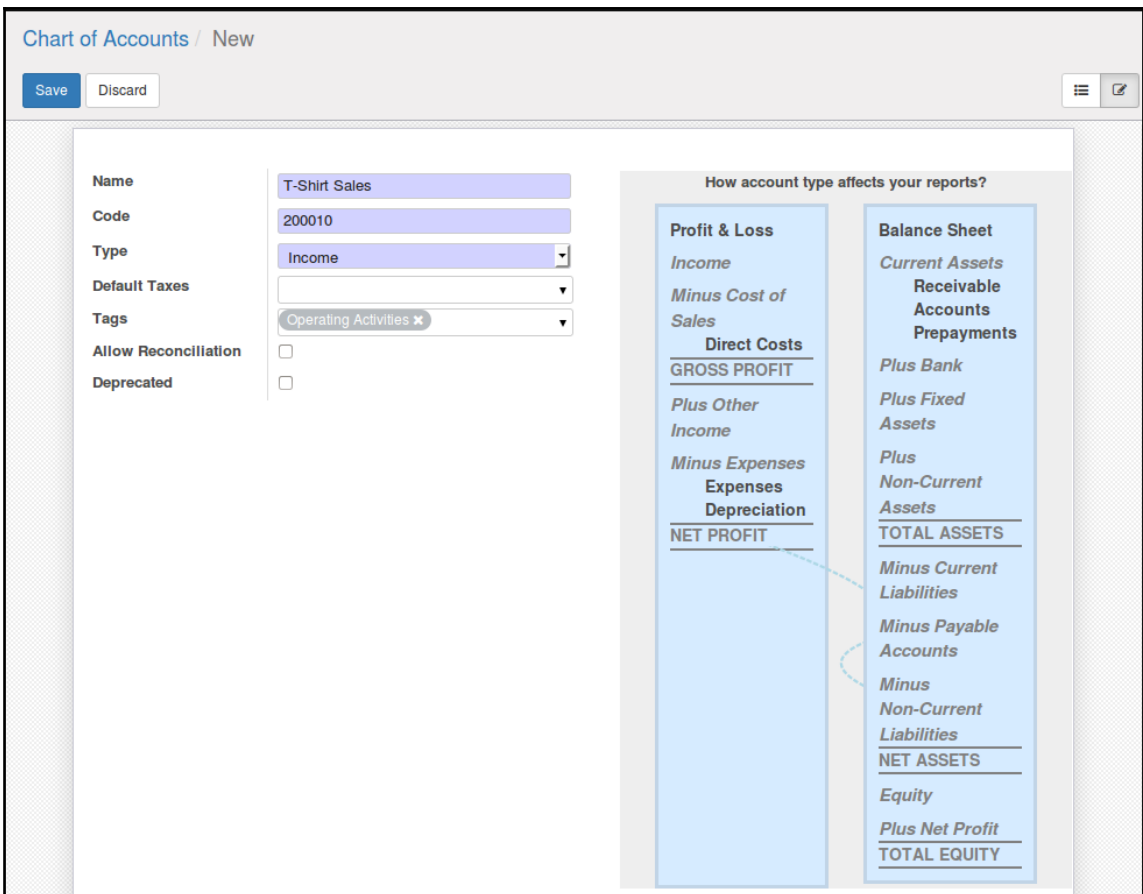

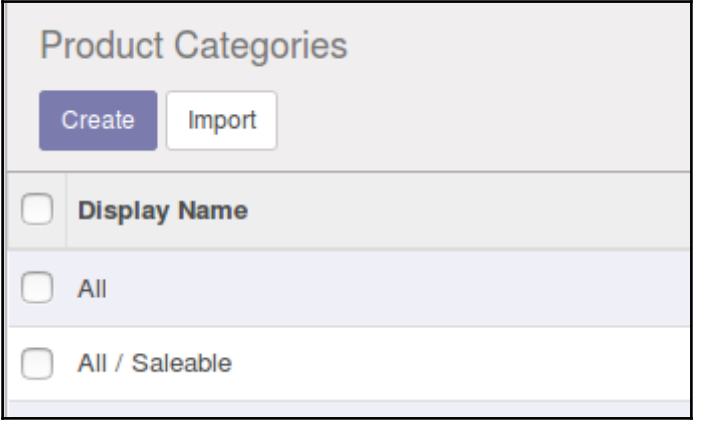

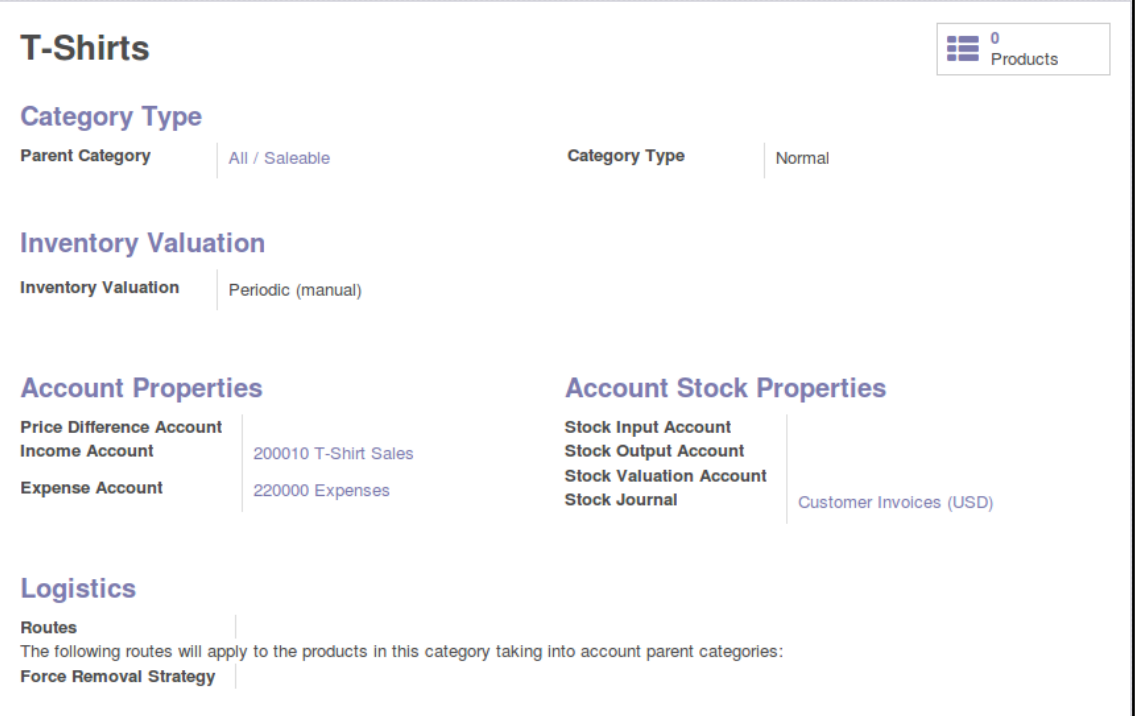

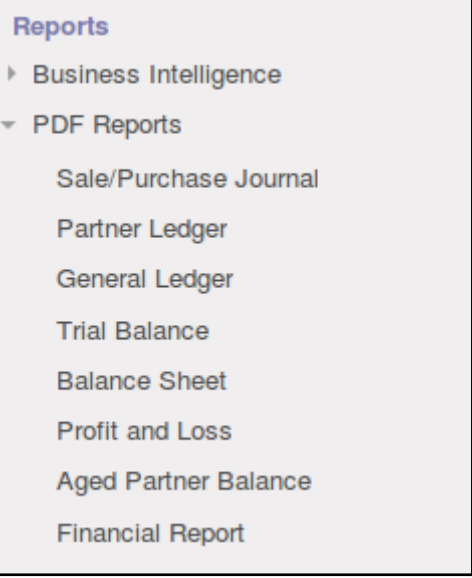
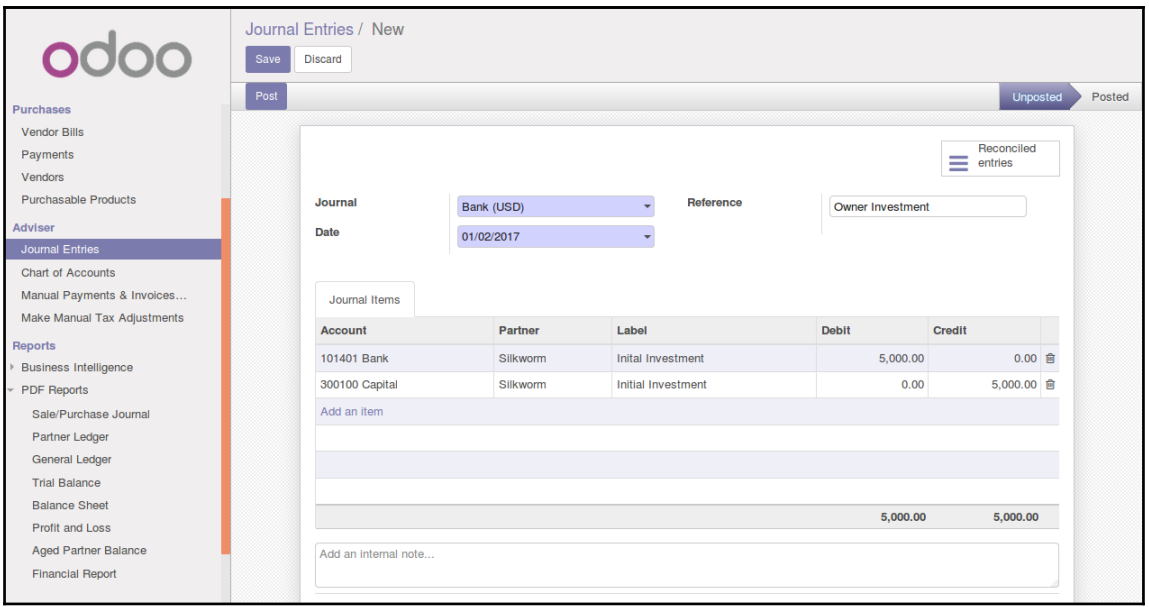

## **Chapter 7: Administering an Odoo Installation**

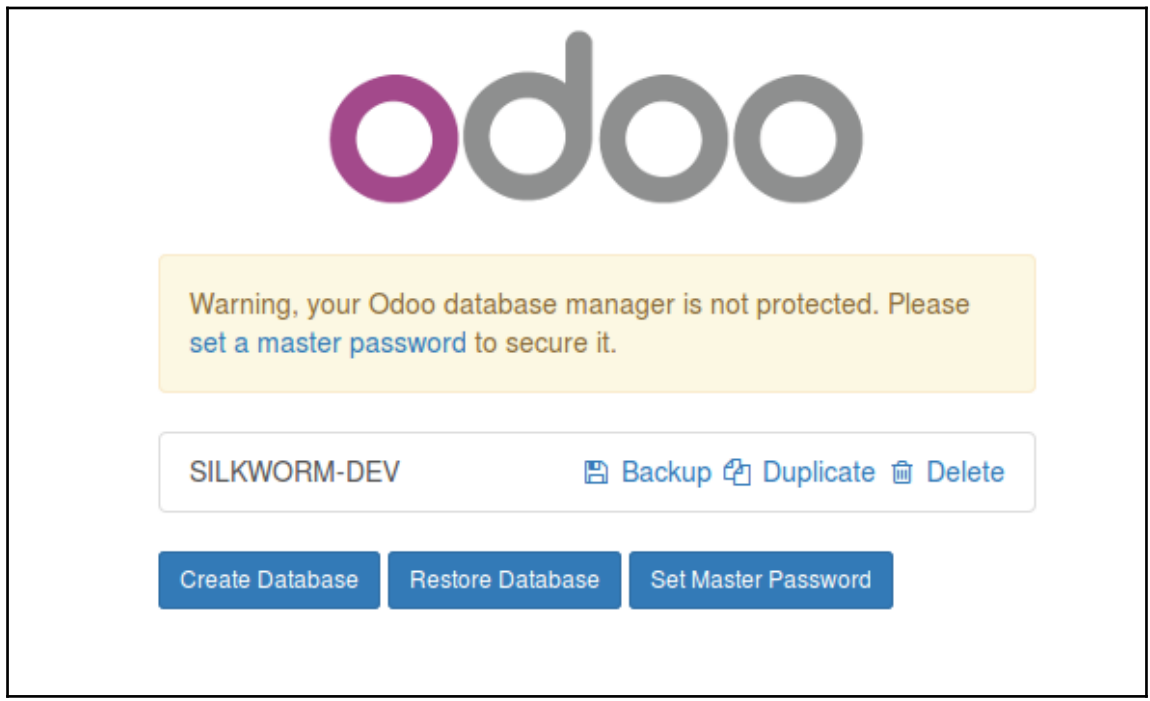

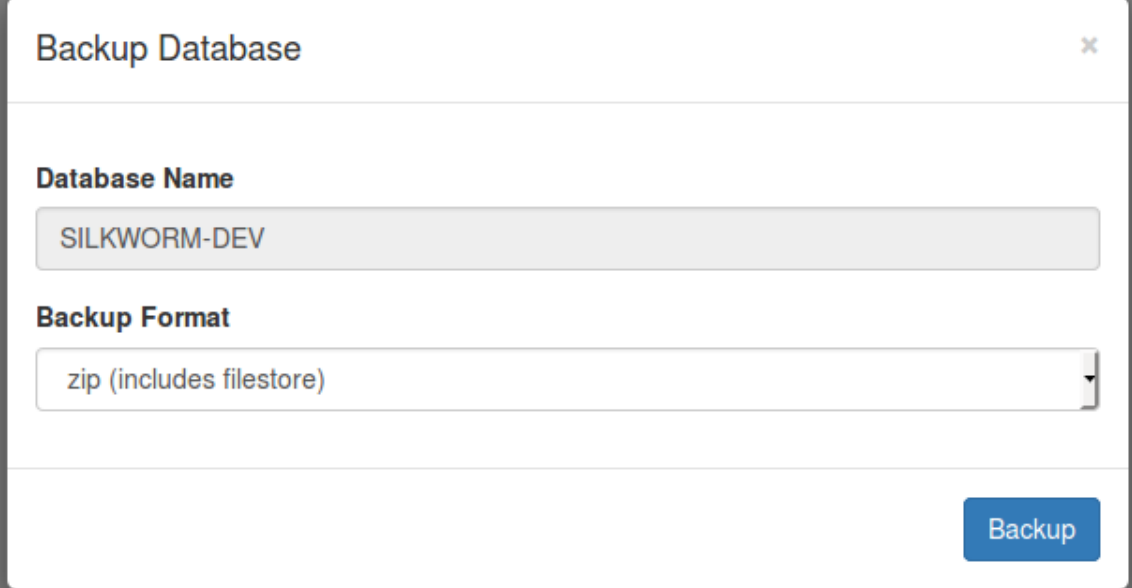

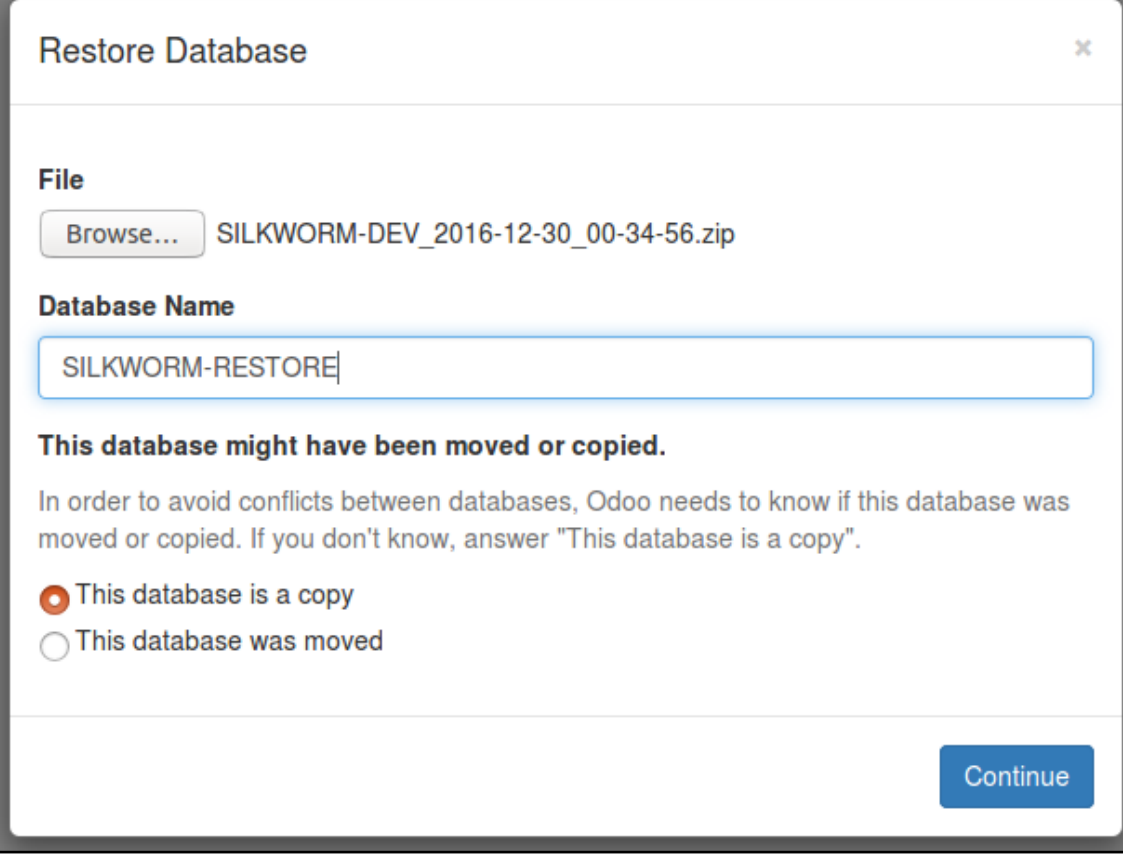

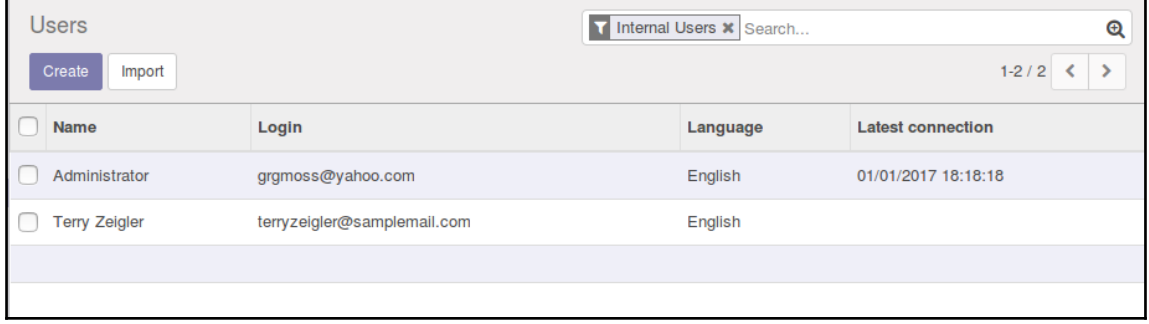

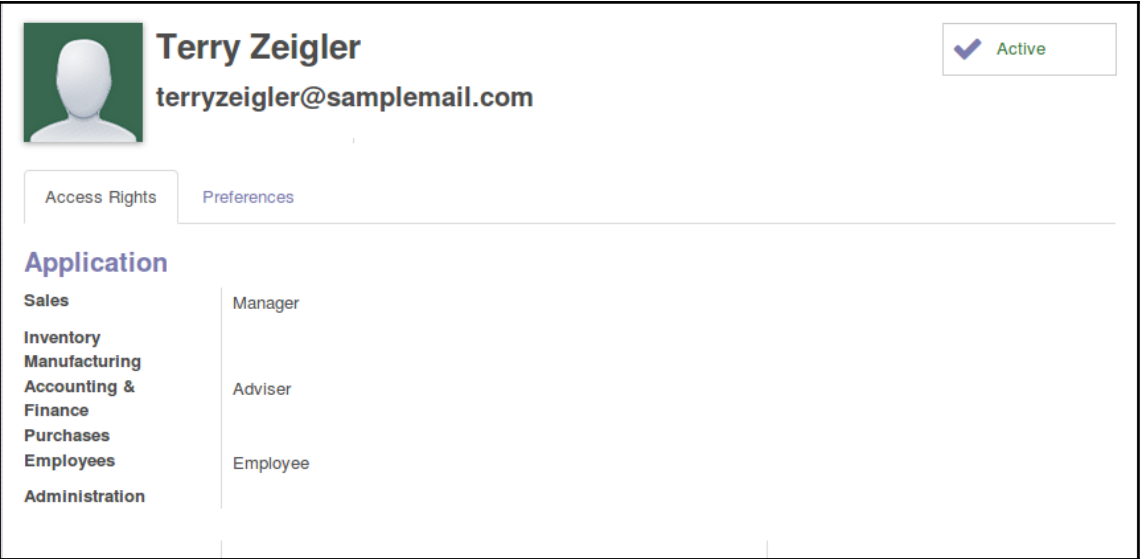

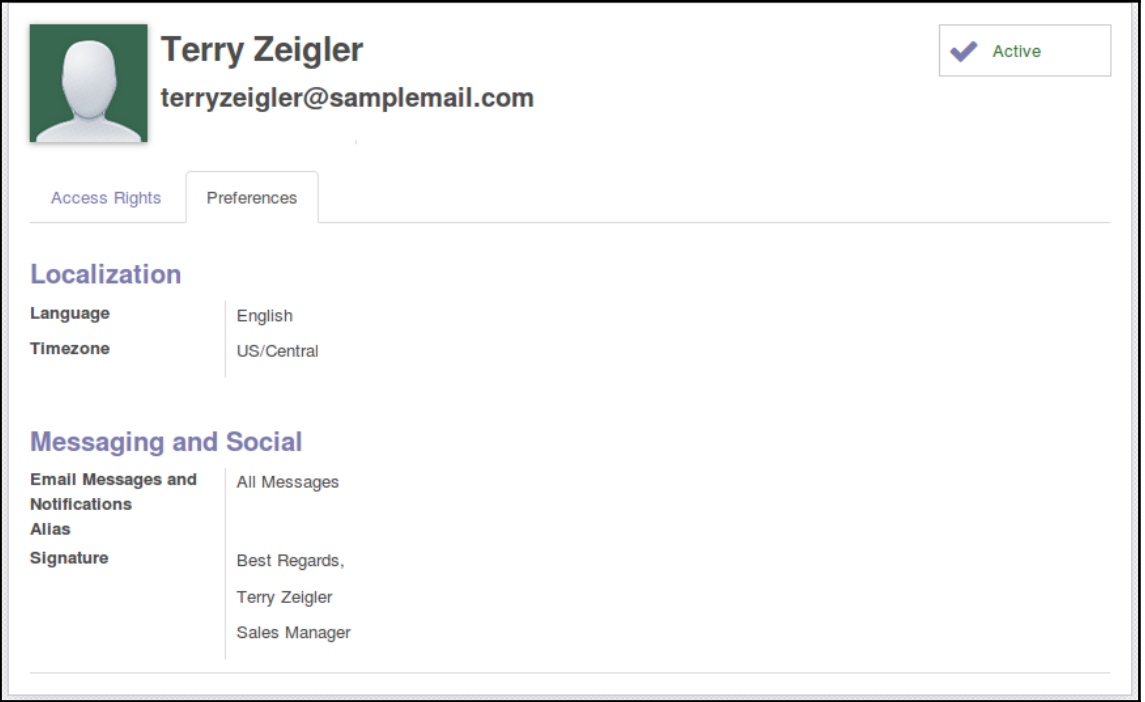

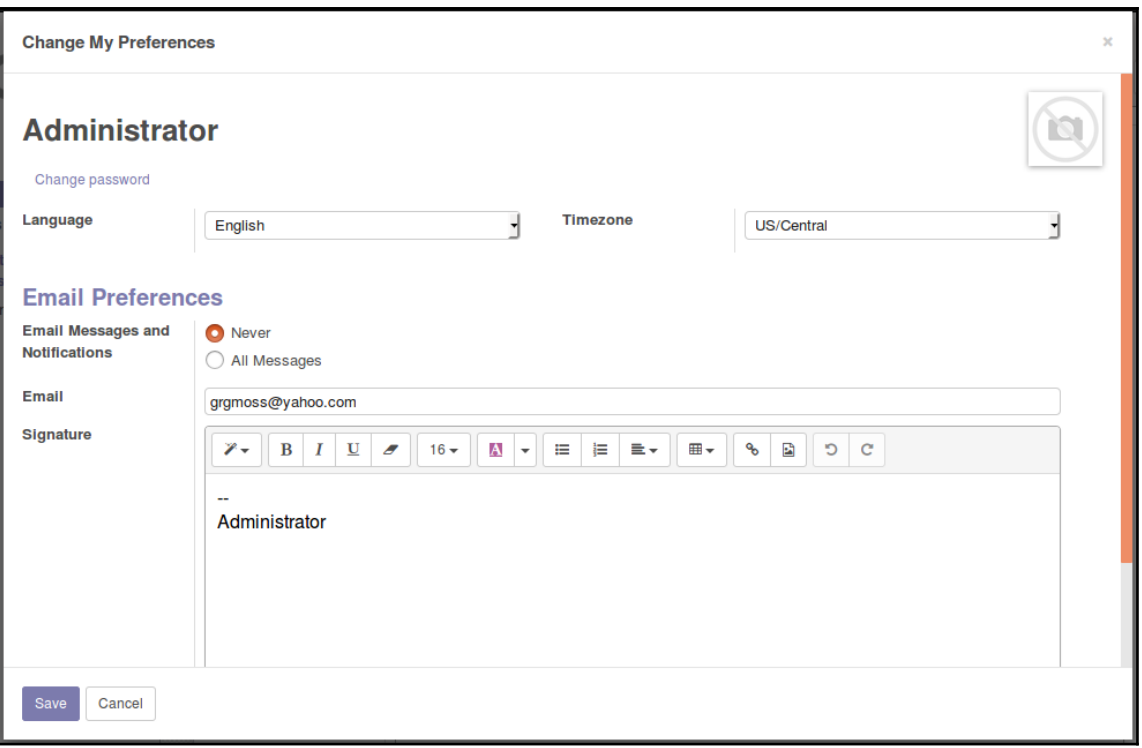

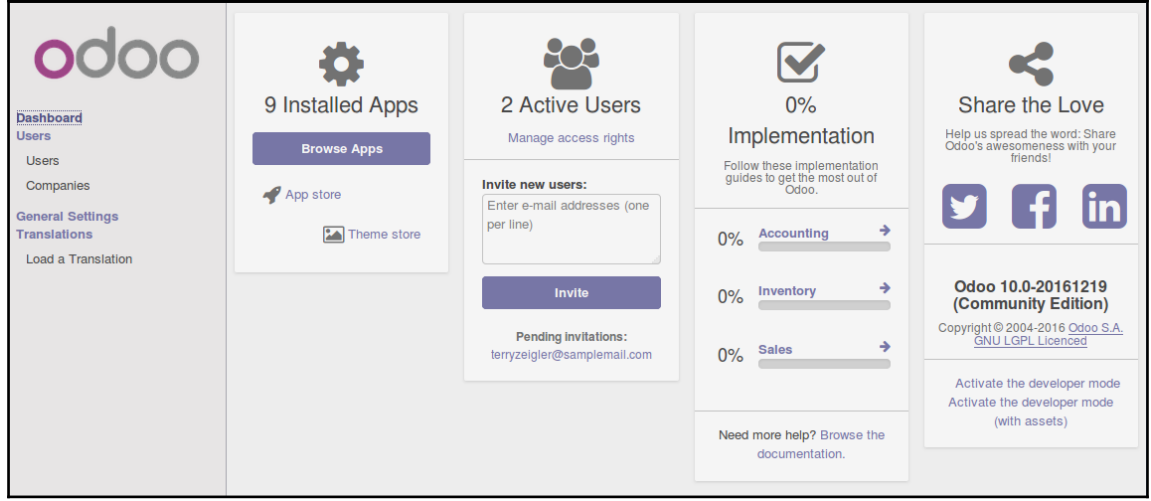

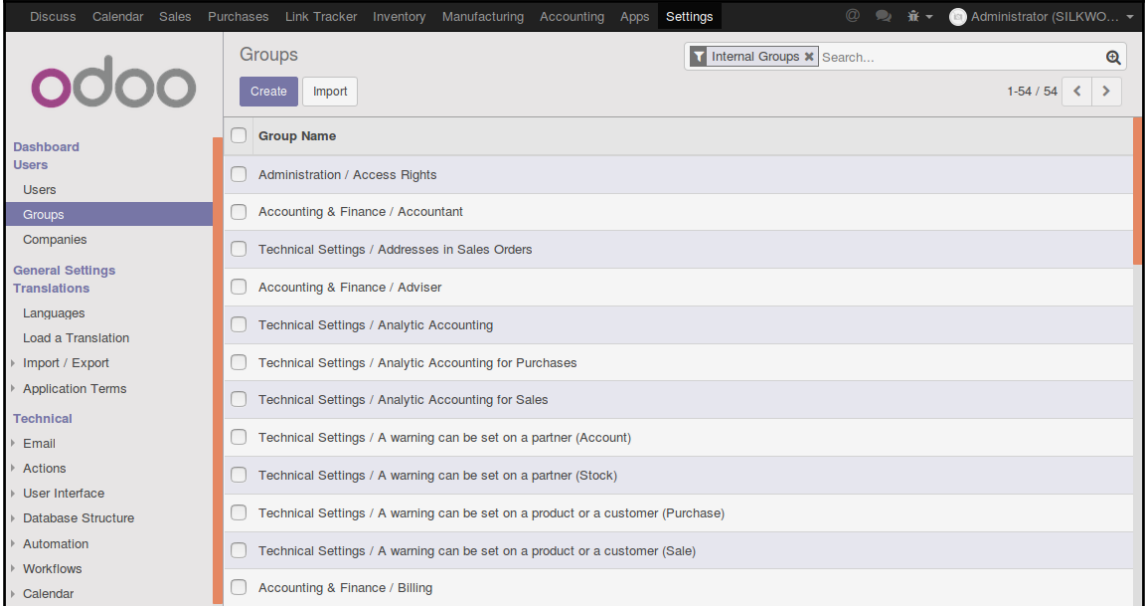

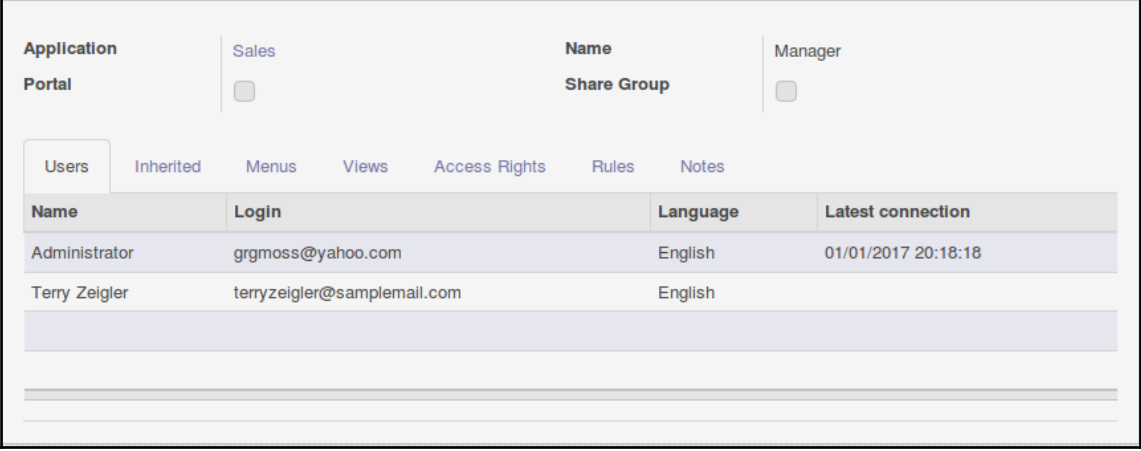

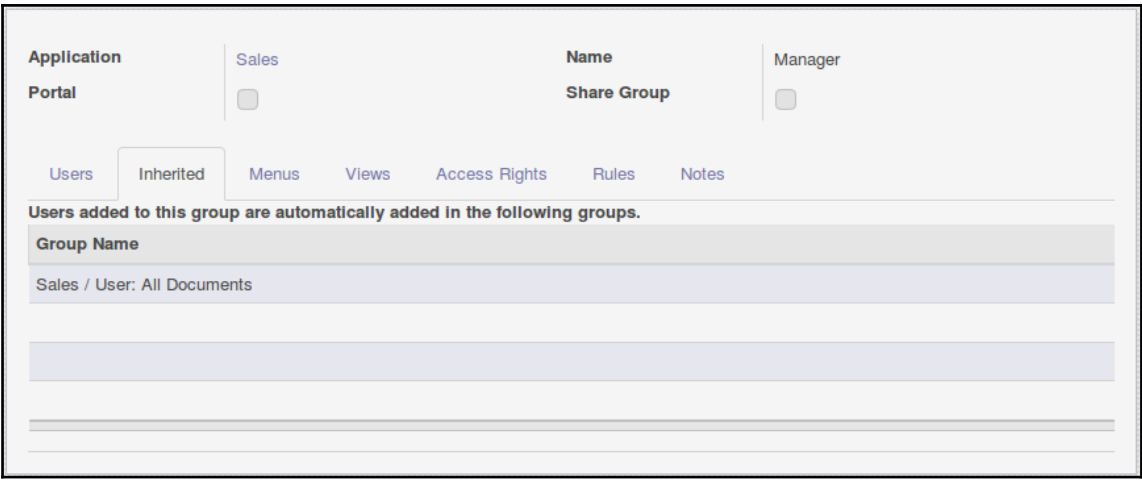

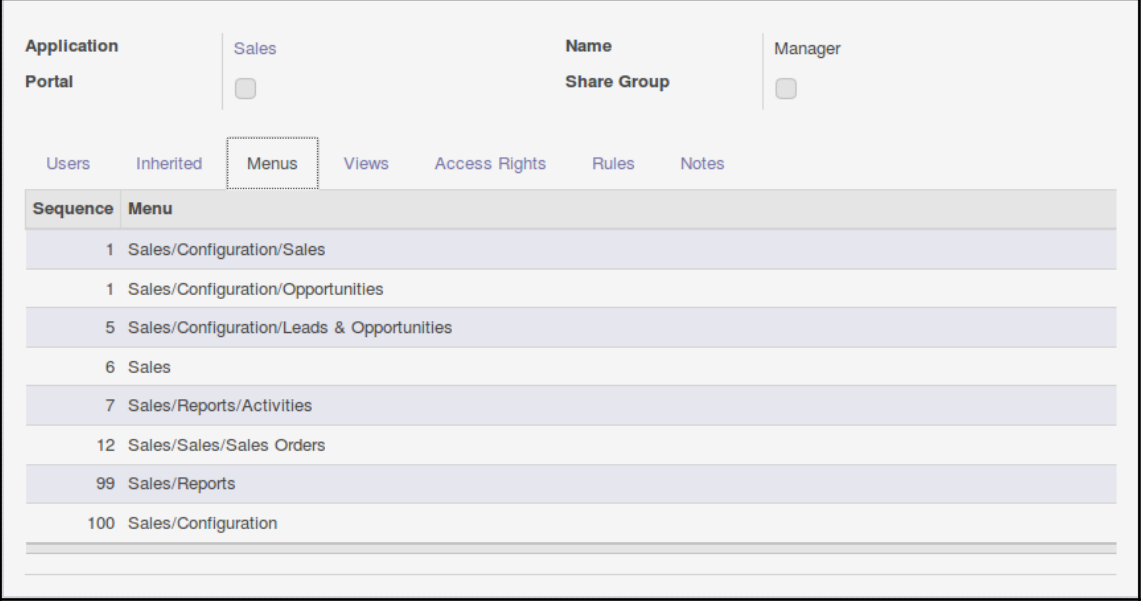

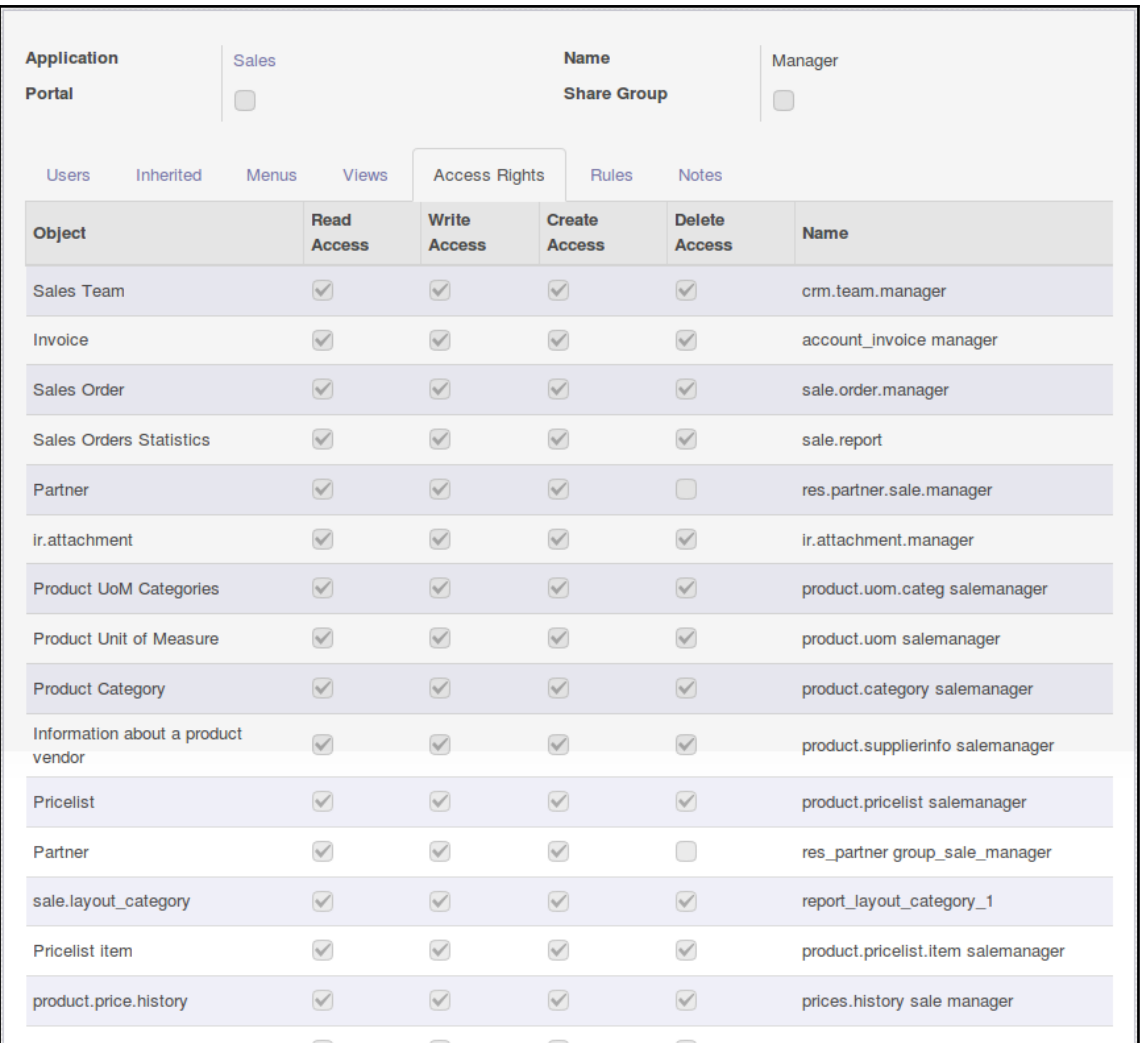

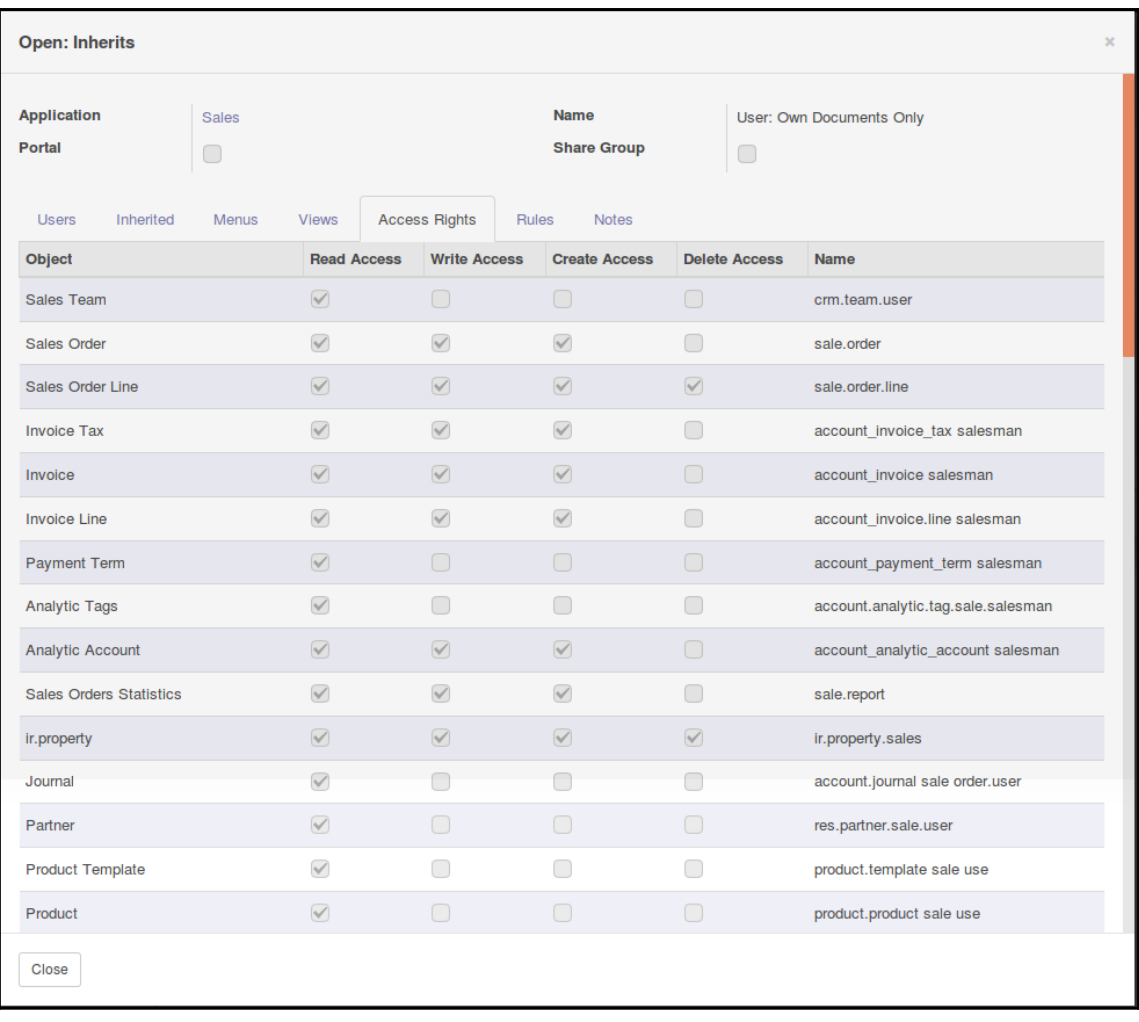

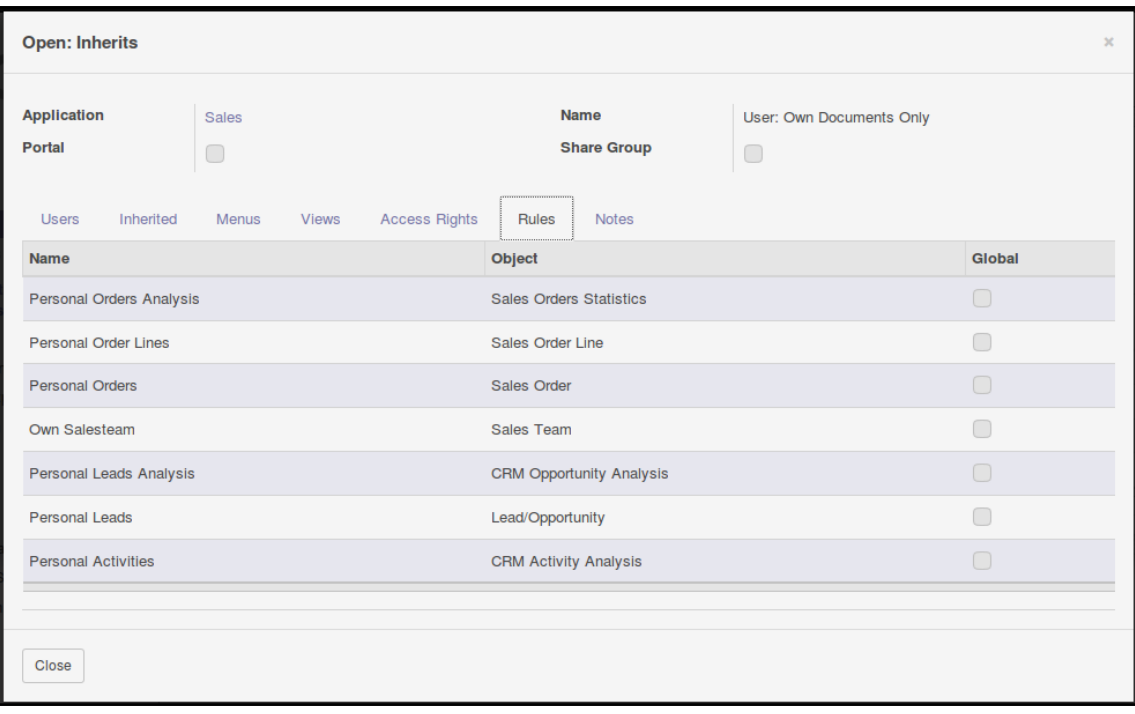

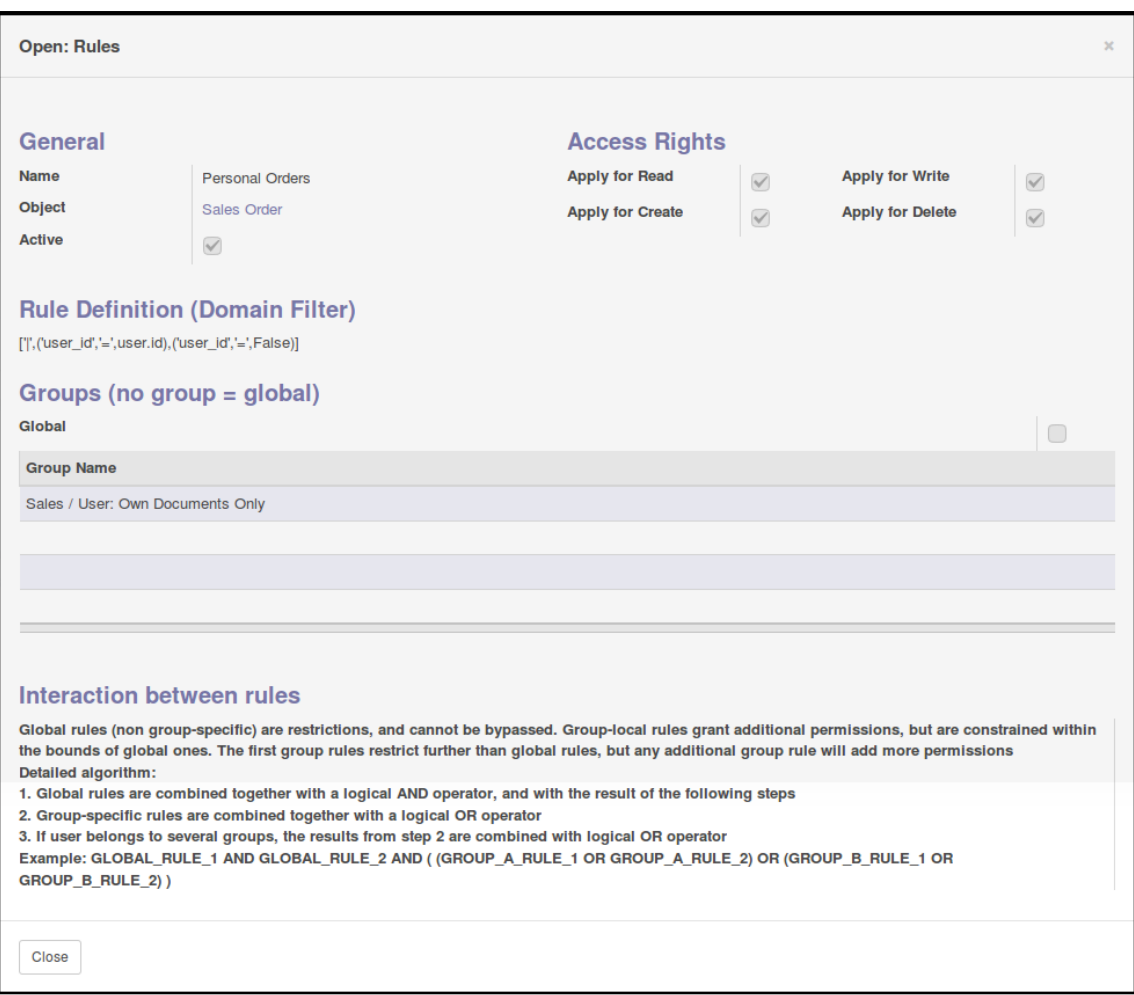

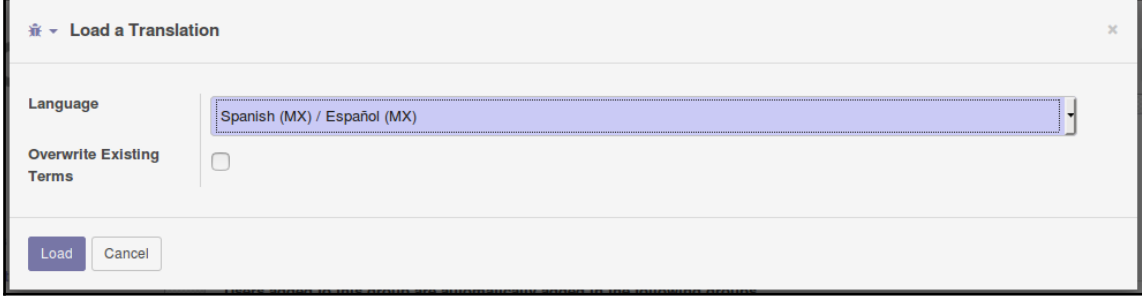

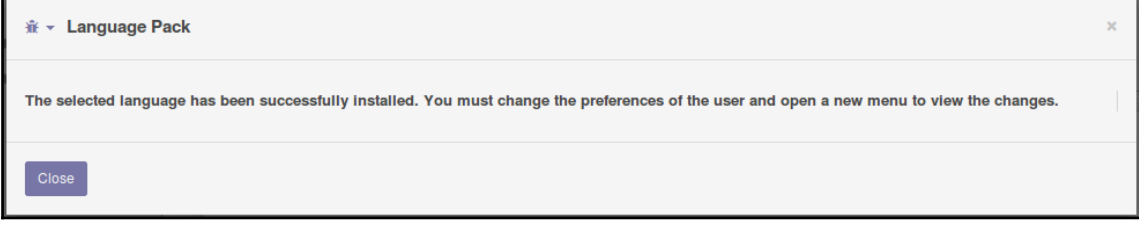

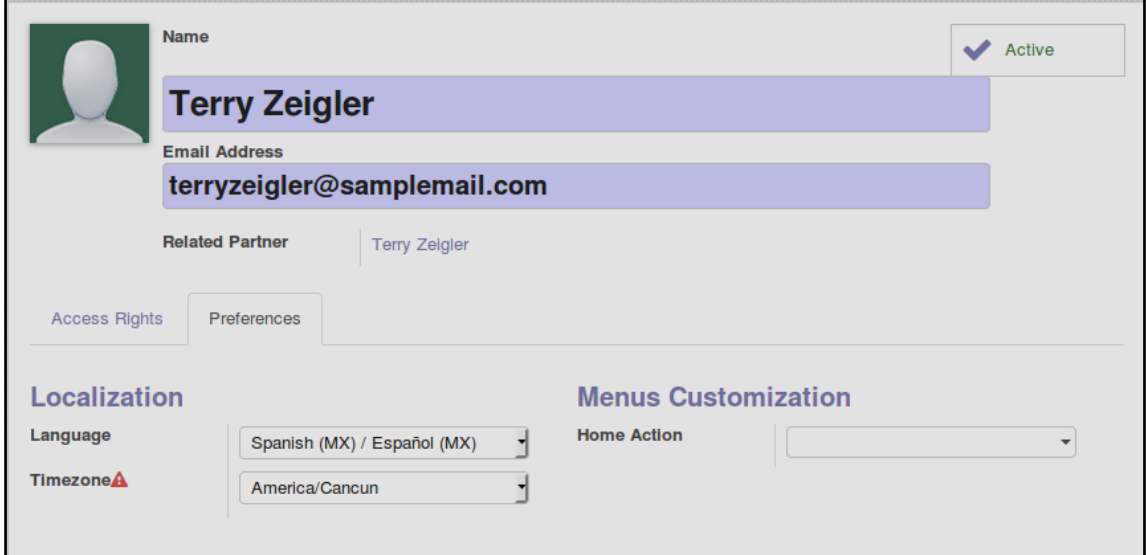

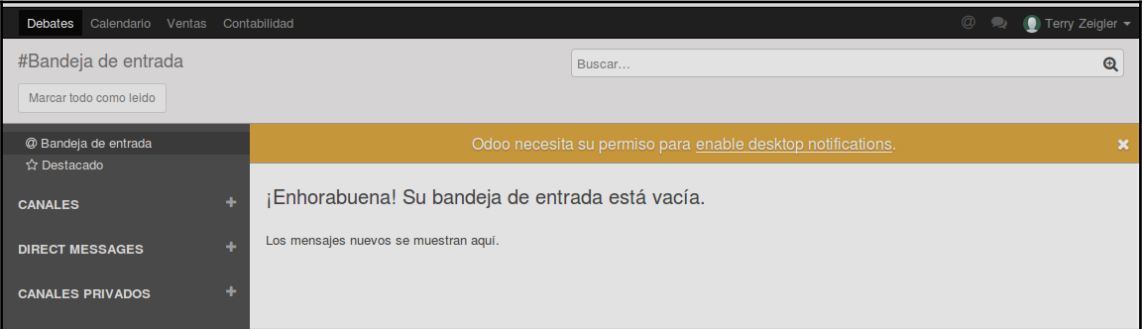

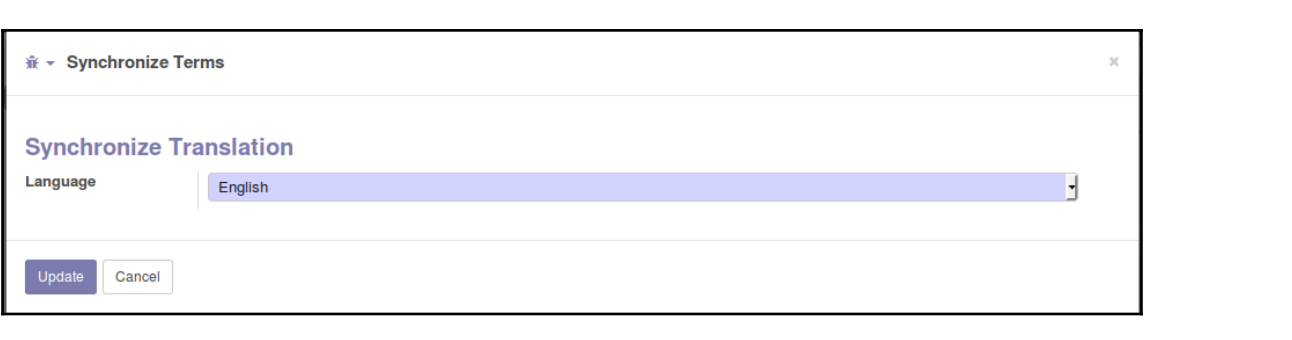

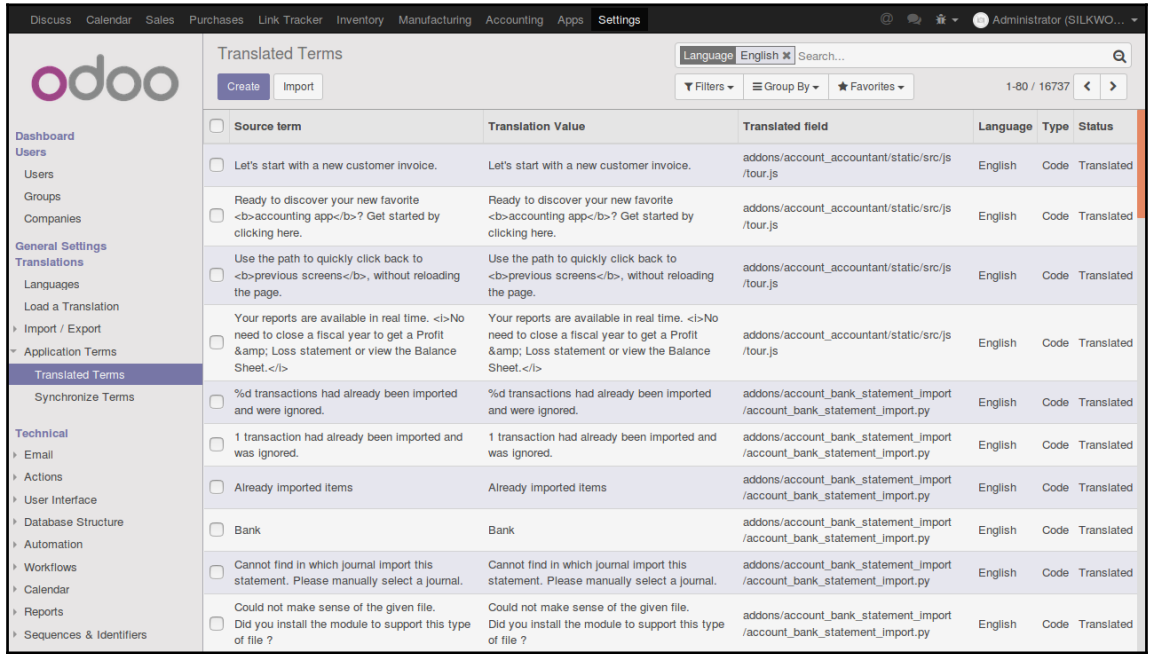

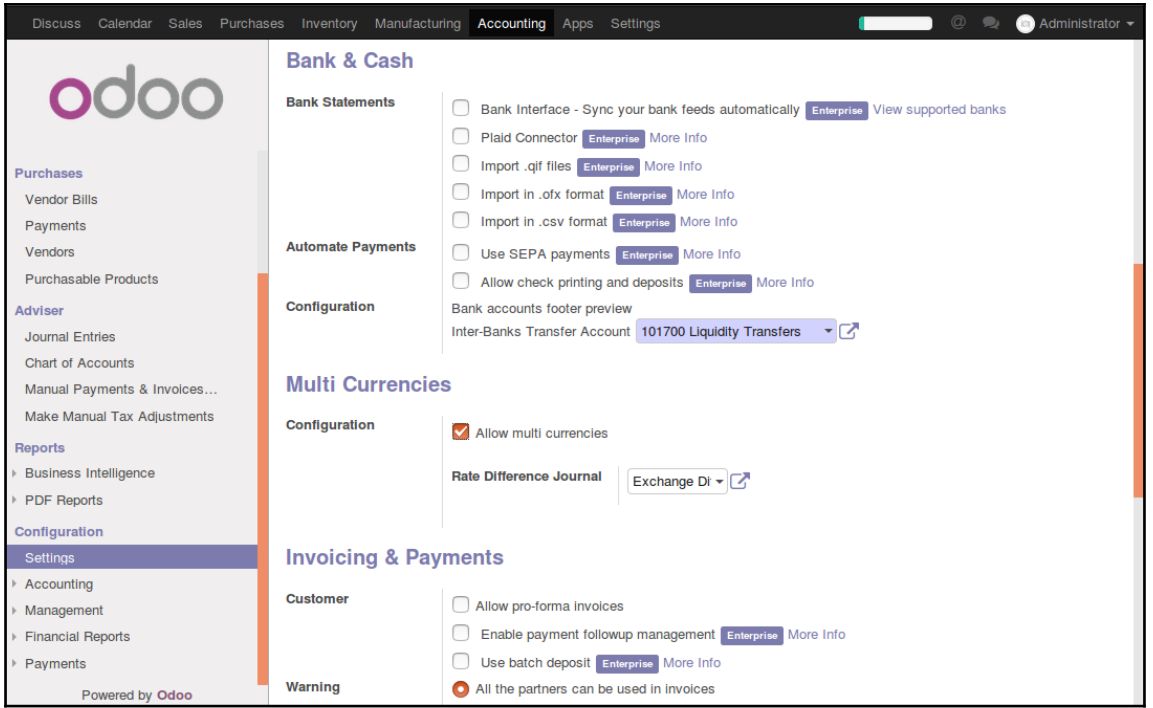

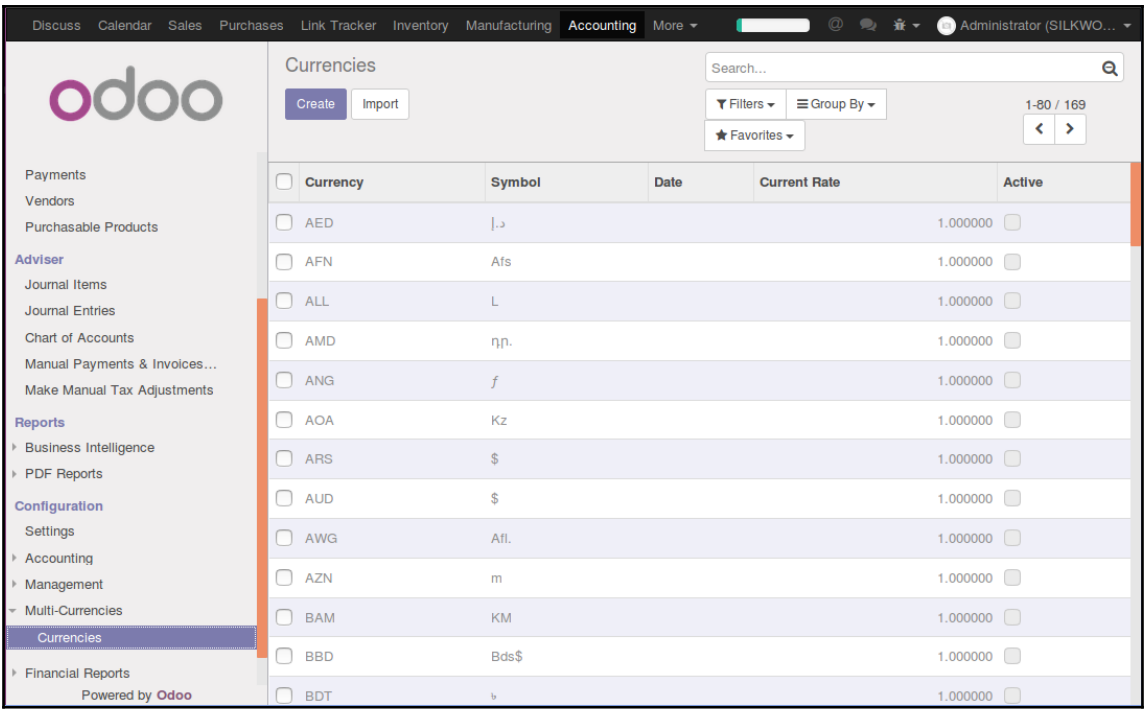

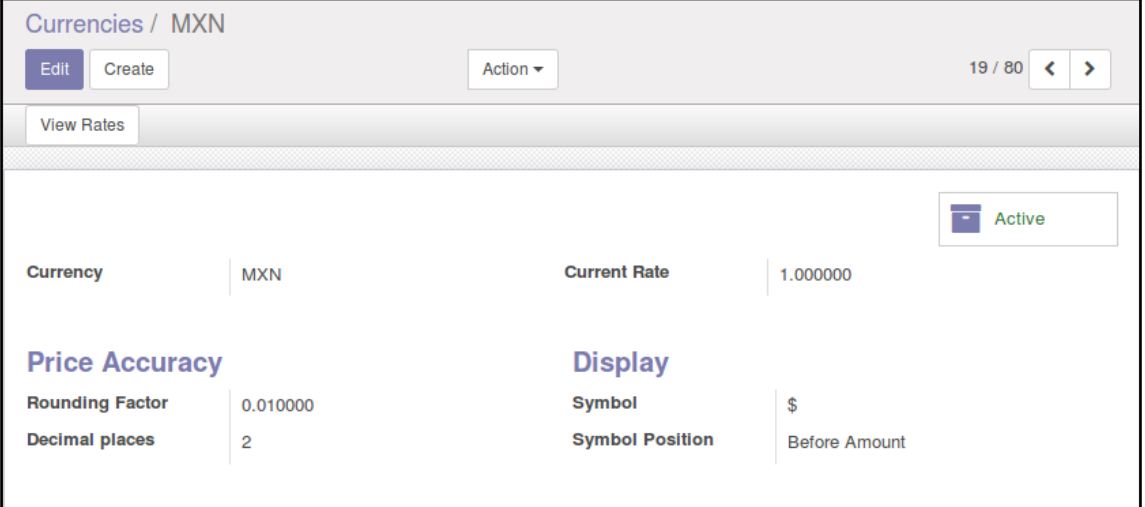

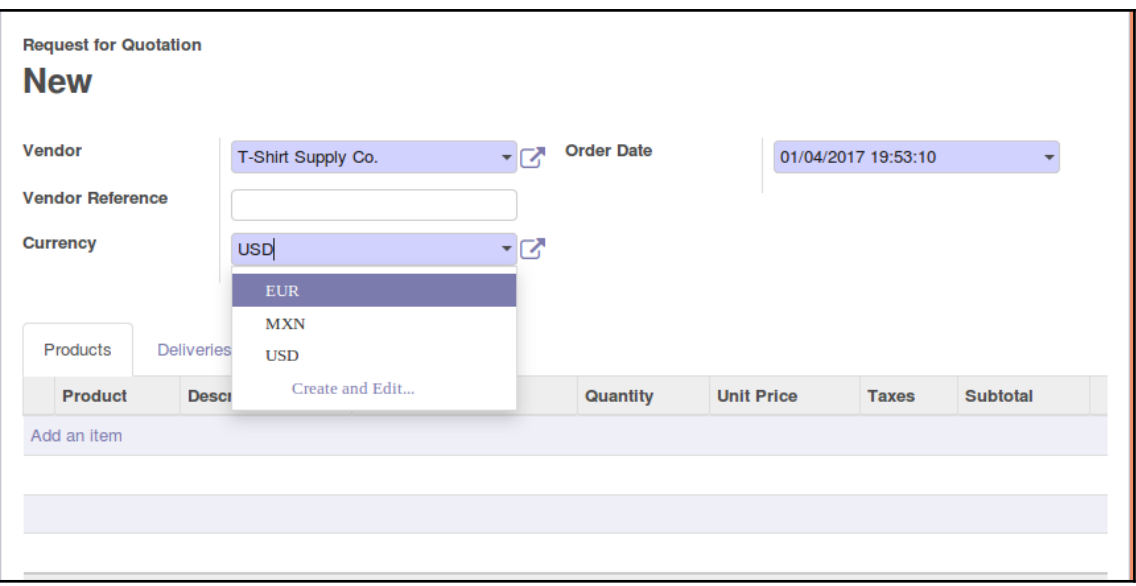

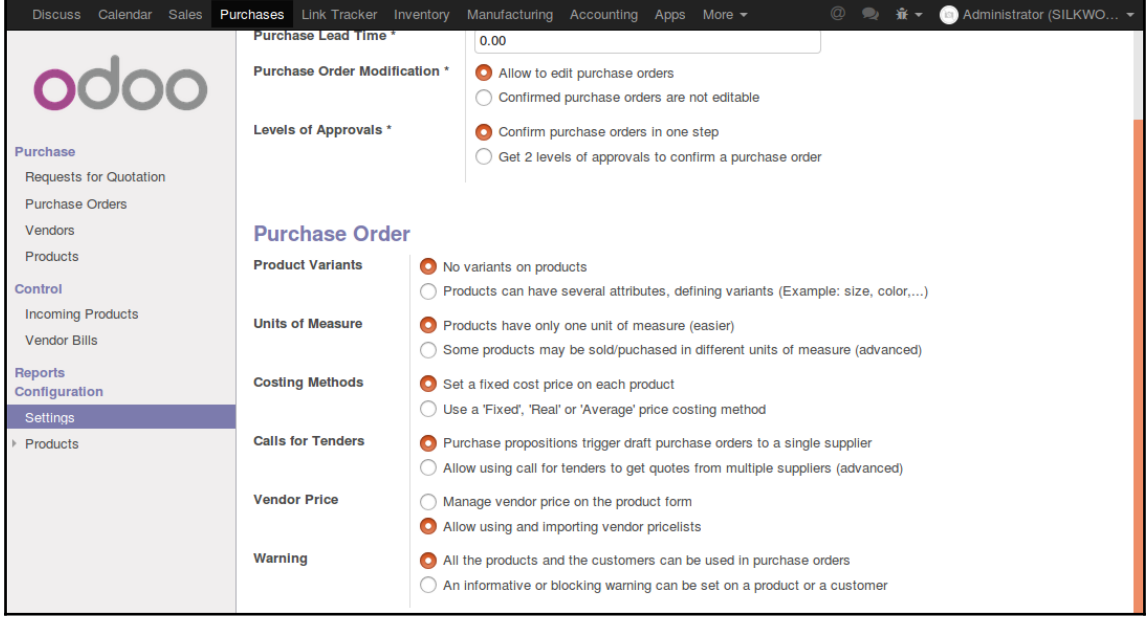

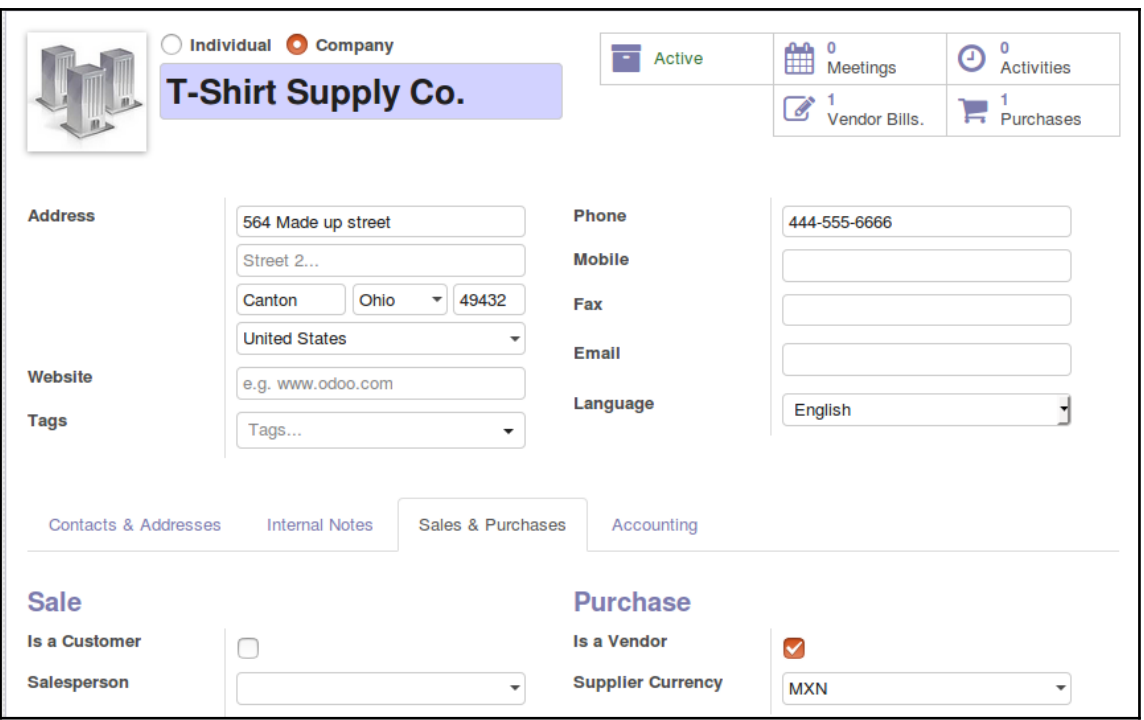

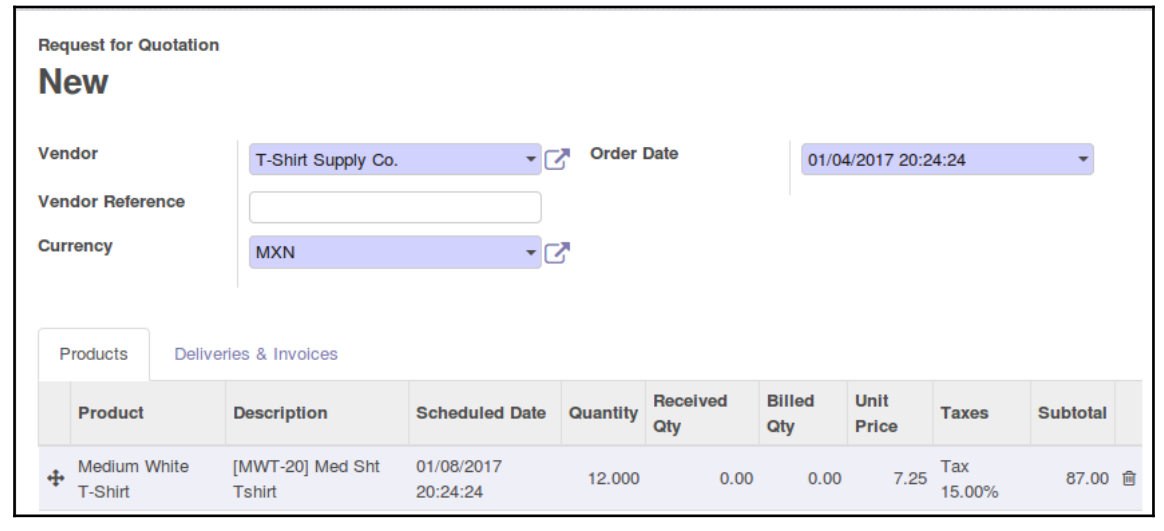

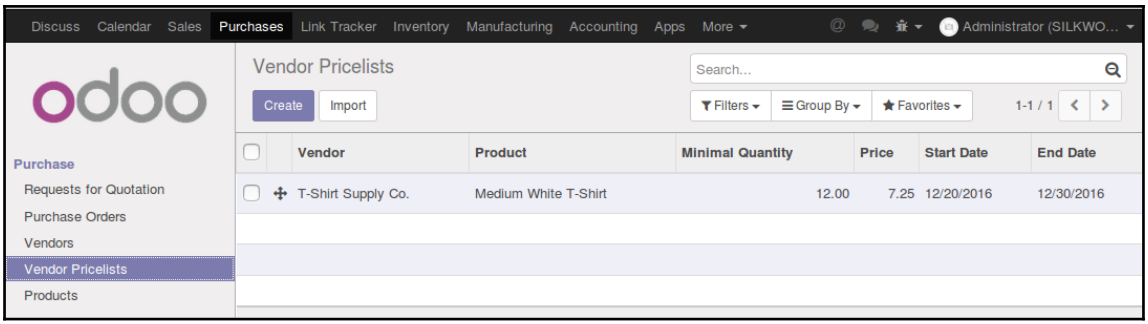

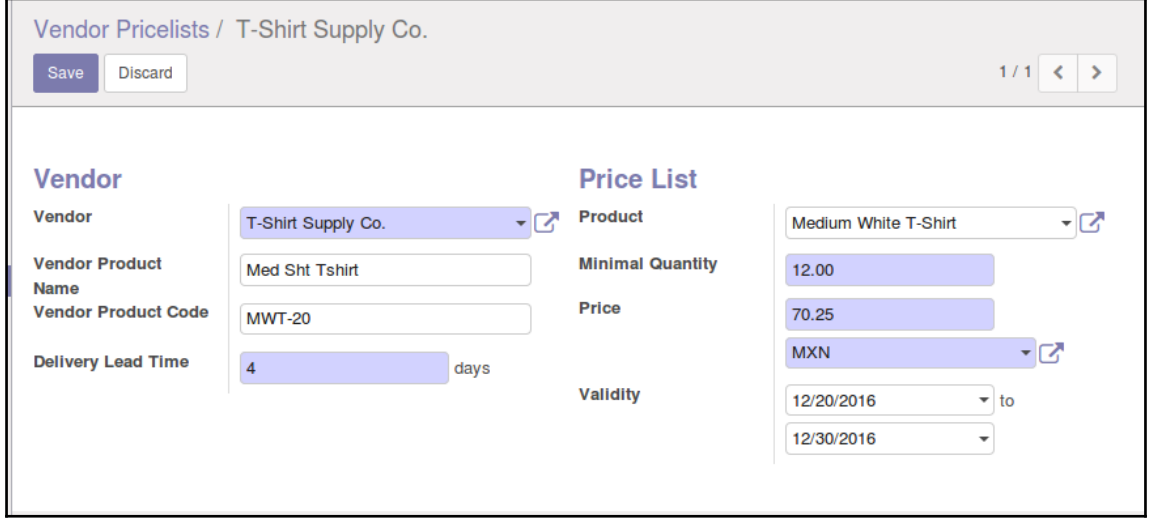

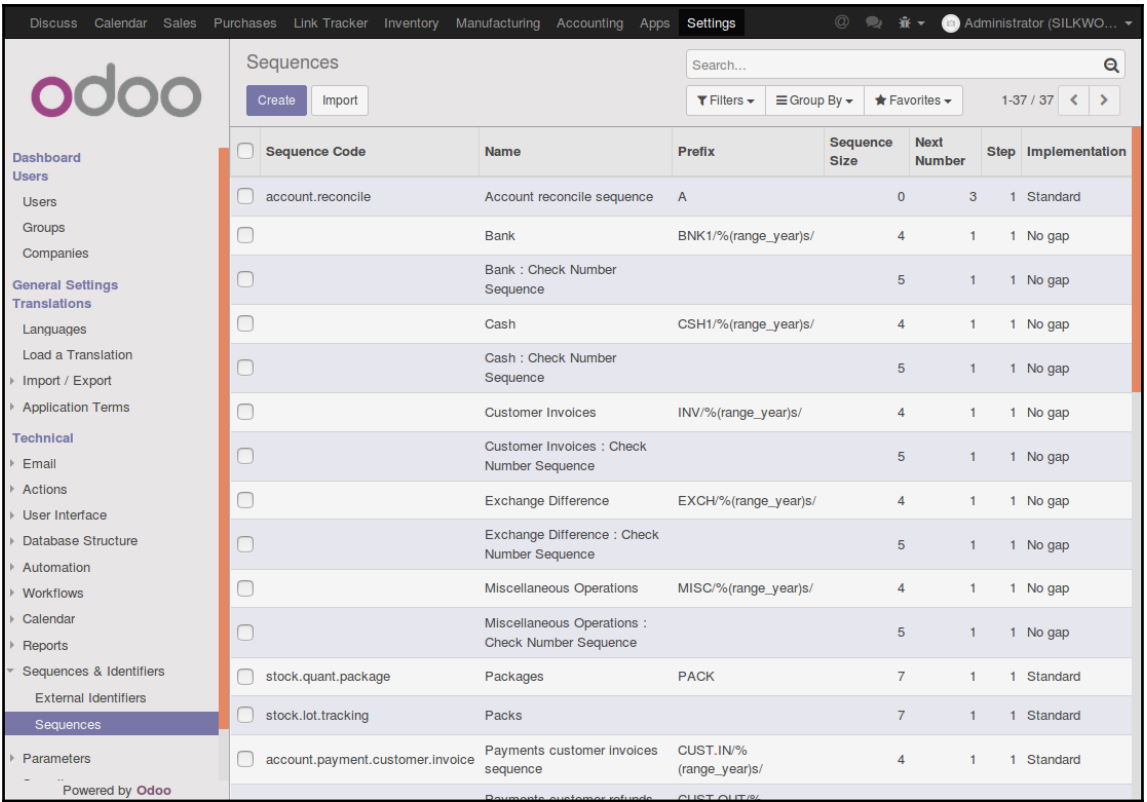

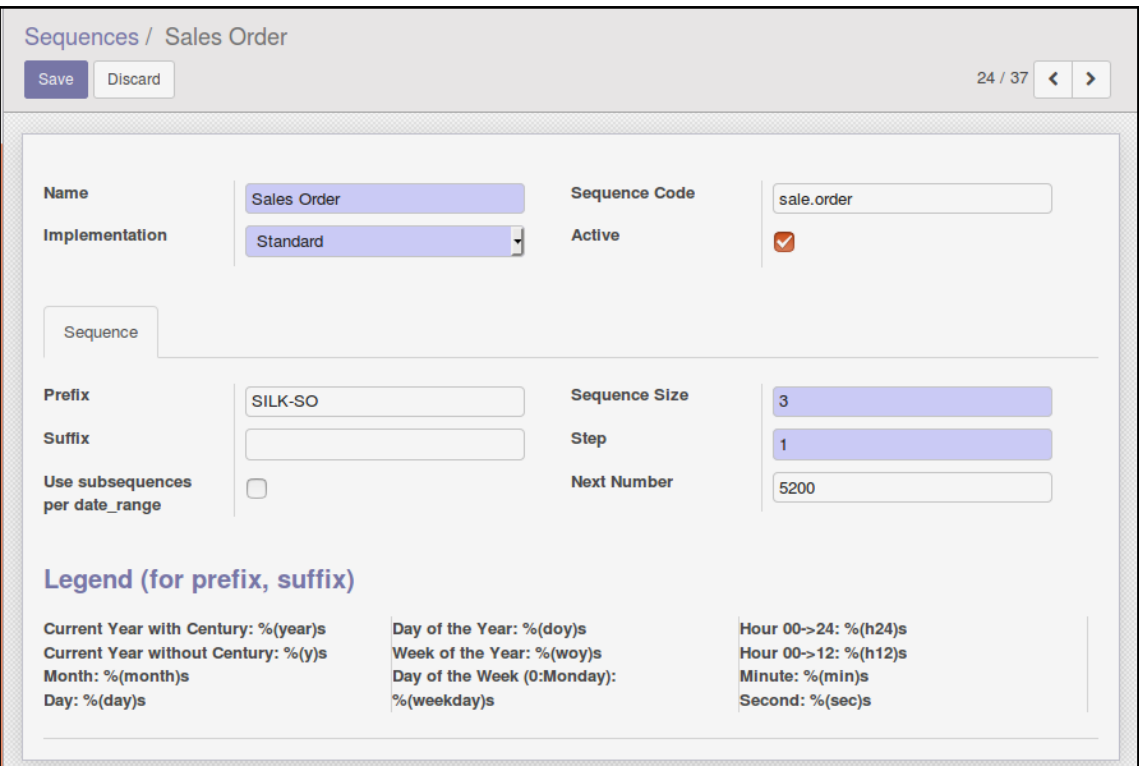

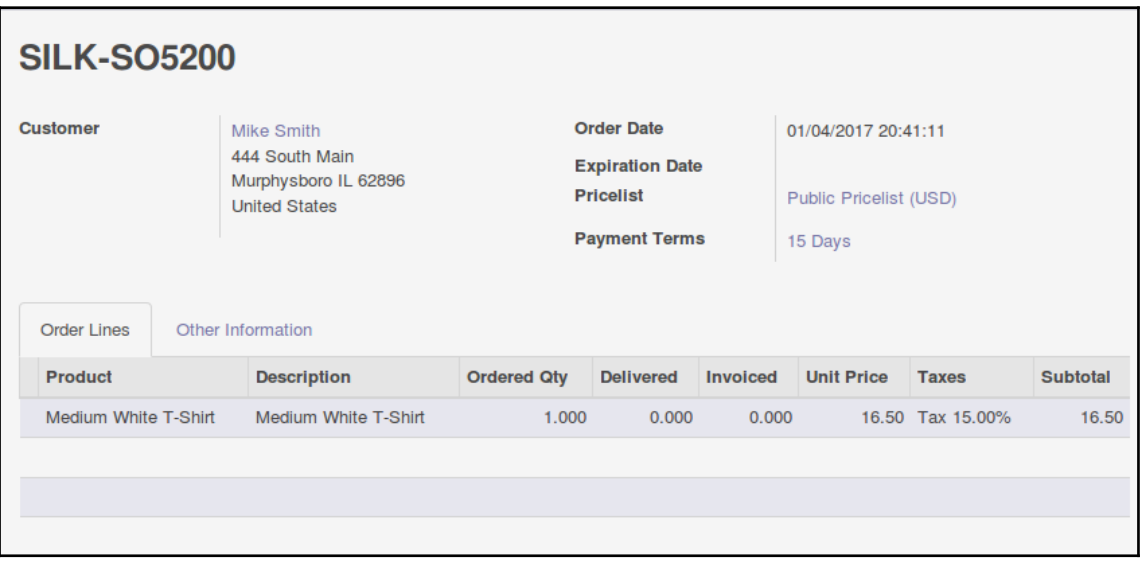

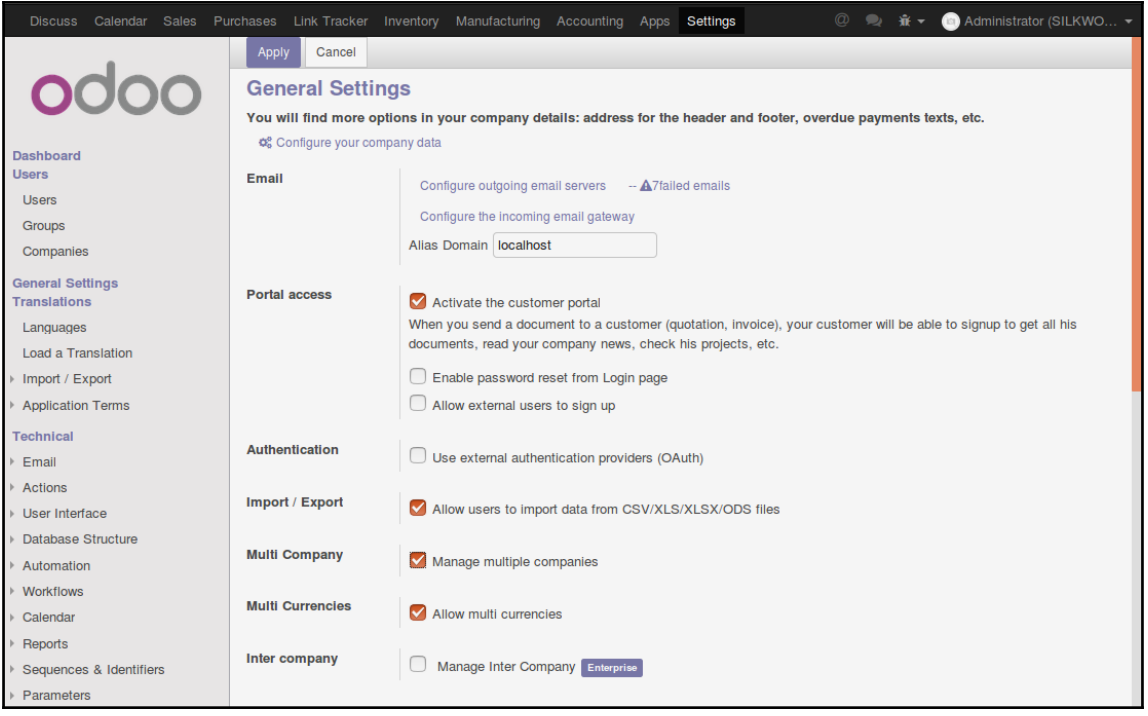

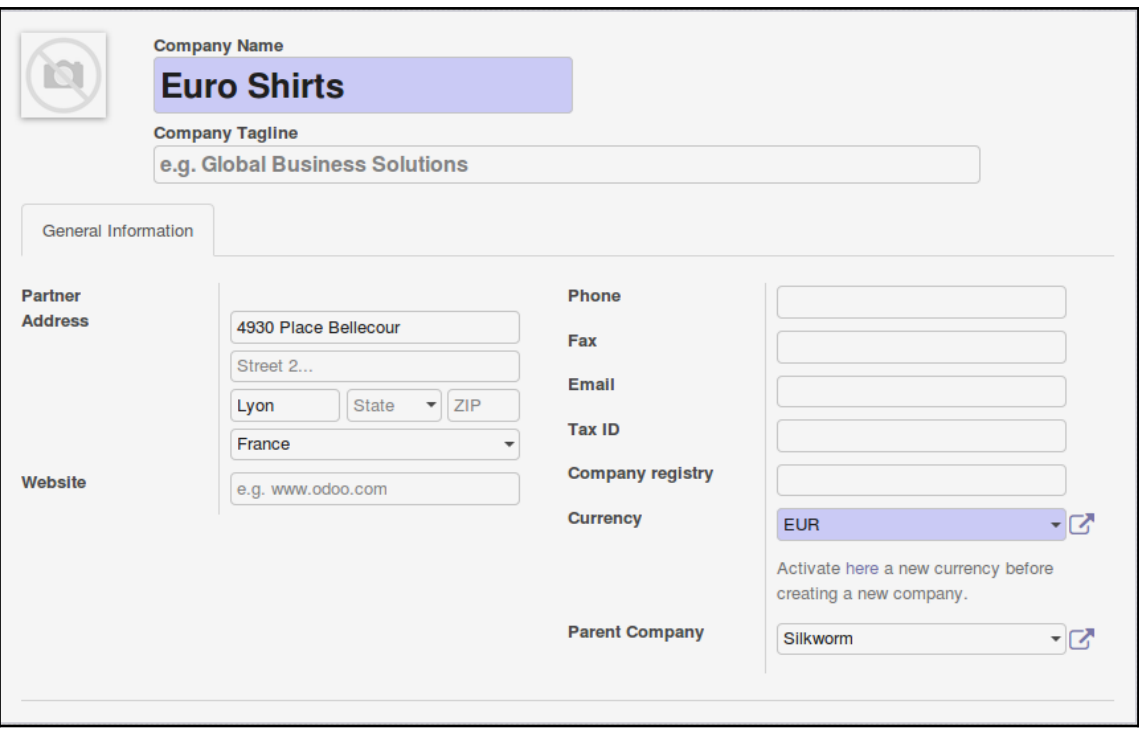

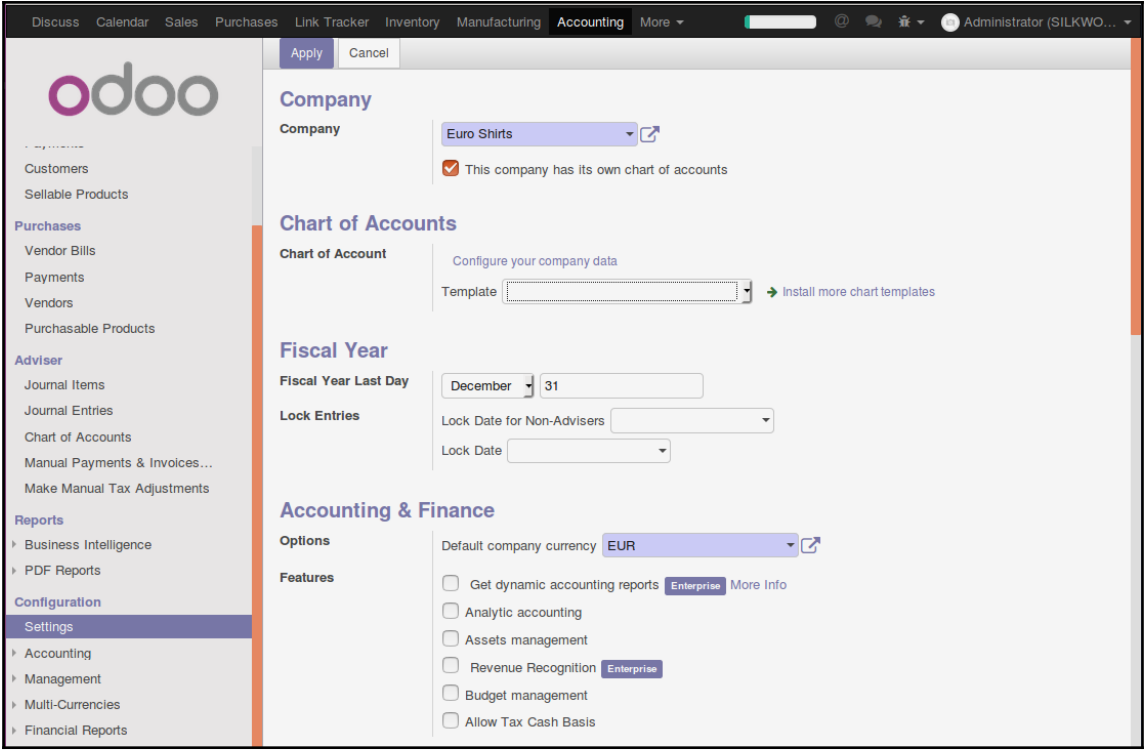

## **Chapter 8: Implementing the Human Resources Application**

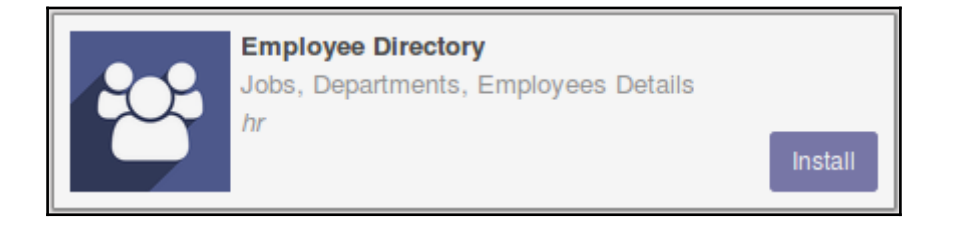

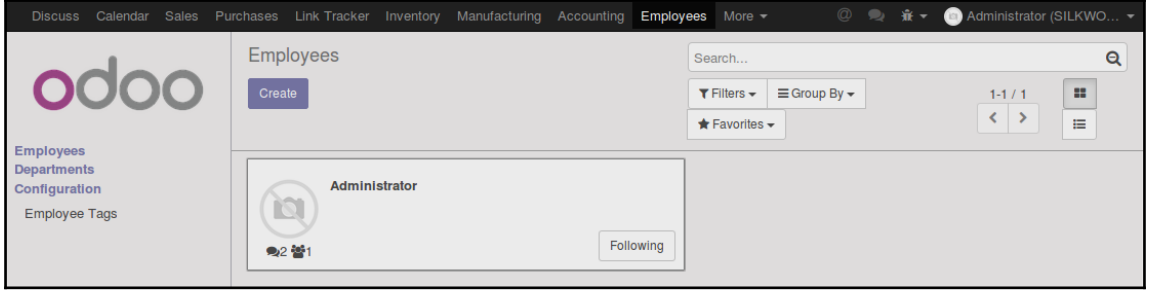

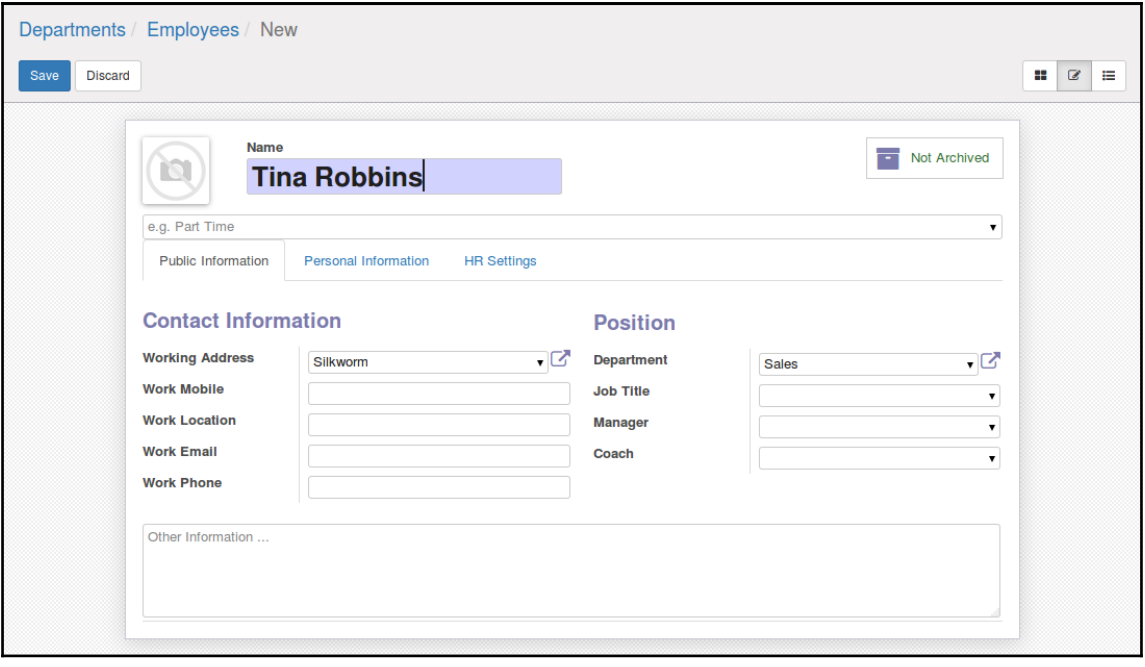

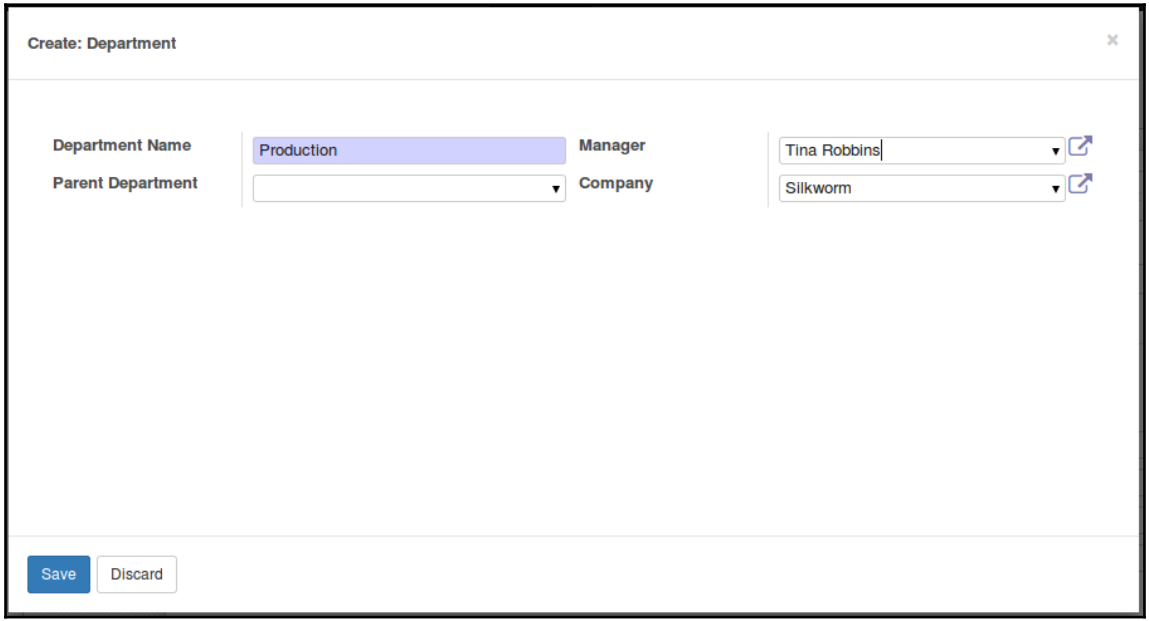

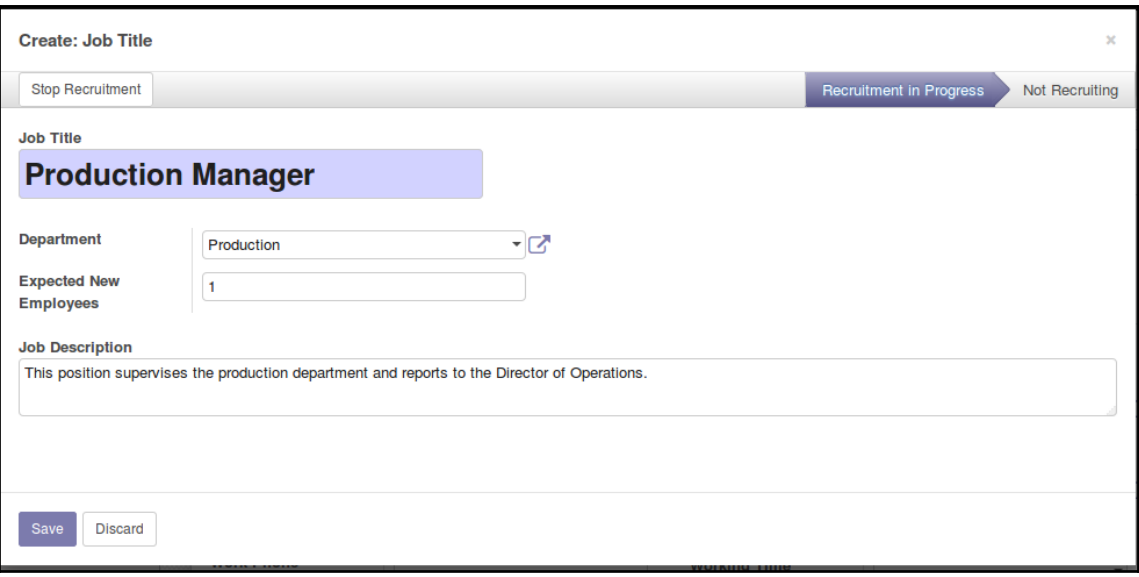

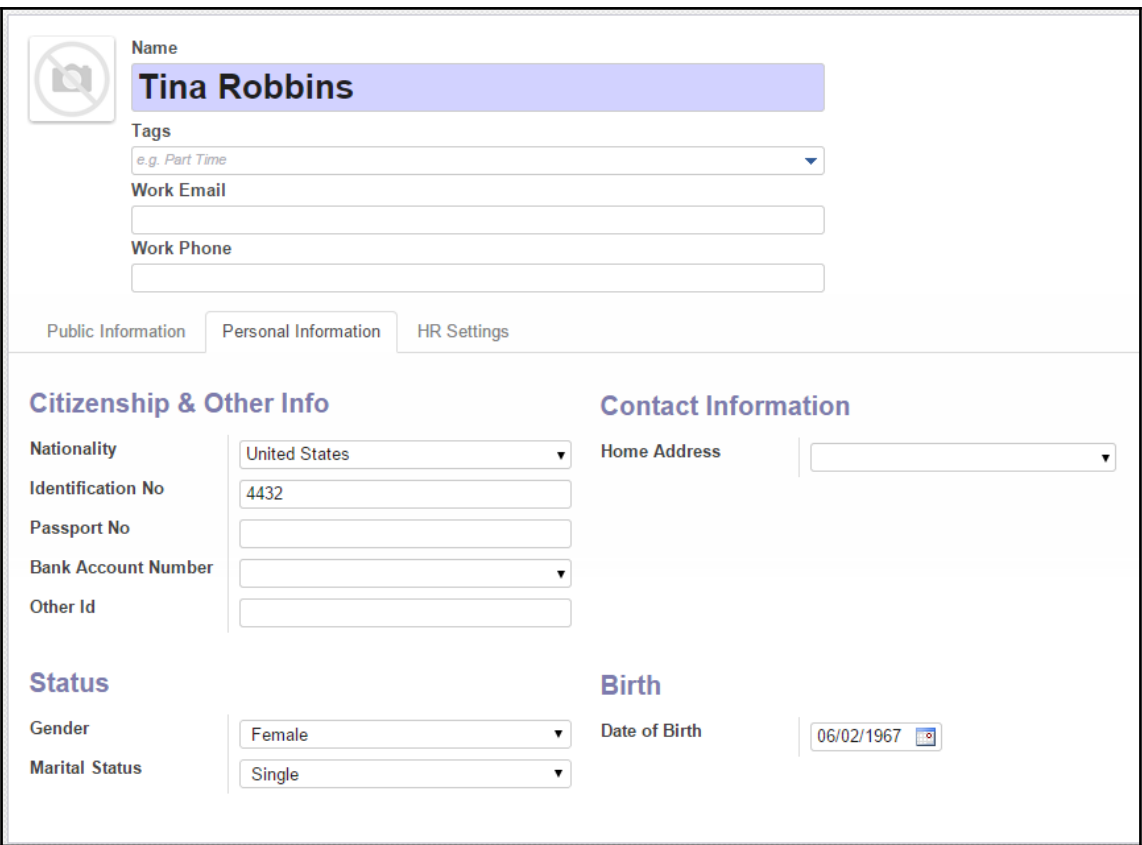

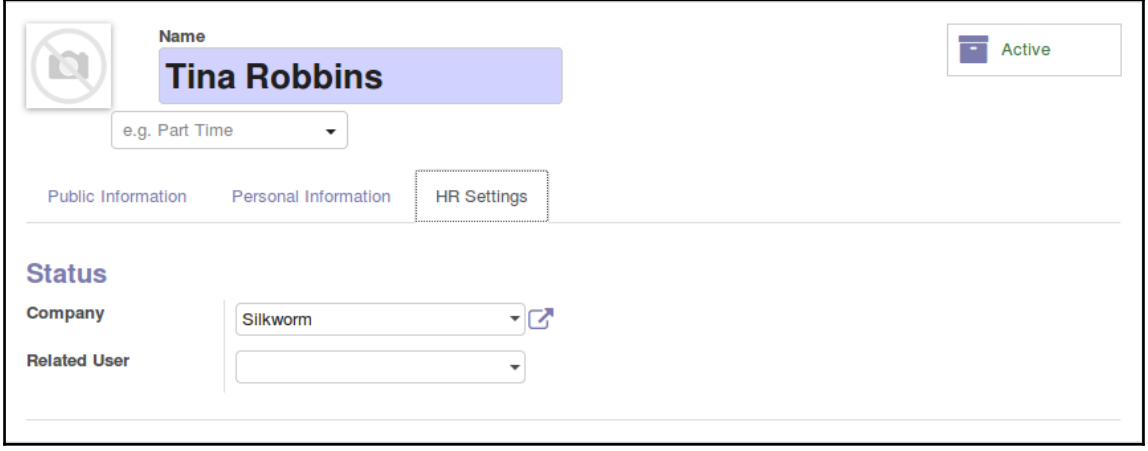

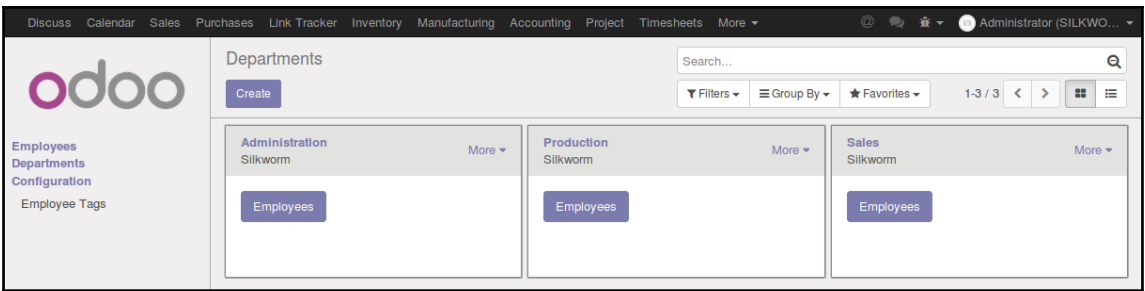

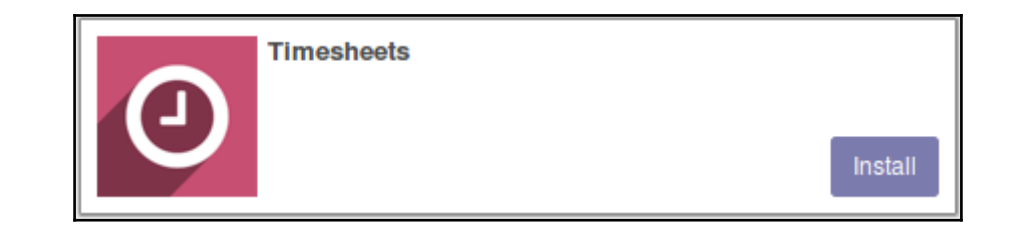

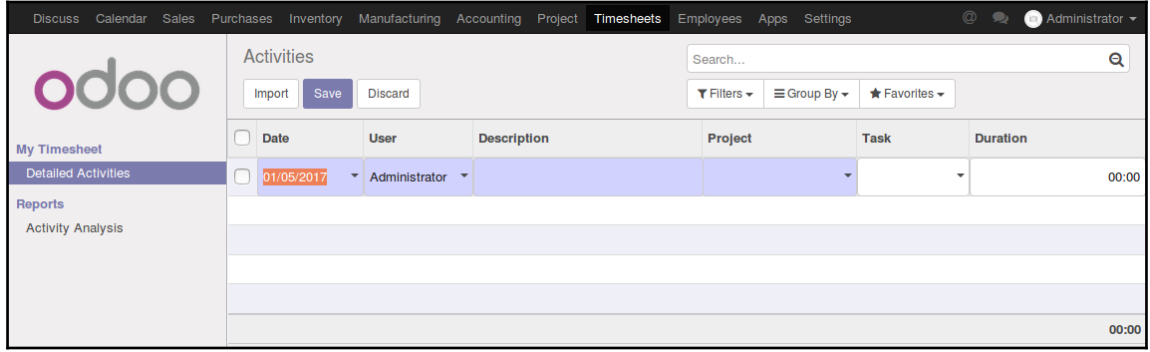

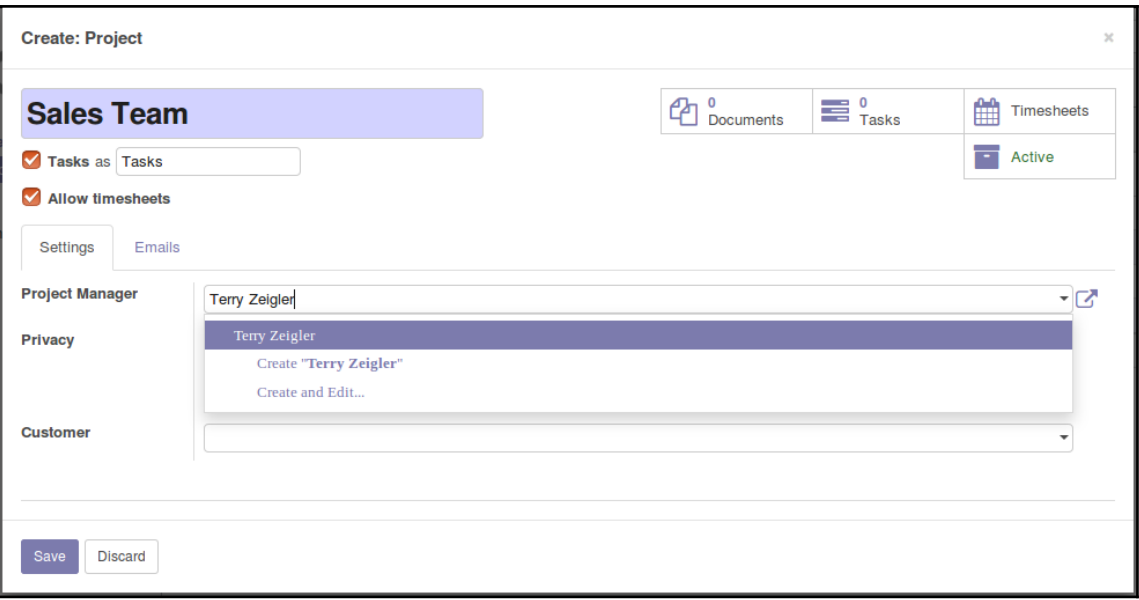

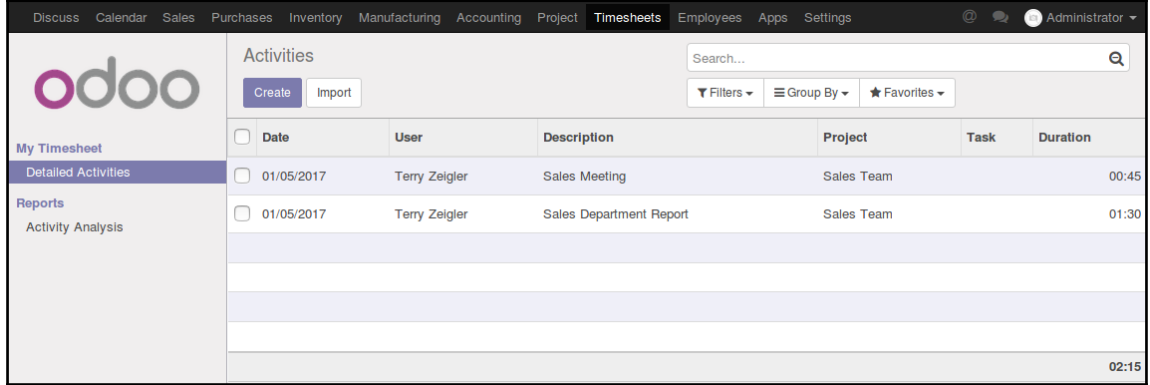

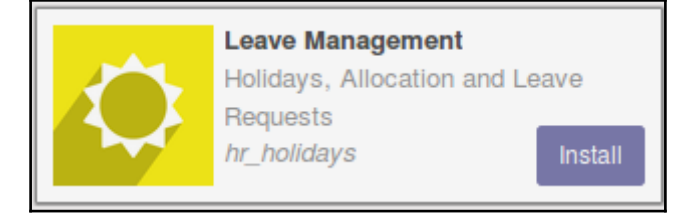

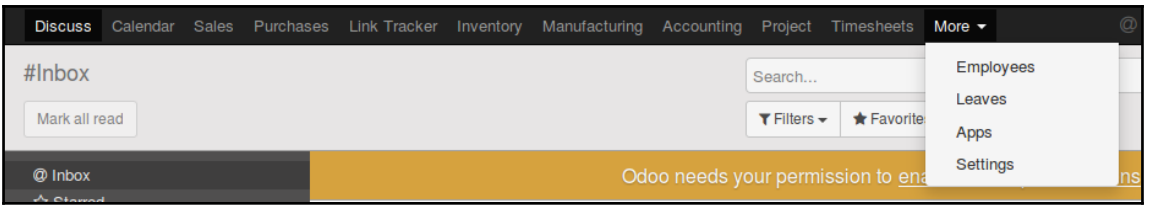

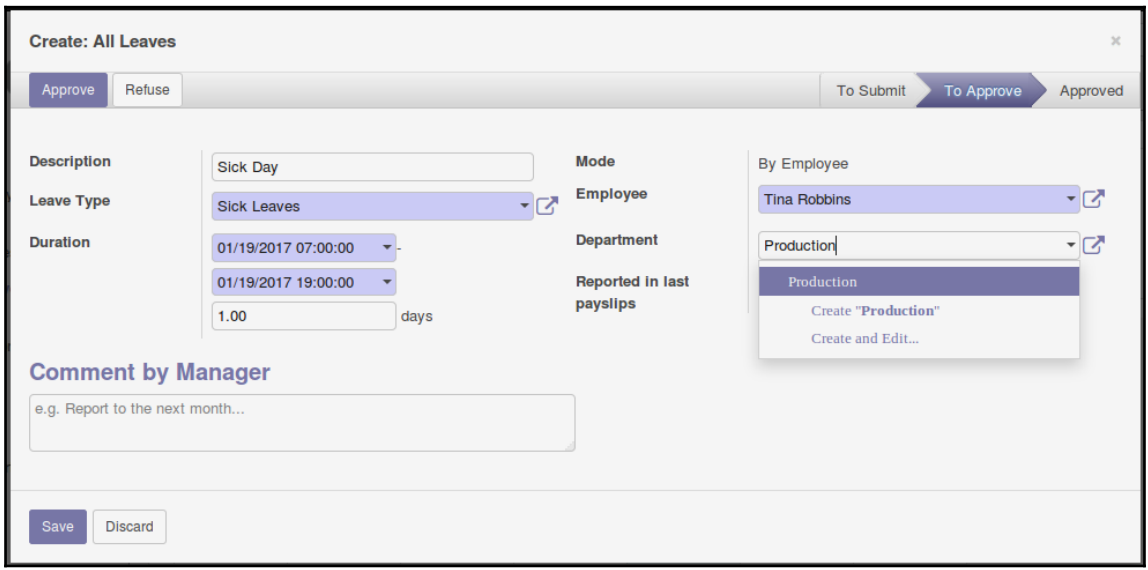

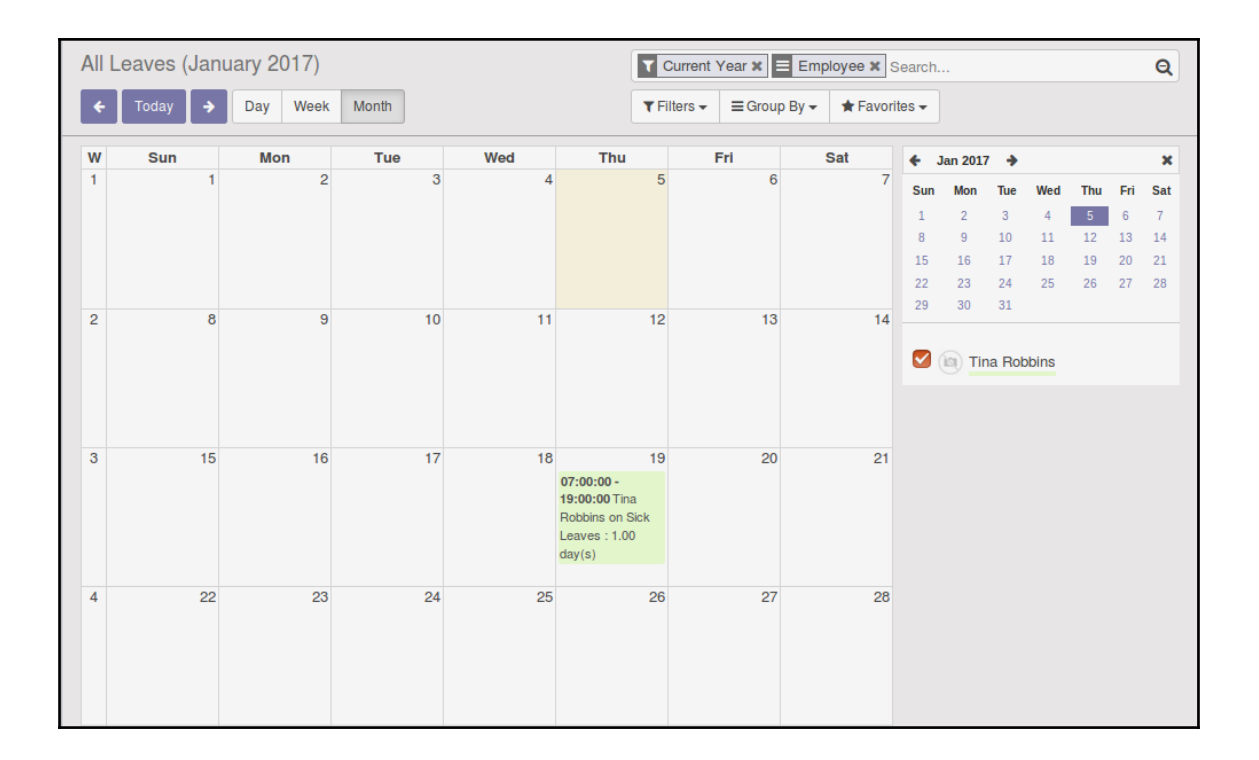

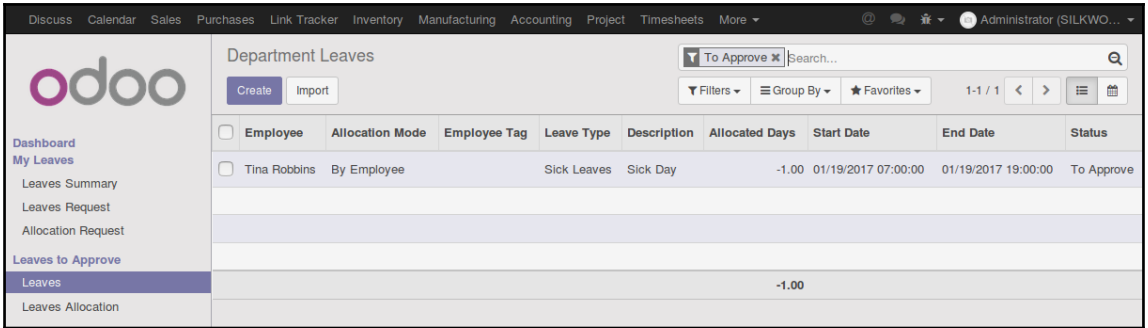

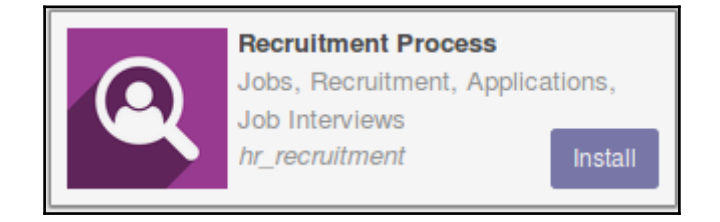

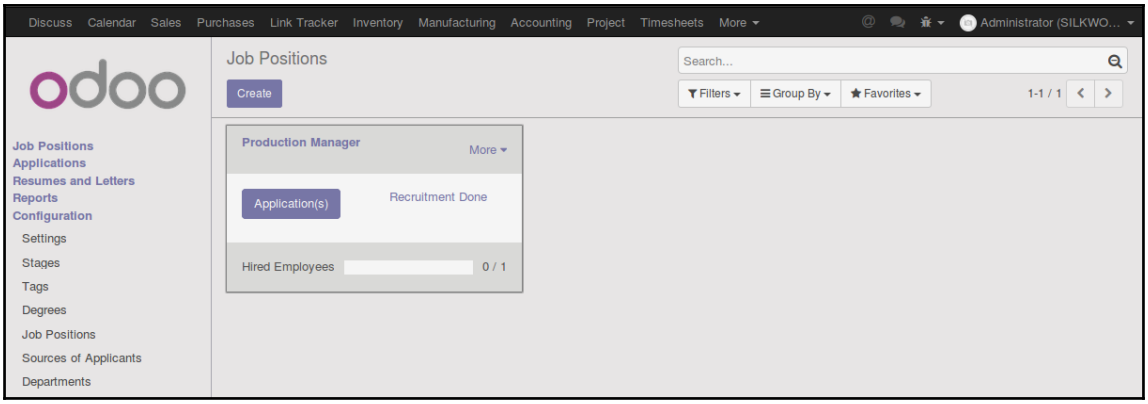

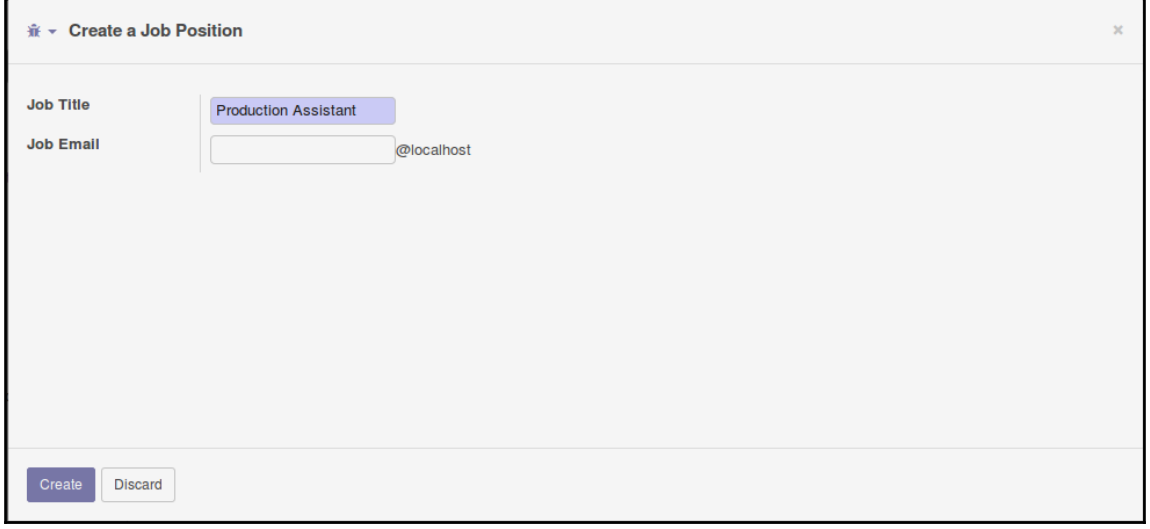

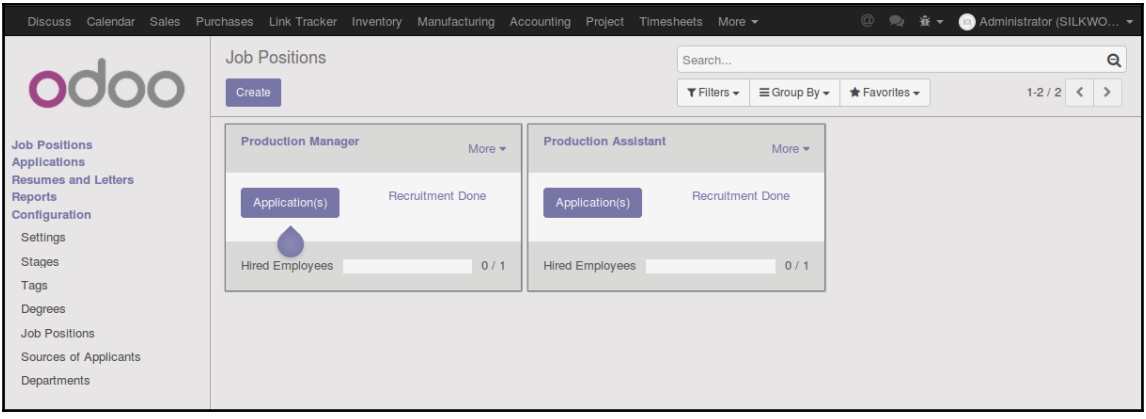

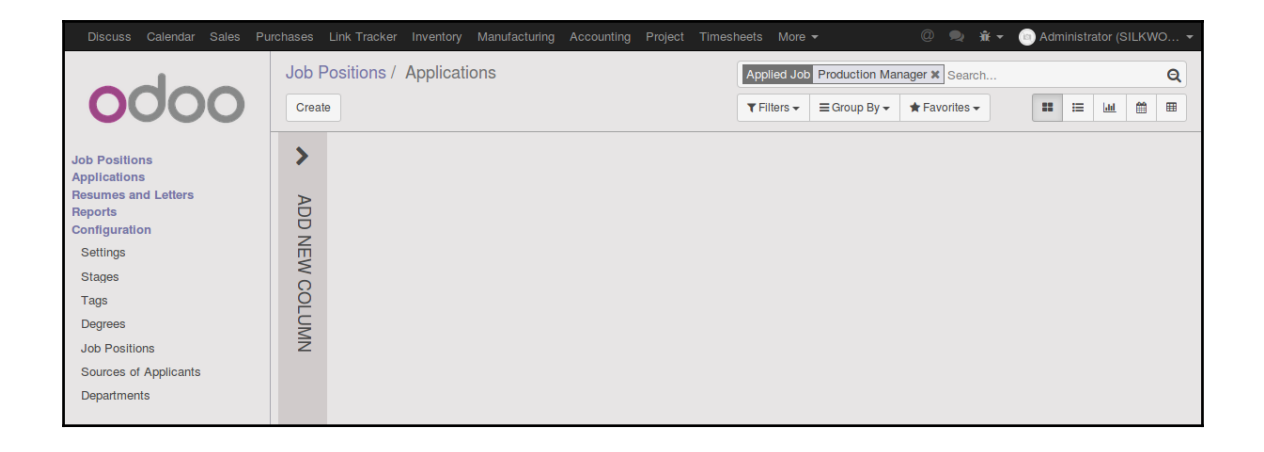

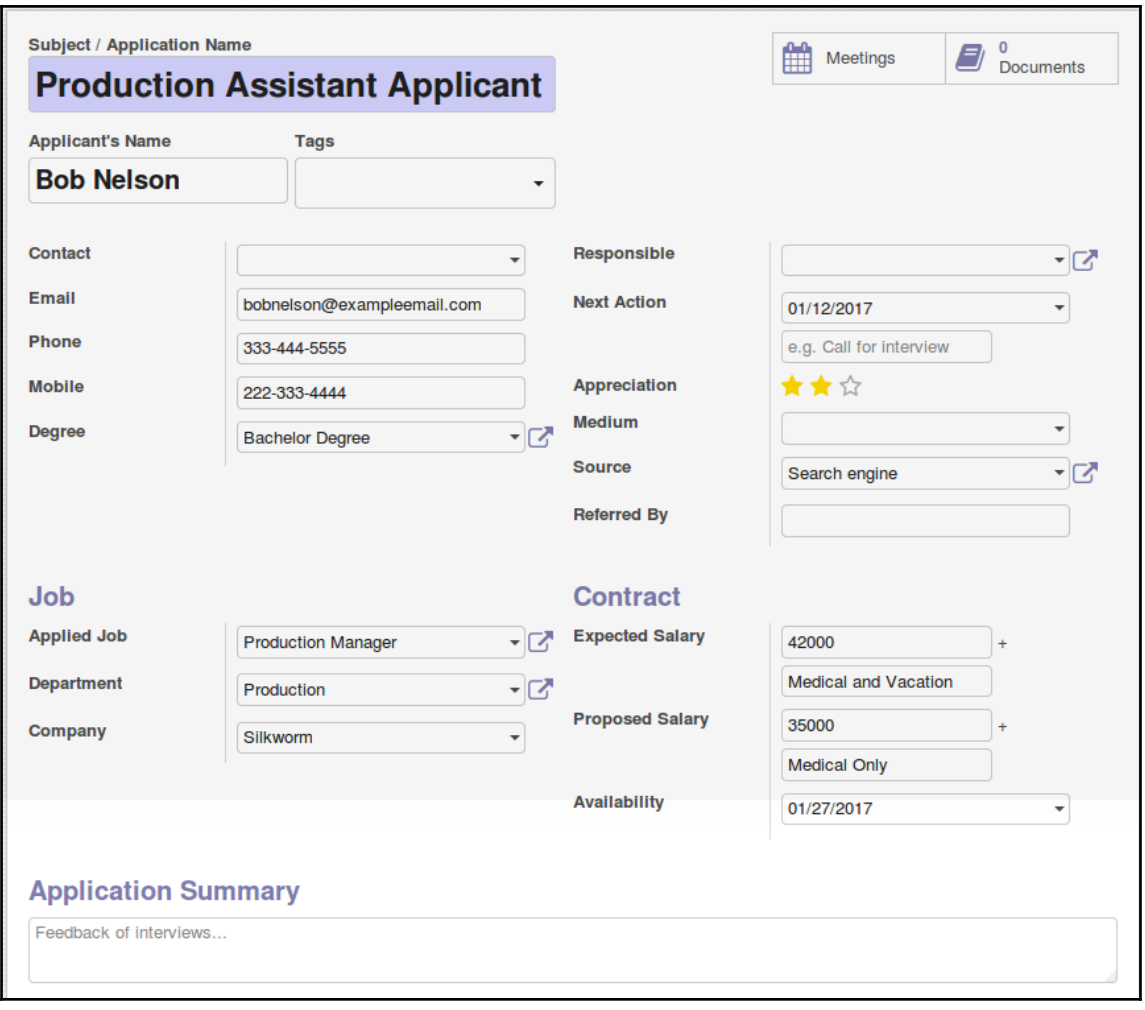

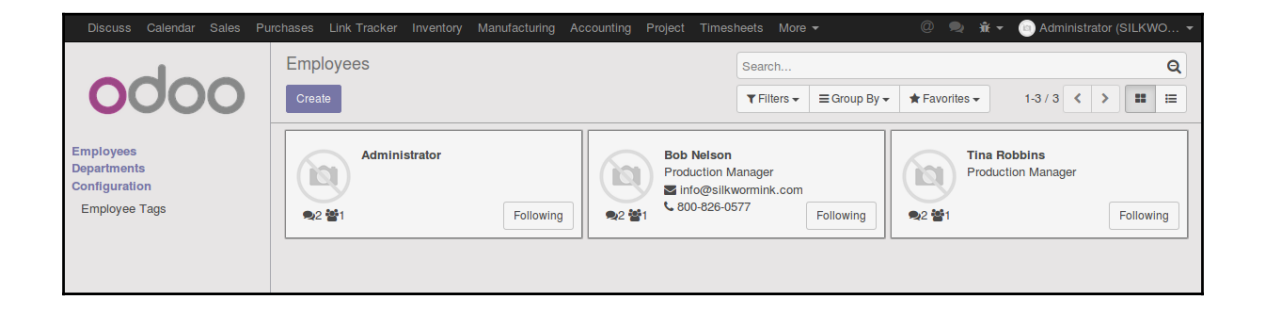

## **Chapter 9: Understanding Project Management**

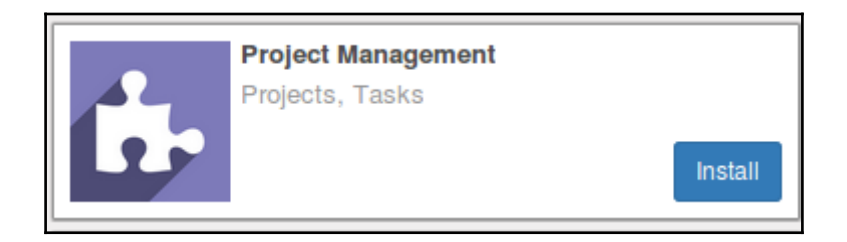

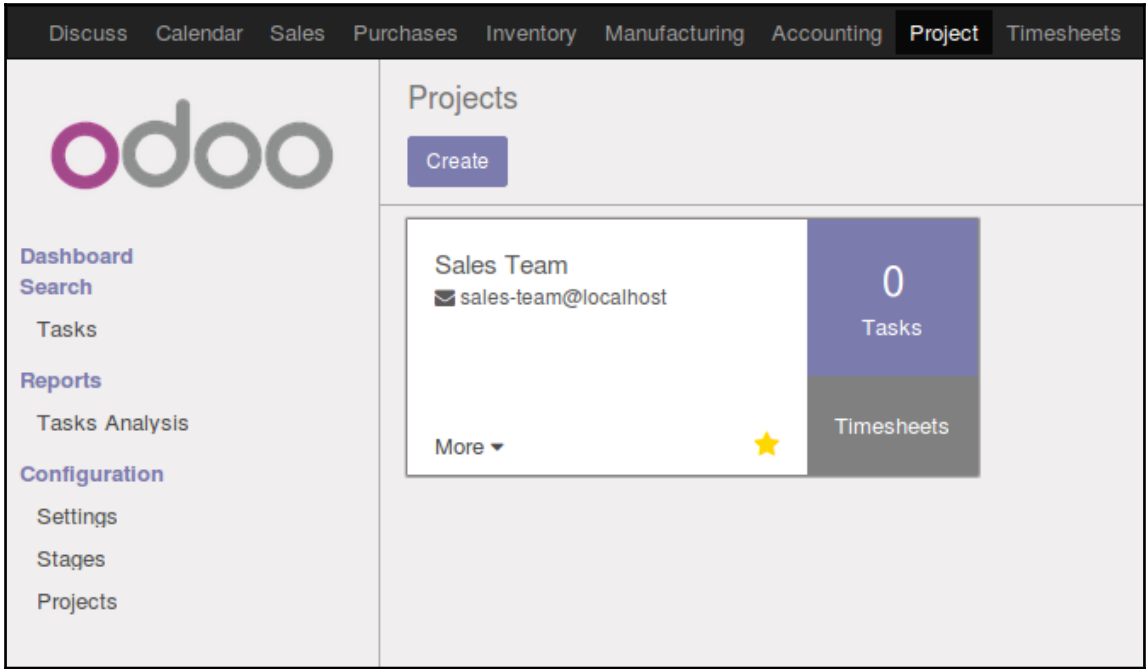
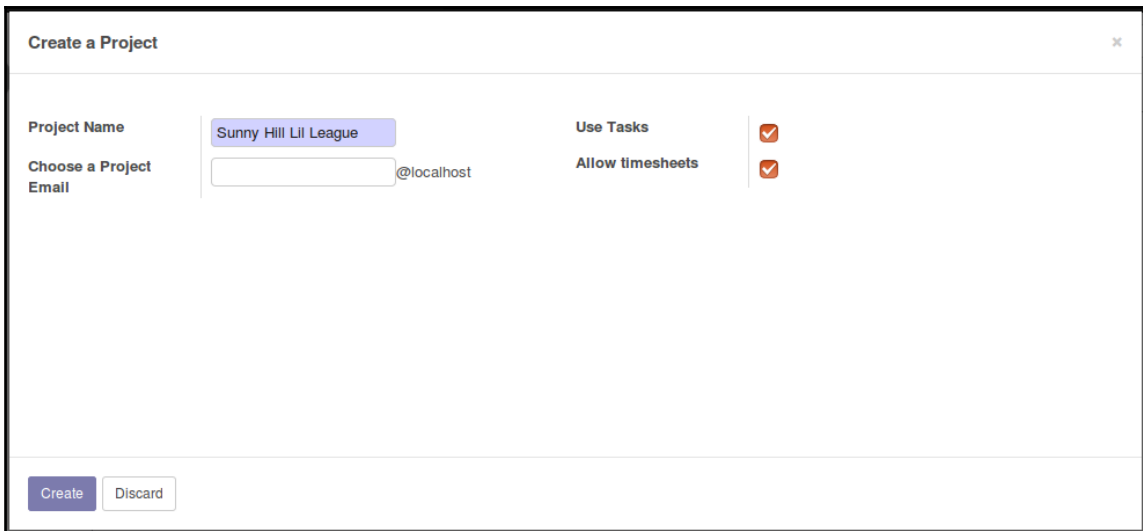

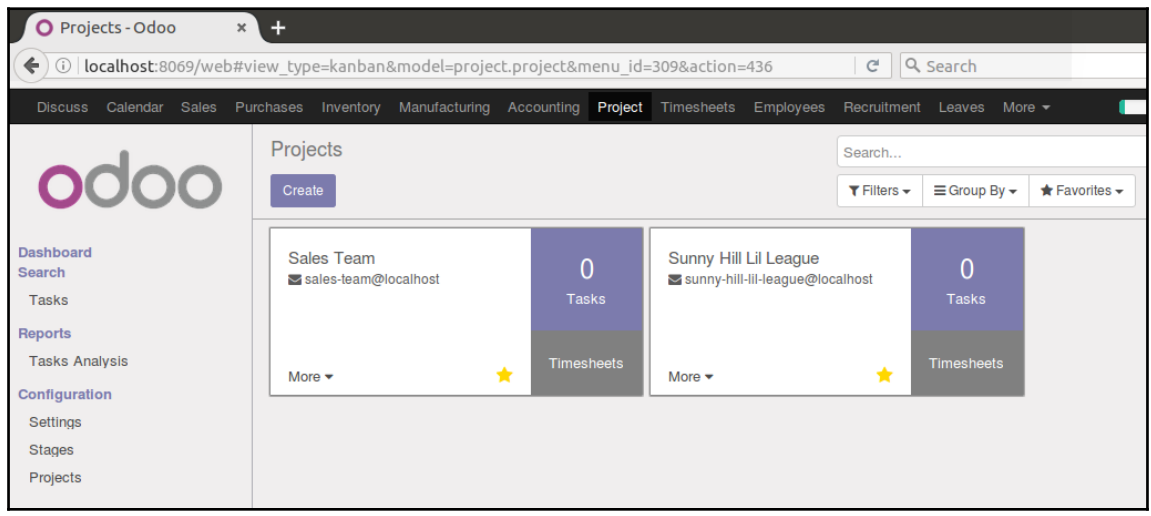

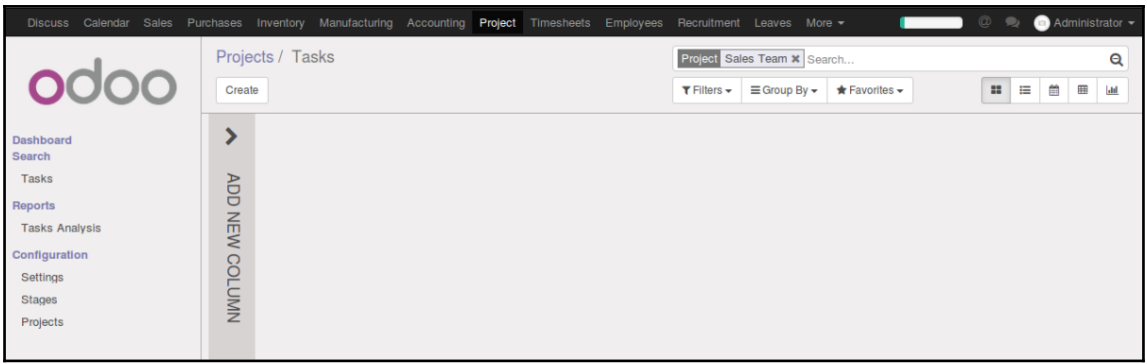

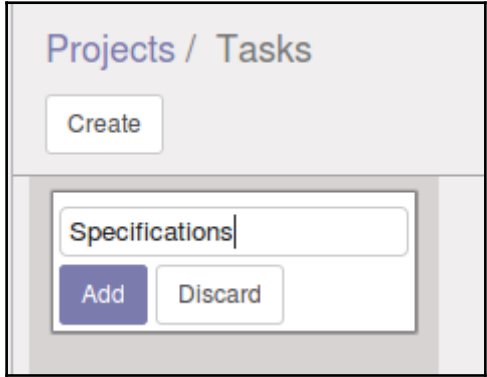

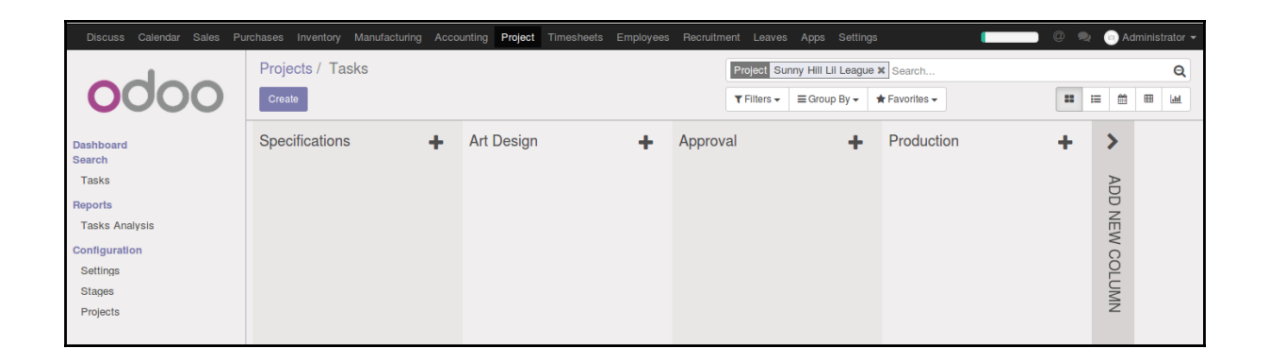

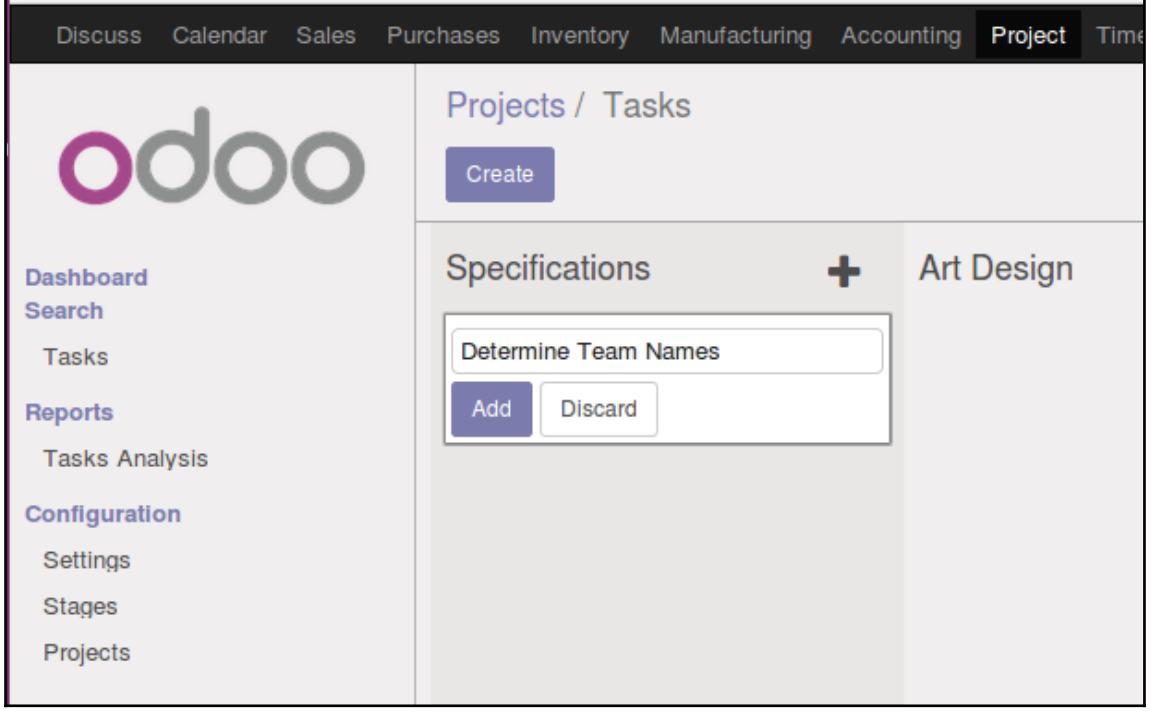

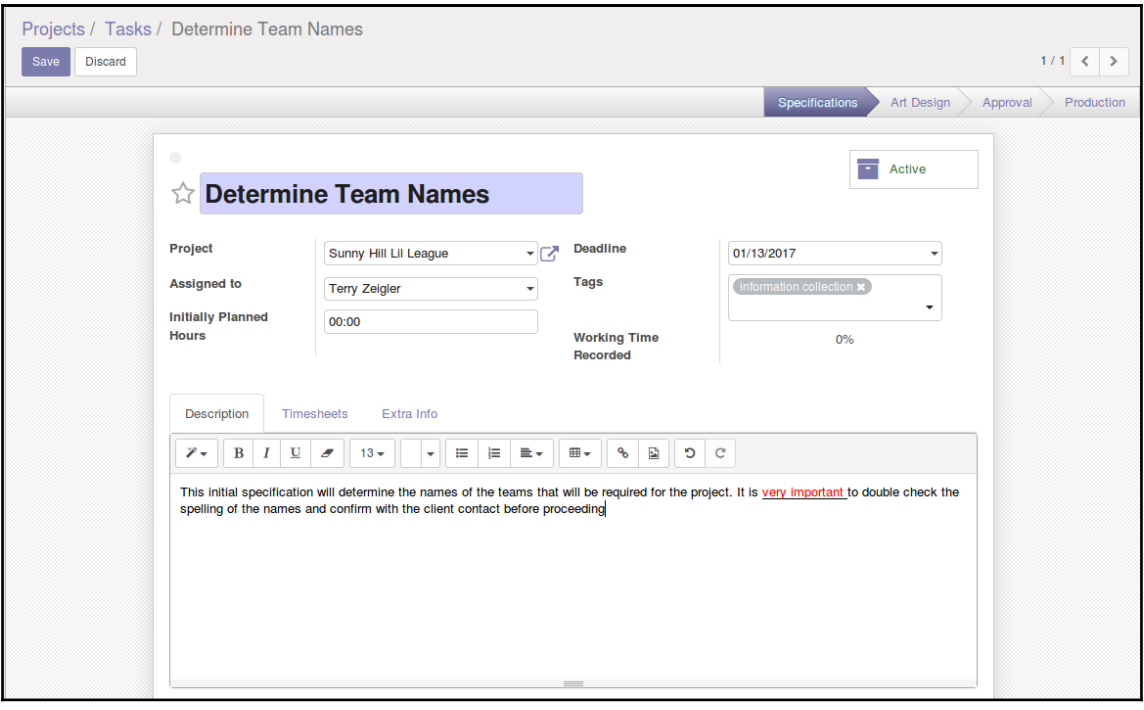

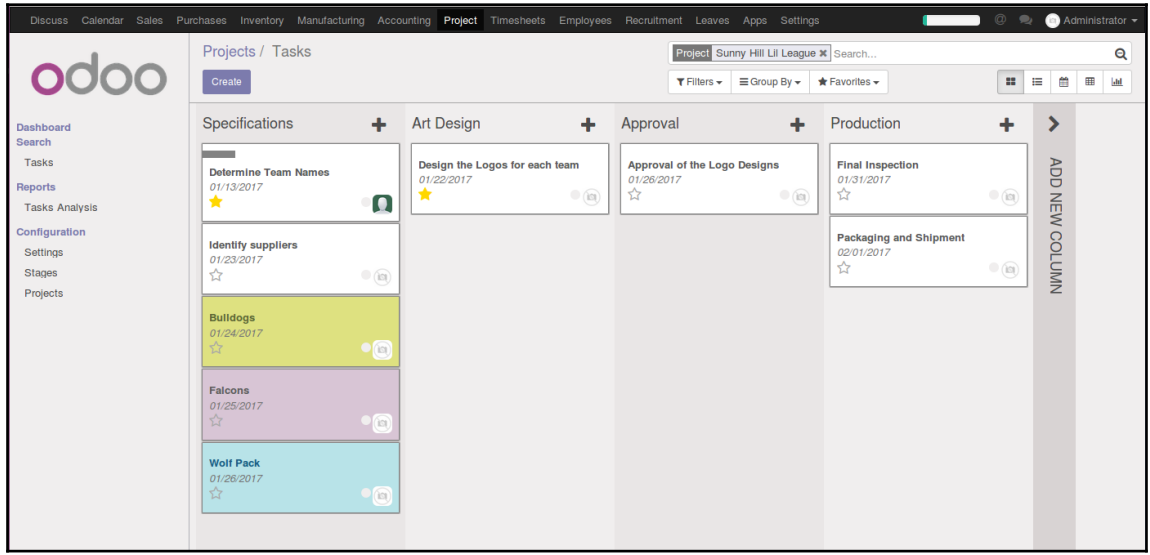

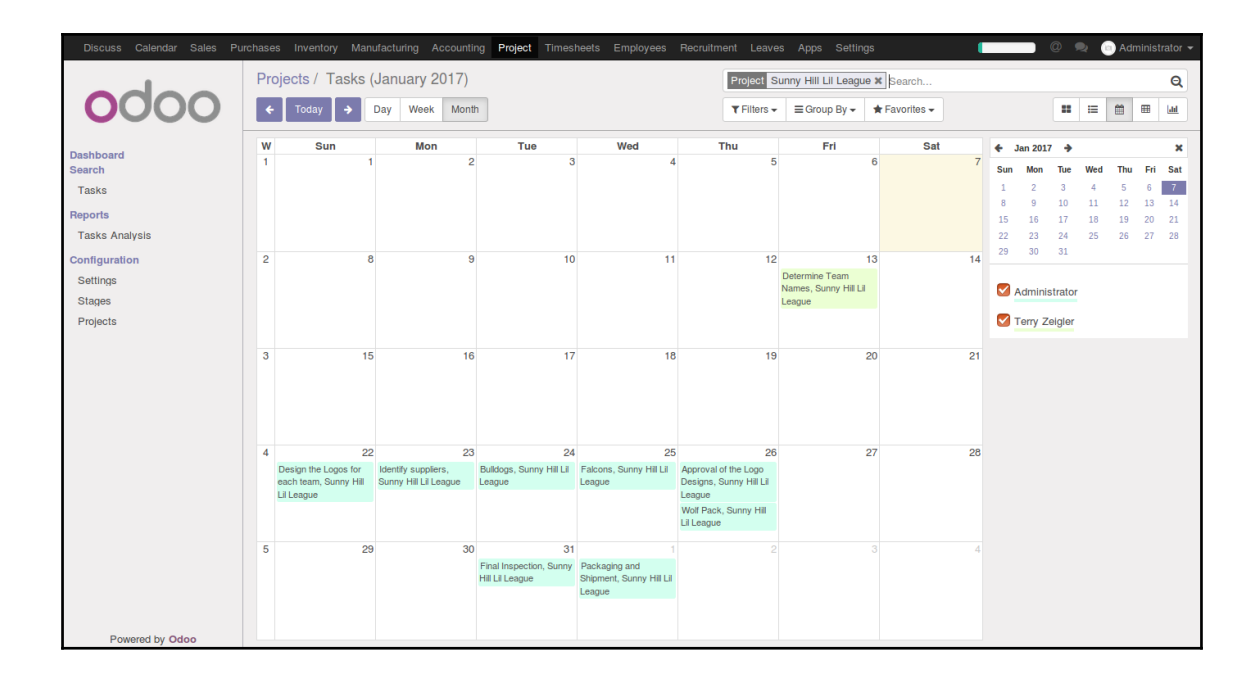

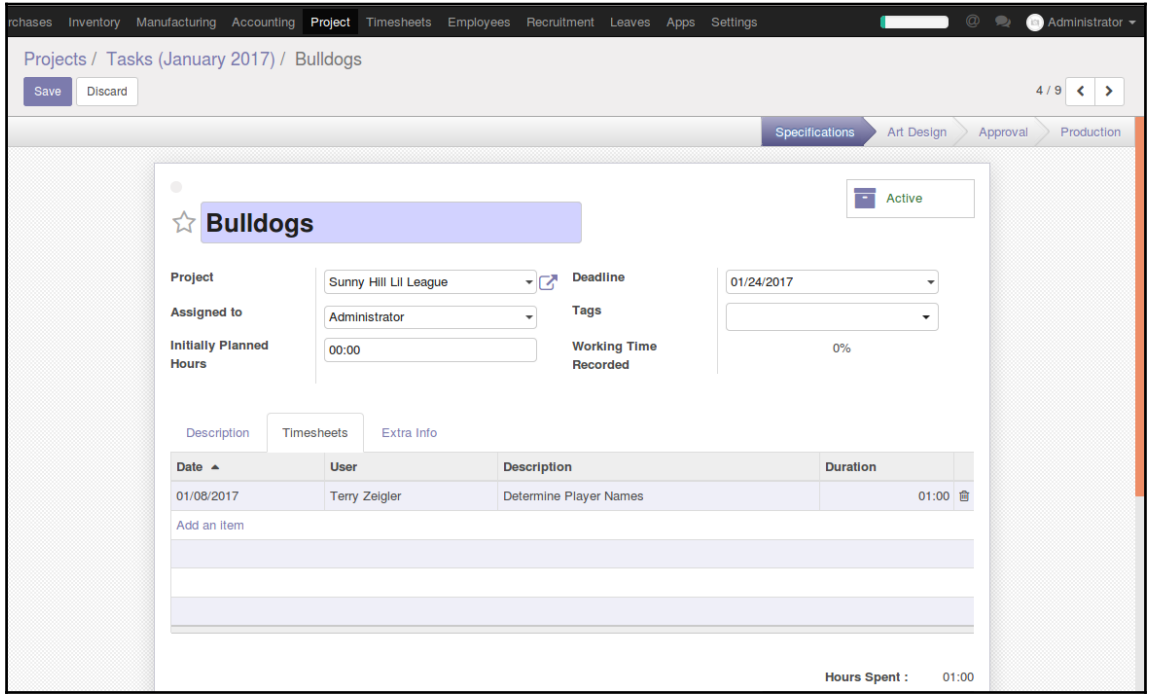

## **Chapter 10: Creating Advanced Searches and Dashboards**

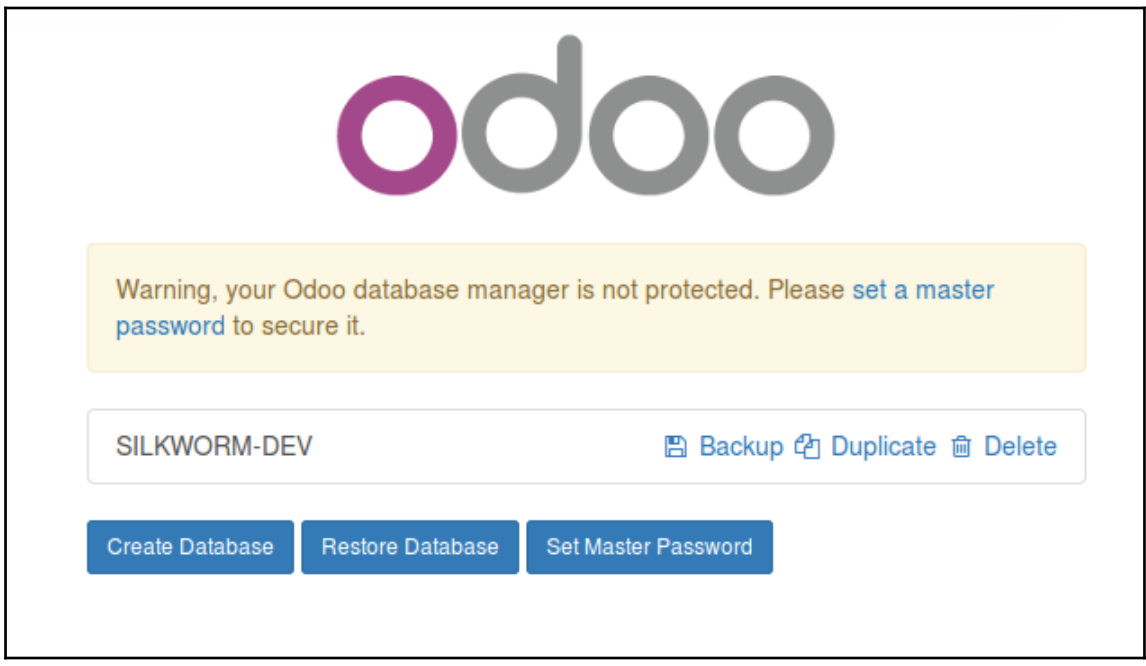

#### **Create Database**

Odoo is up and running!

Create a new database by filling out the form, you'll be able to install your first app in a minute.

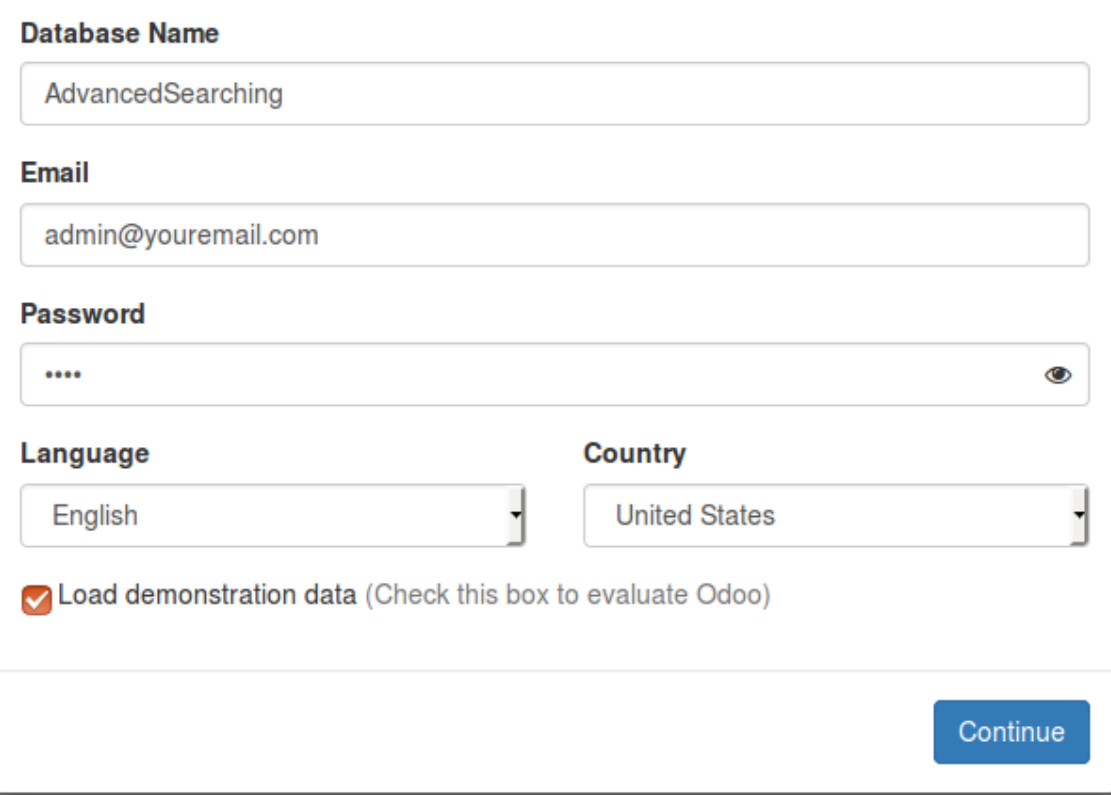

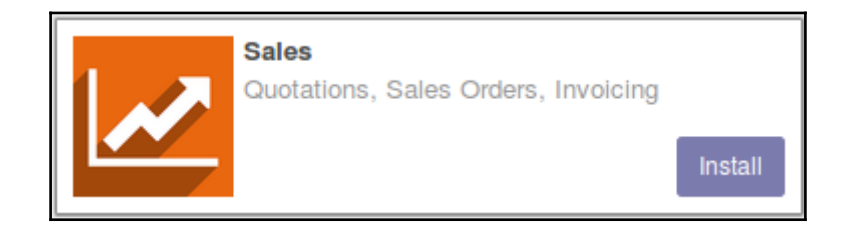

 $\overline{\mathbf{x}}$ 

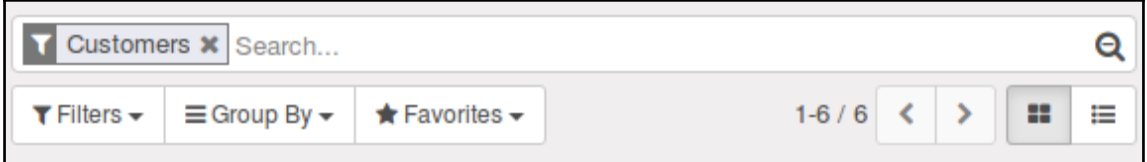

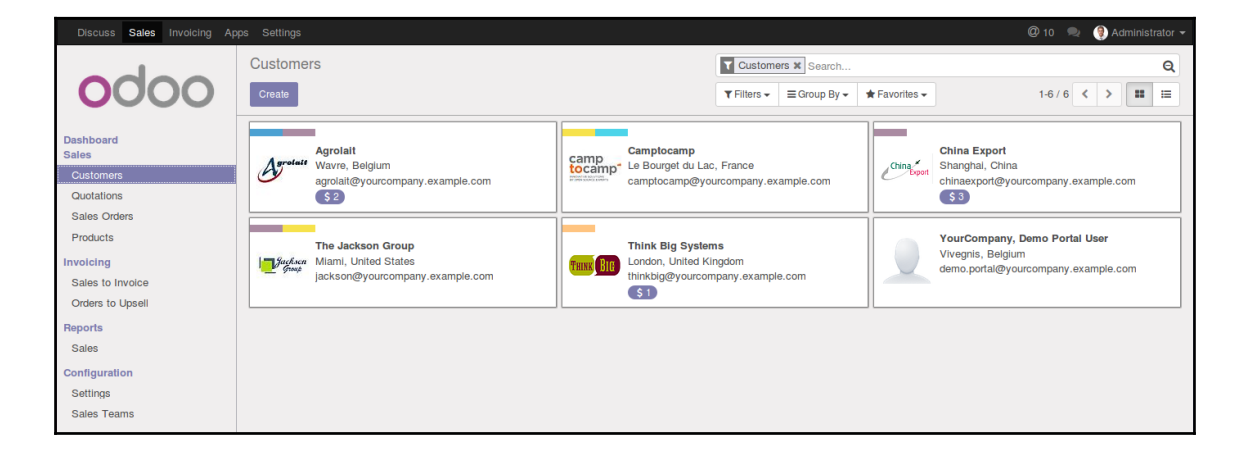

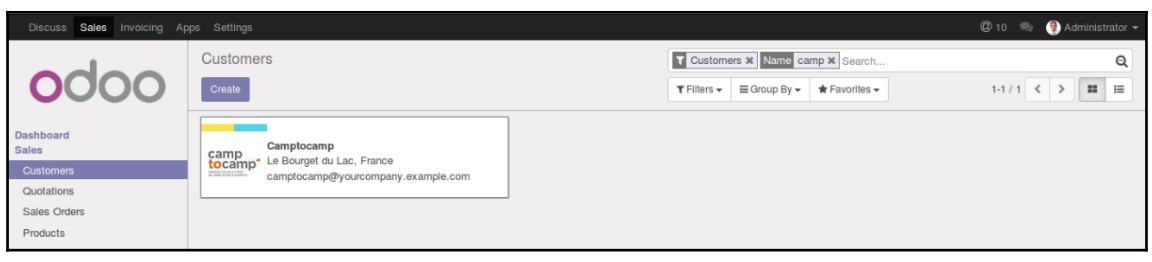

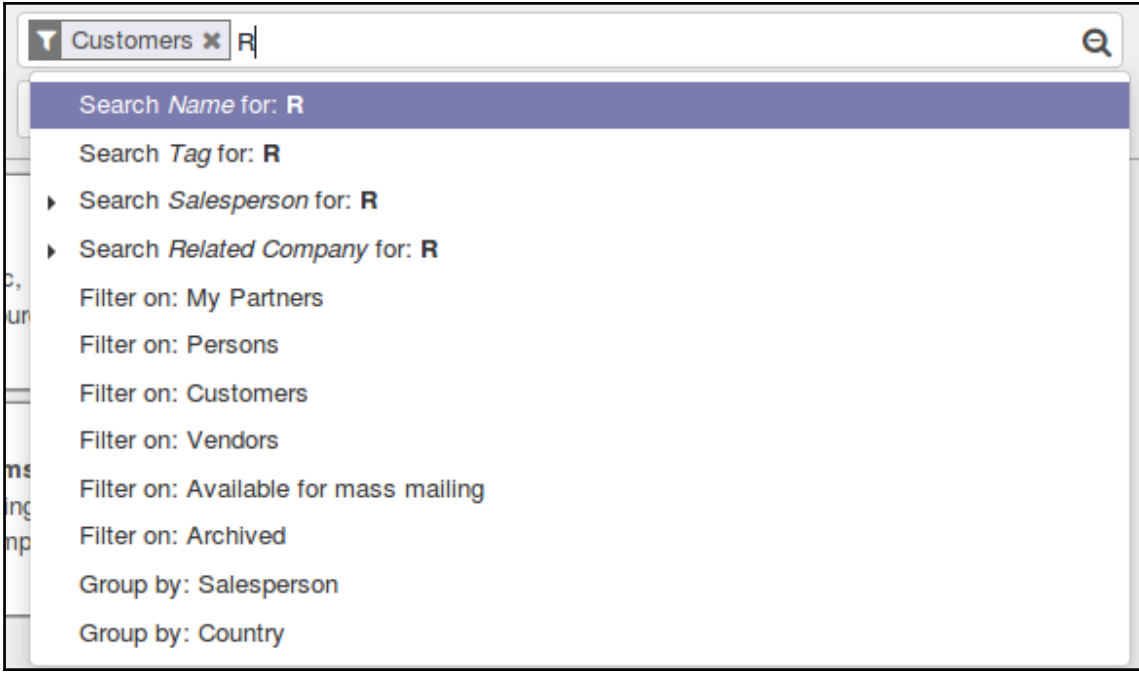

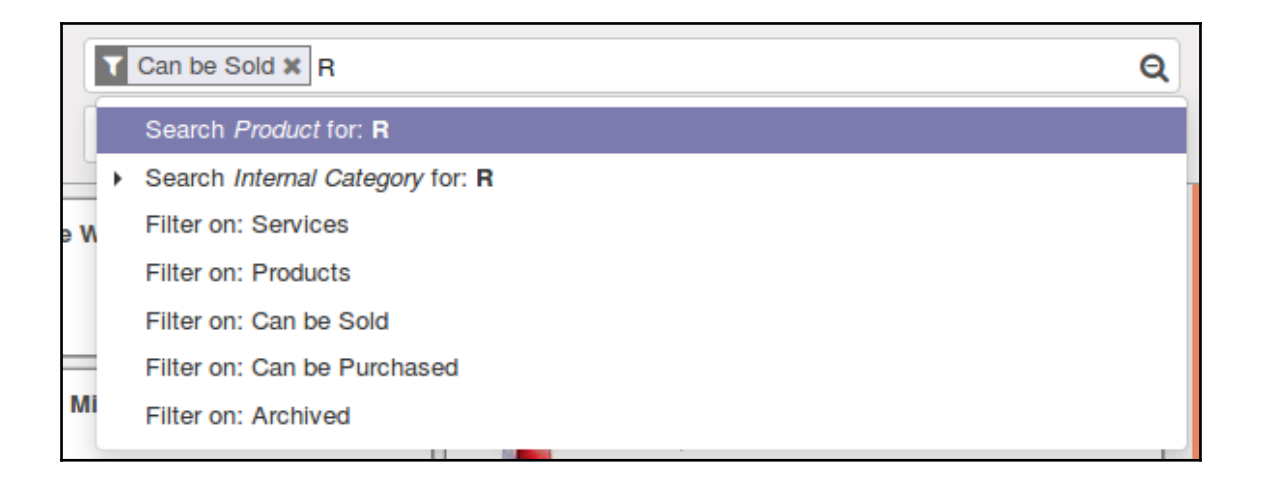

#### $\mathbf{\Theta}$

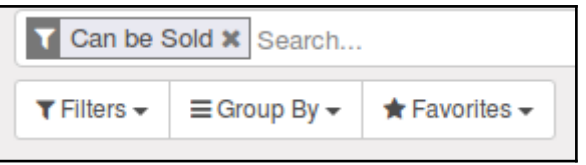

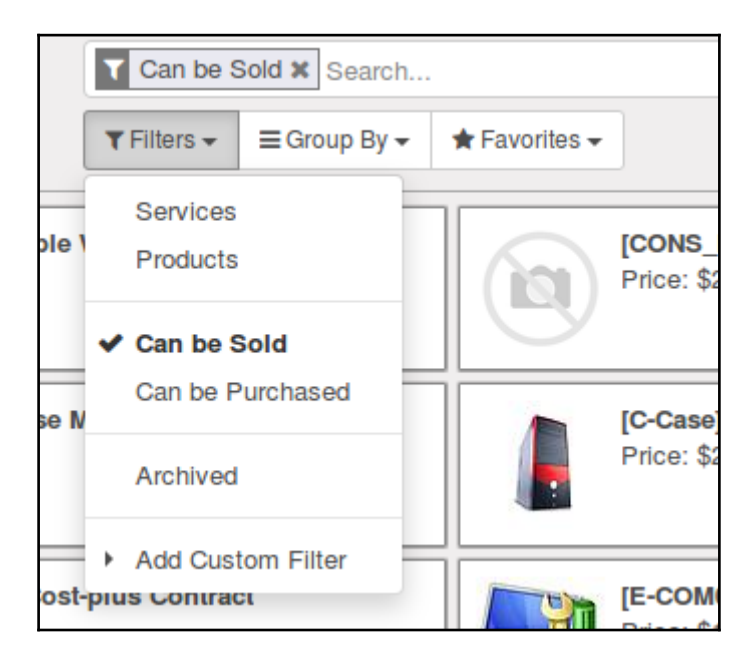

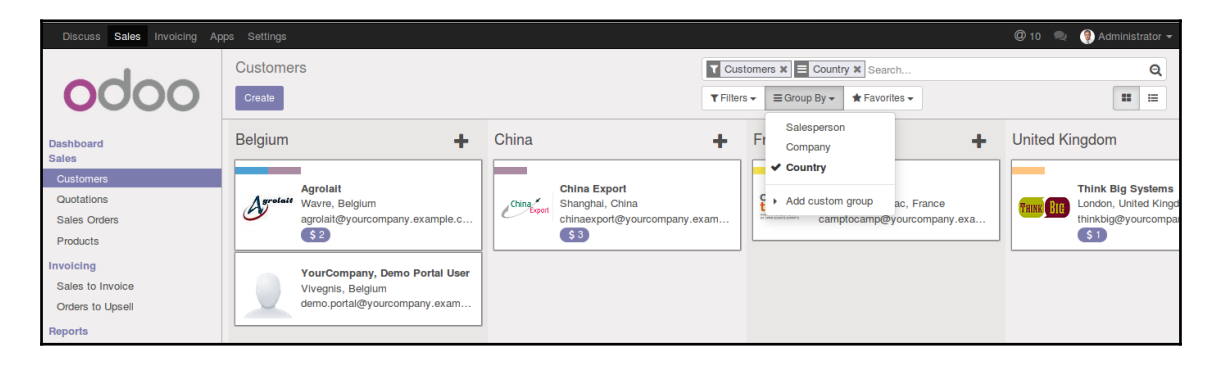

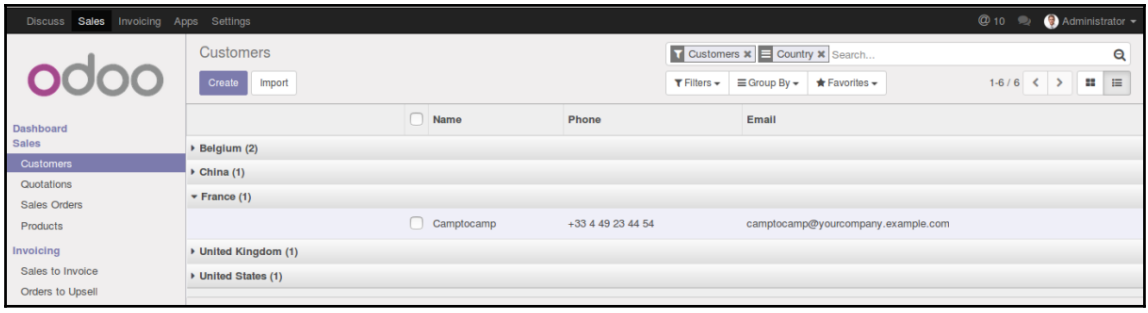

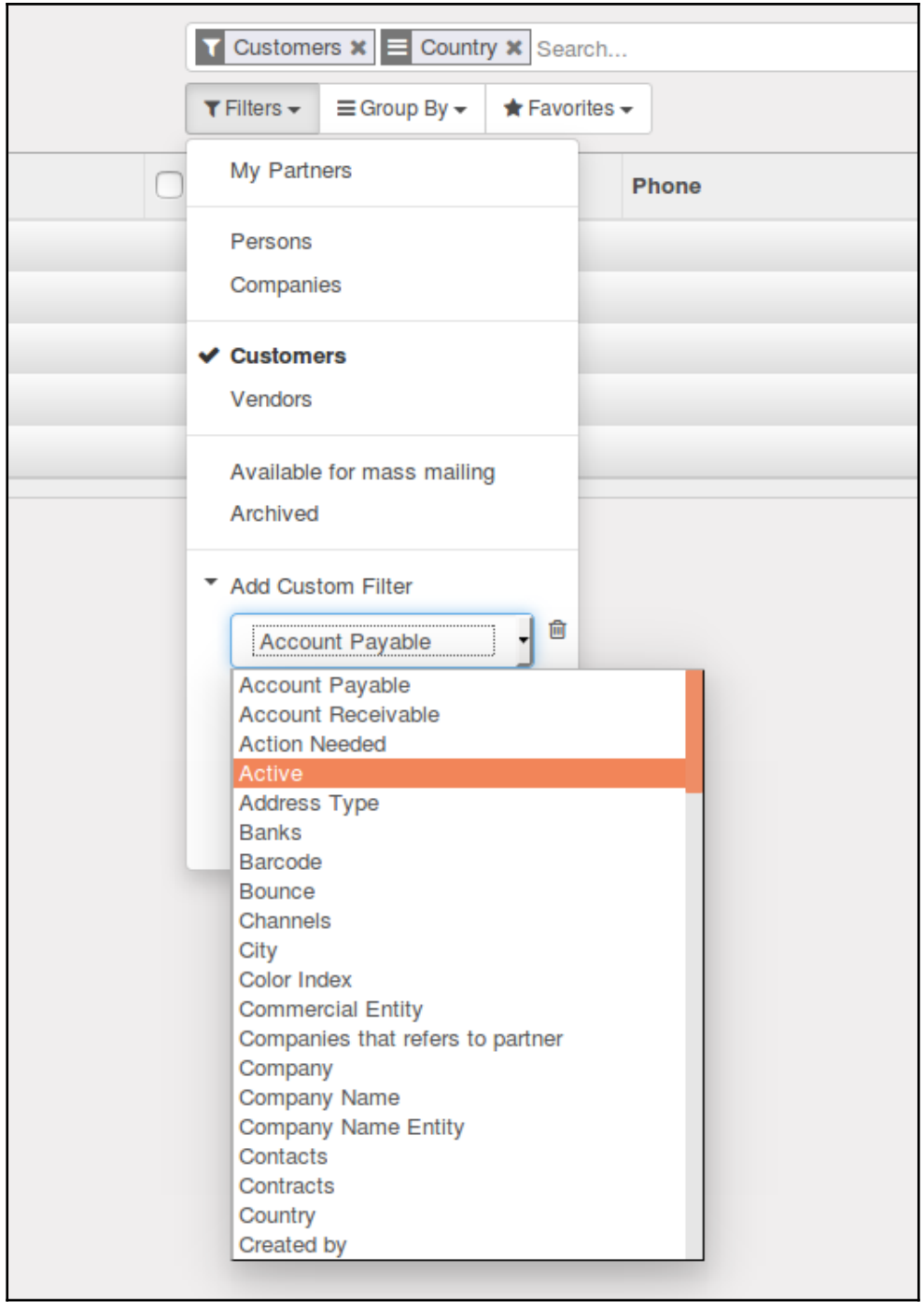

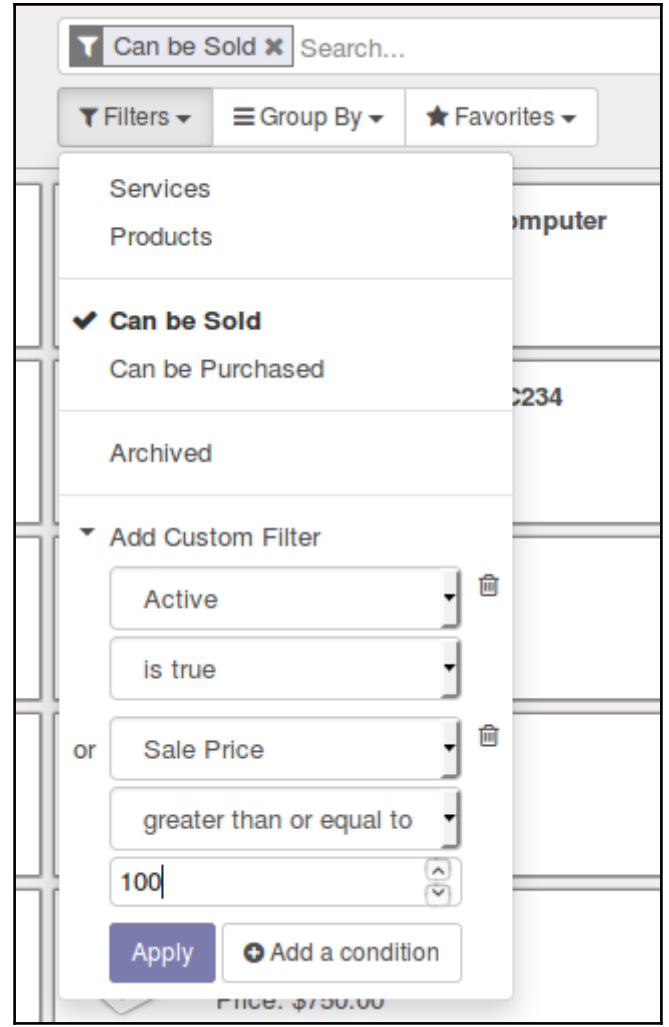

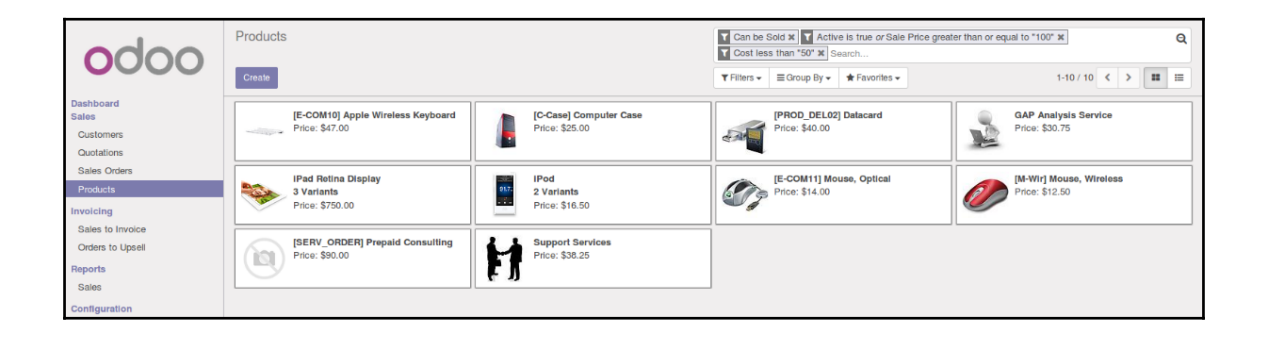

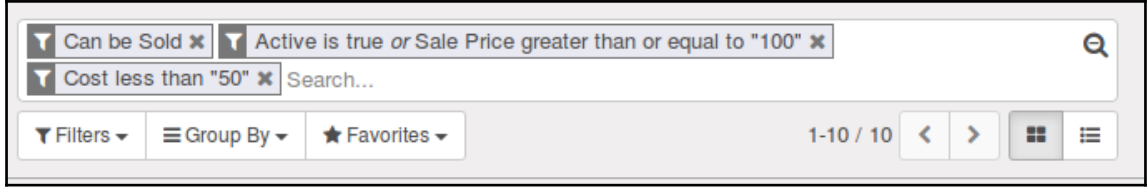

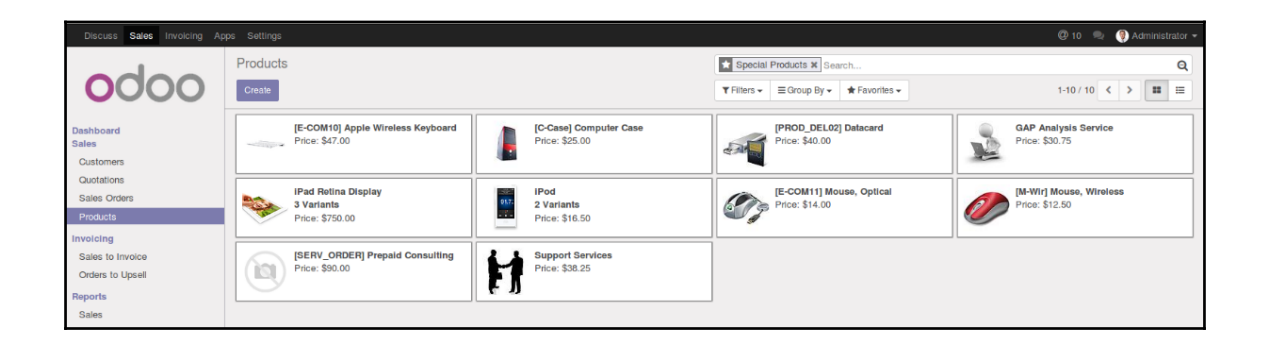

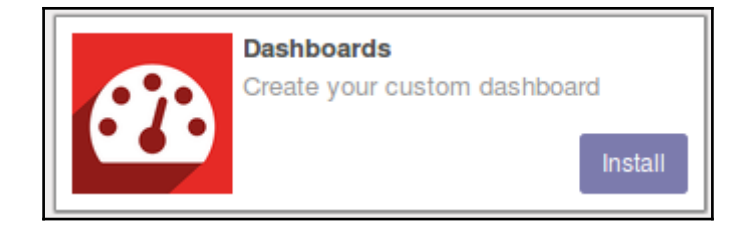

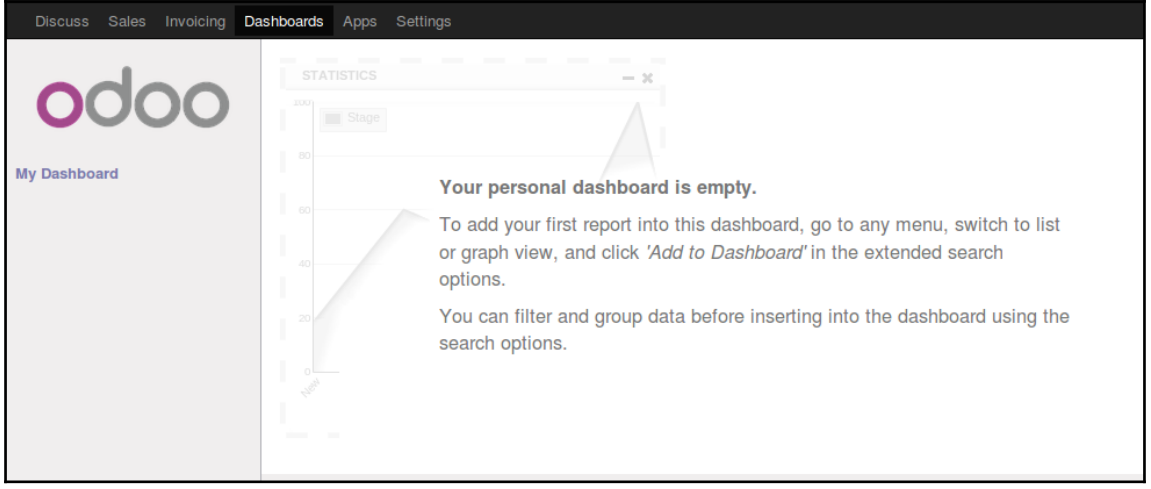

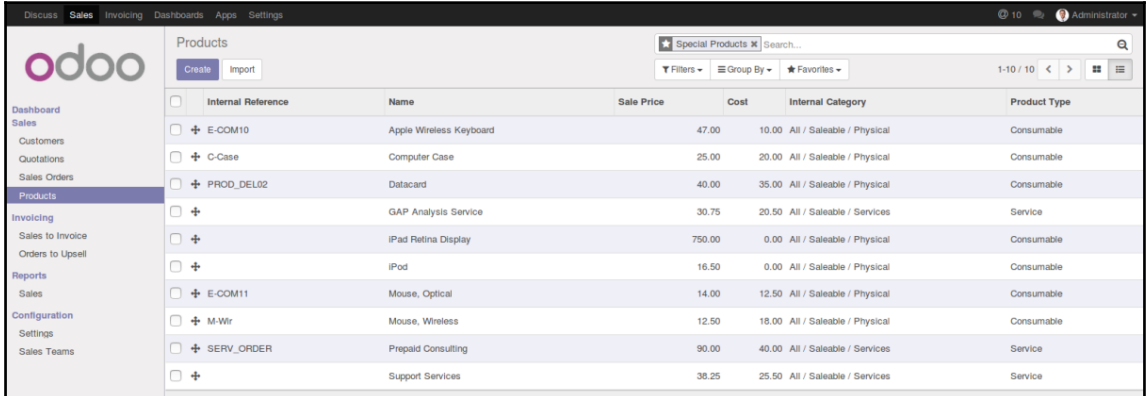

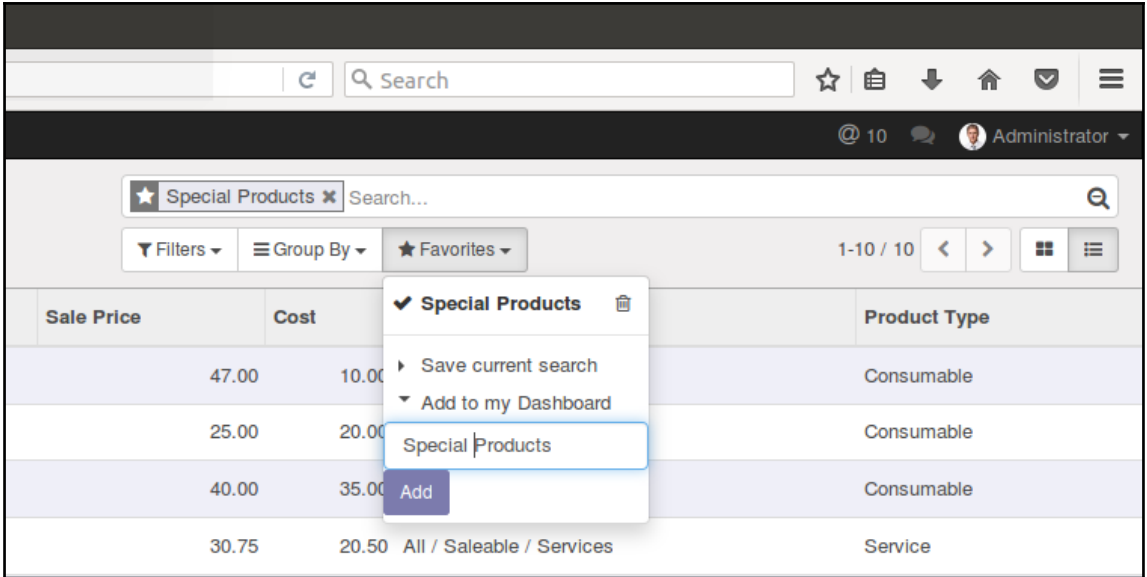

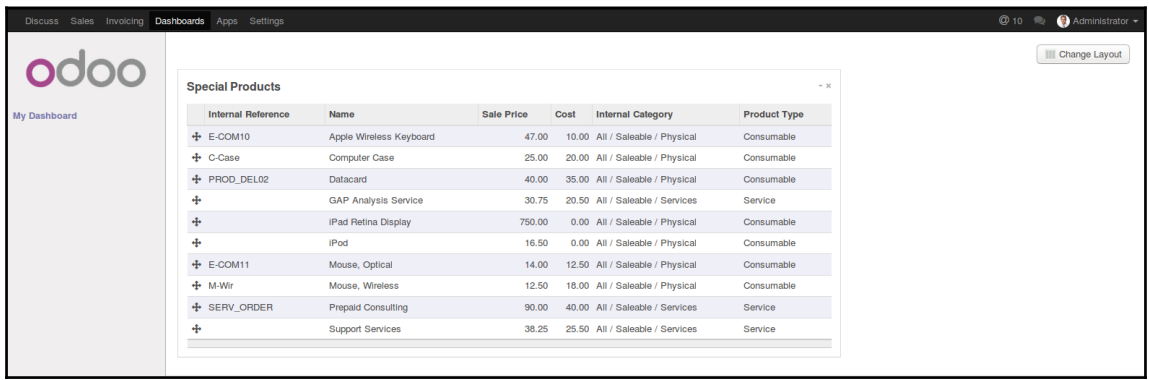

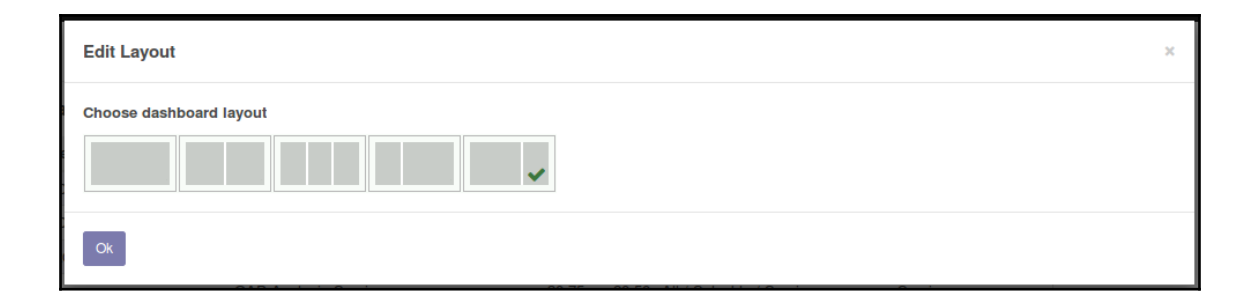

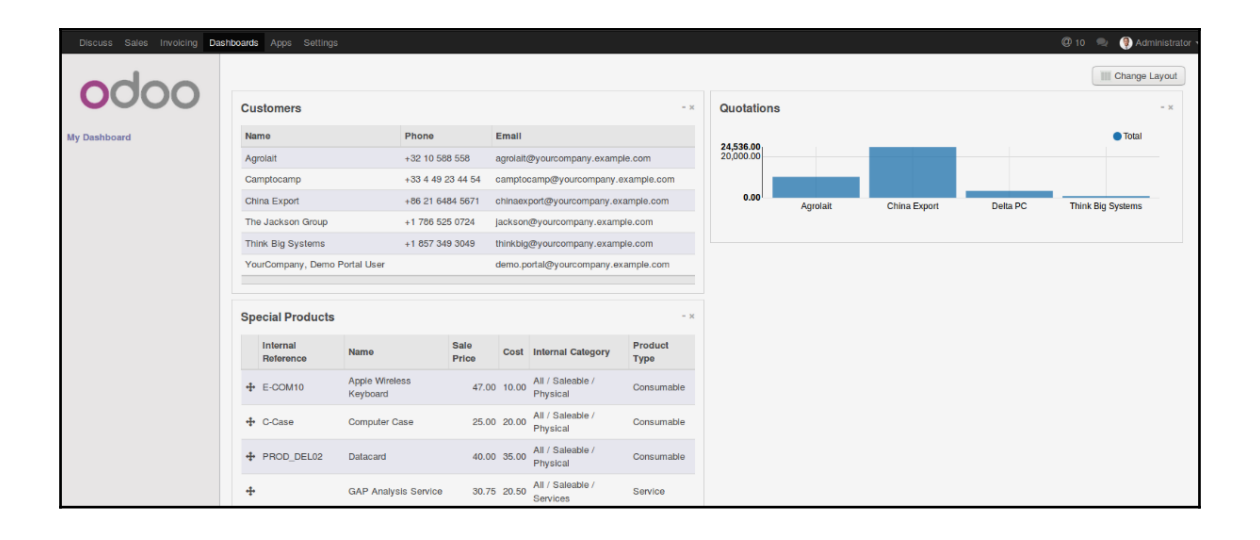

## **Chapter 11: Building a Website with Odoo**

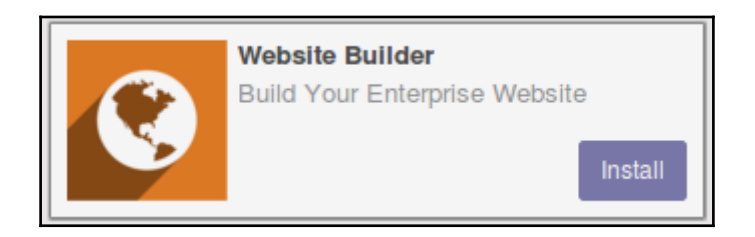

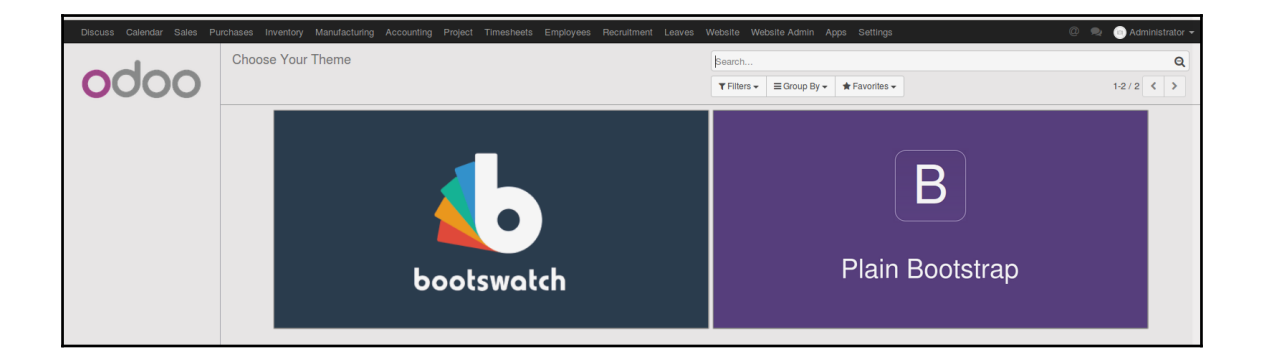

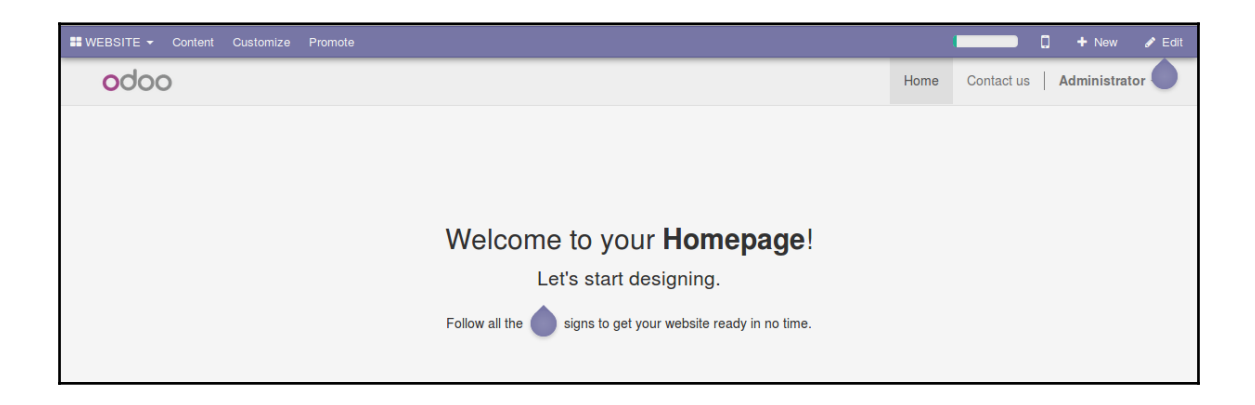

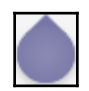

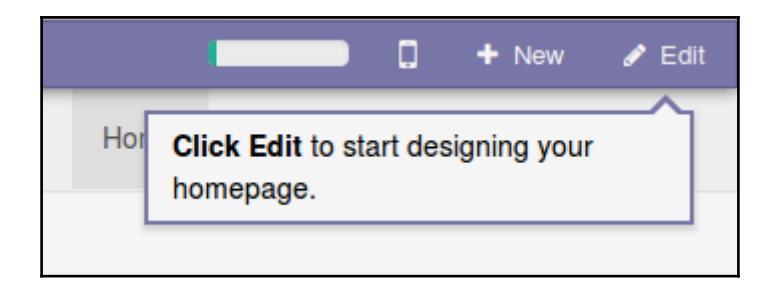

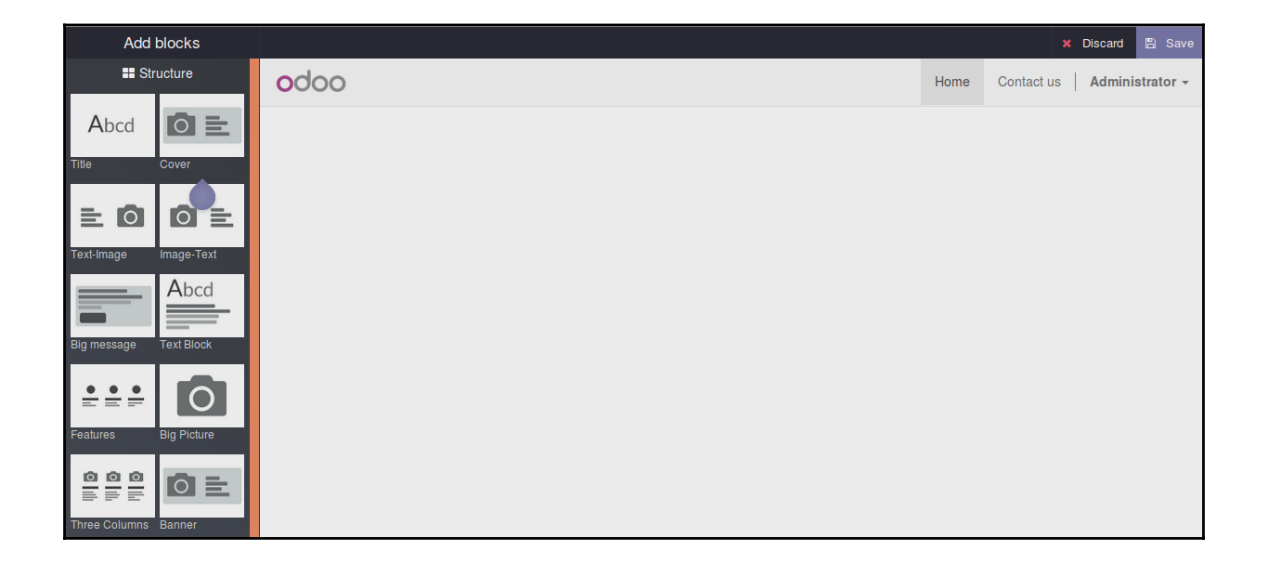

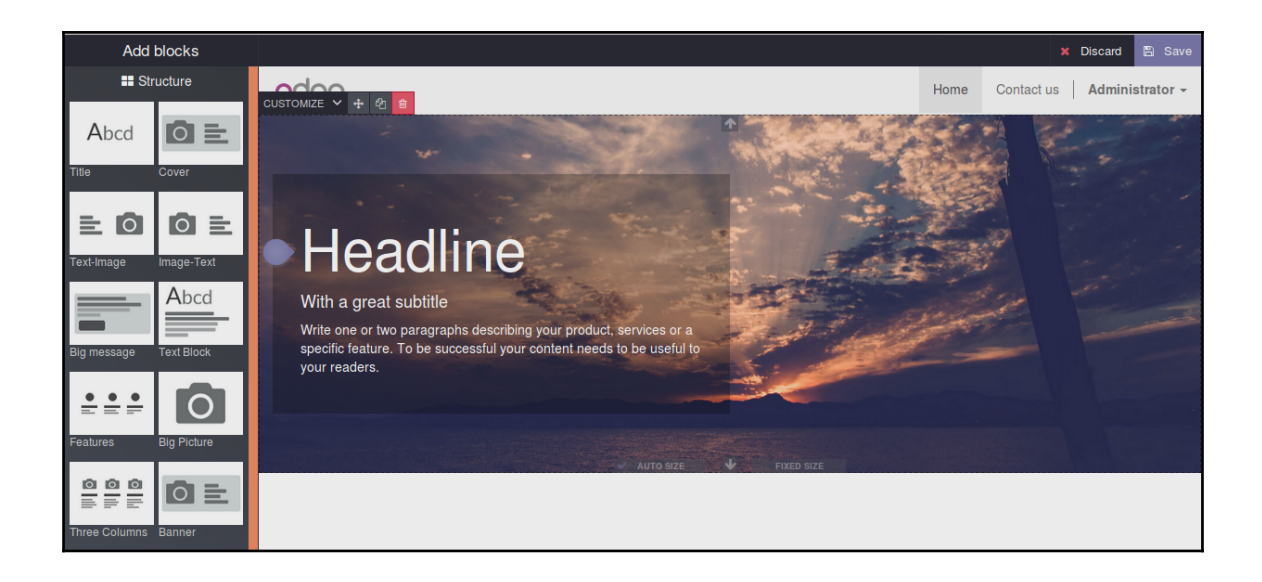

Customize any block through this menu. Try to change the background of the banner.

# Silkworm

#### With a great subtitle

 $t$  CUSTOMIZE  $\times$   $\div$   $\theta$   $\theta$ 

 $\lambda$ 

Write one or two paragraphs describing your product, services or a specific feature. To be successful your content needs to be useful to your readers.

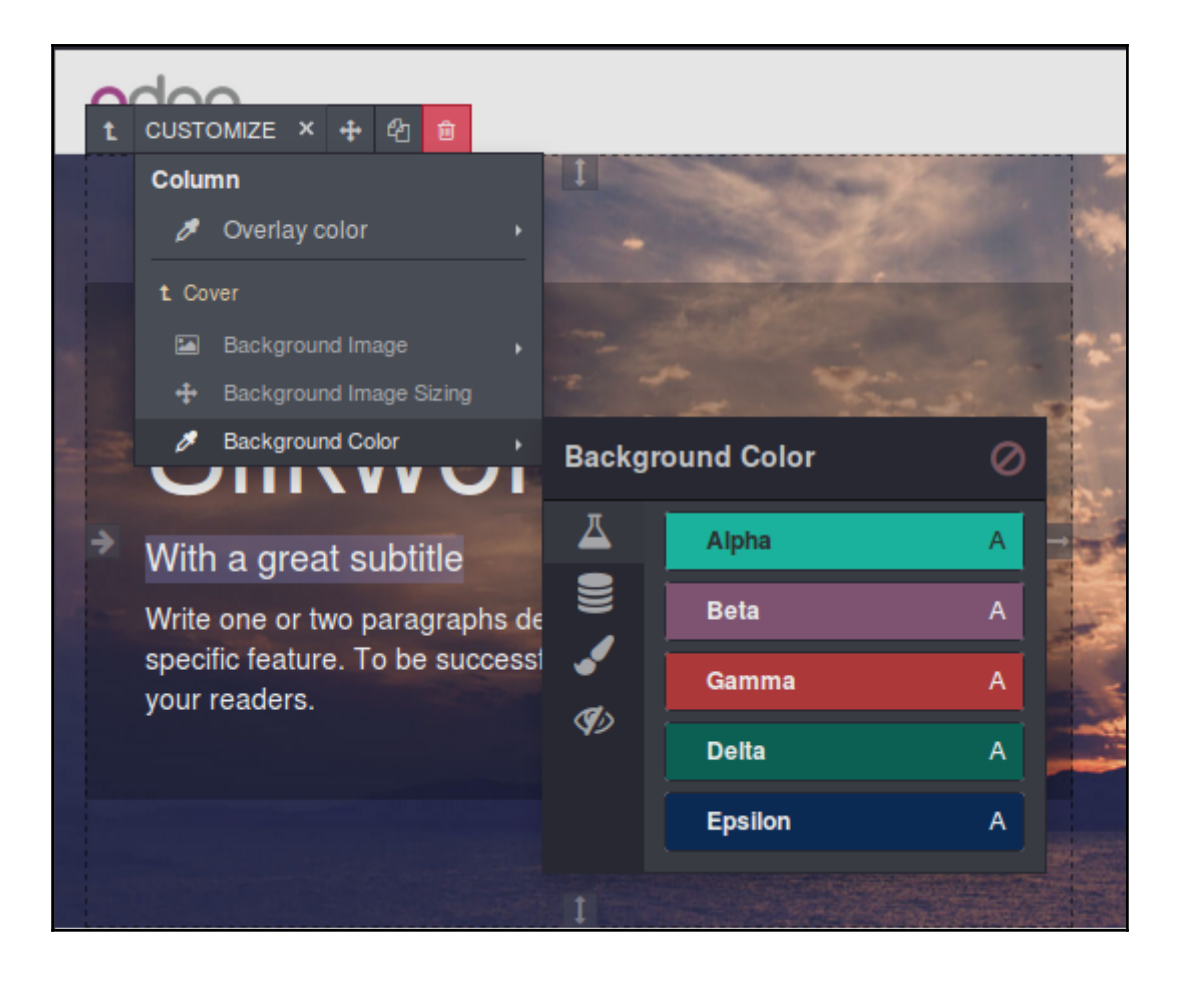

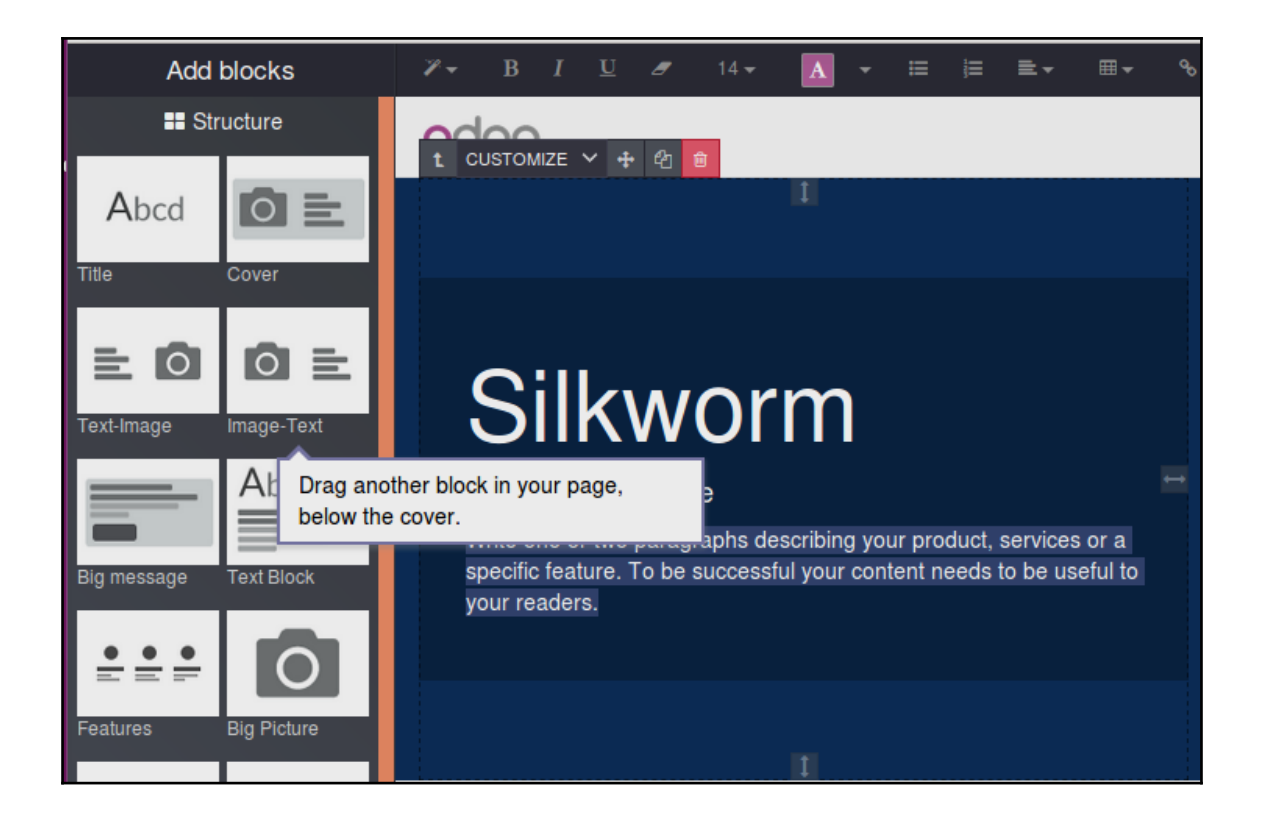

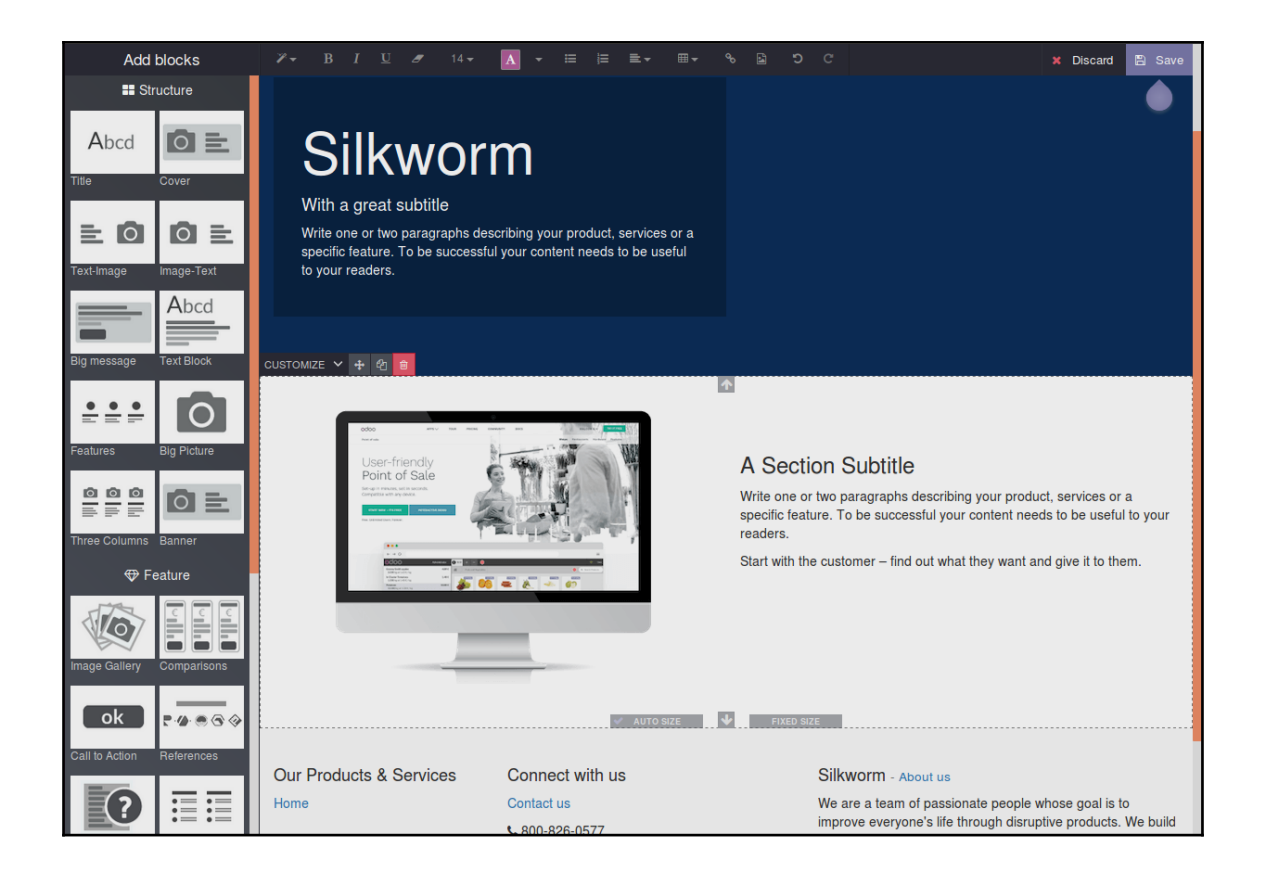

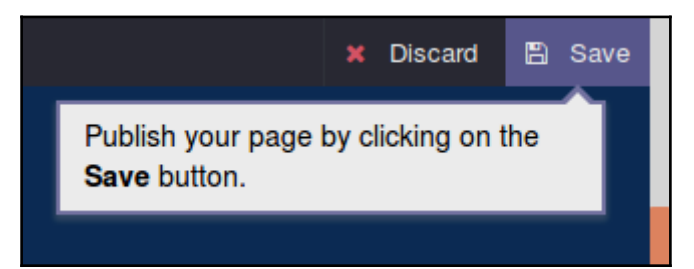

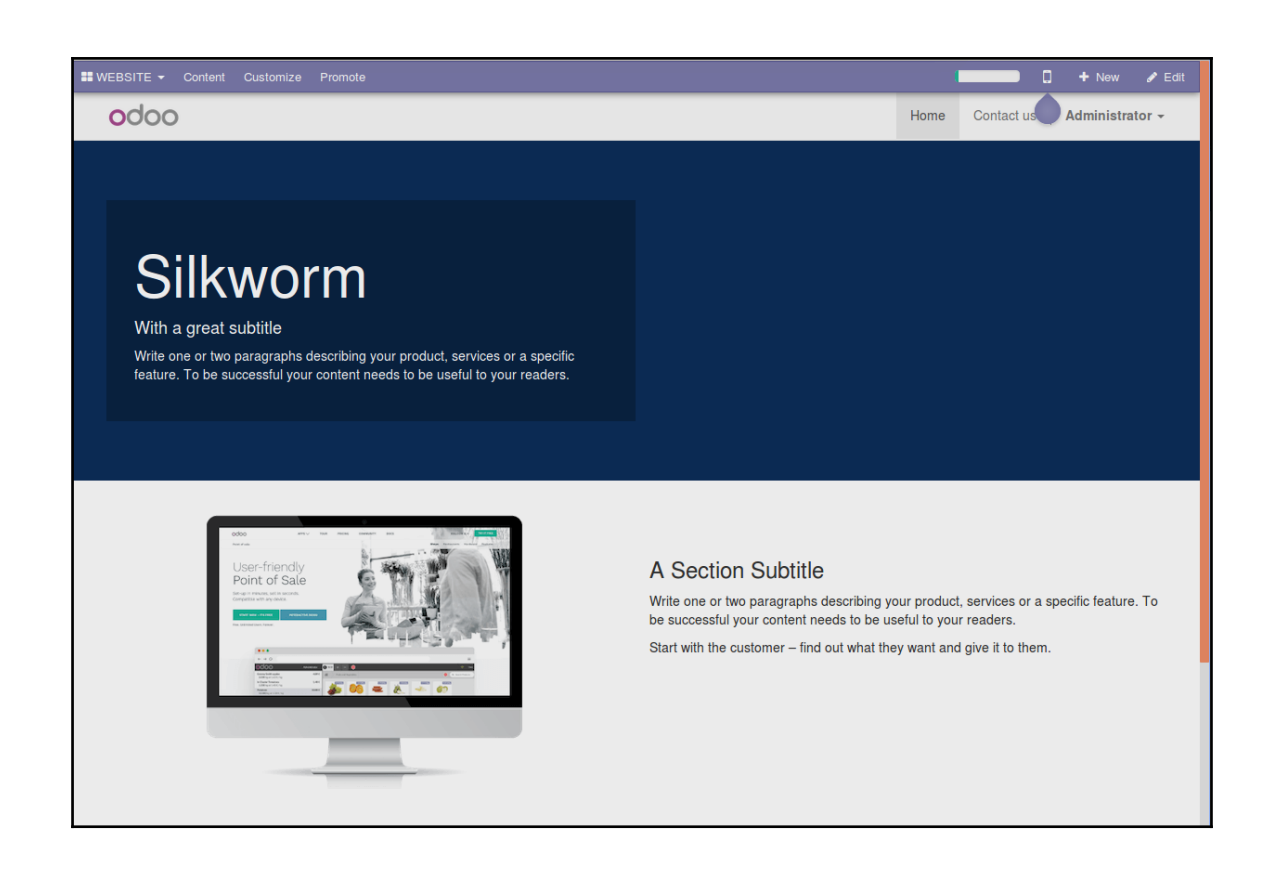

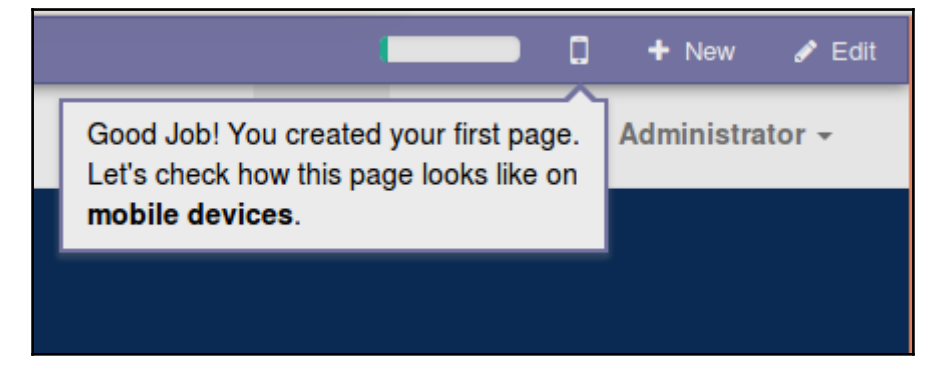

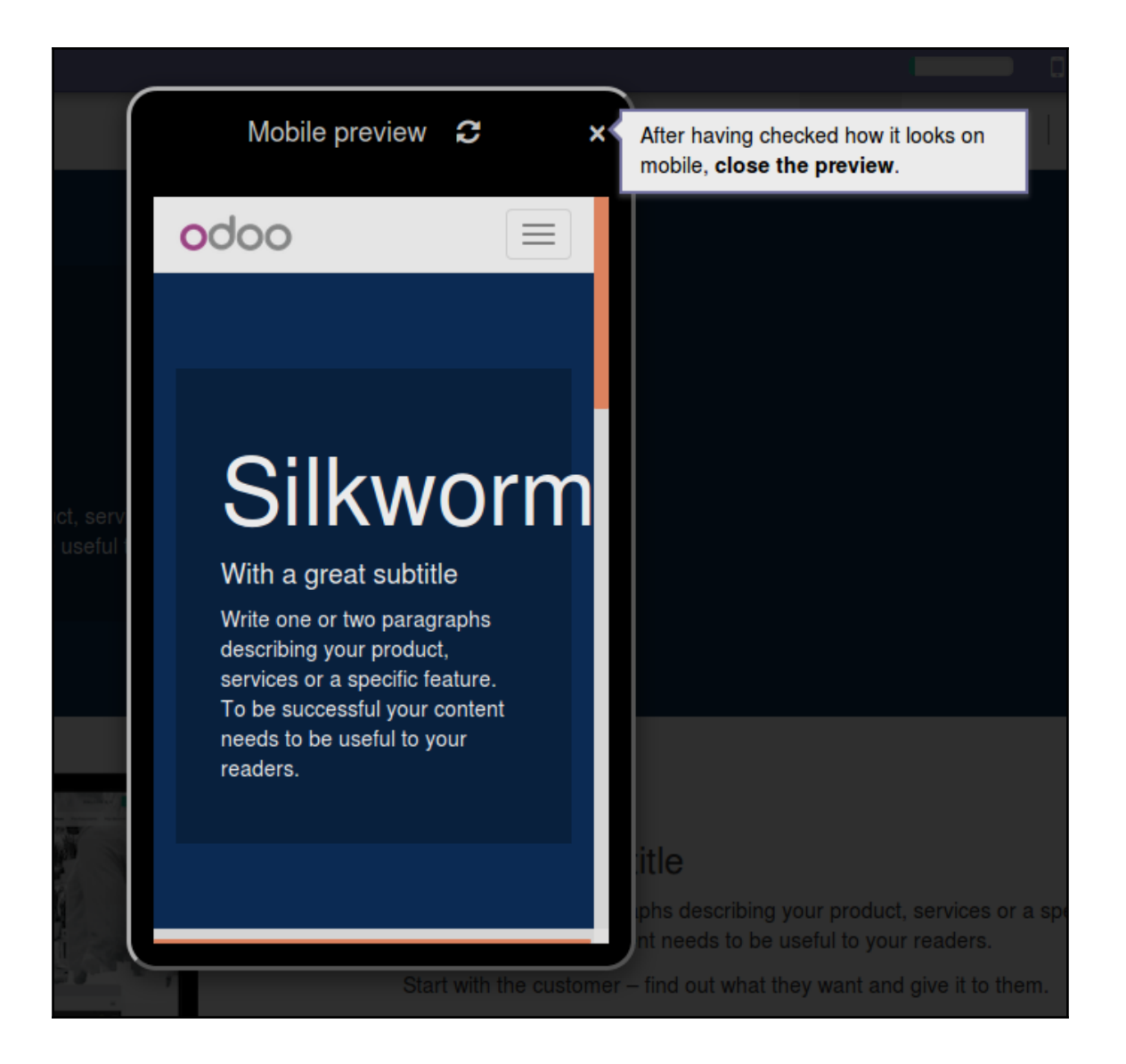

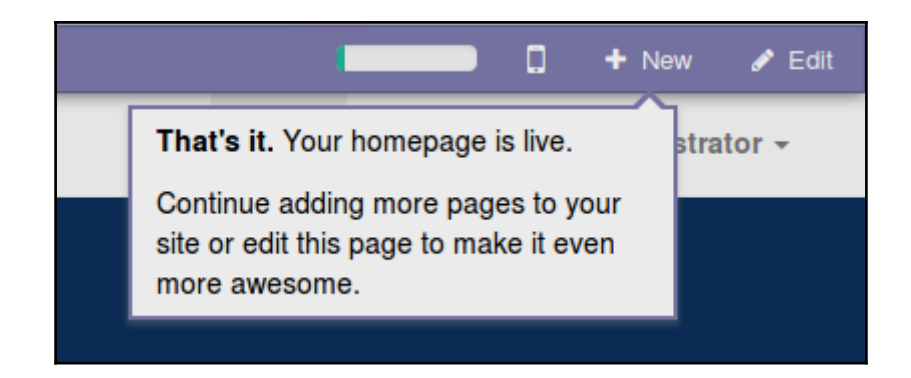

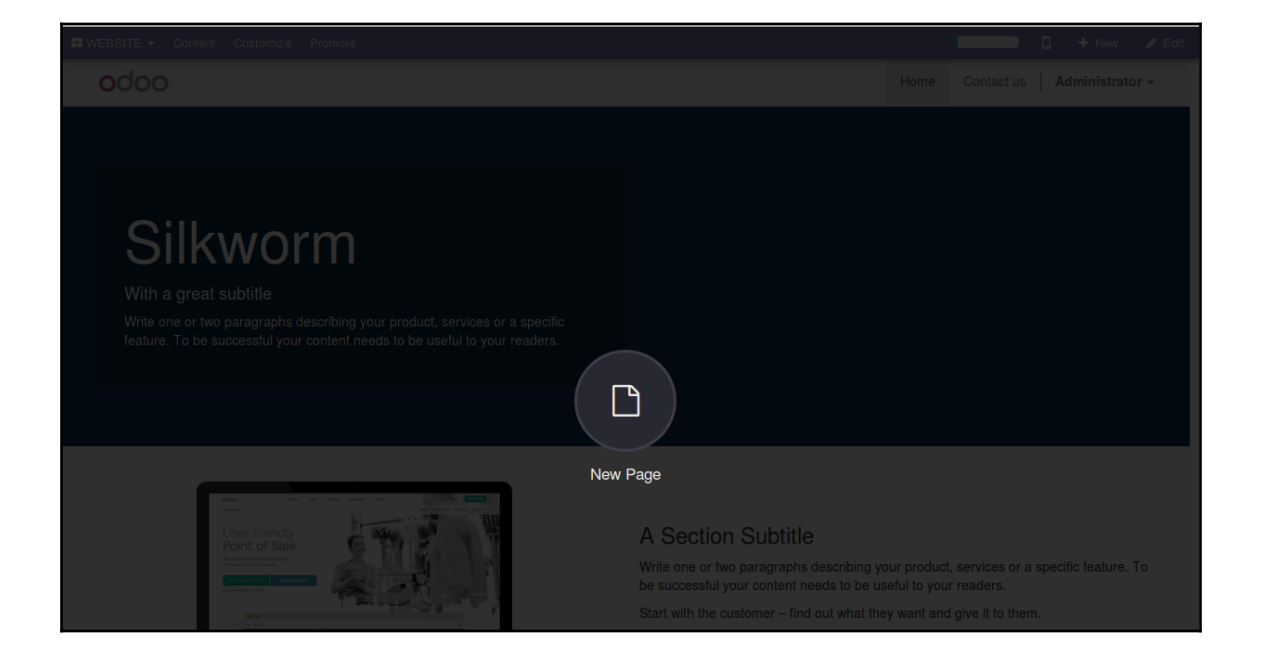

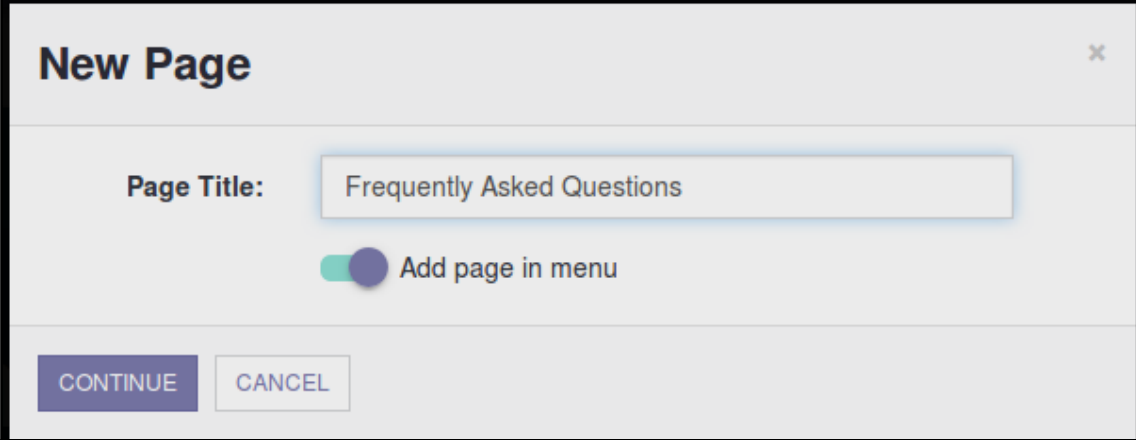

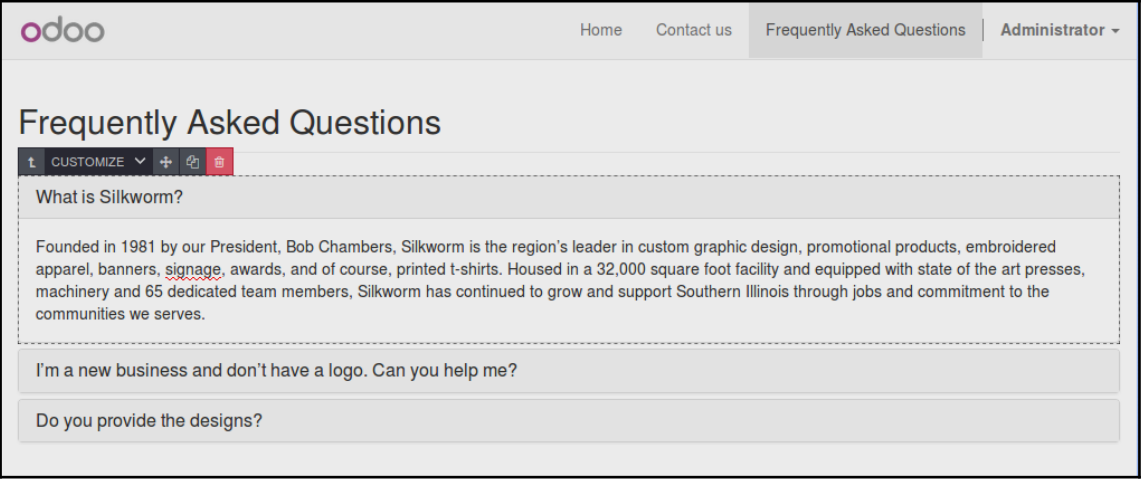

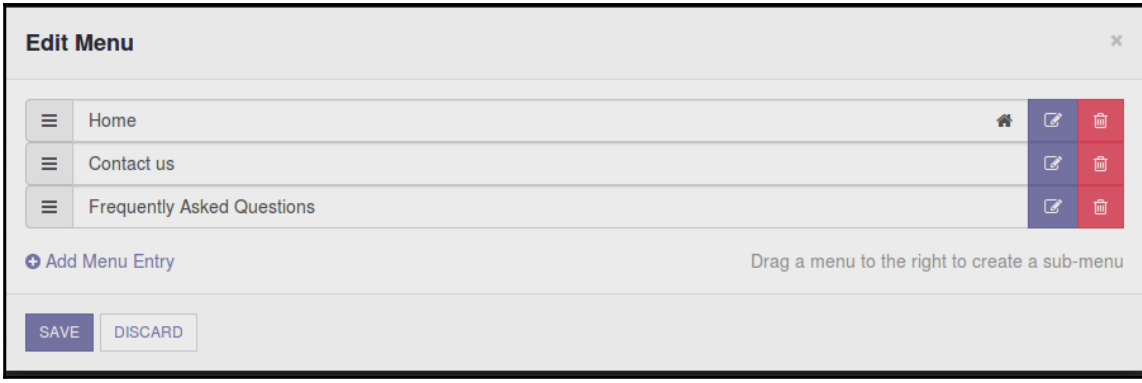

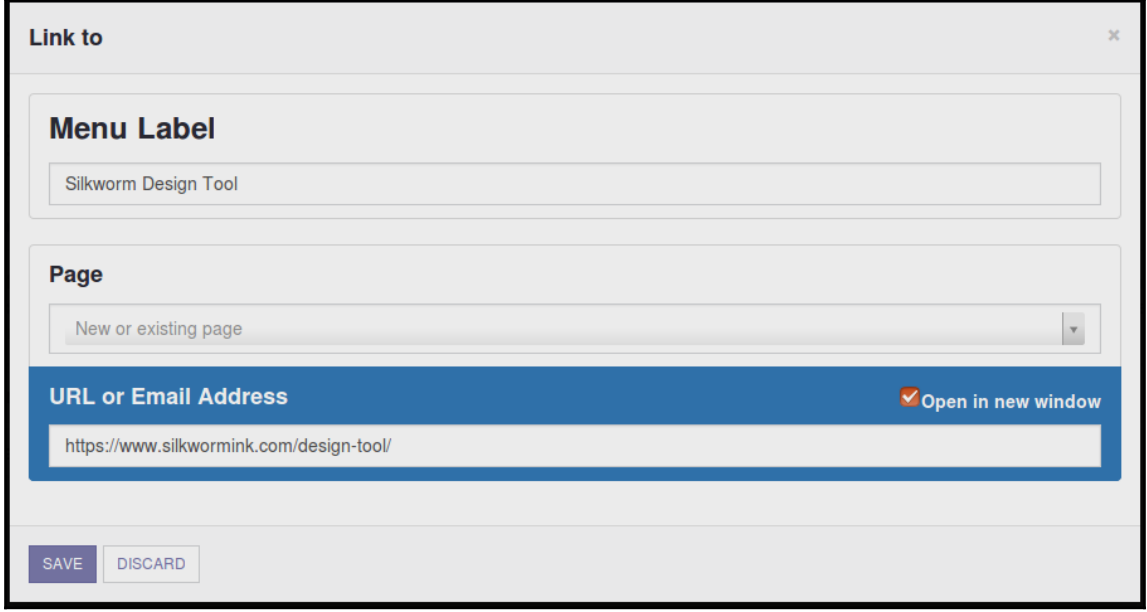

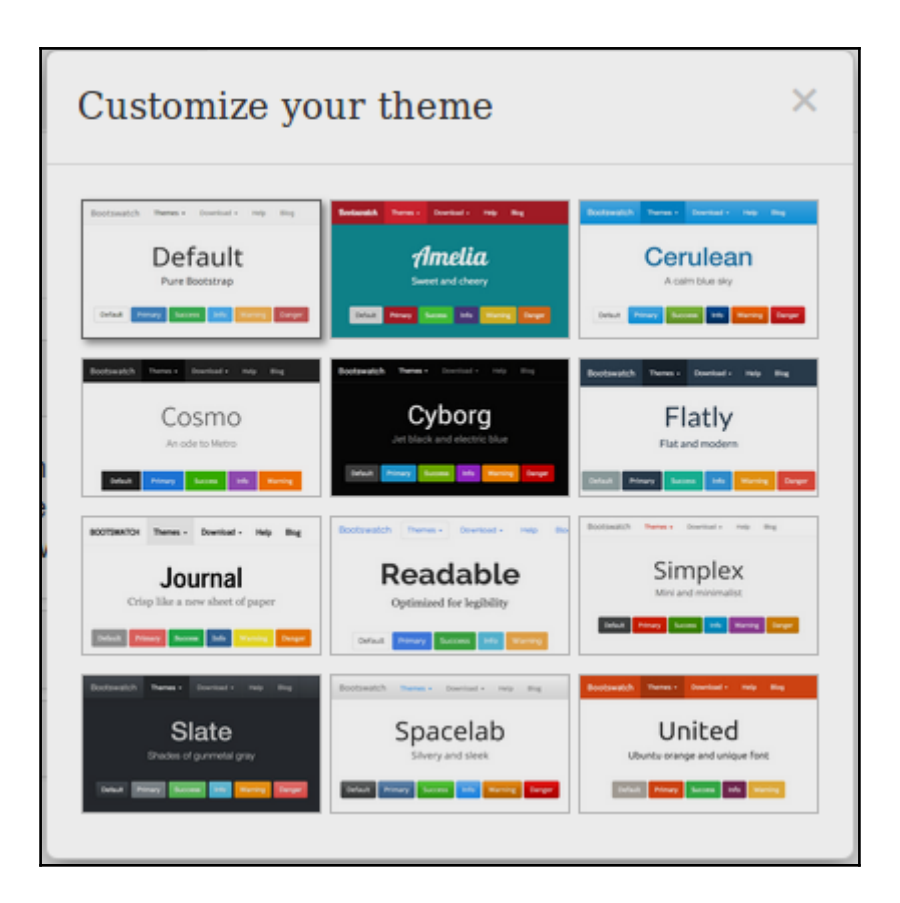

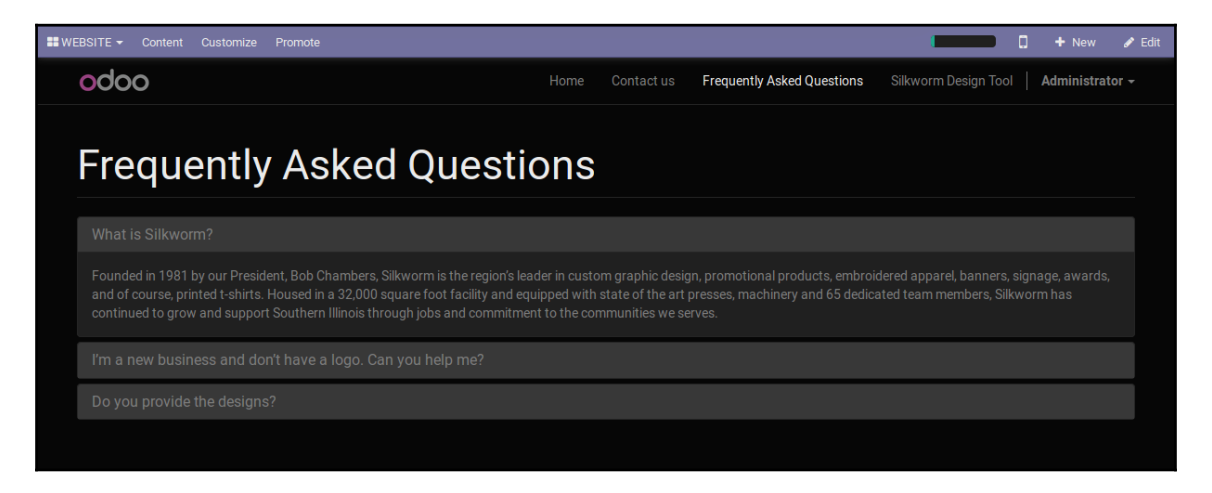

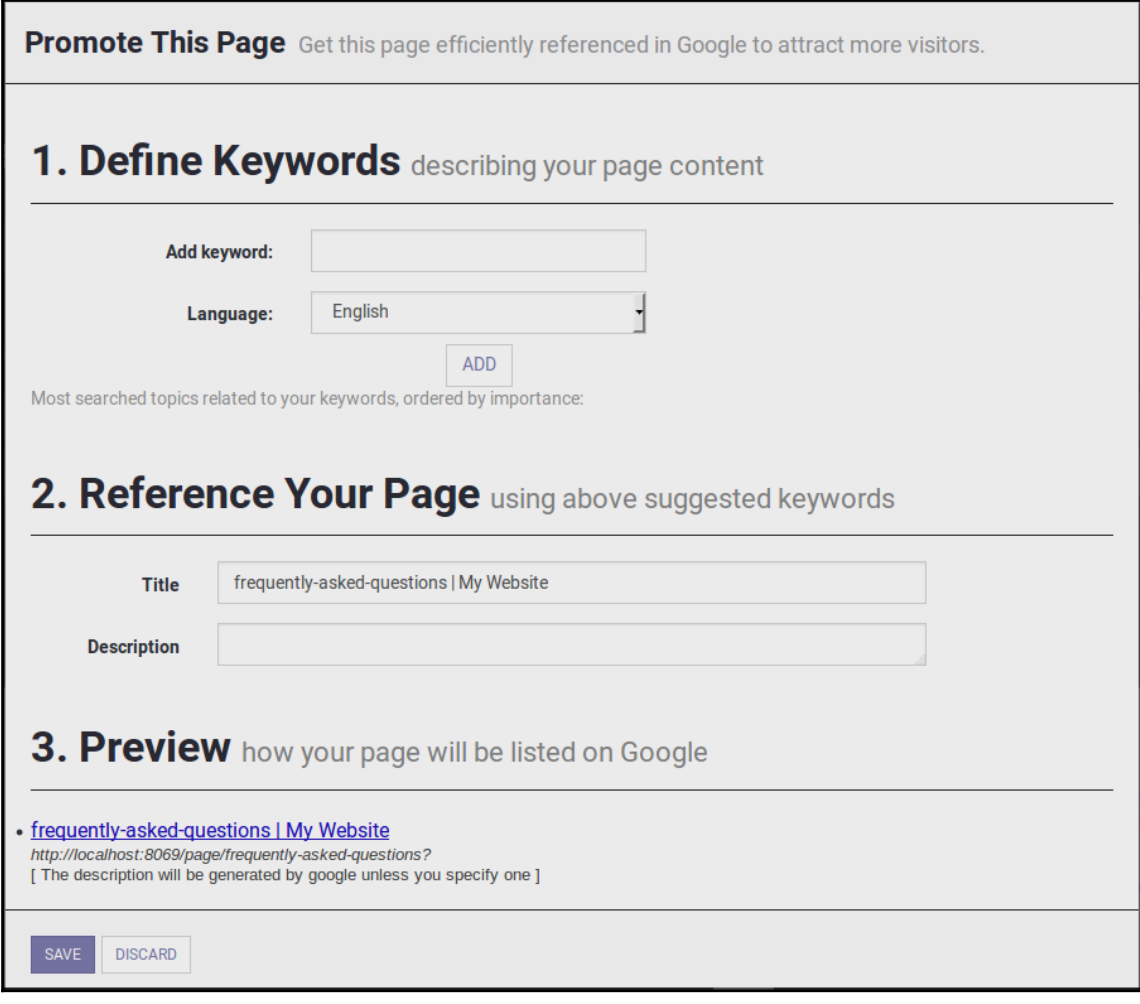

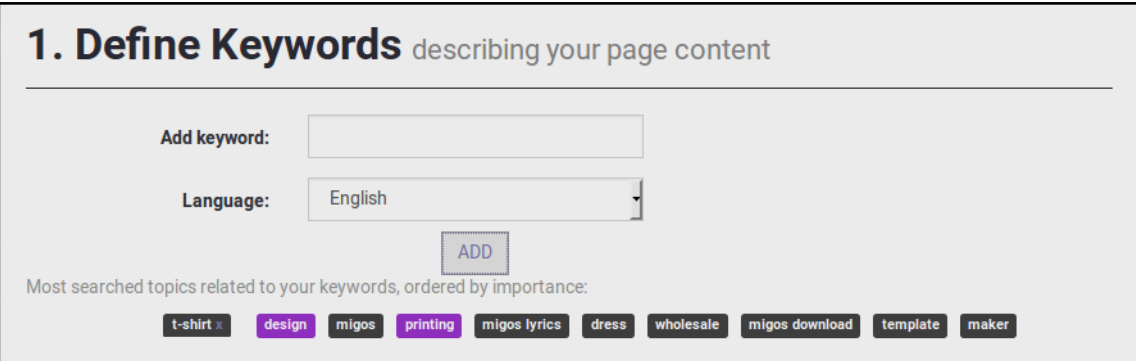

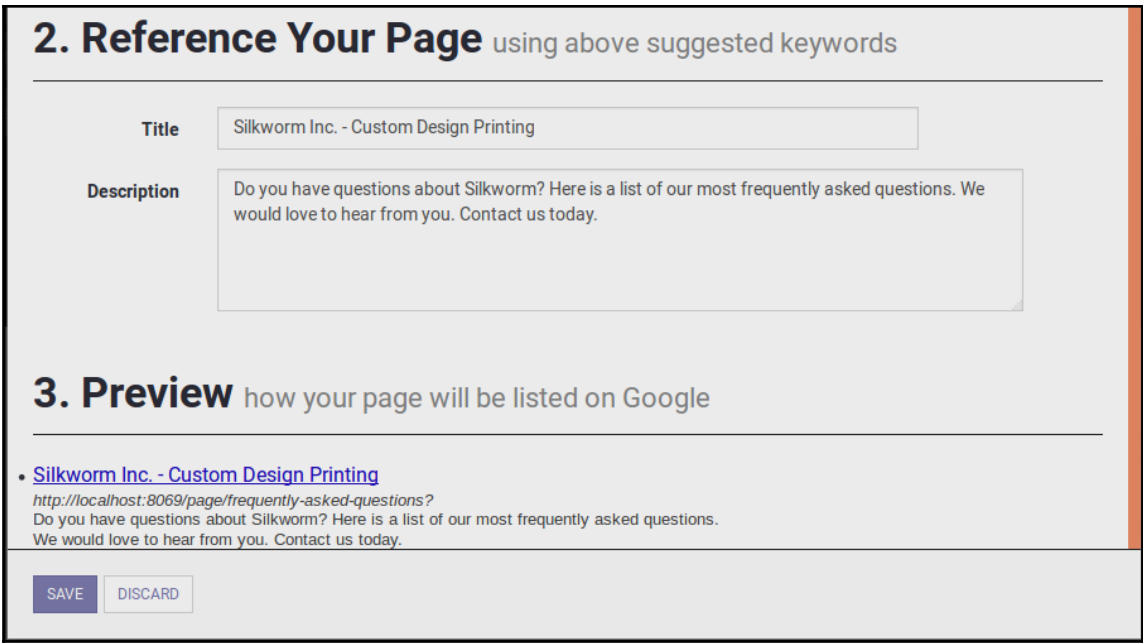

## **Chapter 12: Implementing E-Commerce with Odoo**

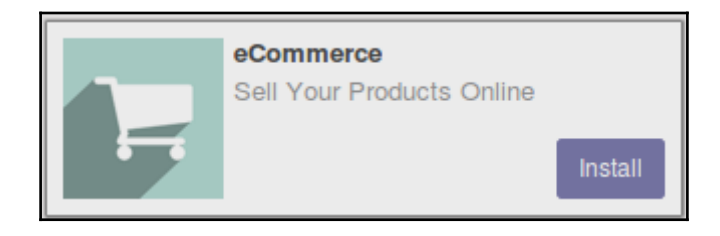

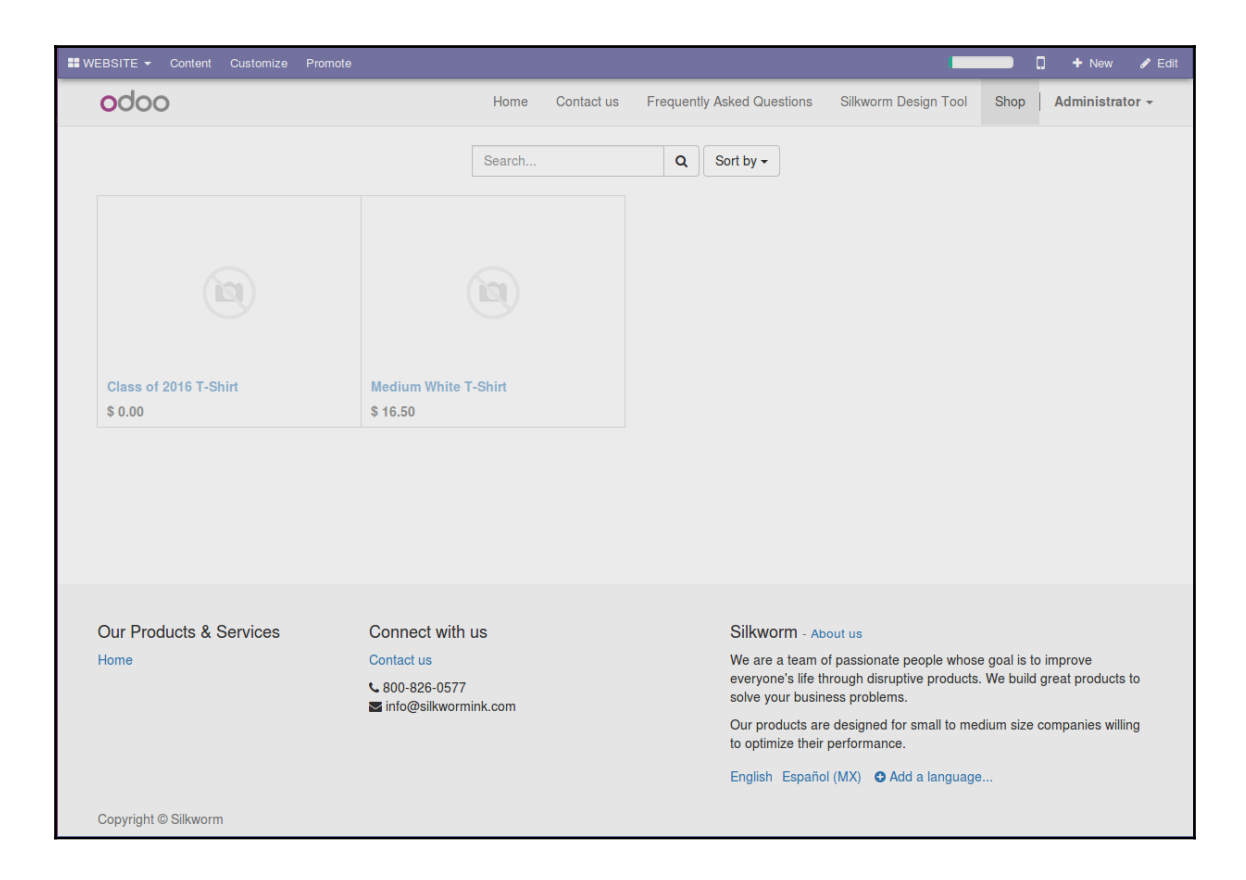

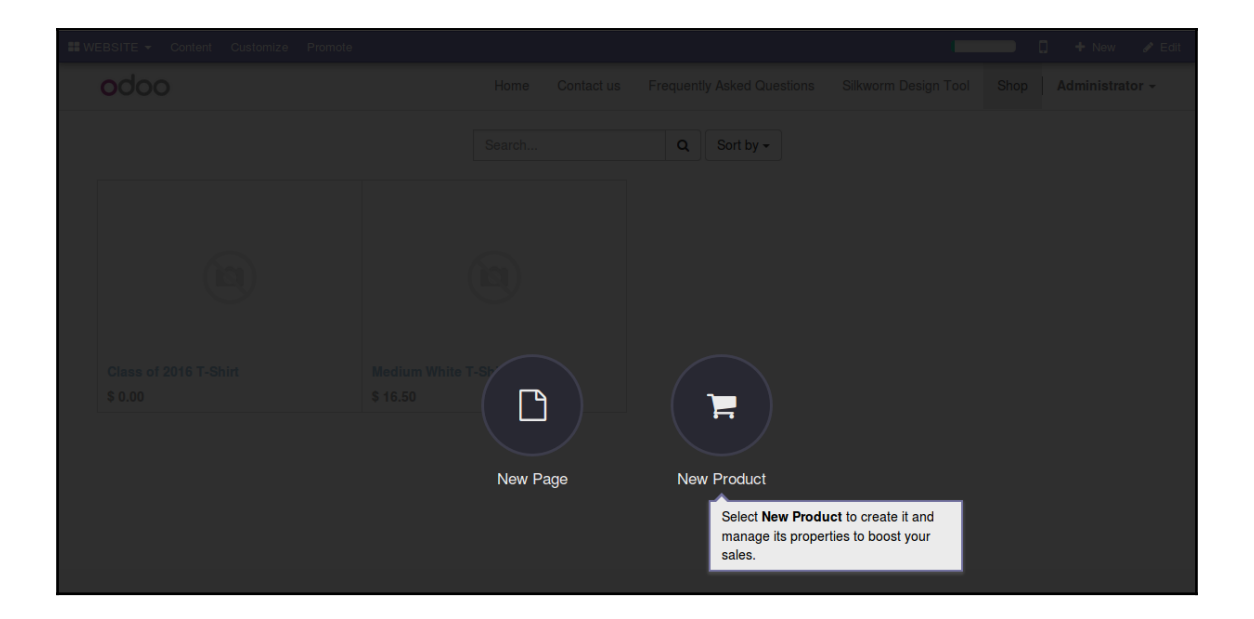

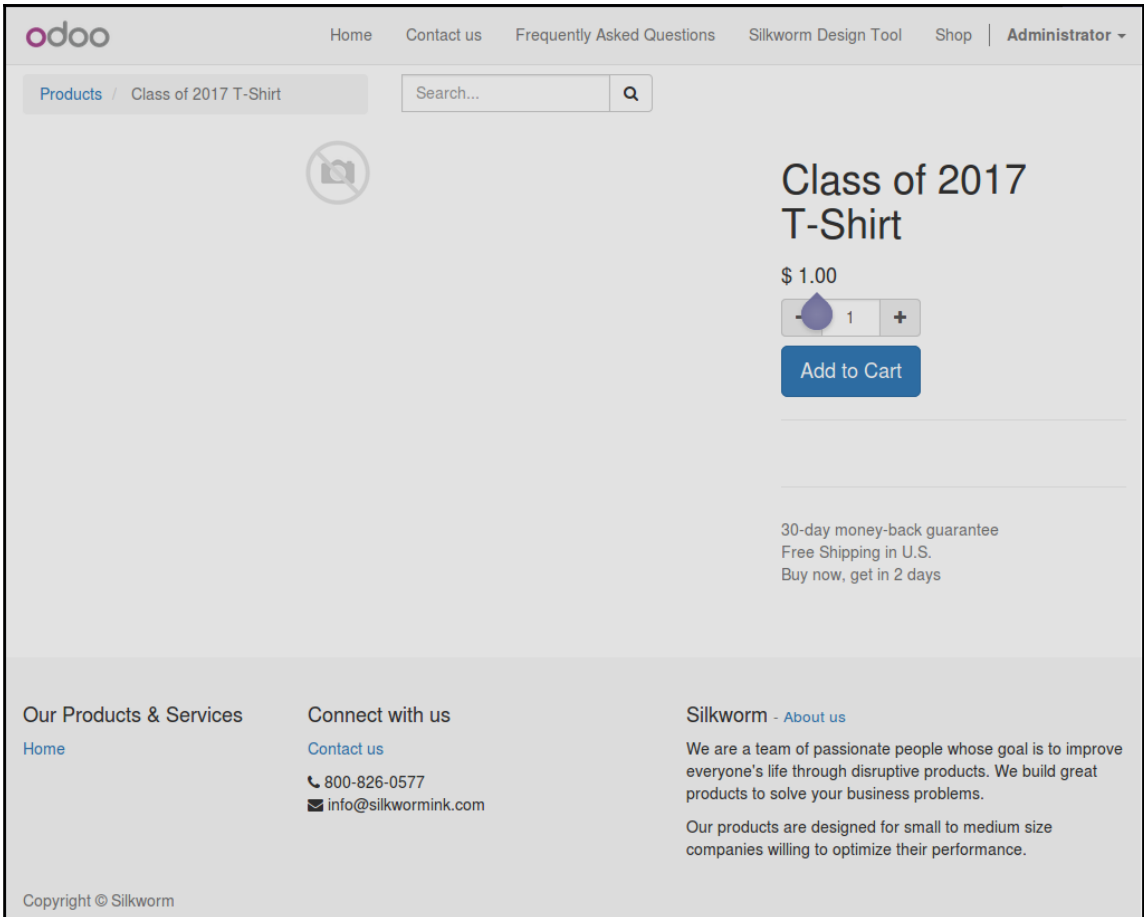

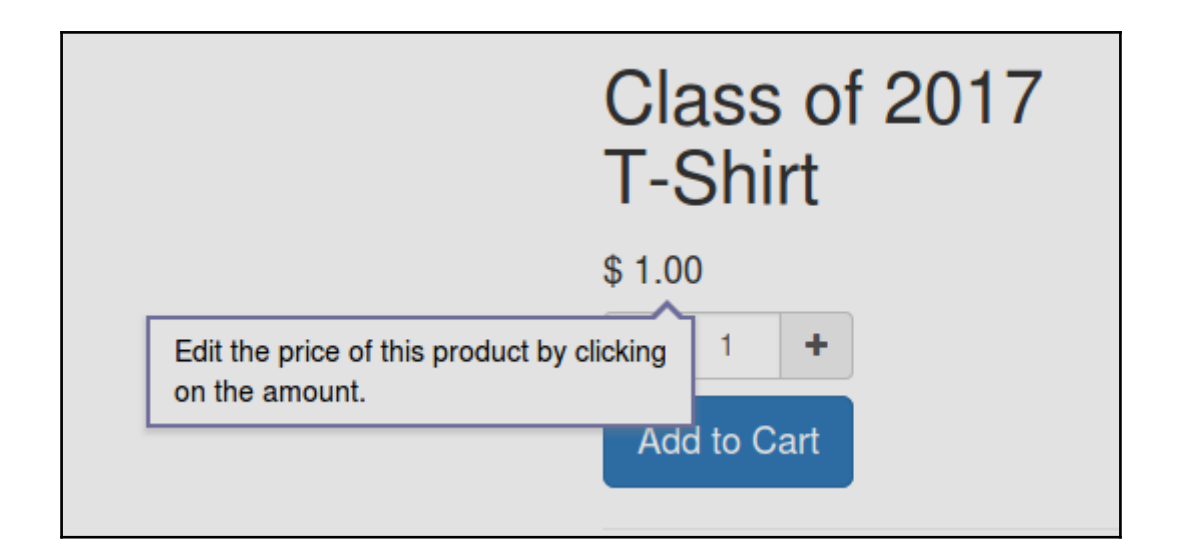

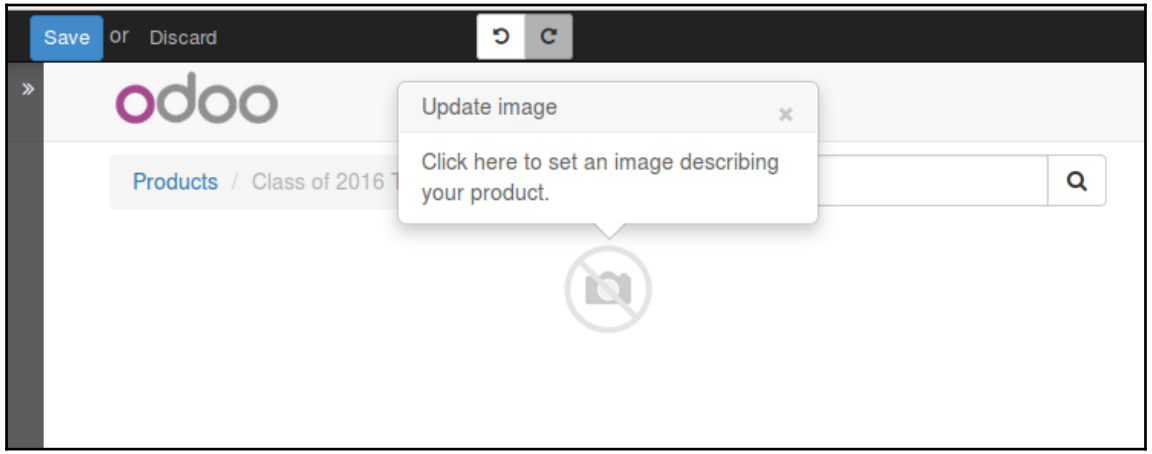
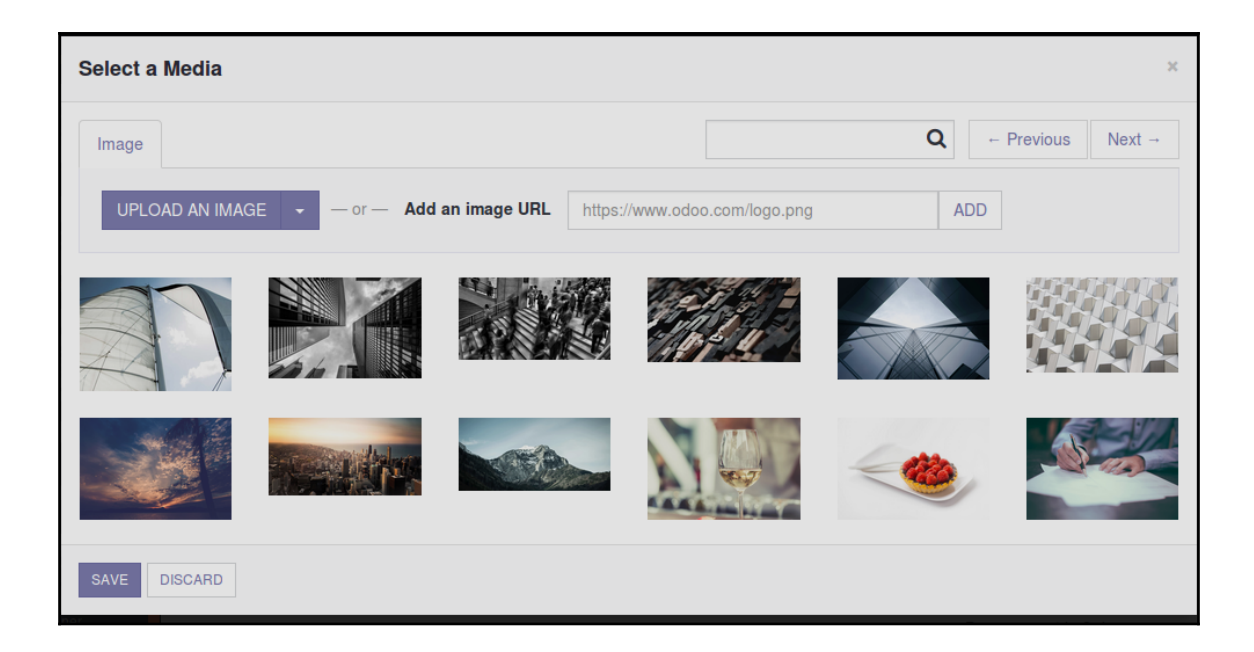

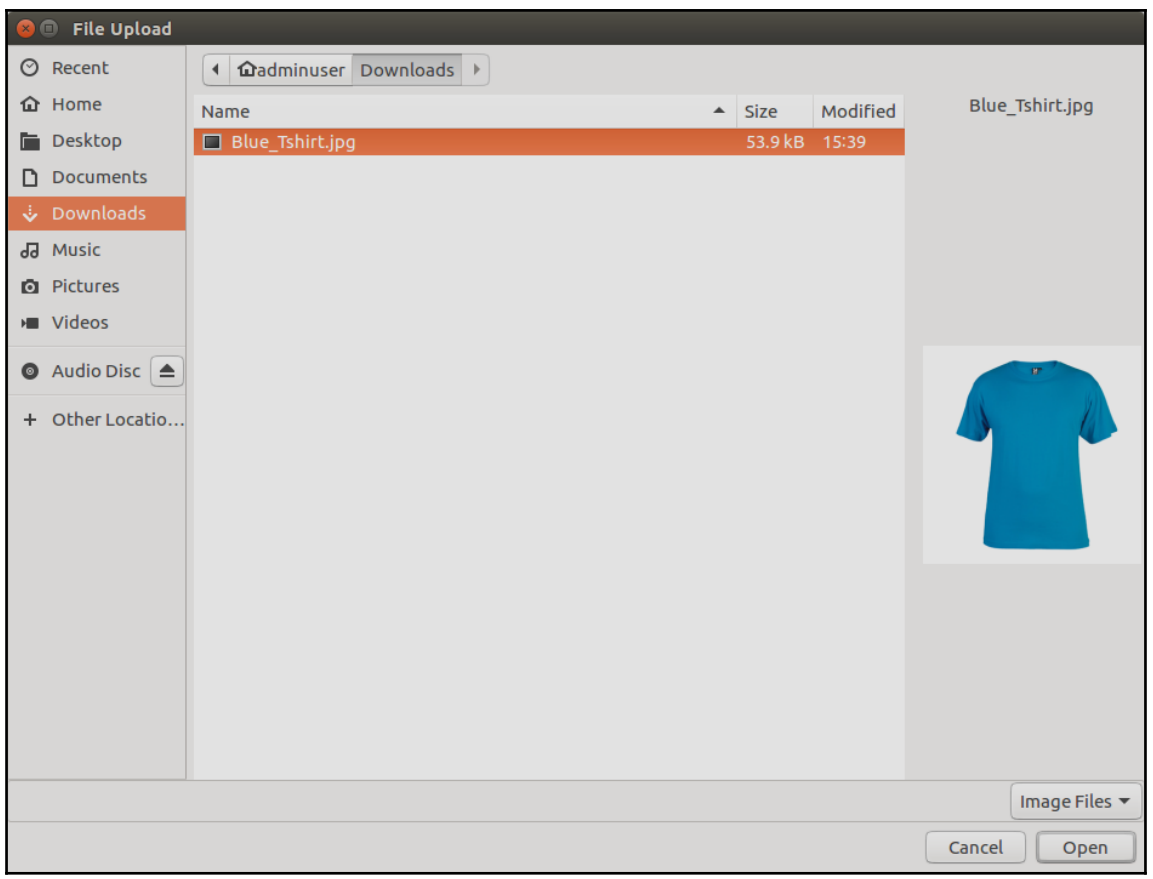

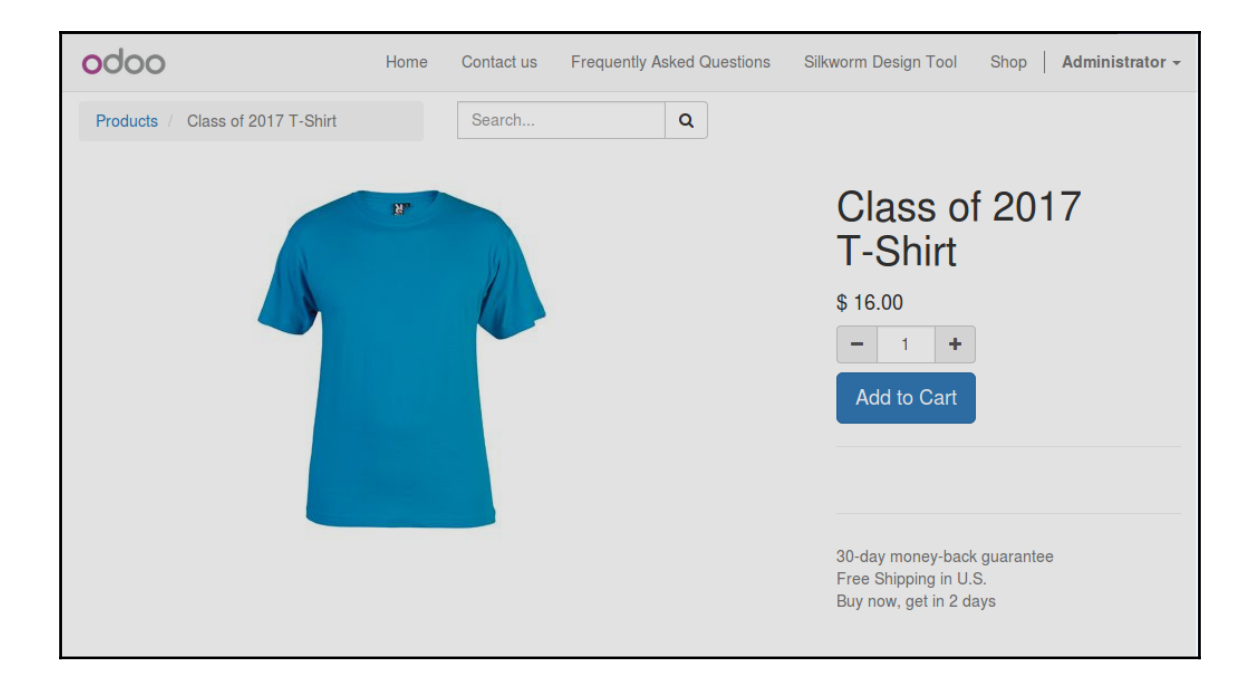

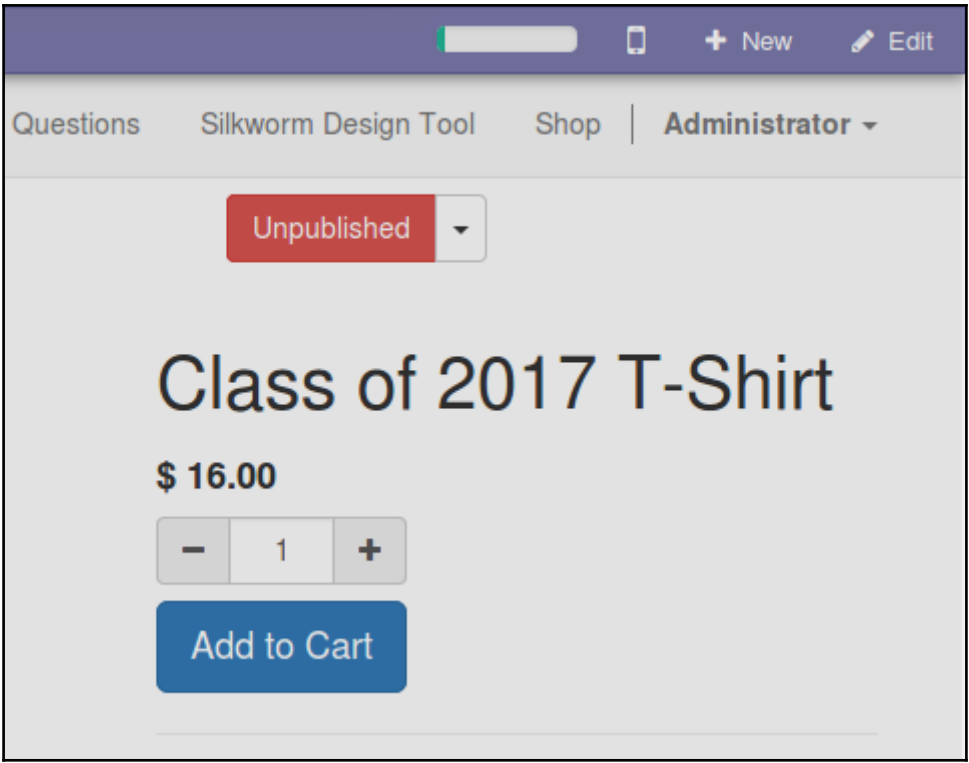

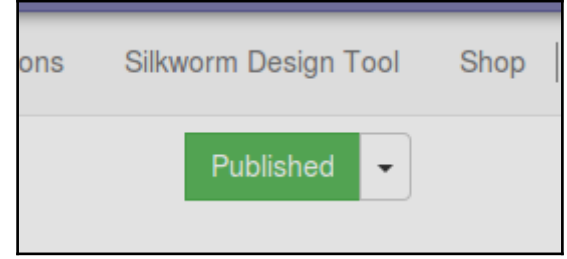

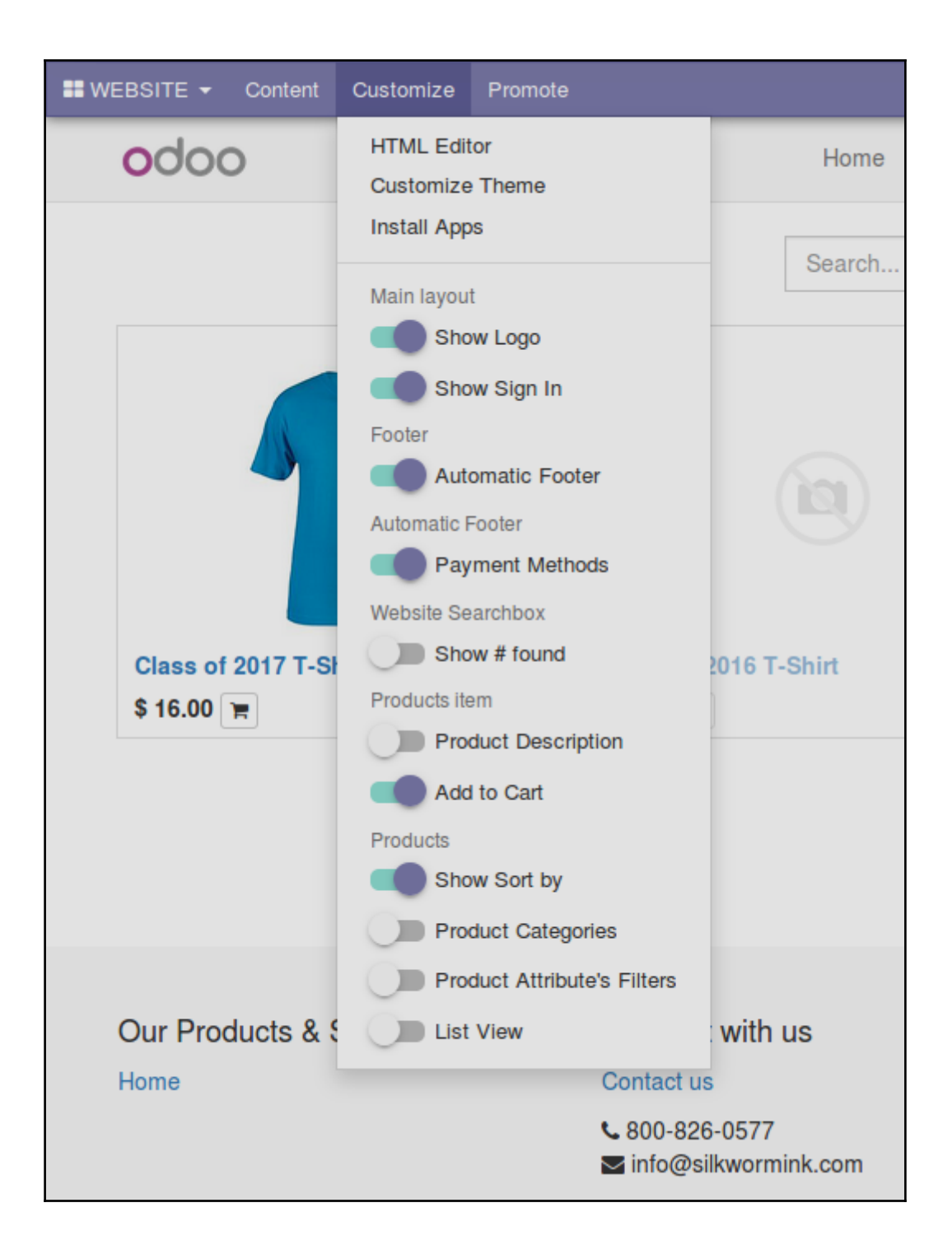

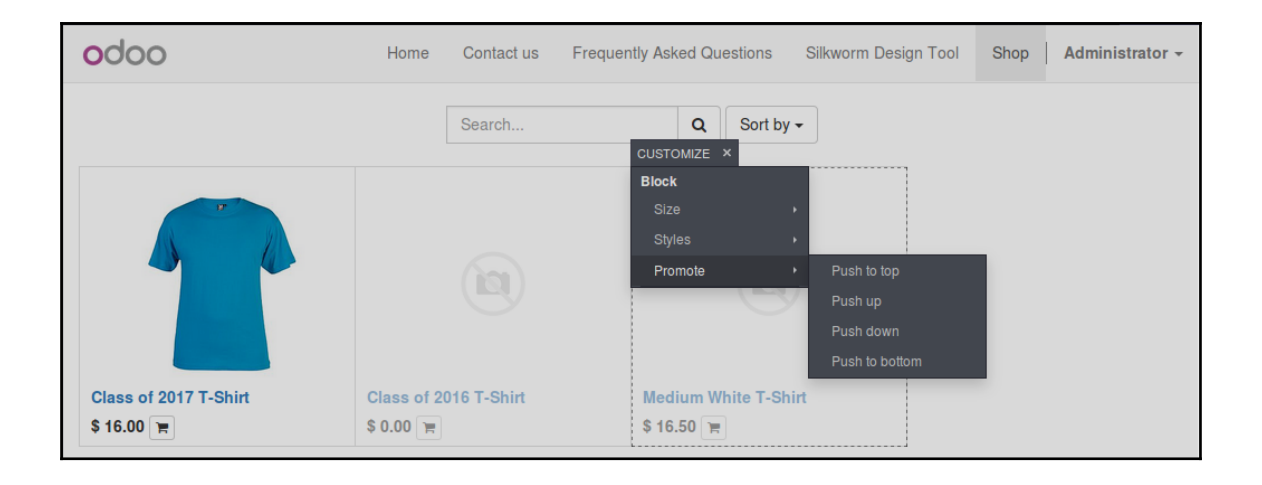

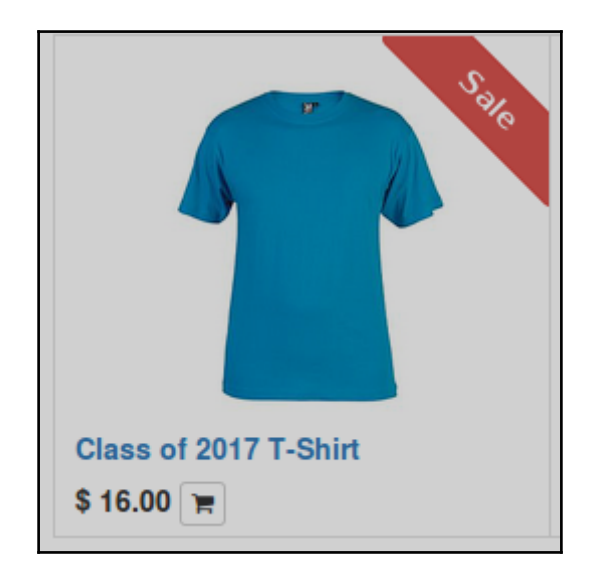

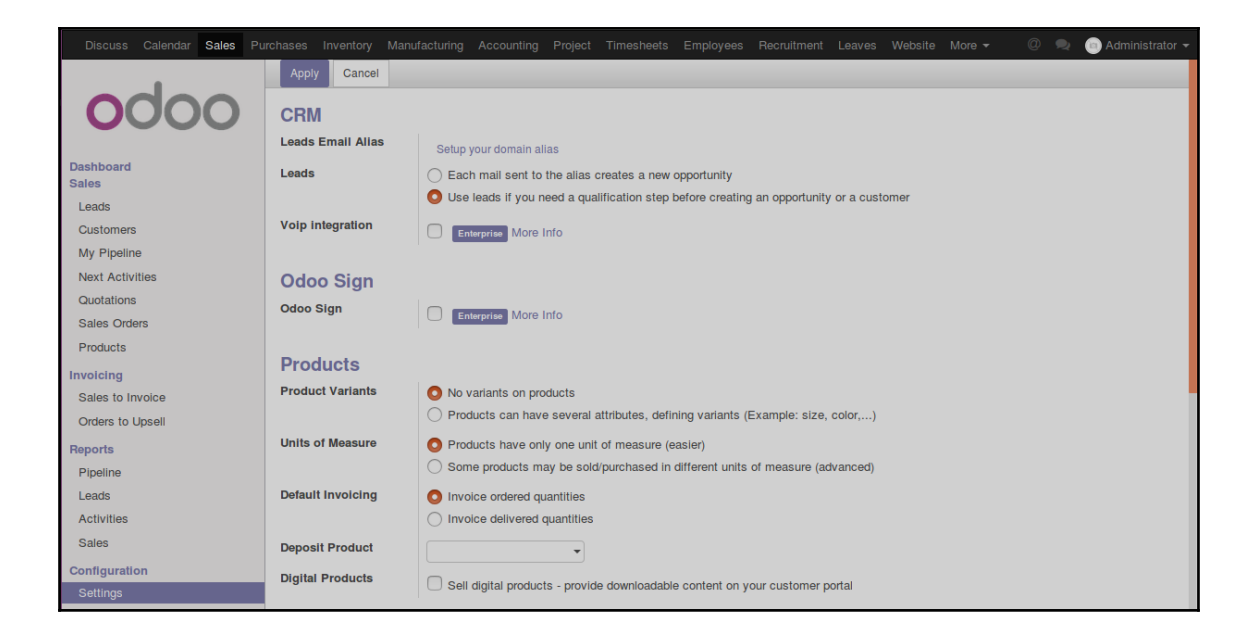

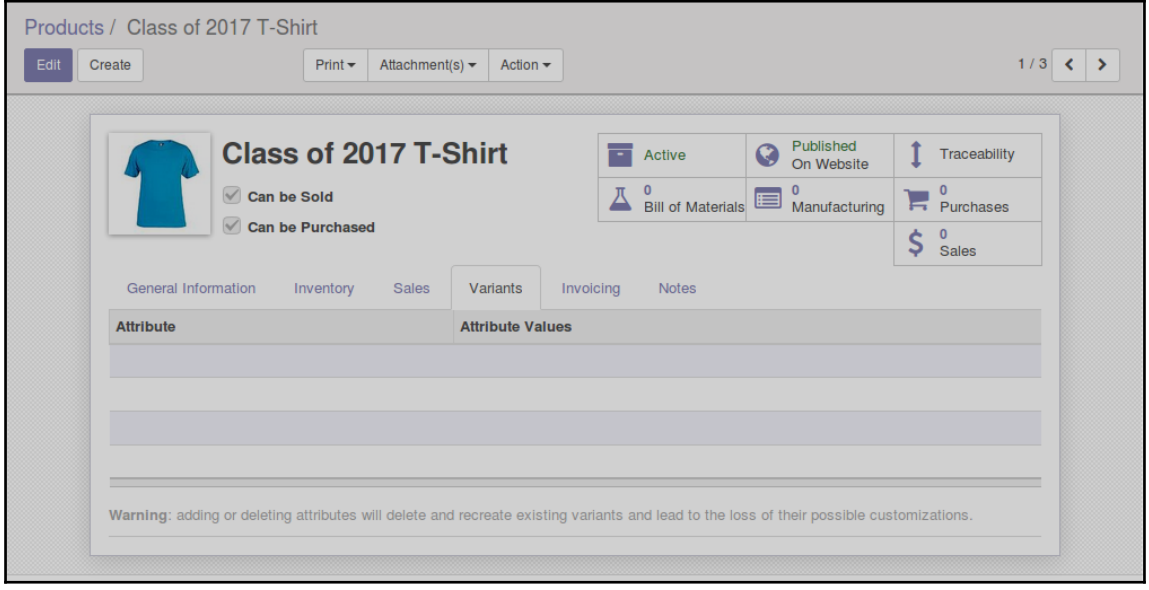

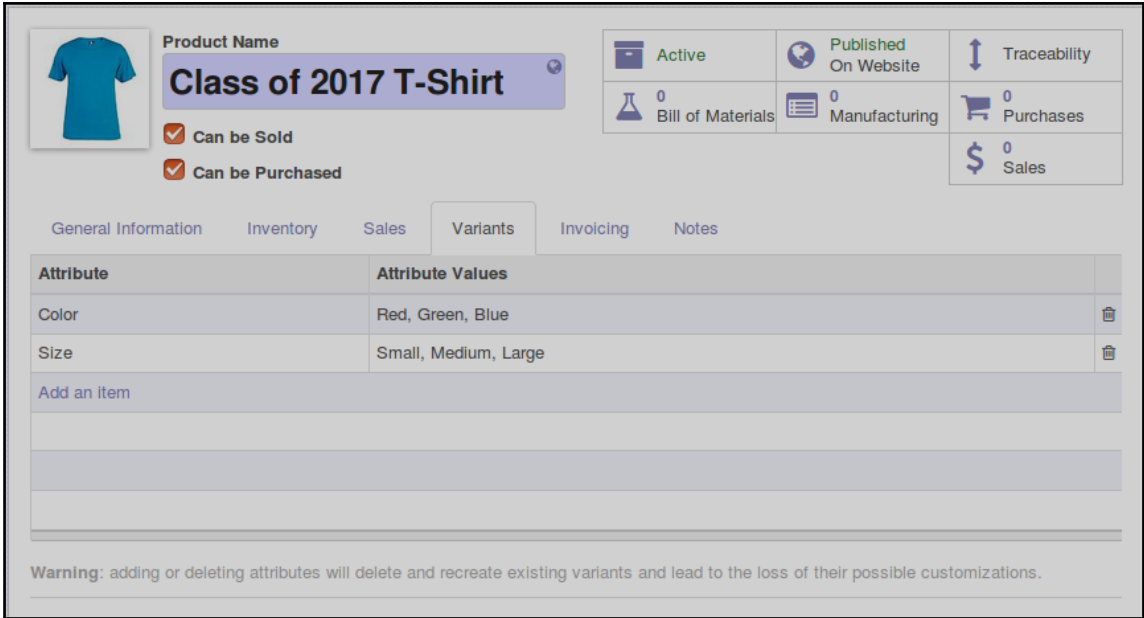

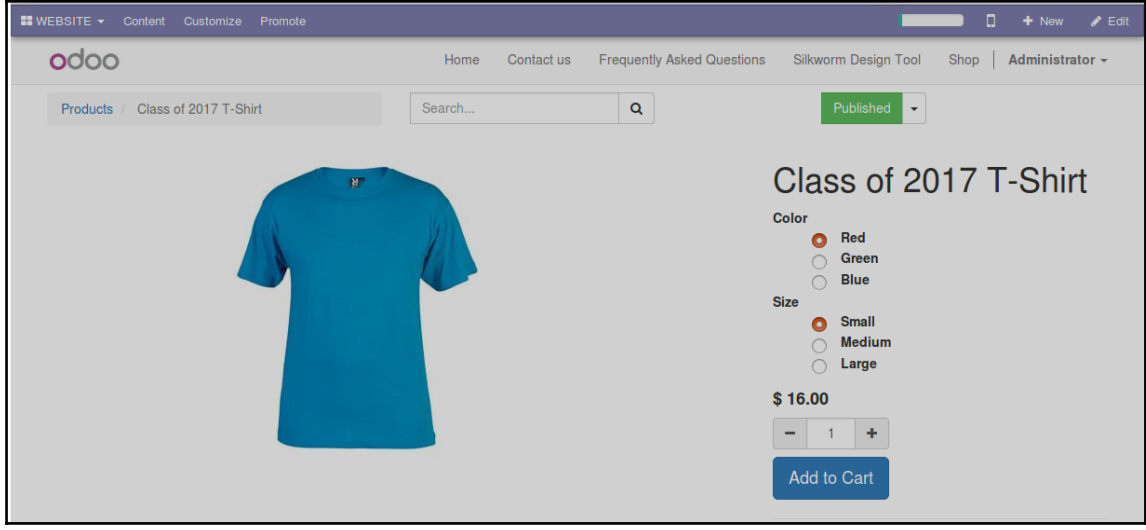

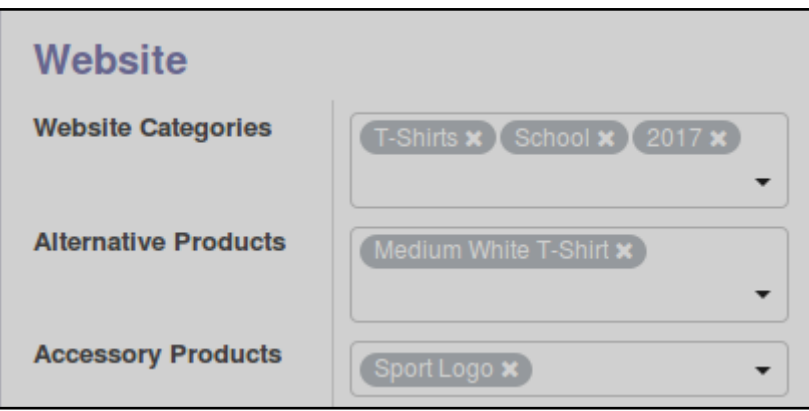

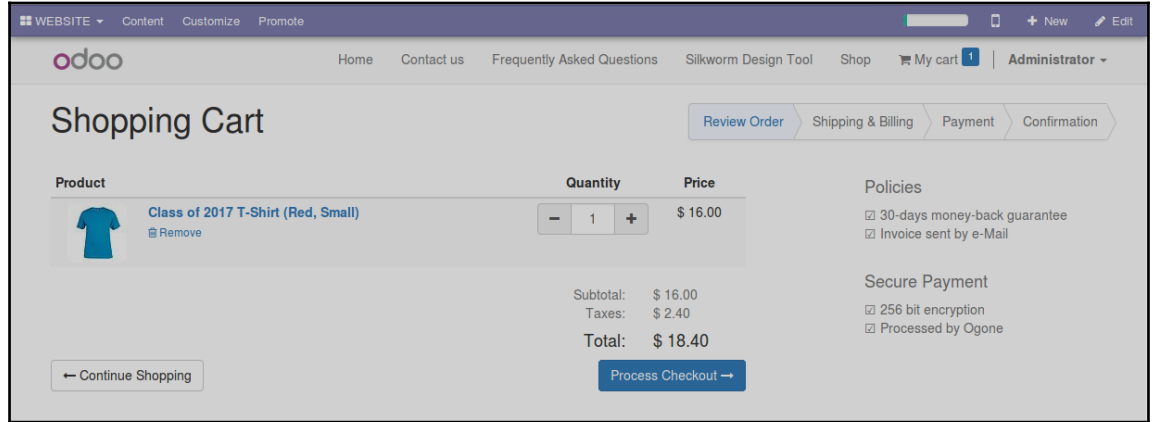

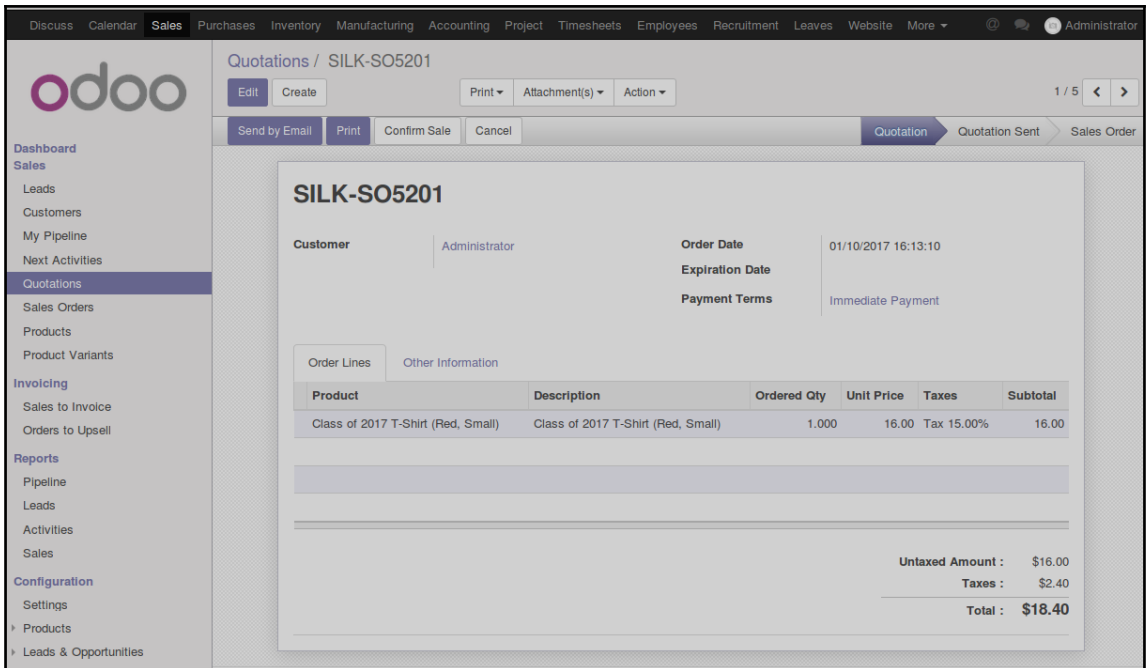

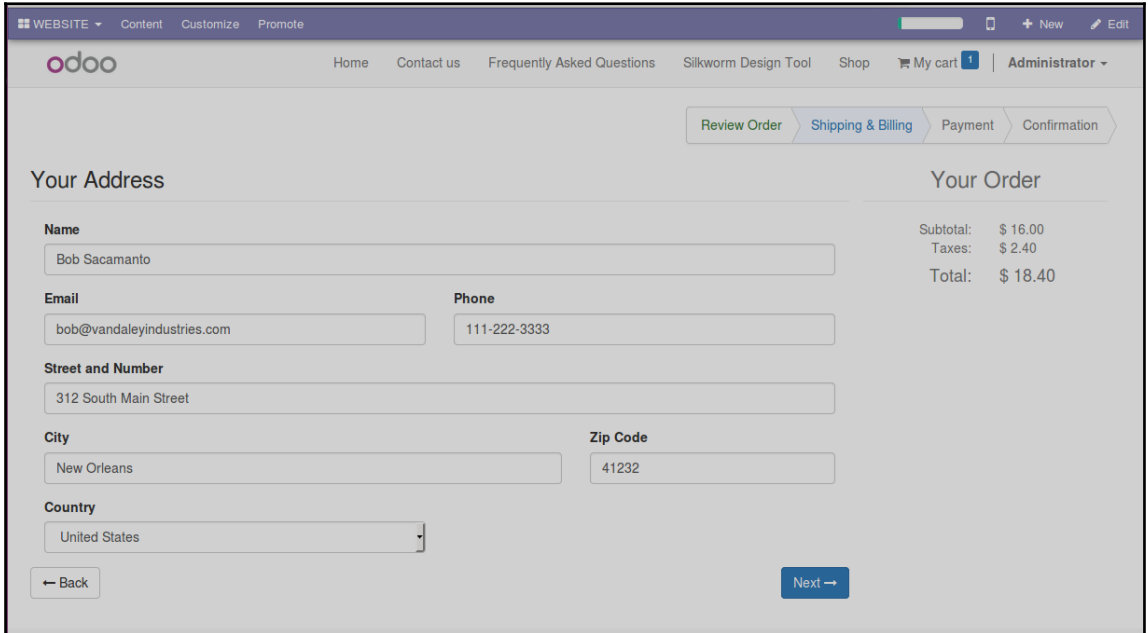

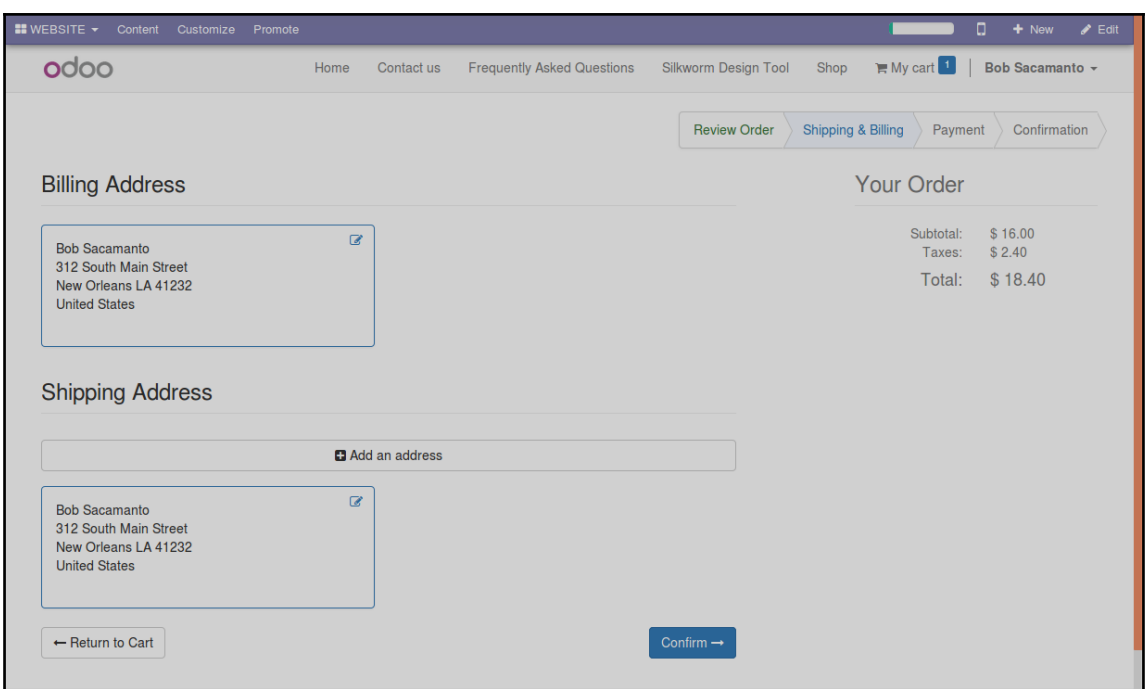

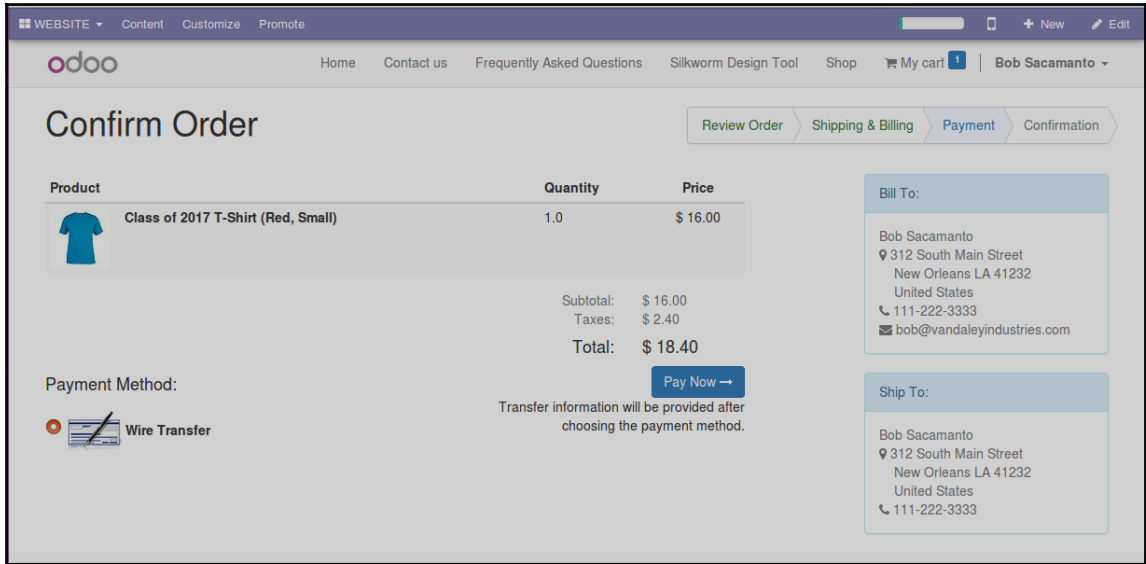

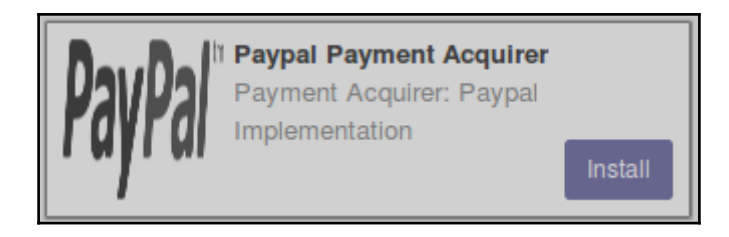

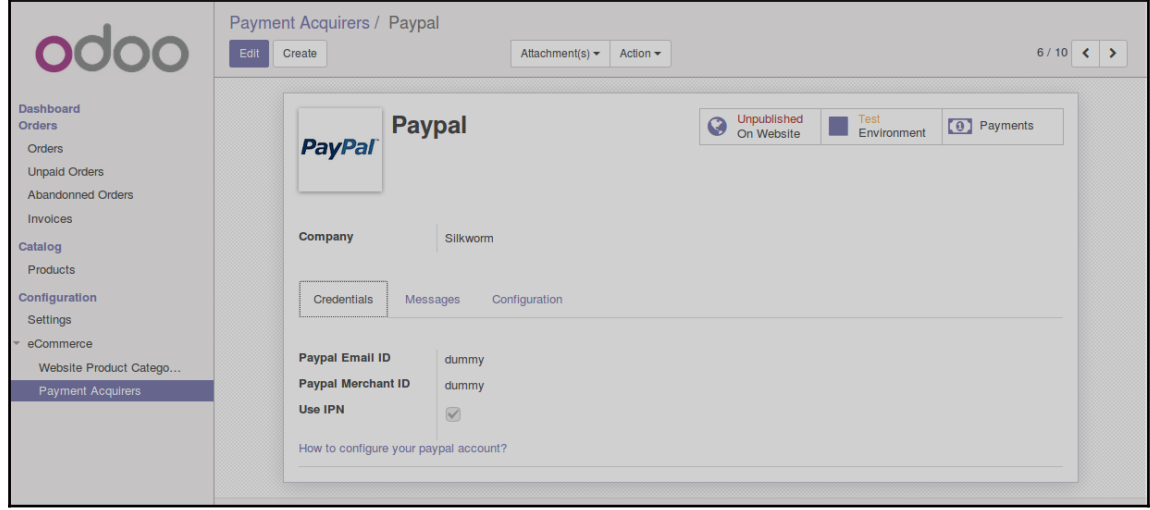

# **Chapter 13: Customizing Odoo for Your Business**

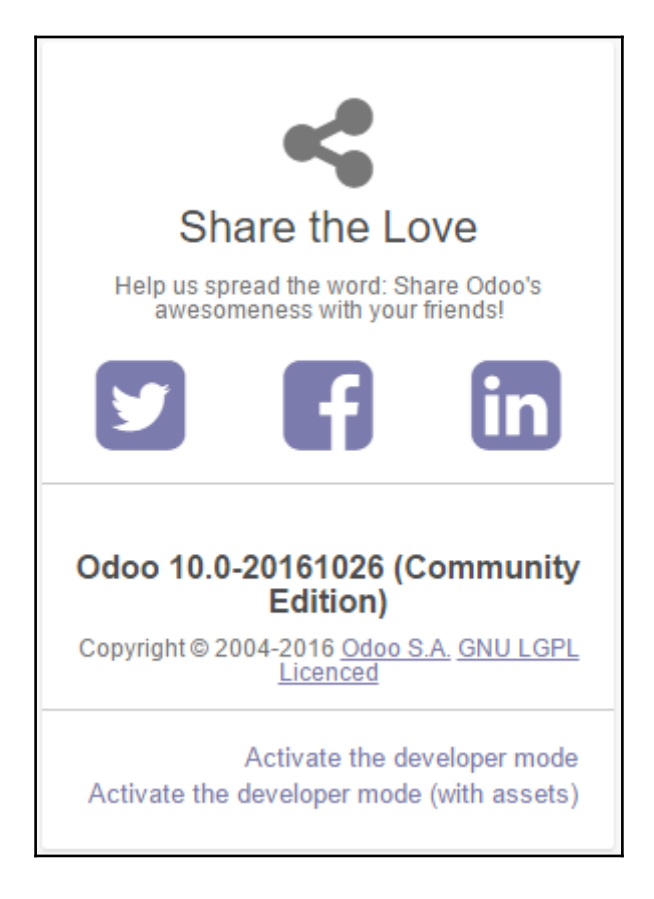

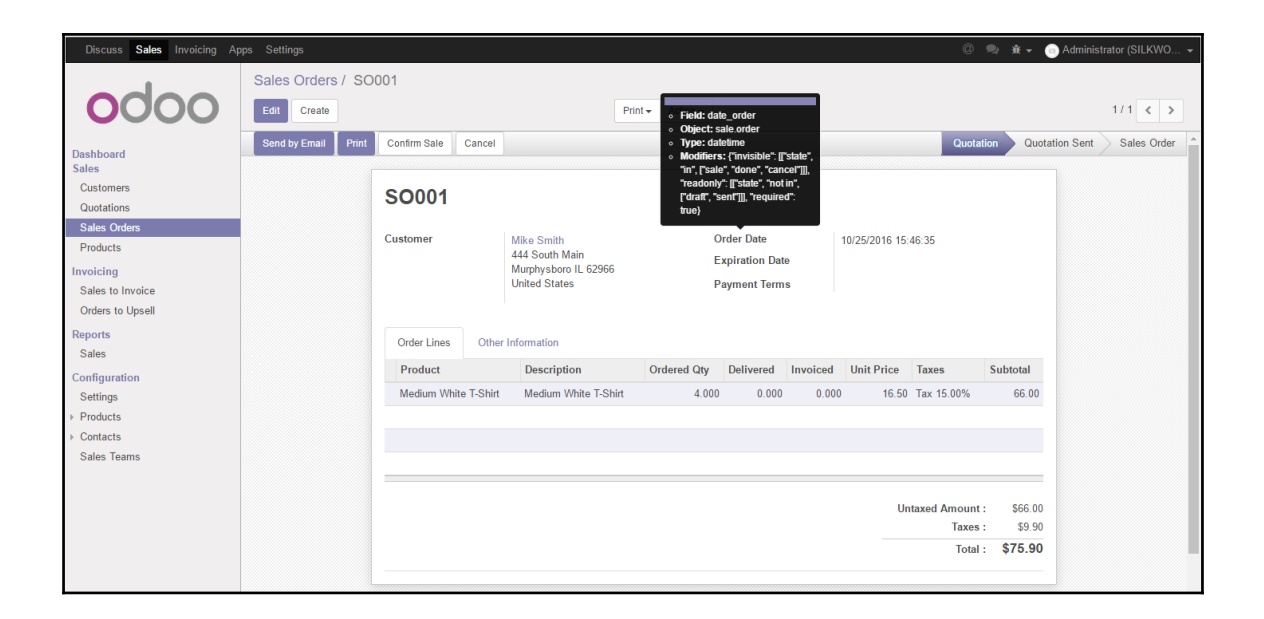

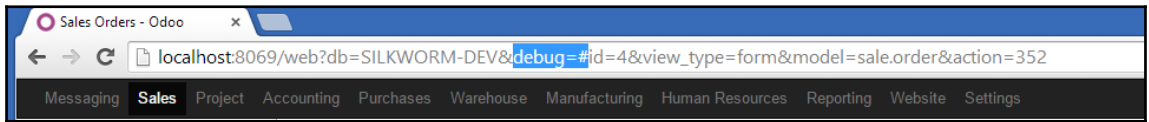

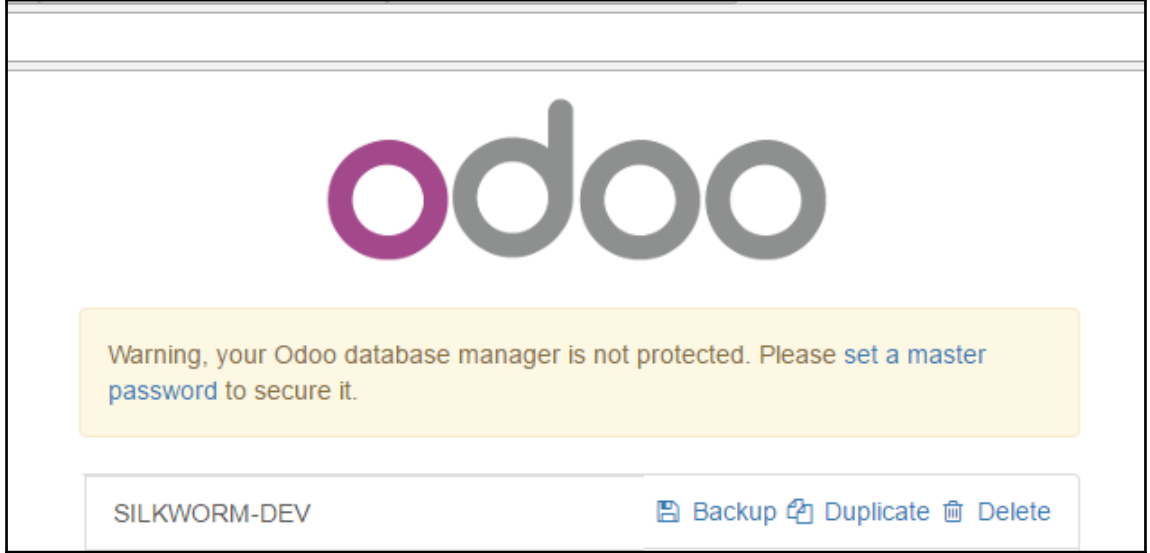

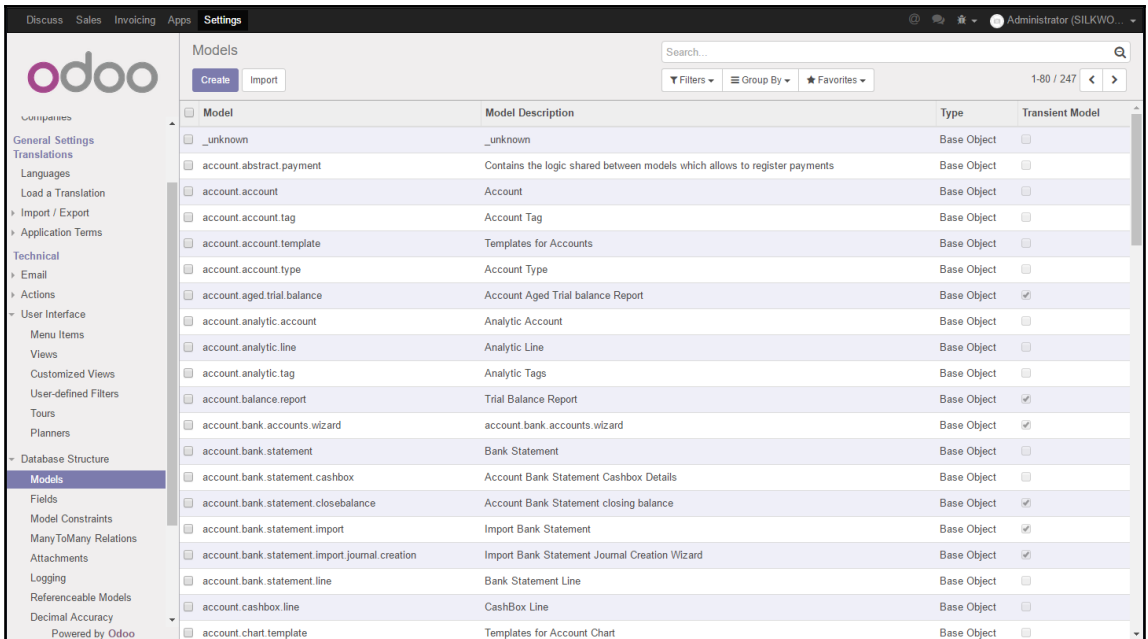

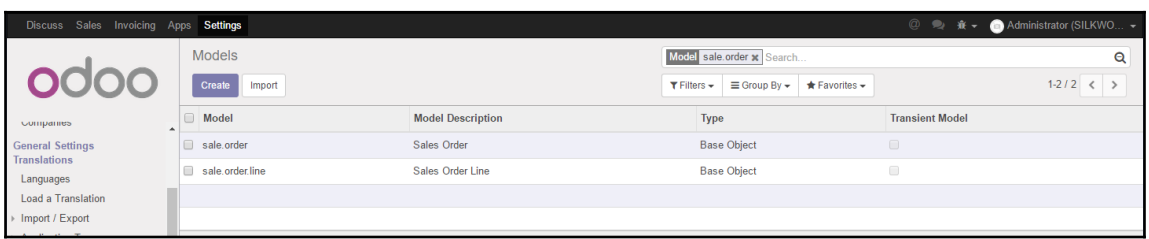

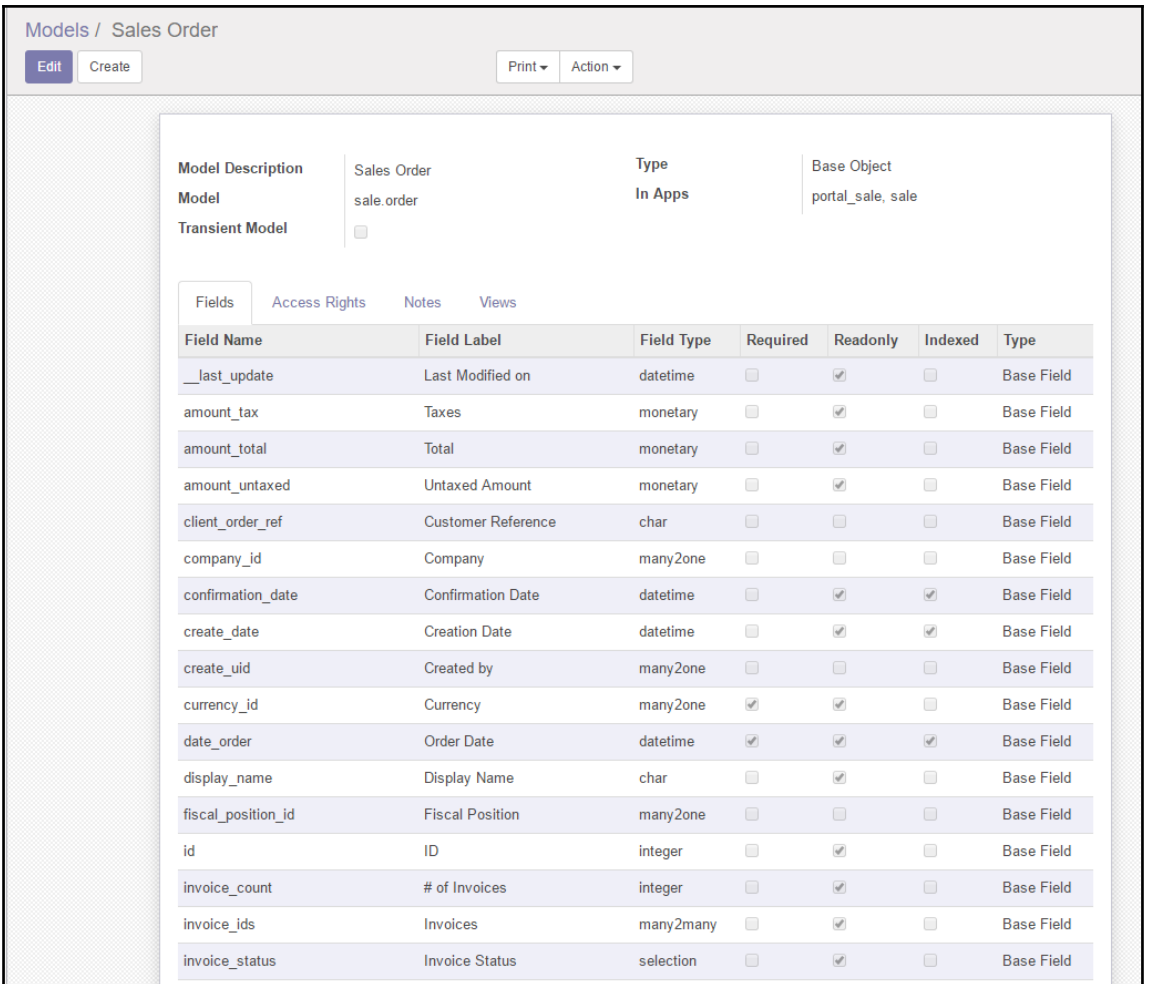

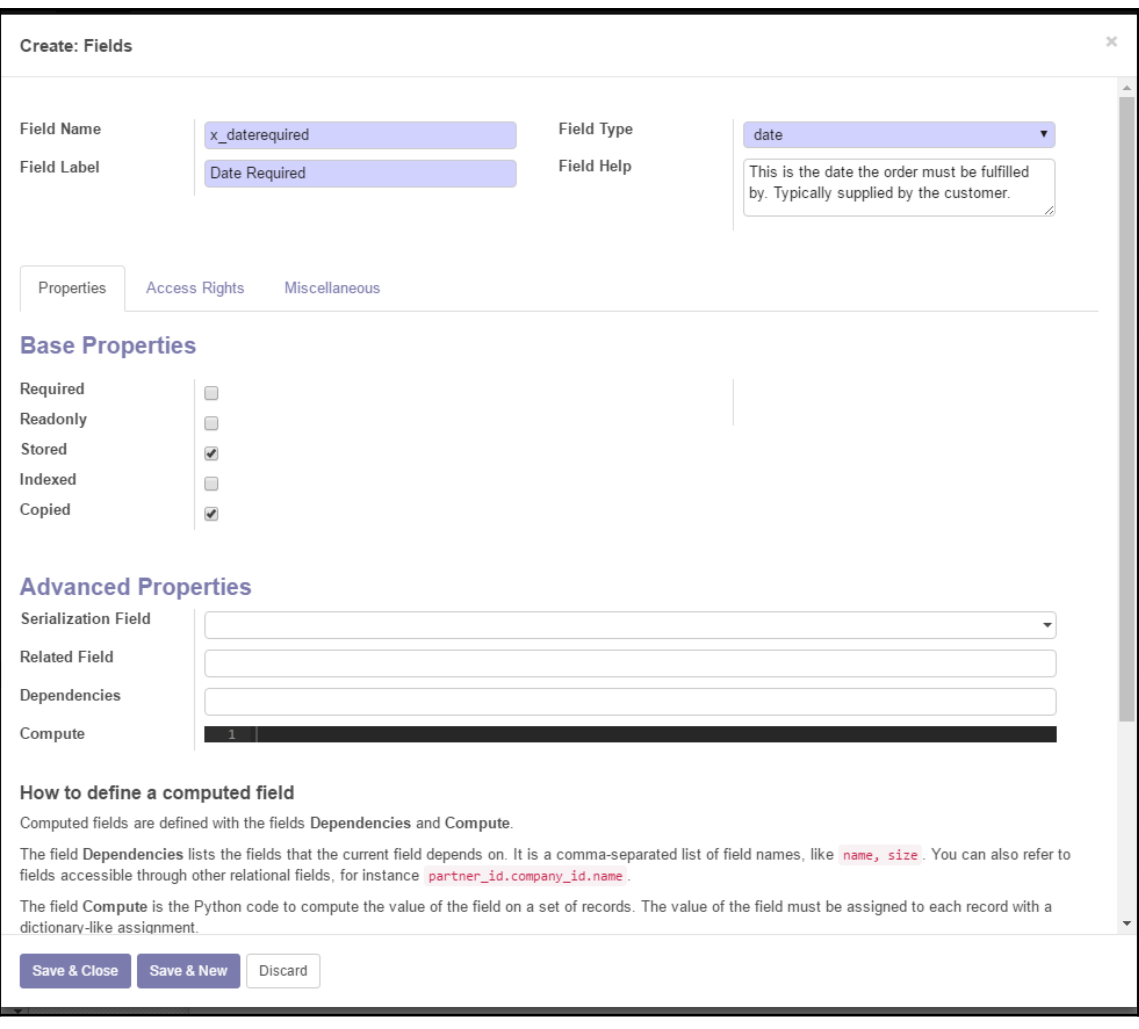

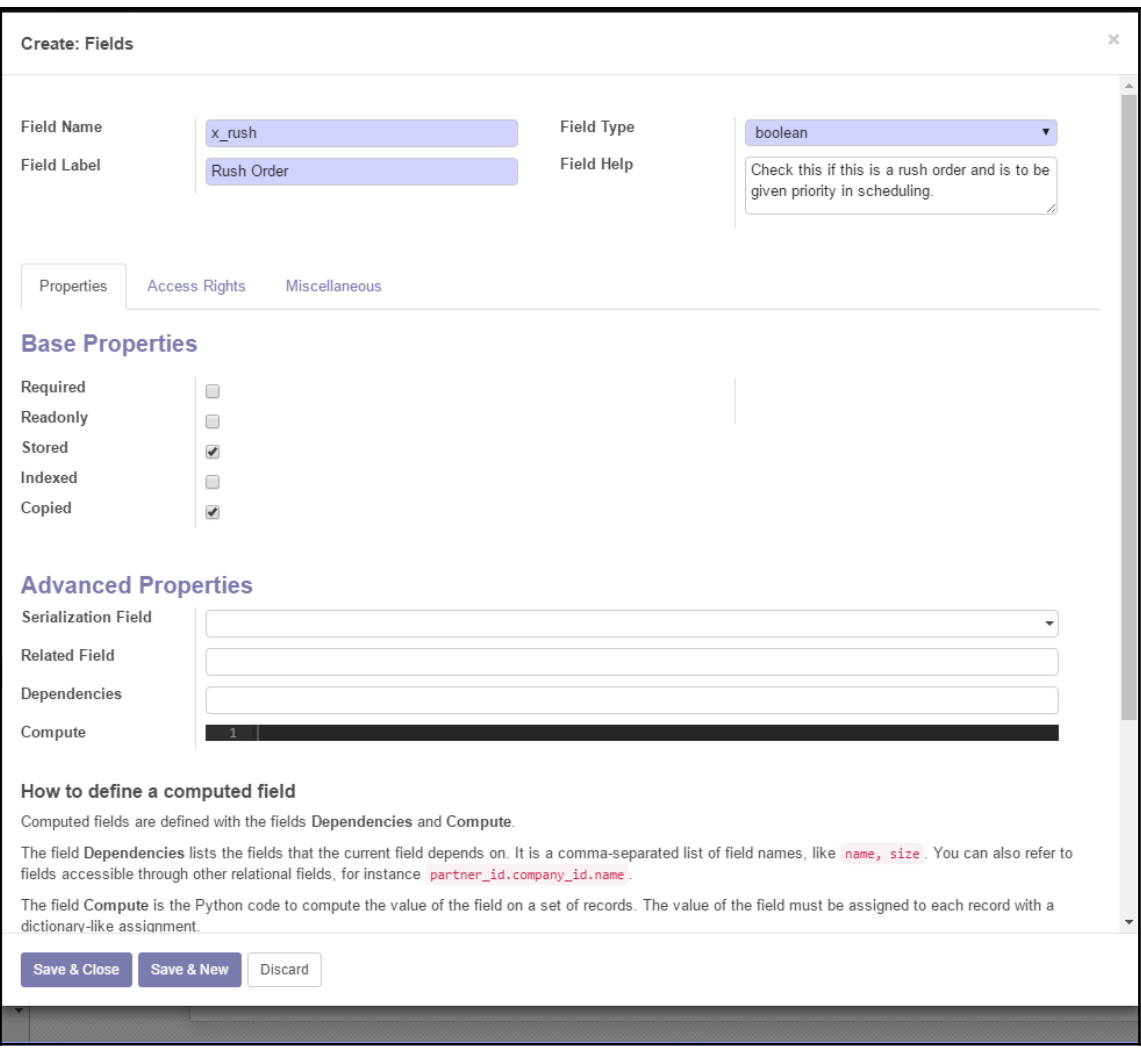

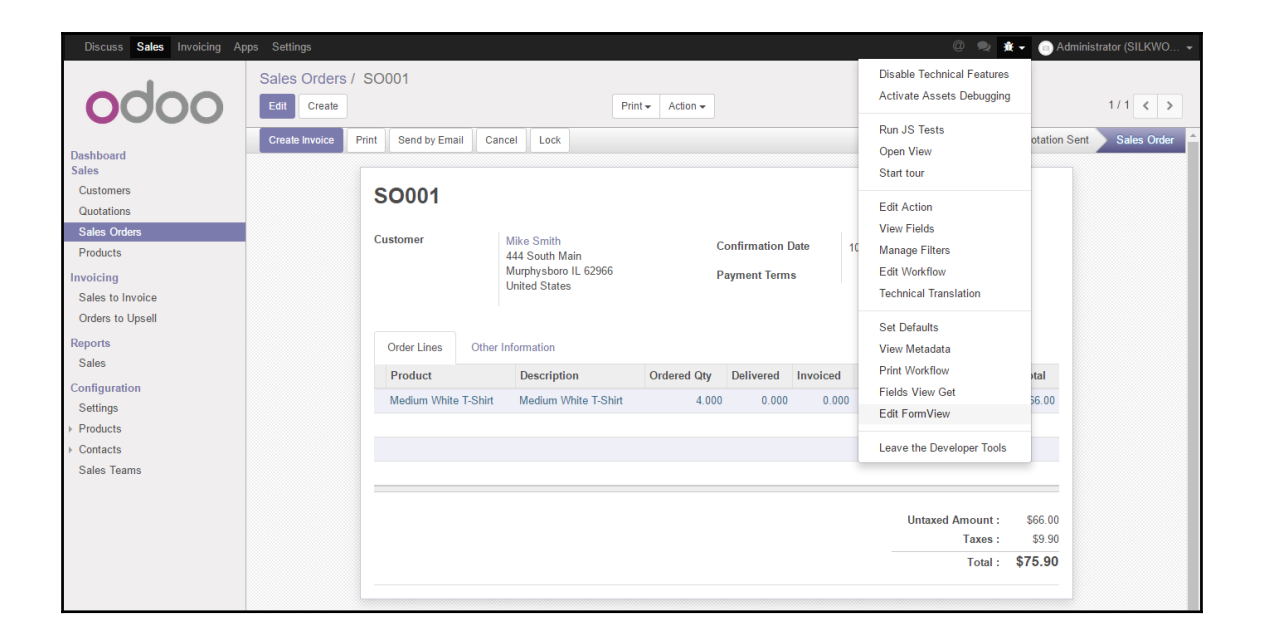

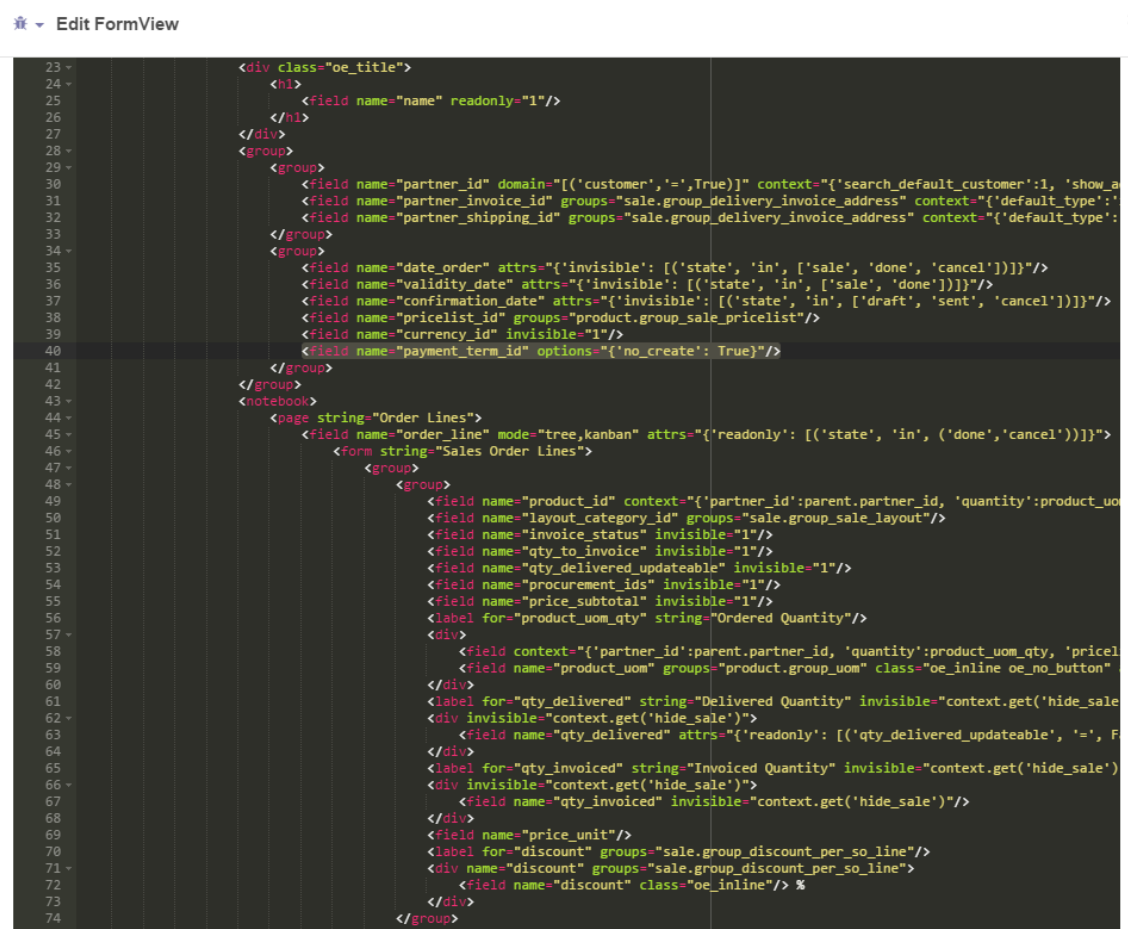

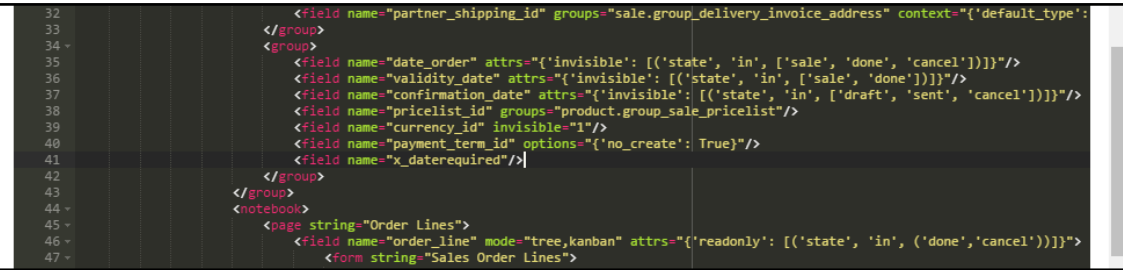

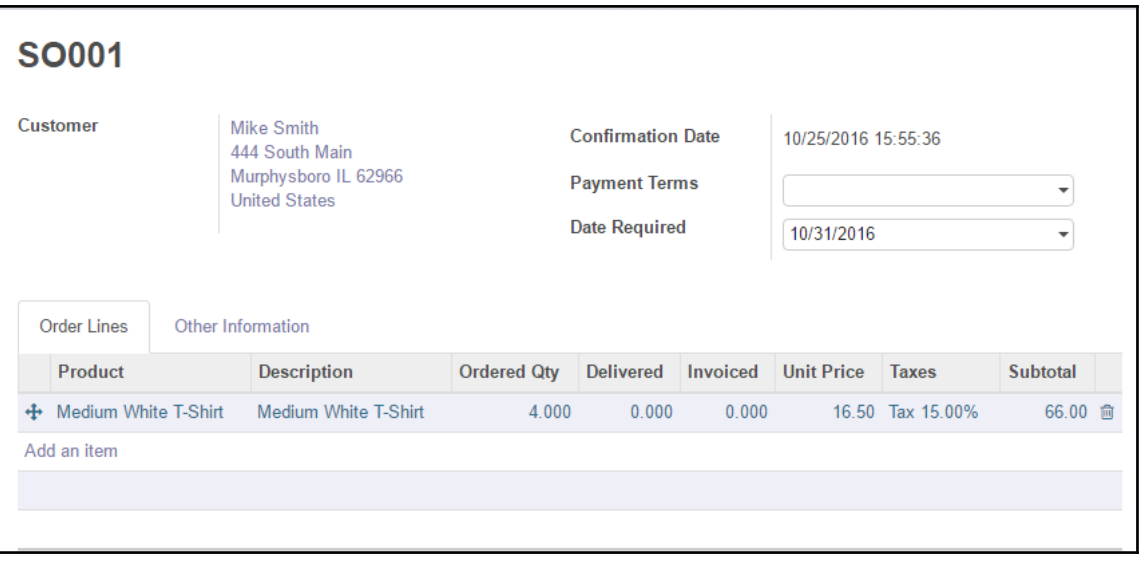

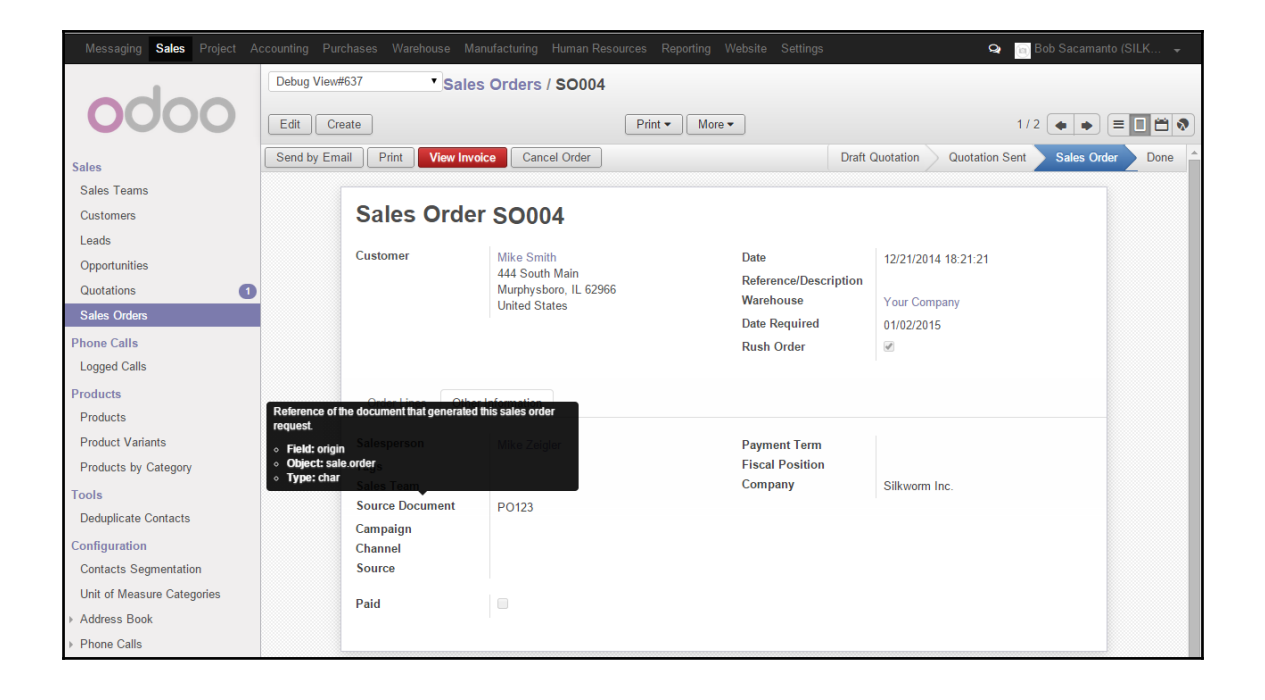

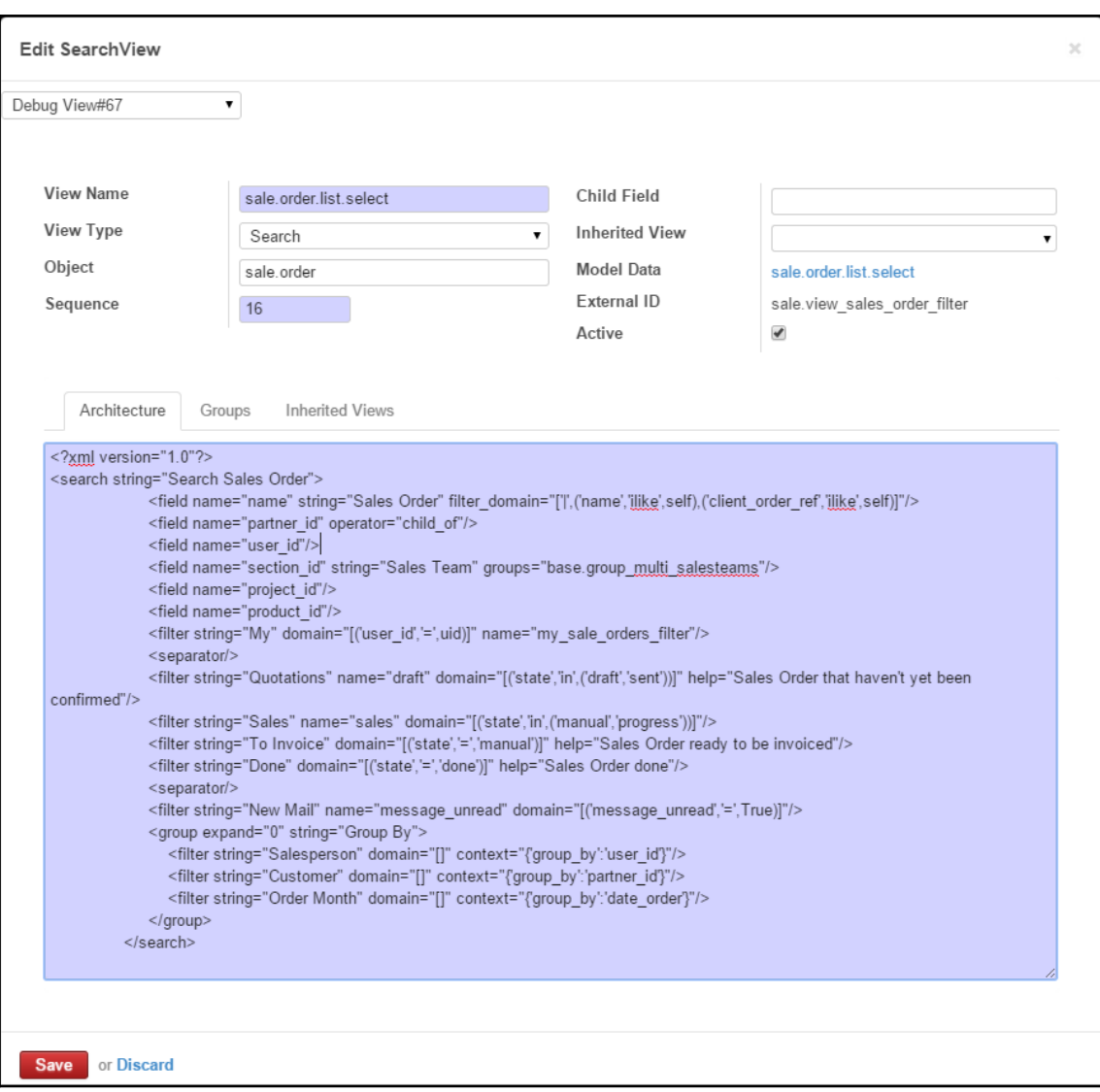

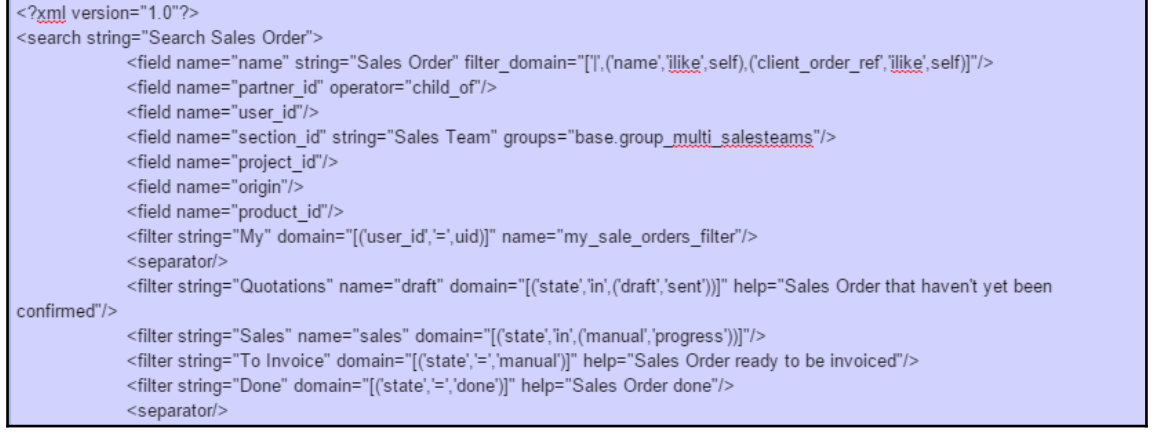

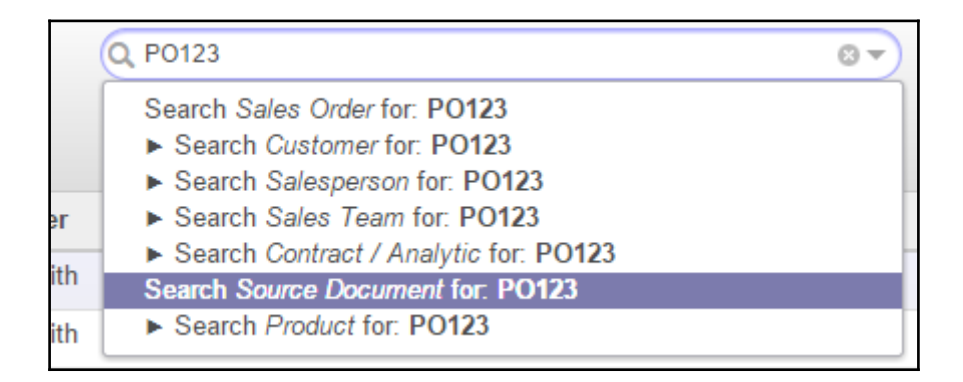

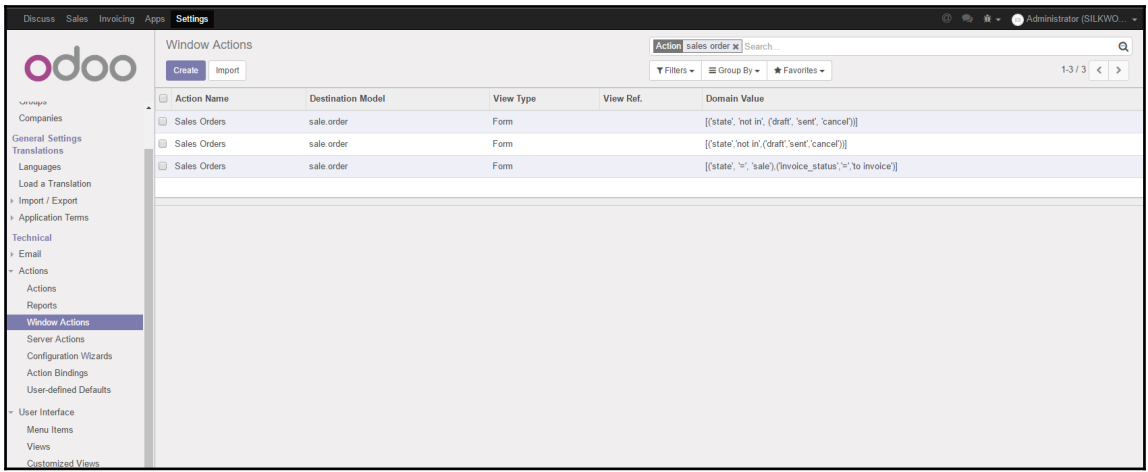

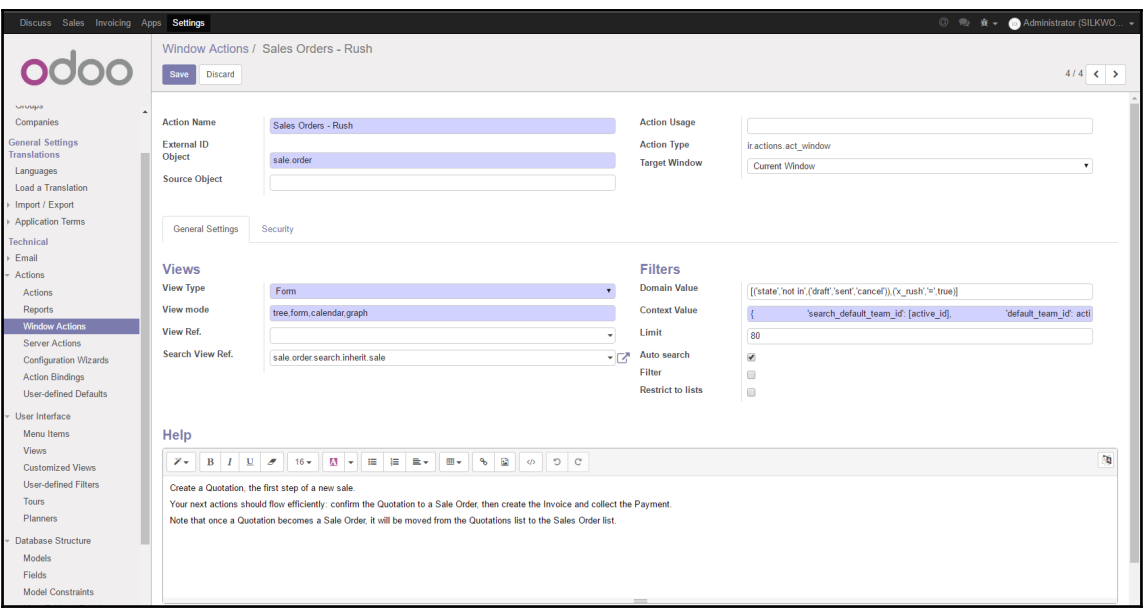

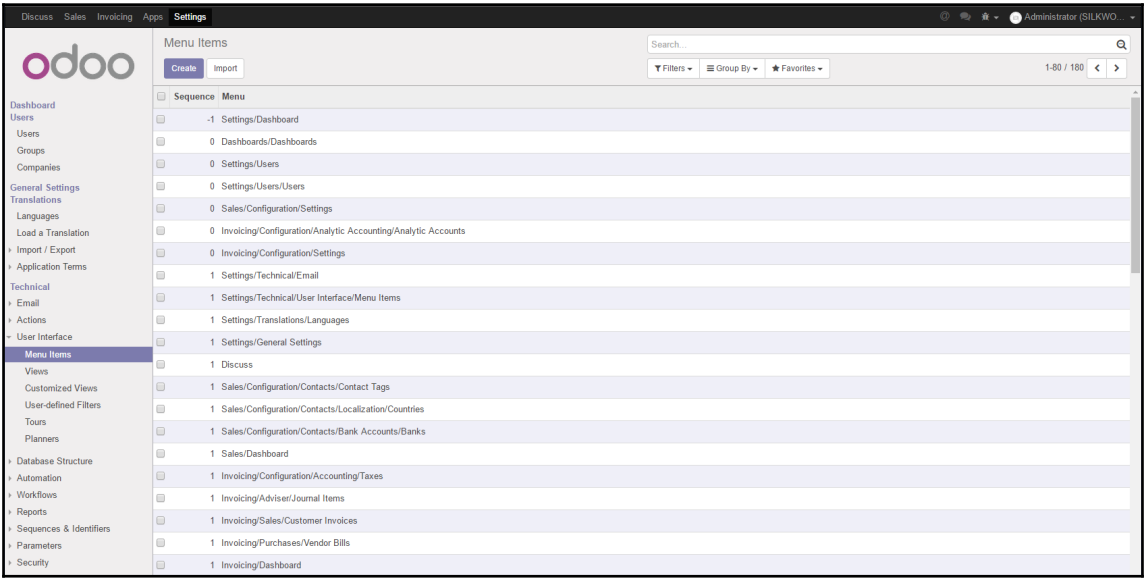

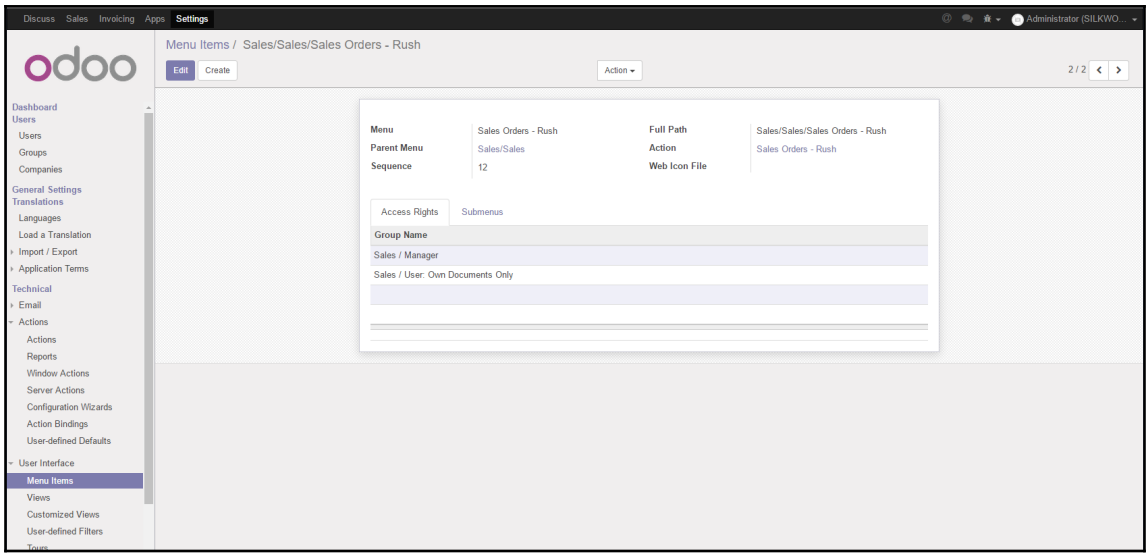

# **Chapter 14: Modifying Documents and Reports**

![](_page_169_Picture_14.jpeg)

![](_page_169_Picture_2.jpeg)

![](_page_169_Picture_15.jpeg)

### odoo

Silkworm 102 S Sezmore Dr PO Box 340 Murphysboro IL 62966 United States

This is a sample of an external report.

Phone: 800-826-0577 · Email: info@silkwormink.com · Website: http://www.silkwormink.com

#### Page: 1 / 1

![](_page_170_Picture_27.jpeg)

![](_page_171_Picture_1.jpeg)

![](_page_172_Picture_1.jpeg)

| 13 -   |  | <div class="col-xs-3"></div>                                                                                                    |
|--------|--|----------------------------------------------------------------------------------------------------|
| 14     |  | <span_t-esc="context_timestamp(datetime.datetime.now()).strftime('%y-%m-%d_%h:%m')"></span_t-esc="context_timestamp(datetime.datetime.now()).strftime('%y-%m-%d_%h:%m')"> |
| 15     |  |                                                                                                    |
| $16 -$ |  | <div class="col-xs-2 col-xs-offset-2 text-center"></div>                                                                                                    |
| 17     |  | <span t-esc="company.name"></span> : <span t-field="company.phone"></span>                                                                                                |
| 18     |  |                                                                                                    |

2017-01-12 01:14 Silkworm: 800-826-0577 This is a sample of an internal report.

![](_page_173_Picture_10.jpeg)

![](_page_174_Picture_31.jpeg)

![](_page_174_Picture_1.jpeg)

![](_page_175_Picture_1.jpeg)

![](_page_176_Picture_5.jpeg)

![](_page_176_Picture_1.jpeg)

![](_page_177_Picture_1.jpeg)

## **Chapter 15: Discovering Custom Odoo Modules**

![](_page_178_Figure_1.jpeg)

![](_page_179_Picture_2.jpeg)

![](_page_179_Picture_3.jpeg)
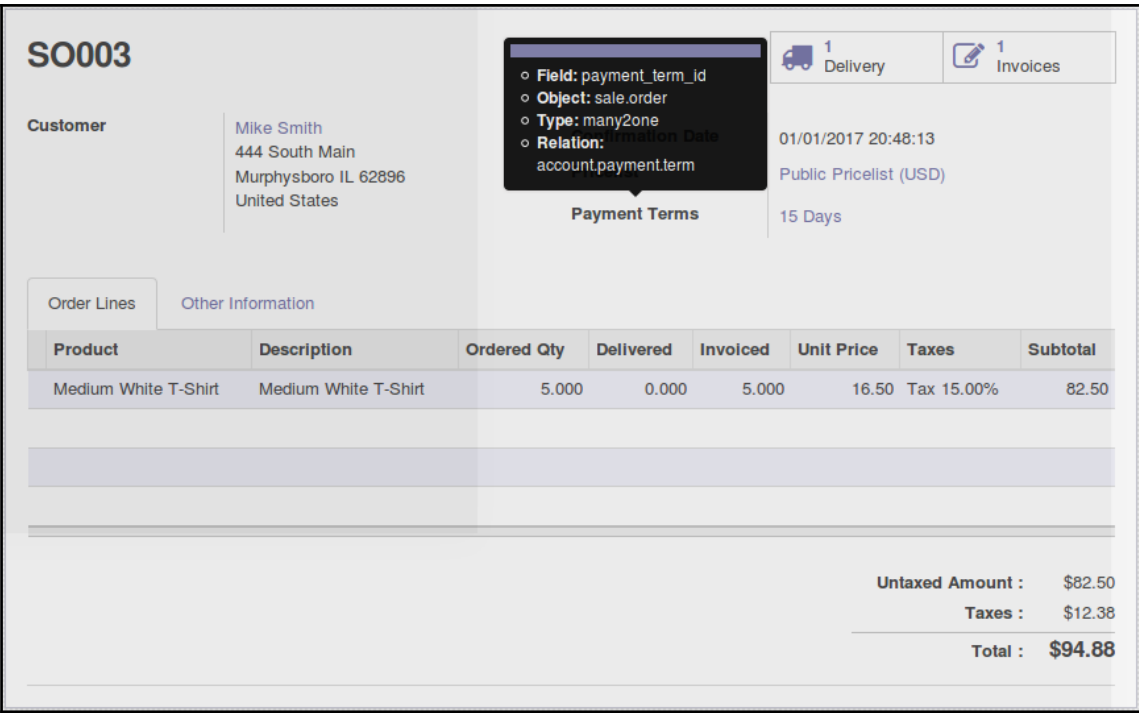

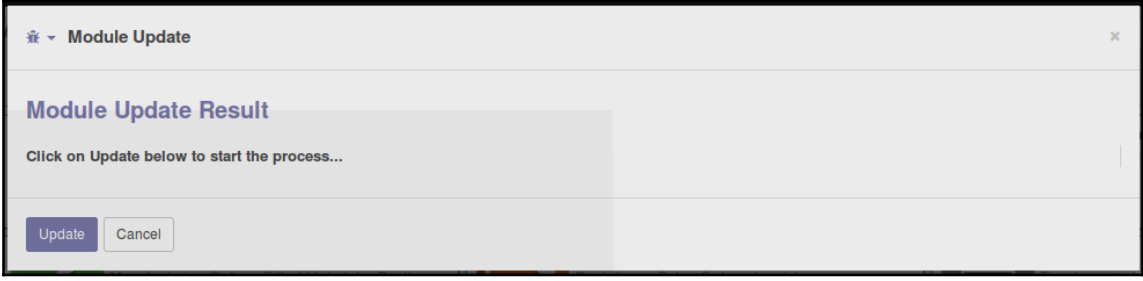

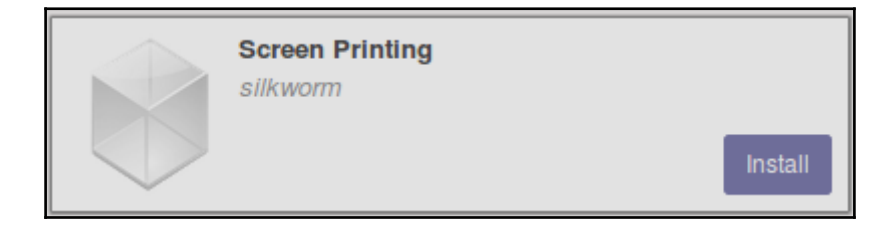

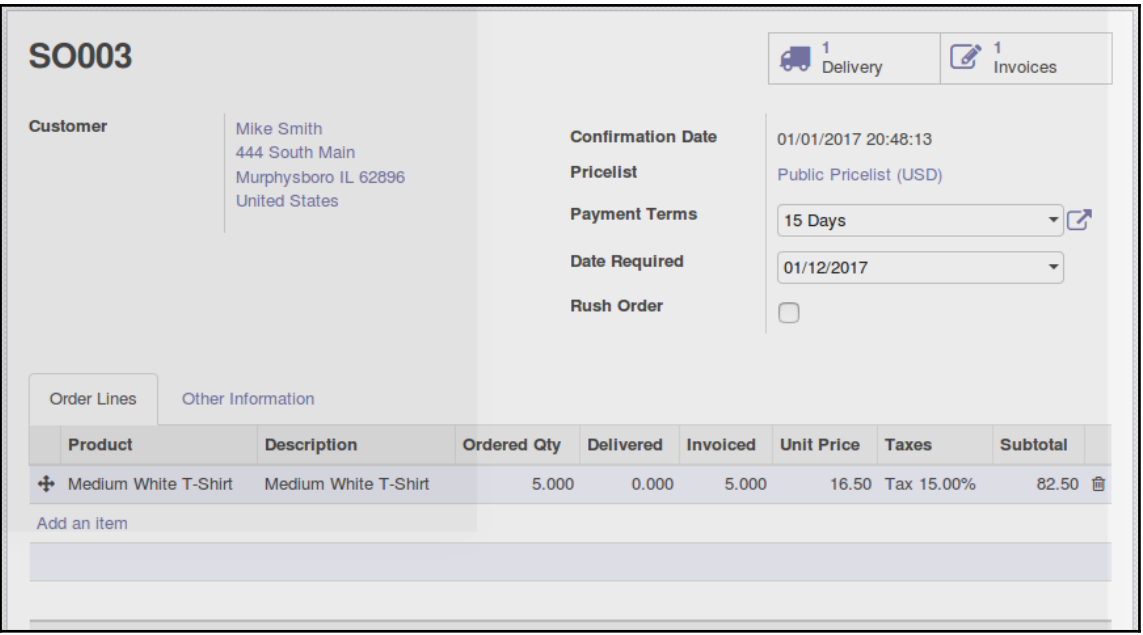

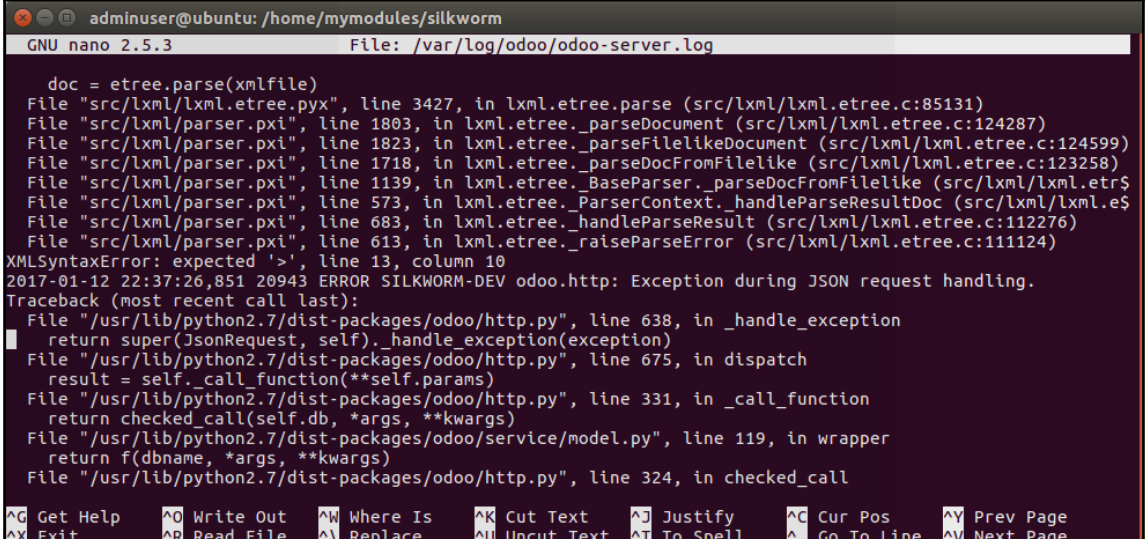

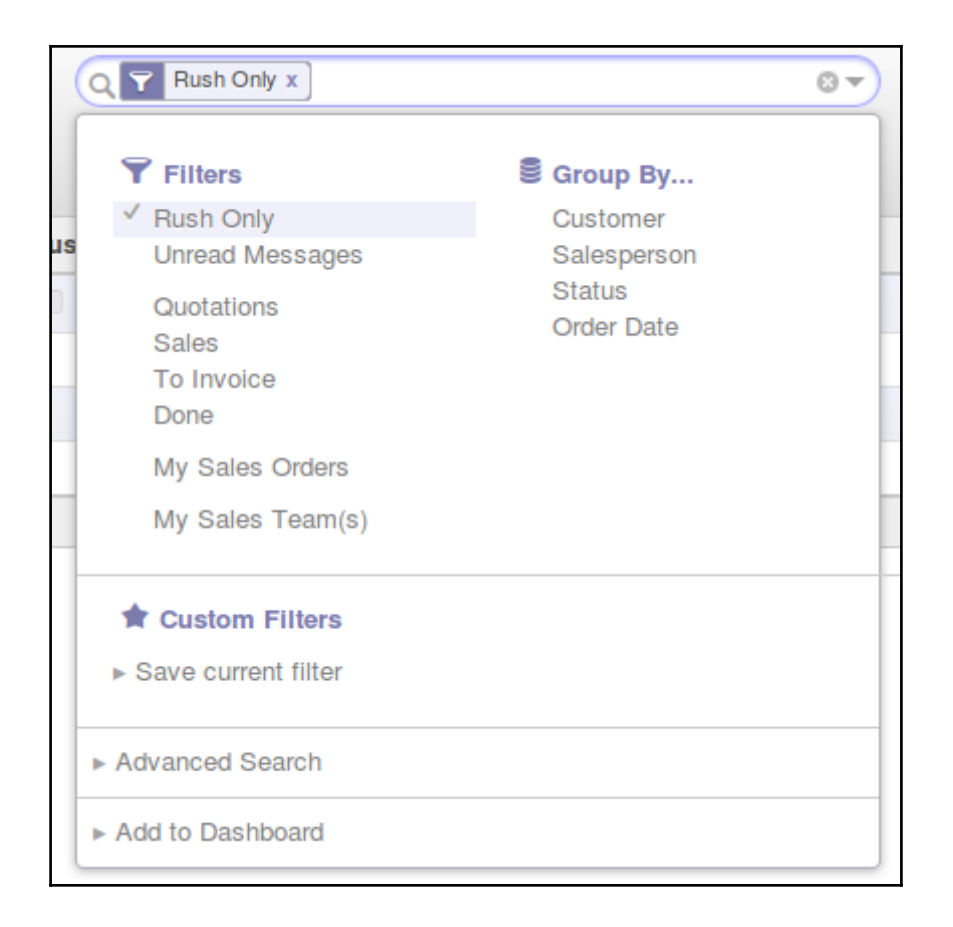

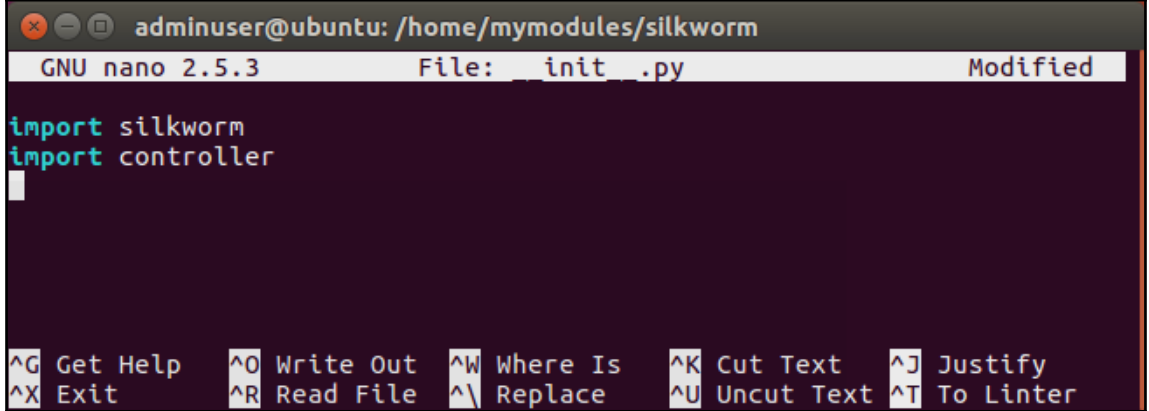

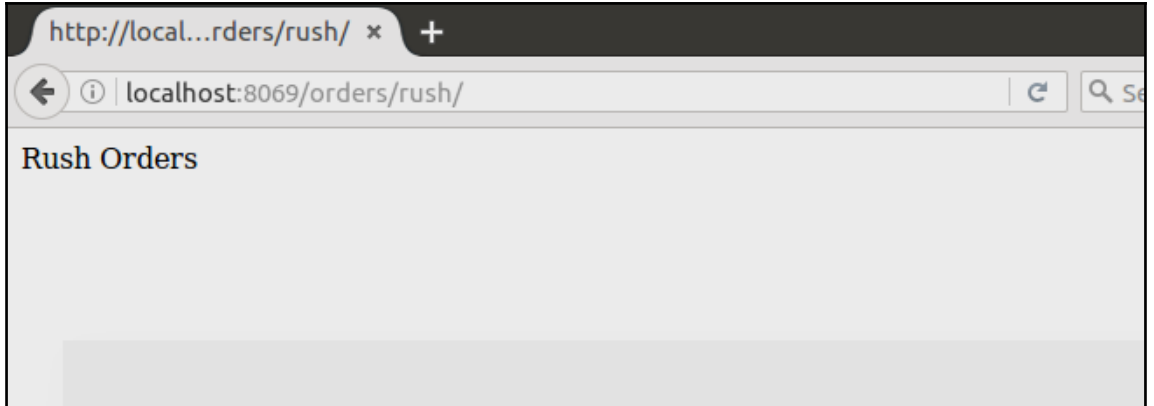

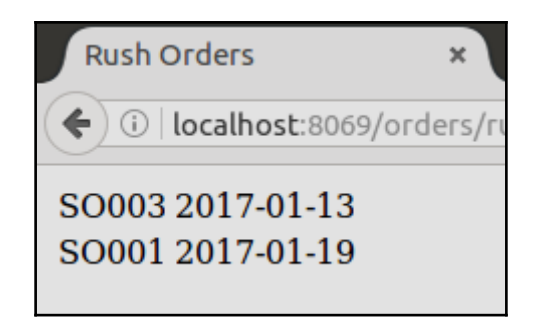

## **Chapter 16: Comparative Analysis of Community vs Enterprise Edition**

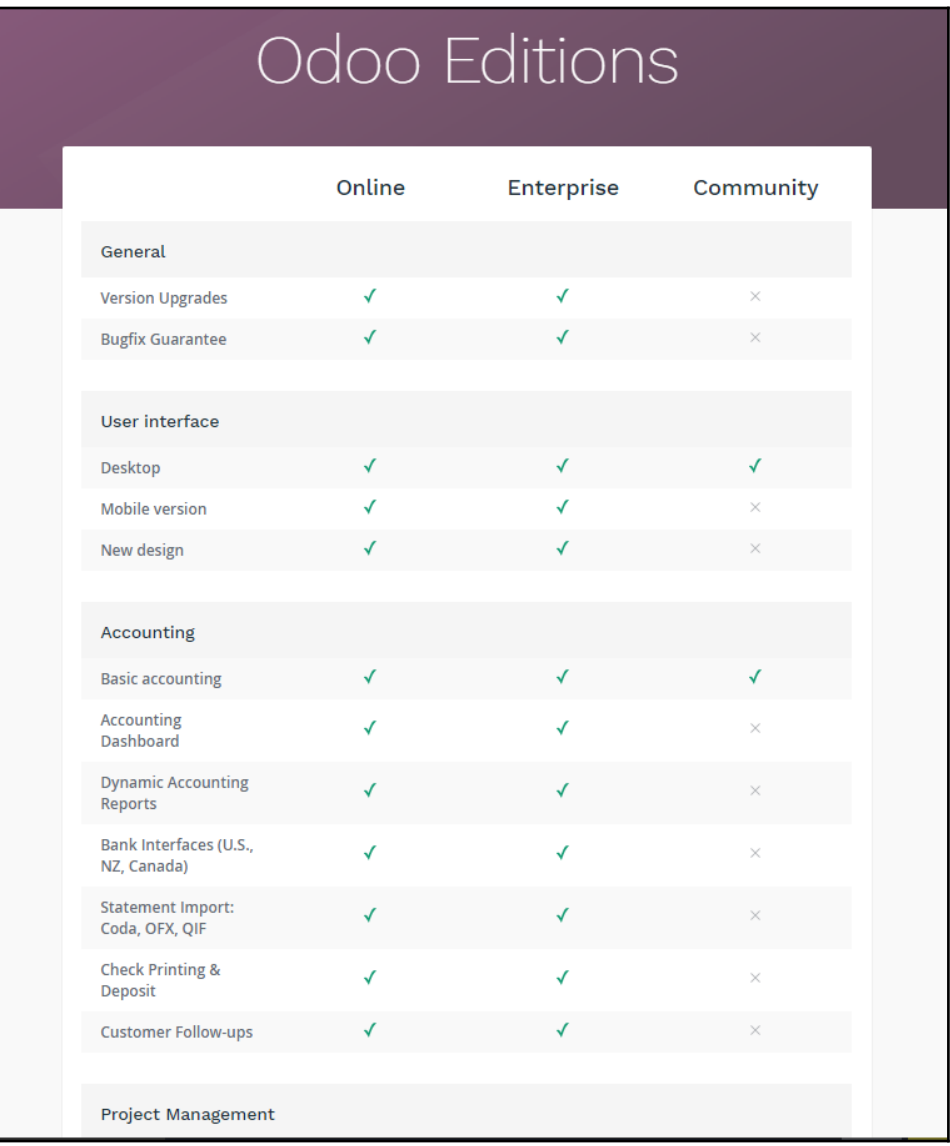

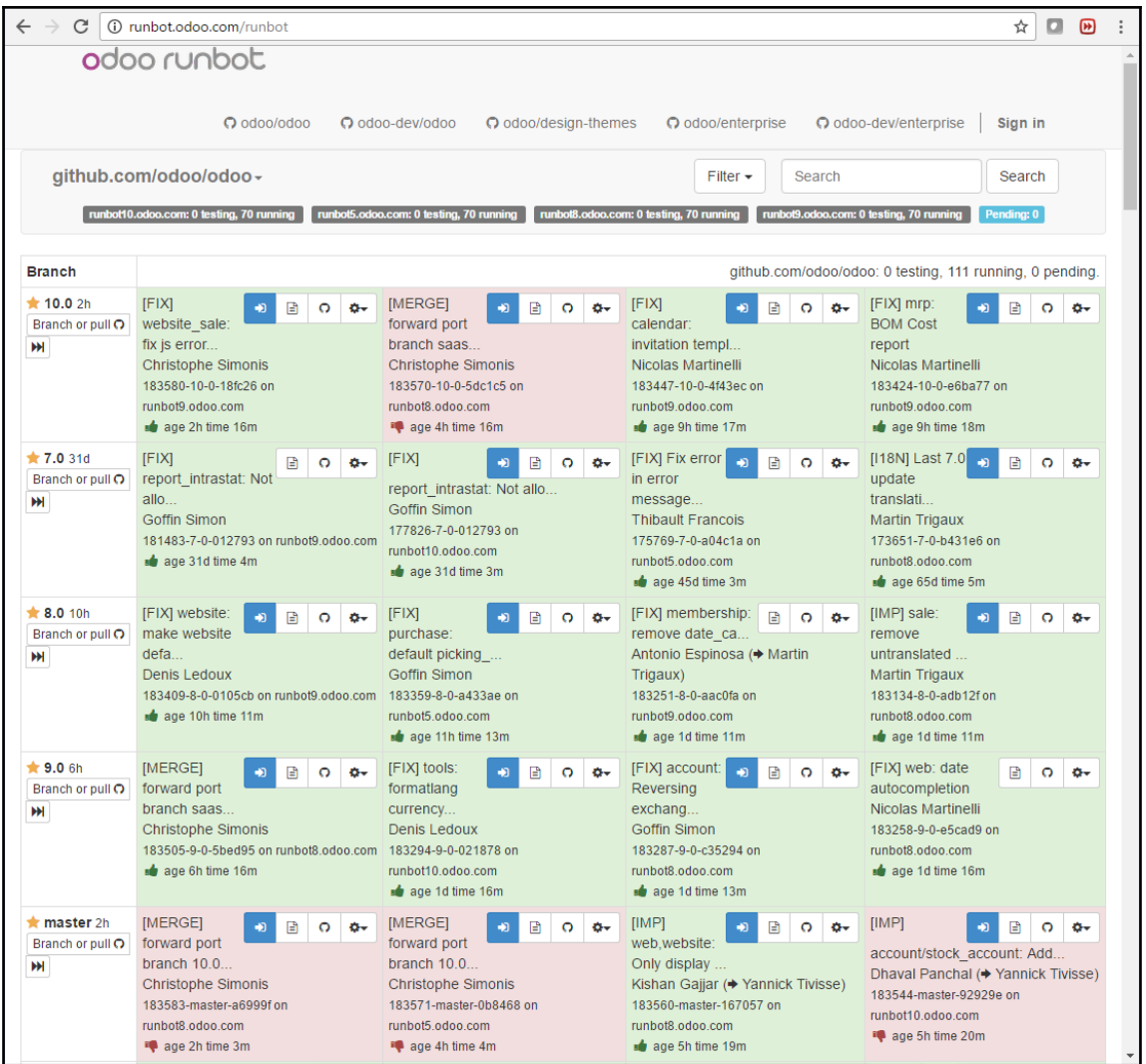

 $H$ 

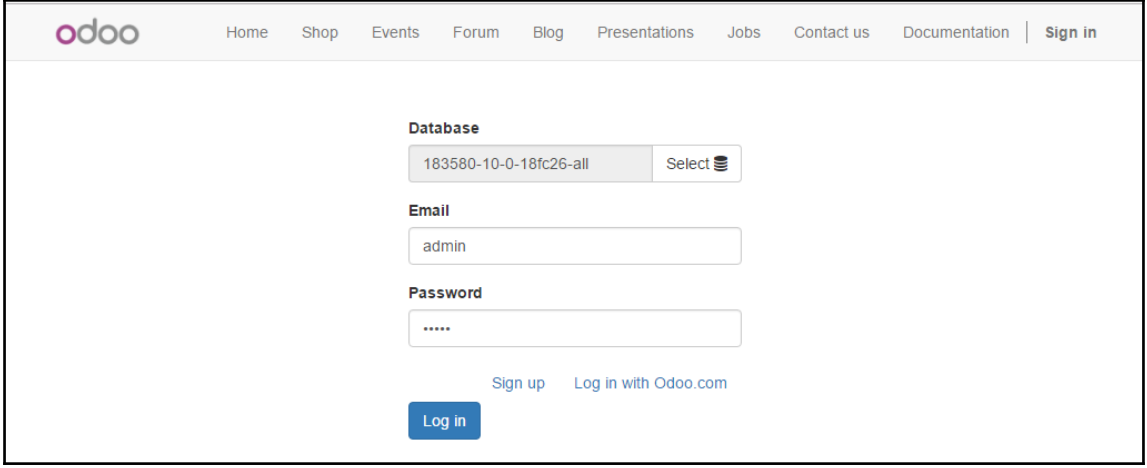

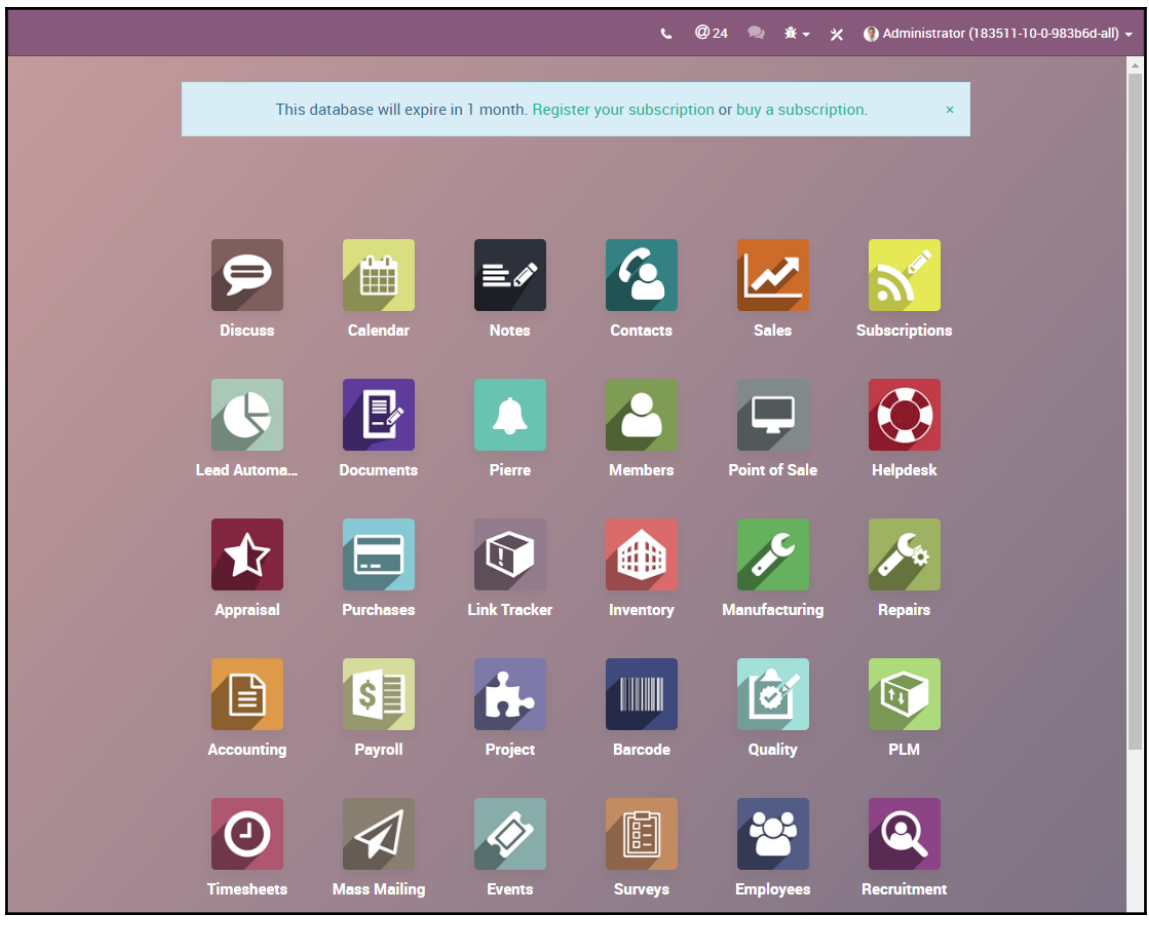

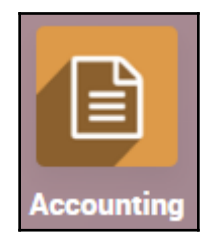

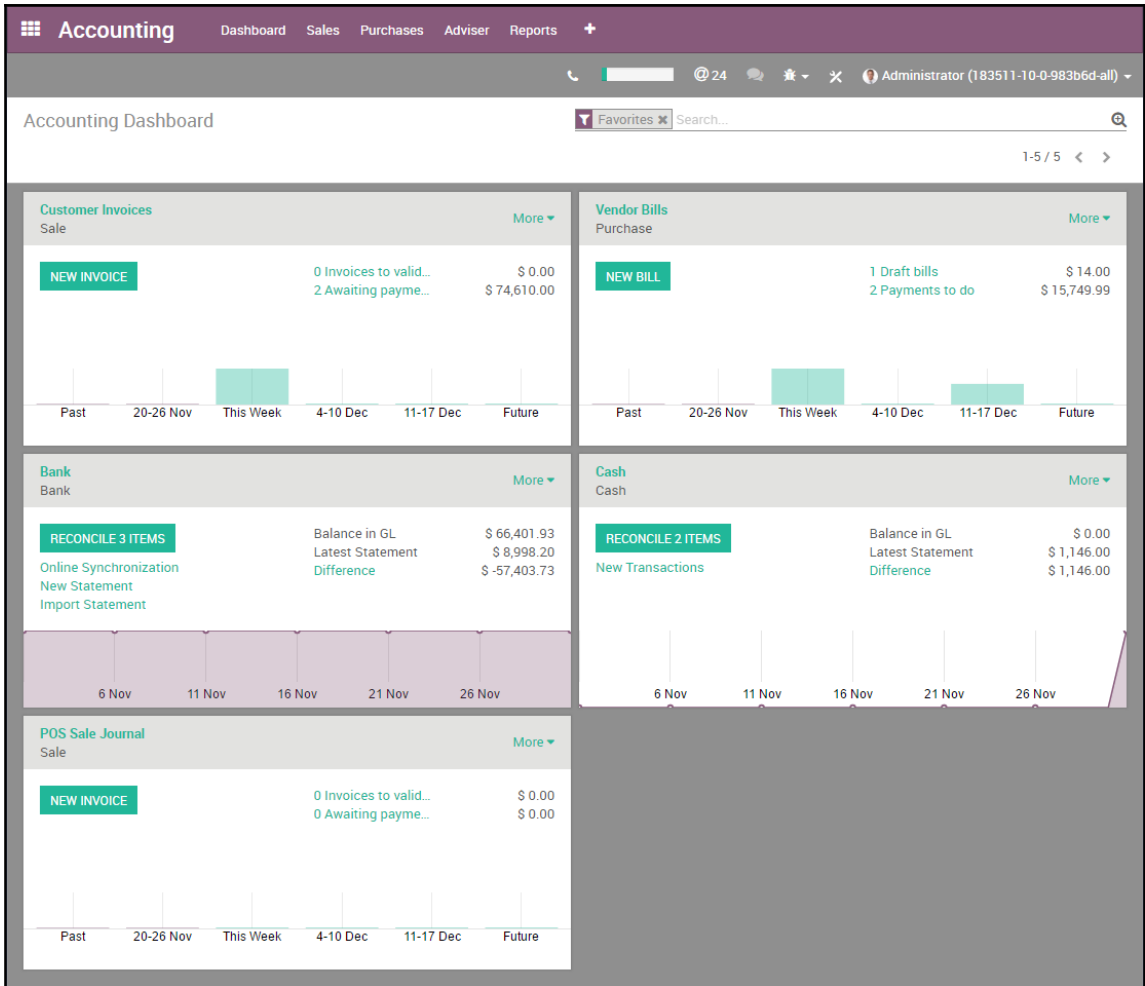

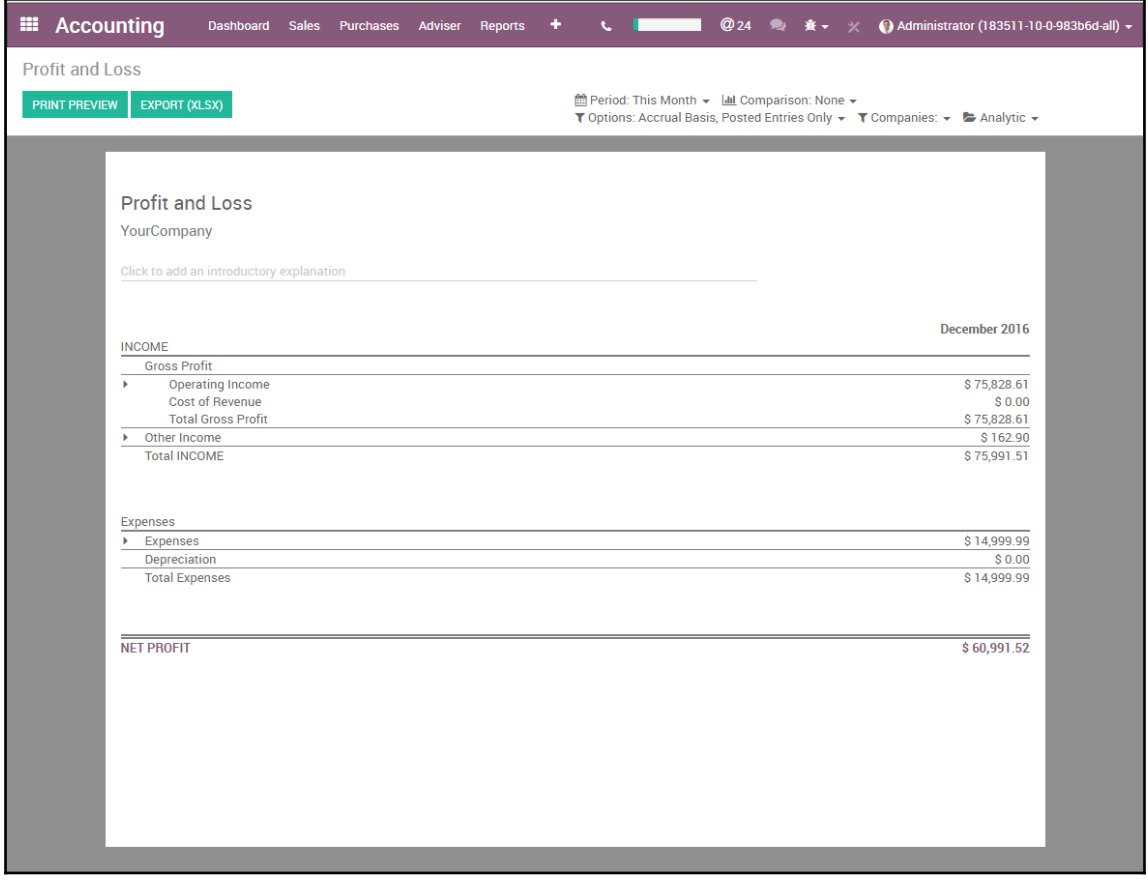

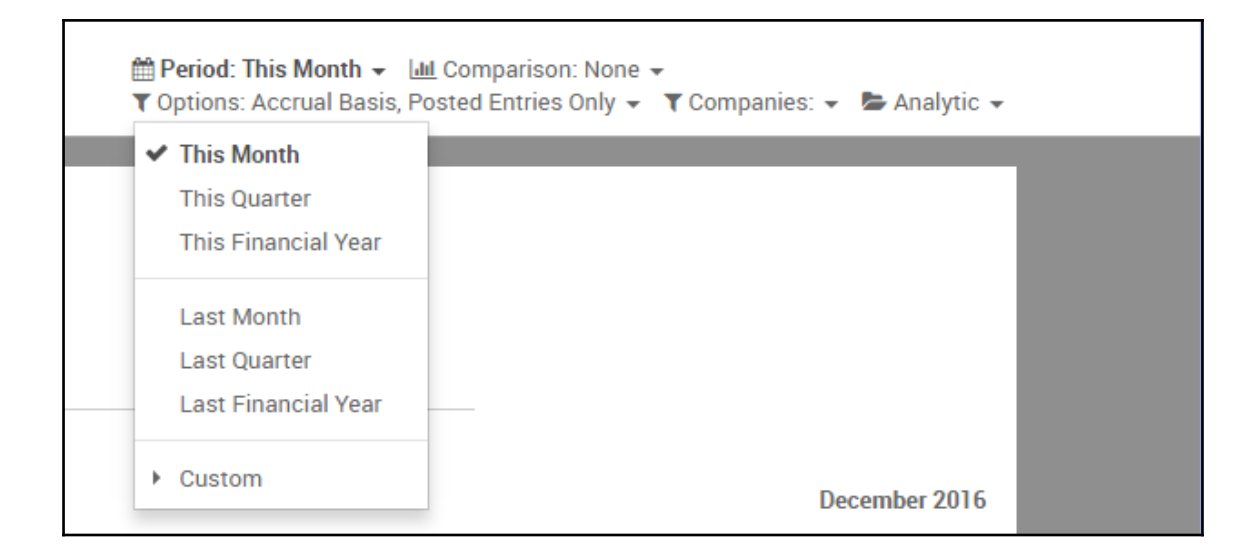

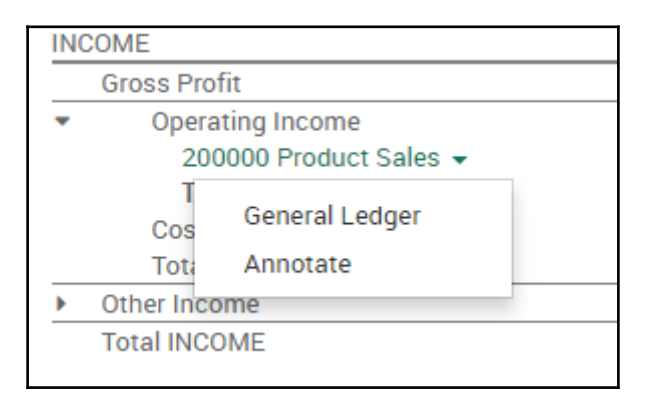

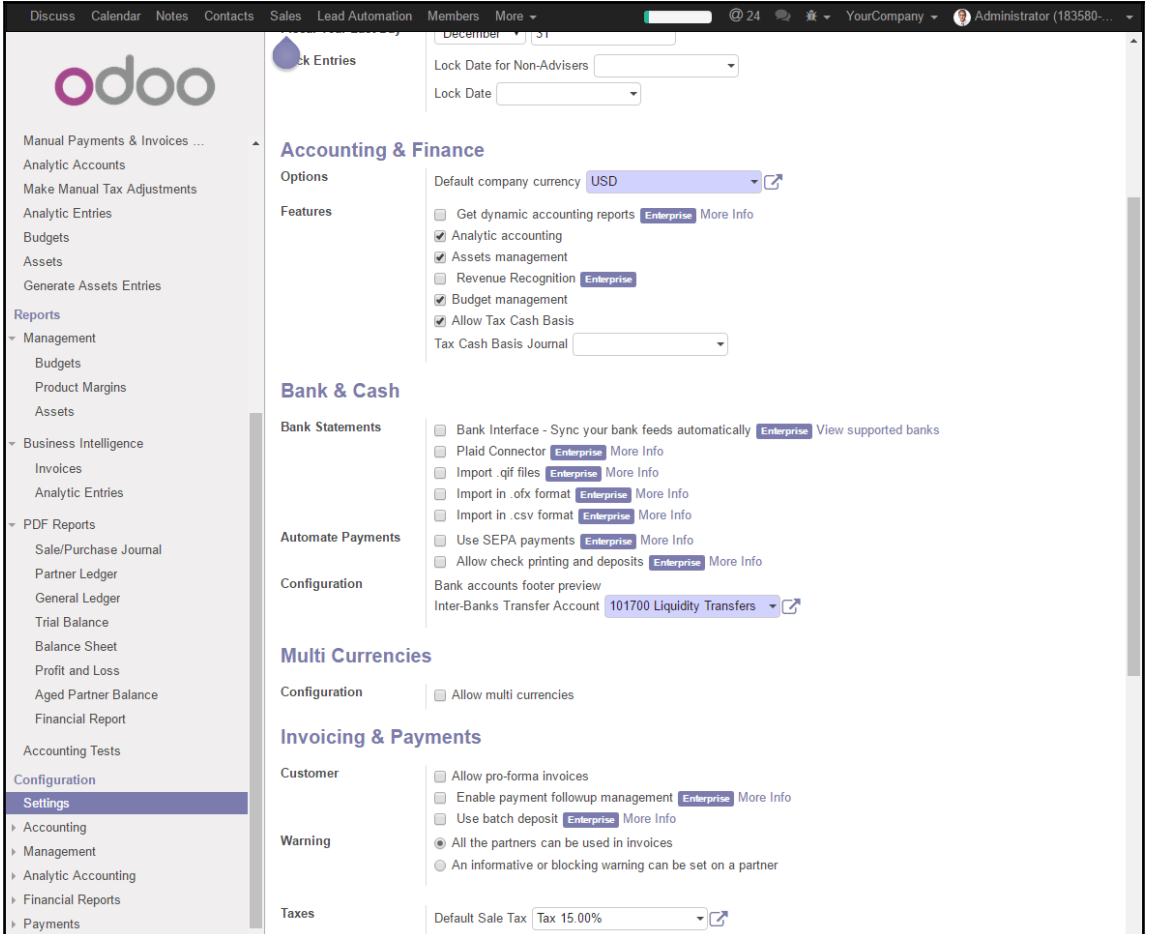

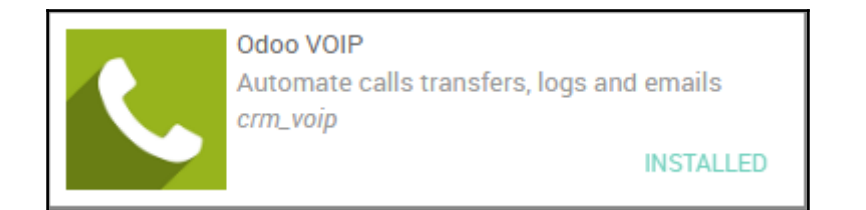

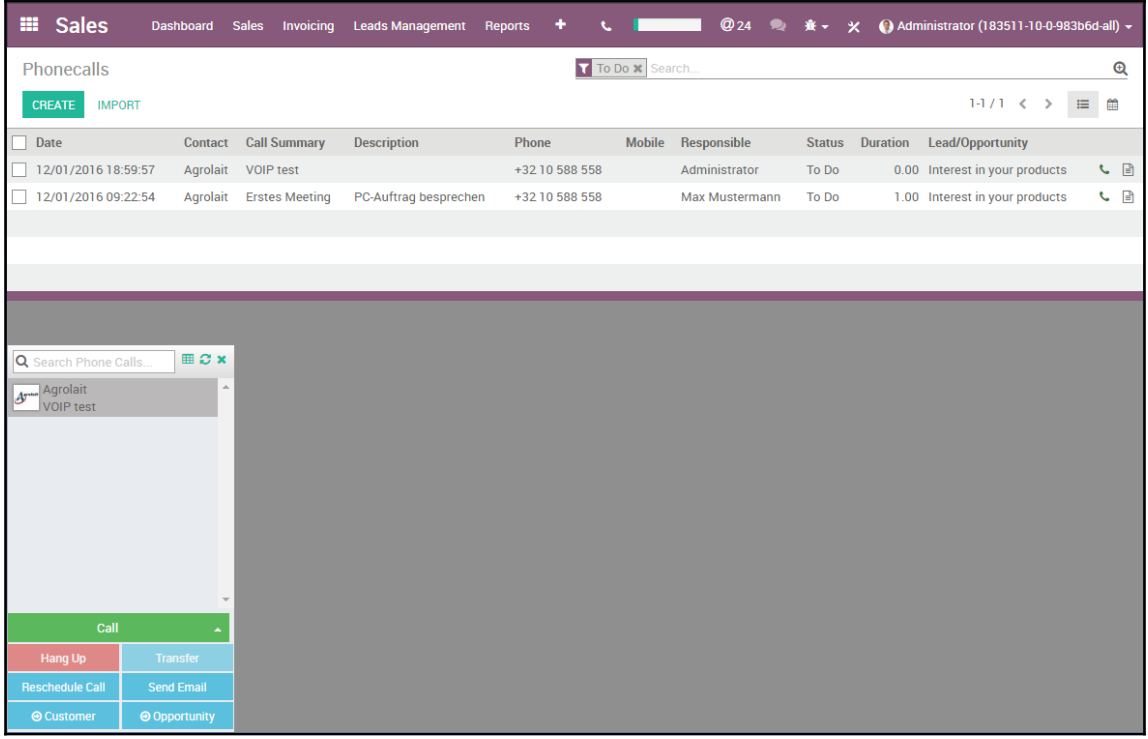

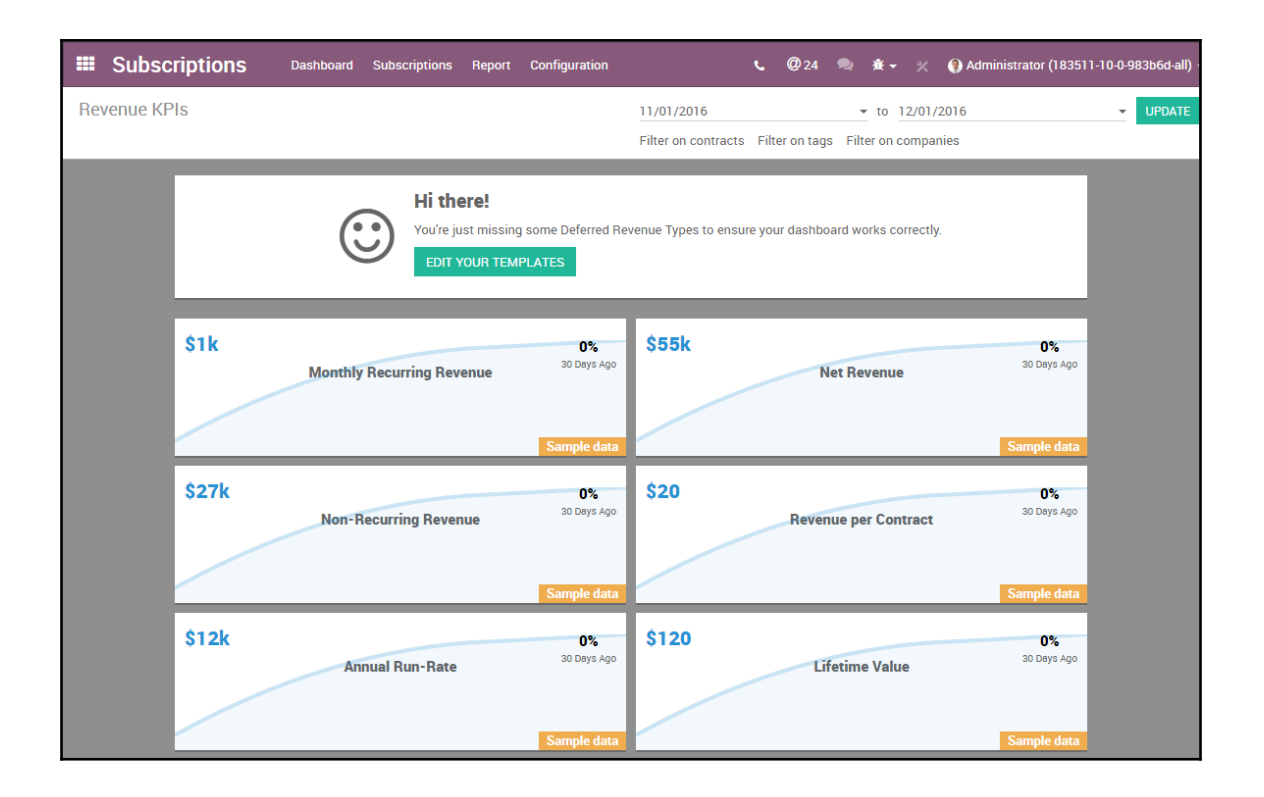

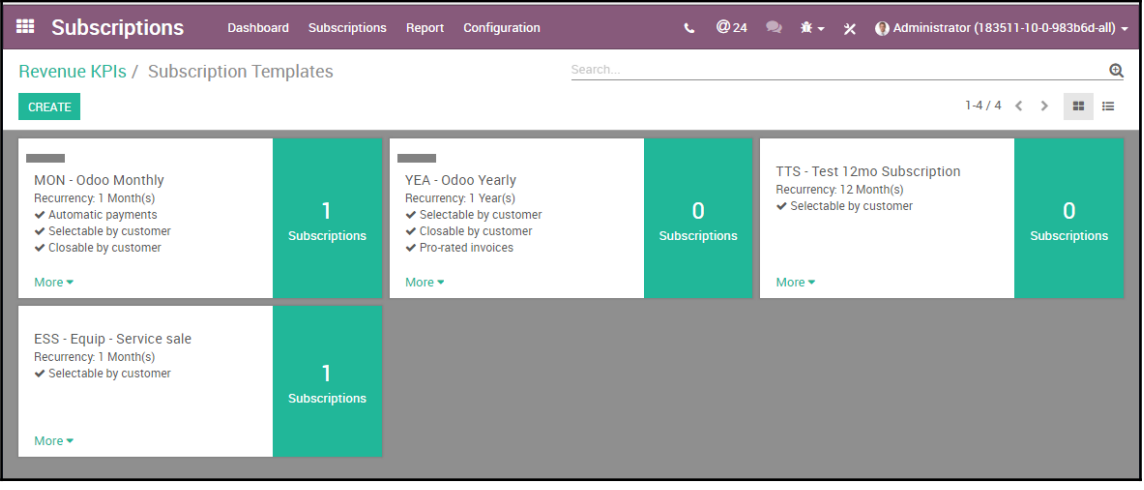

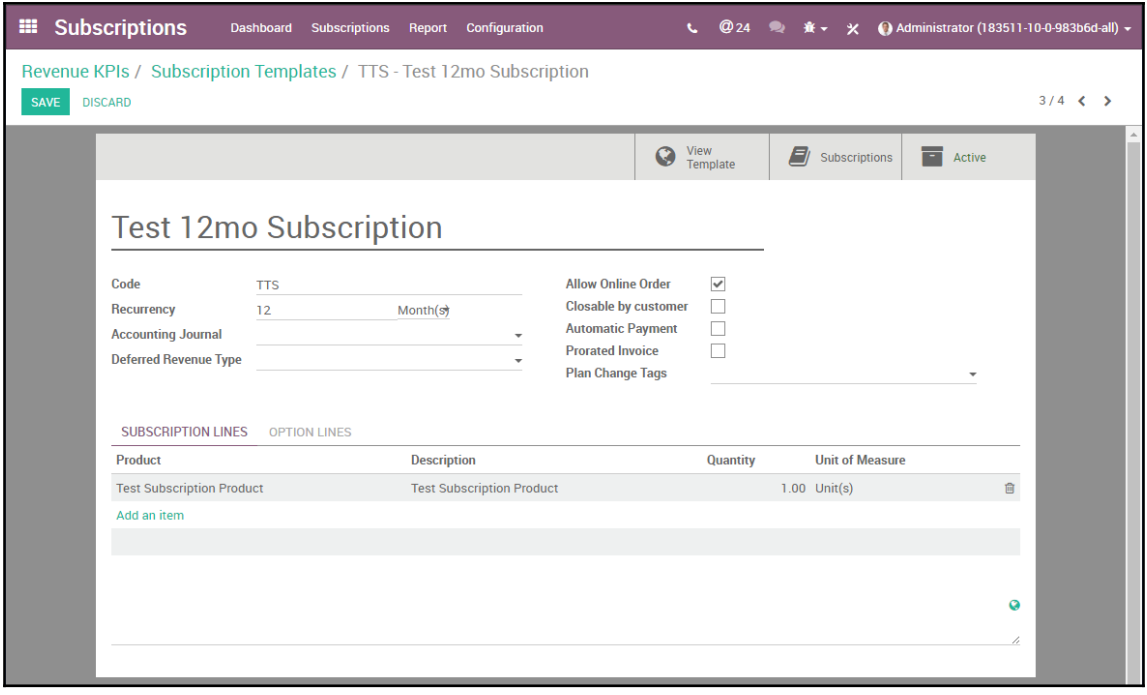

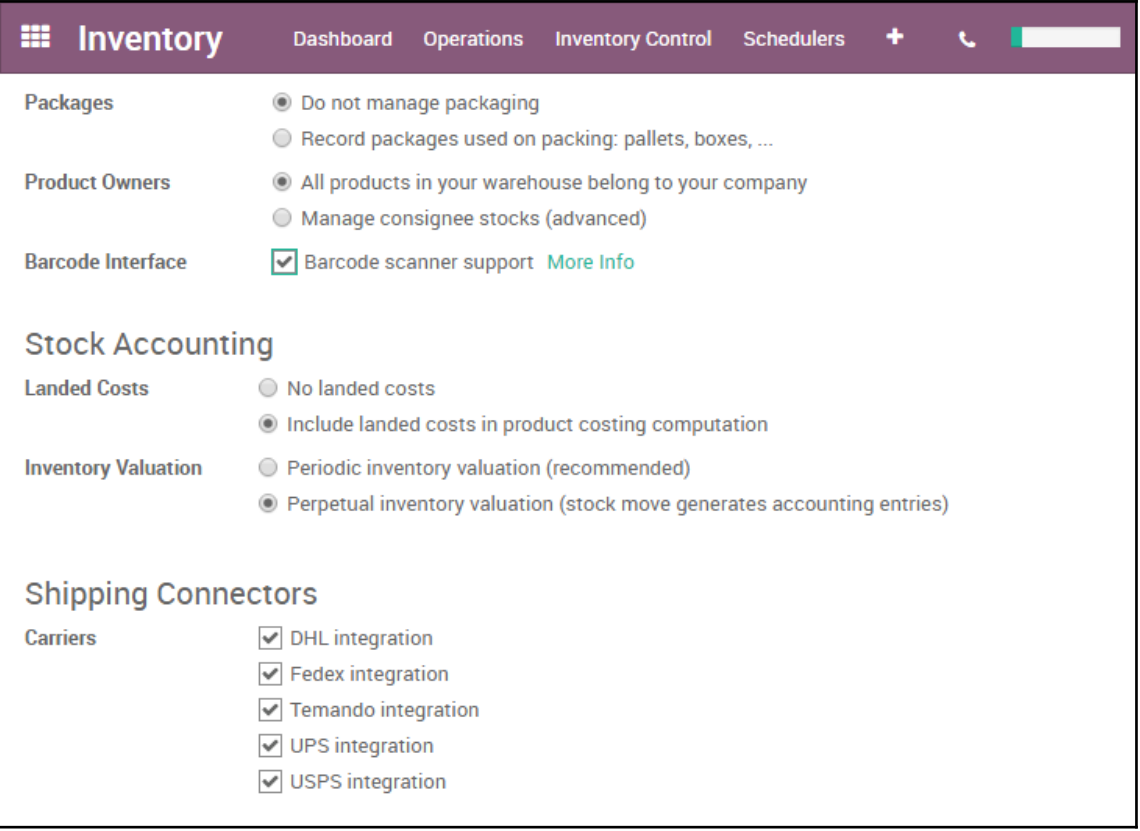

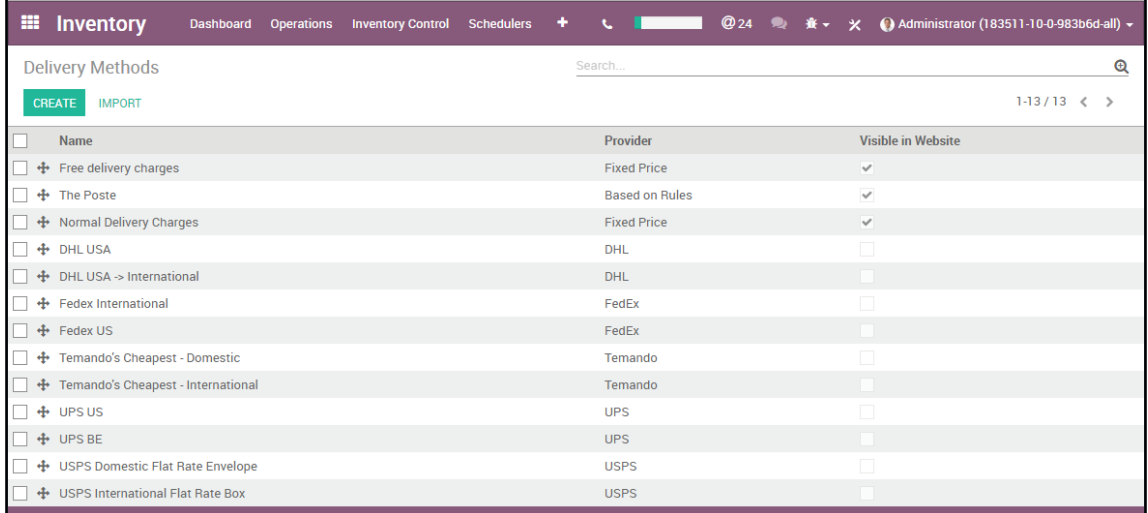

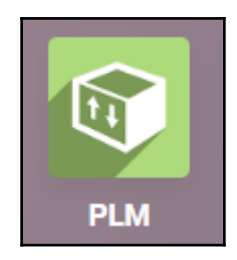

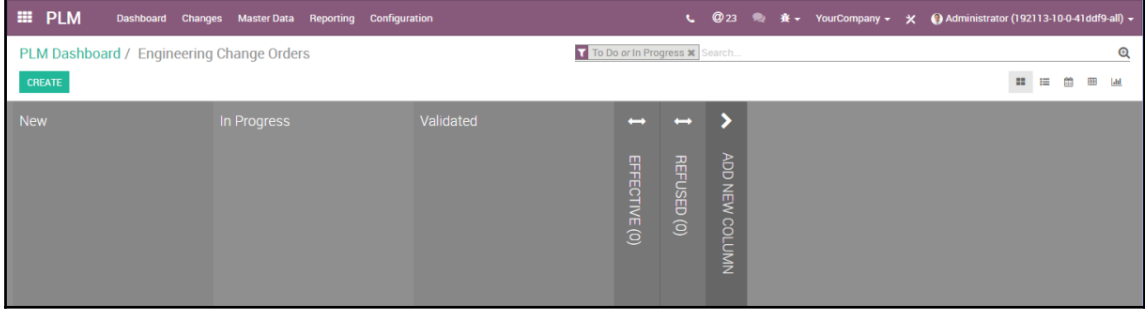

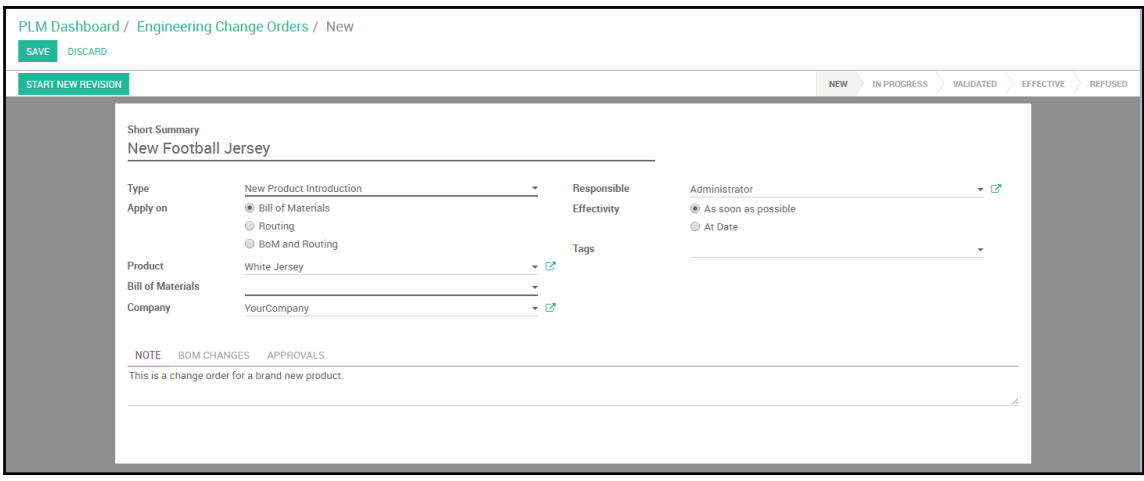

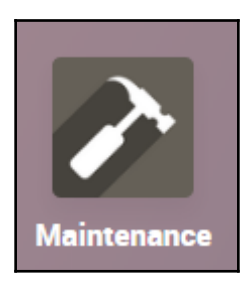

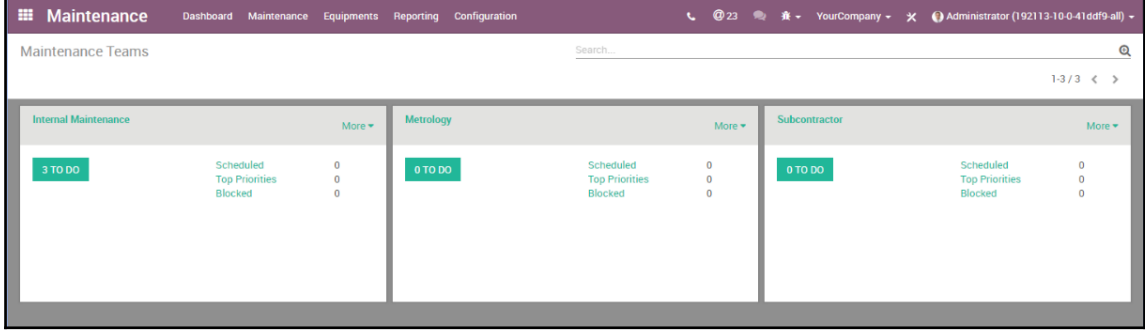

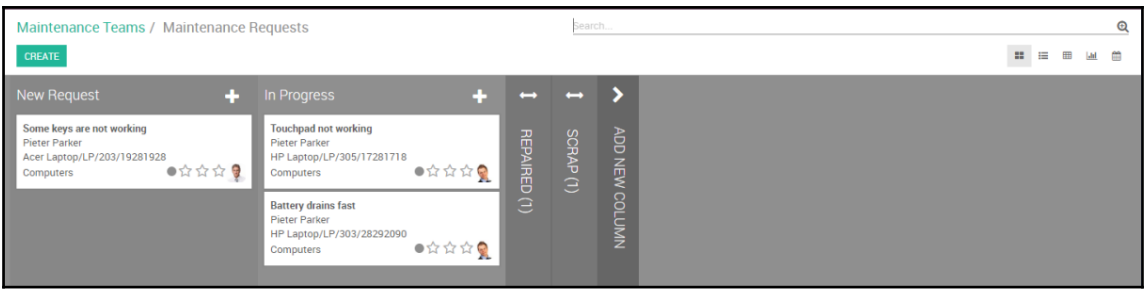

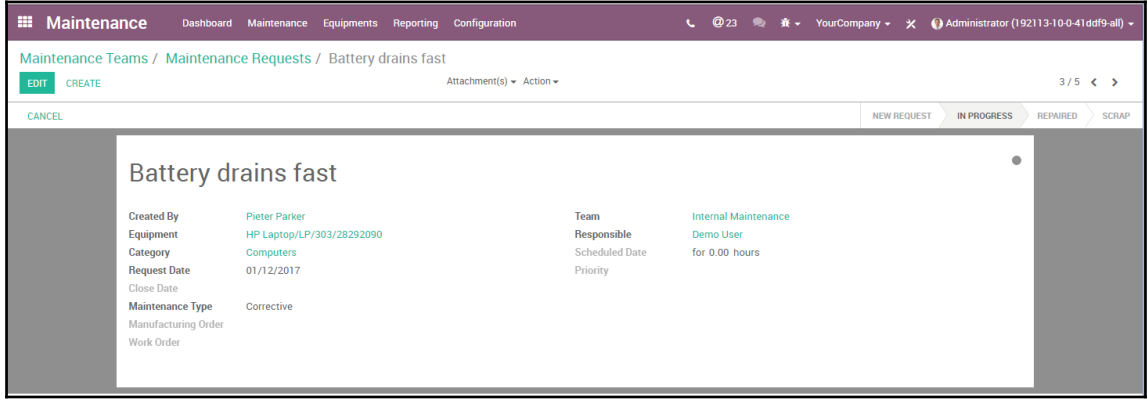

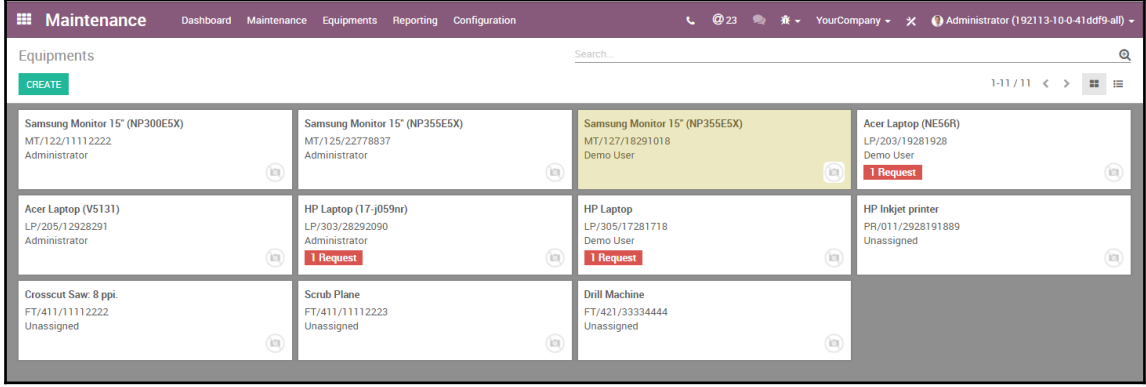

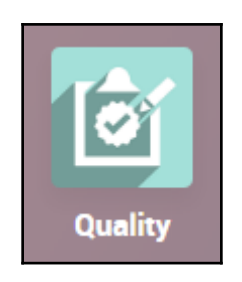

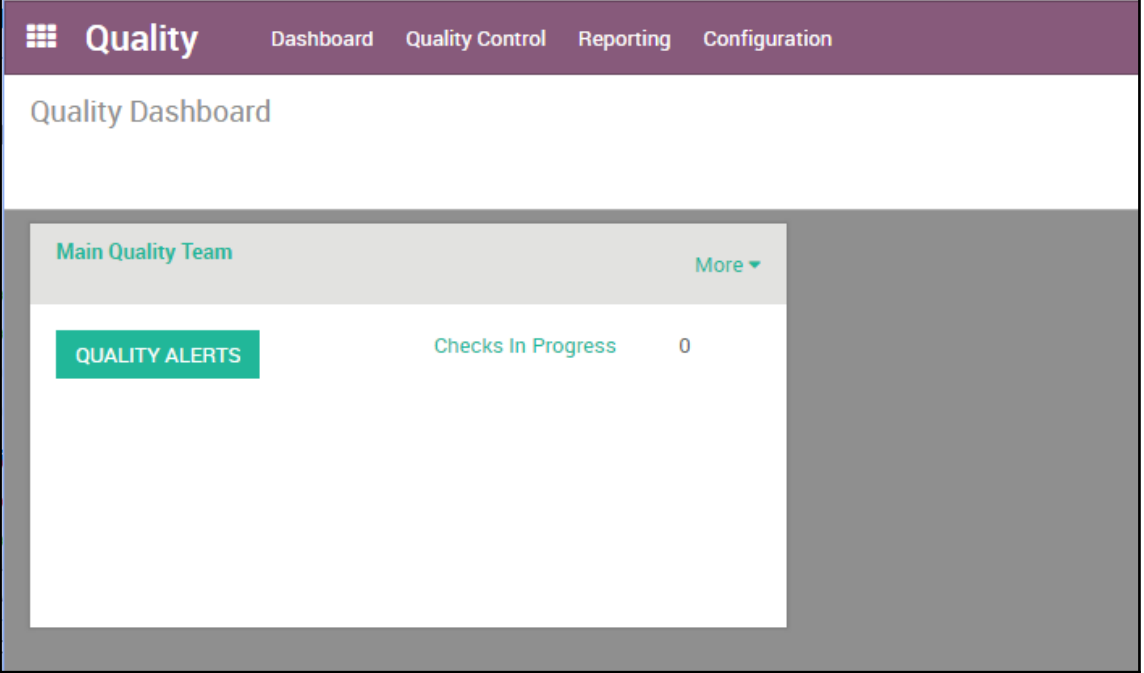

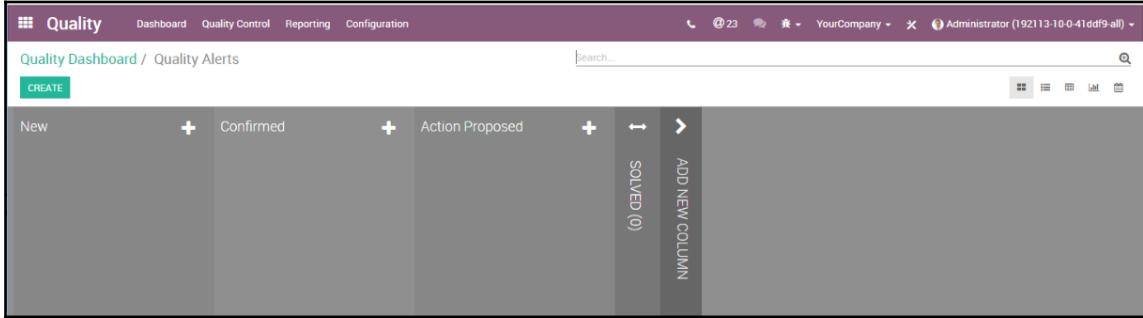

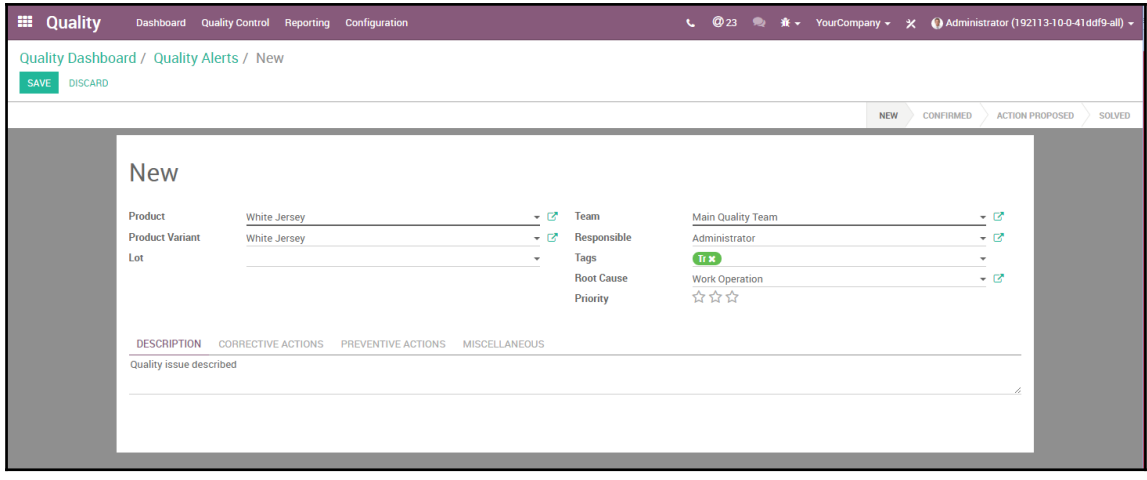